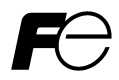

**Instruction Manual**

Compact Inverter

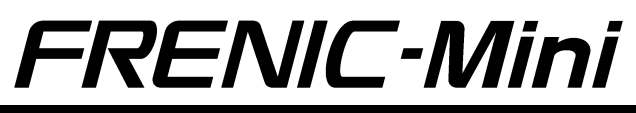

## **ACAUTION**

Thank you for purchasing our FRENIC-Mini series of inverters.

- This product is designed to drive a three-phase induction motor. Read through this instruction manual and be familiar with the handling procedure for correct use.
- Improper handling might result in incorrect operation, a short life, or even a failure of this product as well as the motor.
- Deliver this manual to the end user of this product. Keep this manual in a safe place until this product is discarded.
- For how to use an optional device, refer to the instruction and installation manuals for that optional device.

Copyright © 2002-2007 Fuji Electric FA Components & Systems Co., Ltd.

All rights reserved.

No part of this publication may be reproduced or copied without prior written permission from Fuji Electric FA Components & Systems Co., Ltd.

All products and company names mentioned in this manual are trademarks or registered trademarks of their respective holders.

The information contained herein is subject to change without prior notice for improvement.

## **Preface**

Thank you for purchasing our FRENIC-Mini series of inverters.

This product is designed to drive a three-phase induction motor. Read through this instruction manual and be familiar with proper handling and operation of this product.

Improper handling might result in incorrect operation, a short life, or even a failure of this product as well as the motor.

Have this manual delivered to the end user of this product. Keep this manual in a safe place until this product is discarded.

Listed below are the other materials related to the use of the FRENIC-Mini. Read them in conjunction with this manual as necessary.

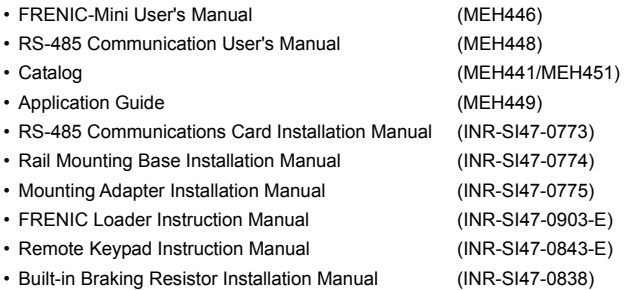

The materials are subject to change without notice. Be sure to obtain the latest editions for use.

## **Japanese Guideline for Suppressing Harmonics in Home Electric and General-purpose Appliances**

Fuji three-phase 200 V class series of inverters with a capacity of 3.7 (4.0) kW or less, single-phase 200 V class series with 2.2 kW or less, and single-phase 100 V class series with 0.75 kW or less were once subject to the "Japanese Guideline for Suppressing Harmonics in Home Electric and General-purpose Appliances" (established in September 1994 and revised in October 1999), published by the Ministry of International Trade and Industry (currently the Ministry of Economy, Trade and Industry (METI)).

Since the revision of the guideline in January 2004, however, these inverters have no longer been subject to the guideline. The individual inverter manufacturers have voluntarily employed harmonics suppression measures.

As our measure, it is recommended that DC reactors (DCRs) authorized in this manual be connected to the FRENIC-Mini series of inverters.

When using DCRs not authorized in this manual, however, consult your Fuji Electric representative for the detailed specifications.

## **Japanese Guideline for Suppressing Harmonics by Customers Receiving High Voltage or Special High Voltage**

Refer to the FRENIC-Mini User's Manual (MEH446), Appendix C for details on this guideline.

## **Safety precautions**

Read this manual thoroughly before proceeding with installation, connections (wiring), operation, or maintenance and inspection. Ensure you have sound knowledge of the device and familiarize yourself with all safety information and precautions before proceeding to operate the inverter. Safety precautions are classified into the following two categories in this manual.

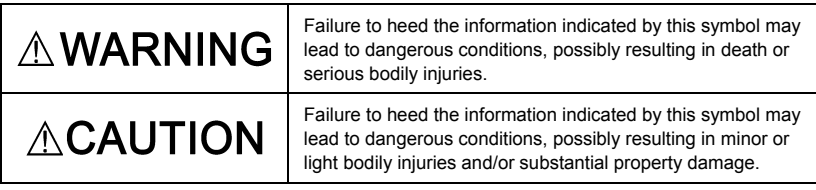

Failure to heed the information contained under the CAUTION title can also result in serious consequences. These safety precautions are of utmost importance and must be observed at all times.

## **Application**

## **AWARNING**

• FRENIC-Mini is designed to drive a three-phase induction motor. Do not use it for single-phase motors or for other purposes.

## **Fire or an accident could occur.**

- FRENIC-Mini may not be used for a life-support system or other purposes directly related to the human safety.
- Though FRENIC-Mini is manufactured under strict quality control, install safety devices for applications where serious accidents or material losses are foreseen in relation to the failure of it.

**An accident could occur.**

## **Installation**

## $\mathbb{\Lambda}$ WARNING

• Install the inverter on a nonflammable material such as metal.

 **Otherwise fire could occur.**

- Do not place flammable matter nearby.
	- **Doing so could cause fire.**

# **ACAUTION**

• Do not support the inverter by its terminal block cover during transportation.

## **Doing so could cause a drop of the inverter and injuries.**

• Prevent lint, paper fibers, sawdust, dust, metallic chips, or other foreign materials from getting into the inverter or from accumulating on the heat sink.

## **Otherwise, a fire or an accident might result.**

- Do not install or operate an inverter that is damaged or lacking parts.  **Doing so could cause fire, an accident or injuries.**
- Do not get on a shipping box.
- Do not stack shipping boxes higher than the indicated information printed on those boxes.  **Doing so could cause injuries.**

## **Wiring**

# **AWARNING**

- When wiring the inverter to the power source, insert a recommended molded case circuit breaker (MCCB) or residual-current-operated protective device (RCD)/earth leakage circuit breaker (ELCB) (with overcurrent protection) in the path of power lines. Use the devices within the recommended current range.
- Use wires in the specified size.
- When wiring the inverter to the power supply of 500 kVA or more (50 kVA or more for the single-phase 100 V class series of inverters), be sure to connect an optional DC reactor (DCR).

## **Otherwise, fire could occur.**

- Do not use one multicore cable in order to connect several inverters with motors.
- Do not connect a surge killer to the inverter's output (secondary) circuit.

## **Doing so could cause fire.**

• Be sure to connect the grounding wires without fail.

## **Otherwise, electric shock or fire could occur.**

- Qualified electricians should carry out wiring.
- Be sure to perform wiring after turning the power off.
- Ground the inverter following Class C or Class D specifications or national/local electric code, depending on the input voltage of the inverter.

## **Otherwise, electric shock could occur.**

• Be sure to perform wiring after installing the inverter body.

 **Otherwise, electric shock or injuries could occur.** 

• Ensure that the number of input phases and the rated voltage of the product match the number of phases and the voltage of the AC power supply to which the product is to be connected.

## **Otherwise fire or an accident could occur.**

- Do not connect the power source wires to output terminals (U, V, and W).
- Do not insert a braking resistor between terminals  $P (+)$  and N  $(-)$ , P1 and N  $(-)$ , P  $(+)$  and P1, DB and N (-), or P1 and DB.

## **Doing so could cause fire or an accident.**

# $\wedge$  WARNING

• Generally, control signal wires are not reinforced insulation. If they accidentally touch any of live parts in the main circuit, their insulation coat may break for any reasons. In such a case, an extremely high voltage may be applied to the signal lines. Make a complete remedy to protect the signal line from contacting any hot high voltage lines.

**Doing so could cause an accident or electric shock.**

## CAUTION

• Wire the three-phase motor to terminals U, V, and W of the inverter, aligning phases each other.

## **Otherwise injuries could occur.**

• The inverter, motor and wiring generate electric noise. Take care of malfunction of the nearby sensors and devices. To prevent the motor from malfunctioning, implement noise control measures.

**Otherwise an accident could occur.**

## **Operation**

## **WARNING**

• Be sure to install the terminal block cover before turning the power on. Do not remove the cover while power is applied.

**Otherwise electric shock could occur.**

- Do not operate switches with wet hands. **Doing so could cause electric shock.**
- If the retry function has been selected, the inverter may automatically restart and drive the motor depending on the cause of tripping. (Design the machinery or equipment so that human safety is ensured after restarting.)
- If the stall prevention function (current limiter), automatic deceleration, and overload prevention control have been selected, the inverter may operate at an acceleration/deceleration time or frequency different from the set ones. Design the machine so that safety is ensured even in such cases.

## **Otherwise an accident could occur.**

- The STOP key is only effective when function setting (Function code F02) has been established to enable the STOP key. Prepare an emergency stop switch separately. If you disable the STOP key priority function and enable operation by external commands, you cannot emergency-stop the inverter using the STOP key on the built-in keypad.
- If an alarm reset is made with the operation signal turned on, a sudden start will occur. Ensure that the operation signal is turned off in advance.

**Otherwise an accident could occur.**

# WARNING

• If you enable the "restart mode after momentary power failure" (Function code F14 = 4 or 5), then the inverter automatically restarts running the motor when the power is recovered.

(Design the machinery or equipment so that human safety is ensured after restarting.)

• If you set the function codes wrongly or without completely understanding this instruction manual and the FRENIC-Mini User's Manual, the motor may rotate with a torque or at a speed not permitted for the machine.

**An accident or injuries could occur.**

• Do not touch the inverter terminals while the power is applied to the inverter even if the inverter stops.

**Doing so could cause electric shock.**

## **ACAUTION**

- Do not turn the main circuit power on or off in order to start or stop inverter operation. **Doing so could cause failure.**
- Do not touch the heat sink or braking resistor because they become very hot.  **Doing so could cause burns.**
- Setting the inverter to high speeds is easy. Before changing the frequency (speed) setting, check the specifications of the motor and machinery.
- The brake function of the inverter does not provide mechanical holding means.  **Injuries could occur.**

## **Wiring length for EMC filter built-in type**

# CAUTION

• When the wiring length between the inverter and motor exceeds 10 m, the filter circuit may be overheated and damaged due to increase of leakage current. To reduce the leakage current, set the motor sound (carrier frequency) to 2 kHz or below with function code F26.  **Otherwise a failure could occur.**

## **Installation and wiring of an option card**

# VARNING

- Before installing an RS-485 Communications Card, turn off the power, wait more than five minutes, and make sure, using a circuit tester or a similar instrument, that the DC link bus voltage between the terminals  $P (+)$  and N  $(-)$  has dropped below a safe voltage  $(+25)$ VDC)**.**
- Do not remove the terminal cover for the control circuits while power is applied, because high voltage lines exist on the RS-485 Communications Card.

**Failure to observe these precautions could cause electric shock.** 

# **AWARNING**

• In general, sheaths and covers of the control signal cables and wires are not specifically designed to withstand a high electric field (i.e., reinforced insulation is not applied). Therefore, if a control signal cable or wire comes into direct contact with a live conductor of the main circuit, the insulation of the sheath or the cover might break down, which would expose the signal wire to a high voltage of the main circuit. Make sure that the control signal cables and wires will not come into contact with live conductors of the main circuits.

**Failure to observe these precautions could cause electric shock and/or an accident.** 

## **Maintenance and inspection, and parts replacement**

## **AWARNING**

• Turn the power off and wait for at least five minutes before starting inspection. Further, check that the LED monitor is unlit, and check the DC link bus voltage between the  $P(t)$ and N (-) terminals to be lower than 25 VDC.

## **Otherwise, electric shock could occur.**

- Maintenance, inspection, and parts replacement should be made only by qualified persons.
- Take off the watch, rings and other metallic matter before starting work.
- Use insulated tools.

 **Otherwise, electric shock or injuries could occur.**

## **Disposal**

# **ACAUTION**

• Handle the inverter as an industrial waste when disposing of it.

**Otherwise injuries could occur.**

## **Others**

## **WARNING**

• Never attempt to modify the inverter.

 **Doing so could cause electric shock or injuries.**

## **GENERAL PRECAUTIONS**

Drawings in this manual may be illustrated without covers or safety shields for explanation of detail parts. Restore the covers and shields in the original state and observe the description in the manual before starting operation.

## **Conformity to the Low Voltage Directive in the EU**

If installed according to the guidelines given below, inverters marked with CE or TÜV are considered as compliant with the Low Voltage Directive 73/23/EEC.

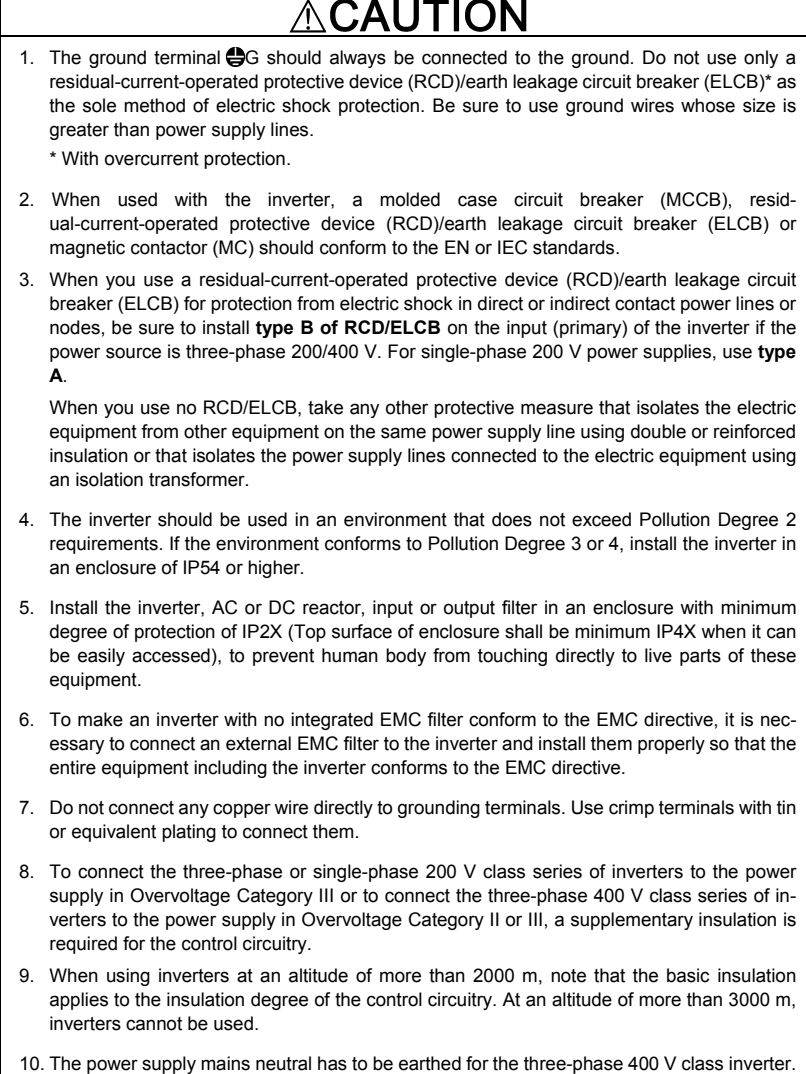

## **Conformity to the Low Voltage Directive in the EU (Continued)**

## AUTION

11. Use wires listed in EN60204 Appendix C.

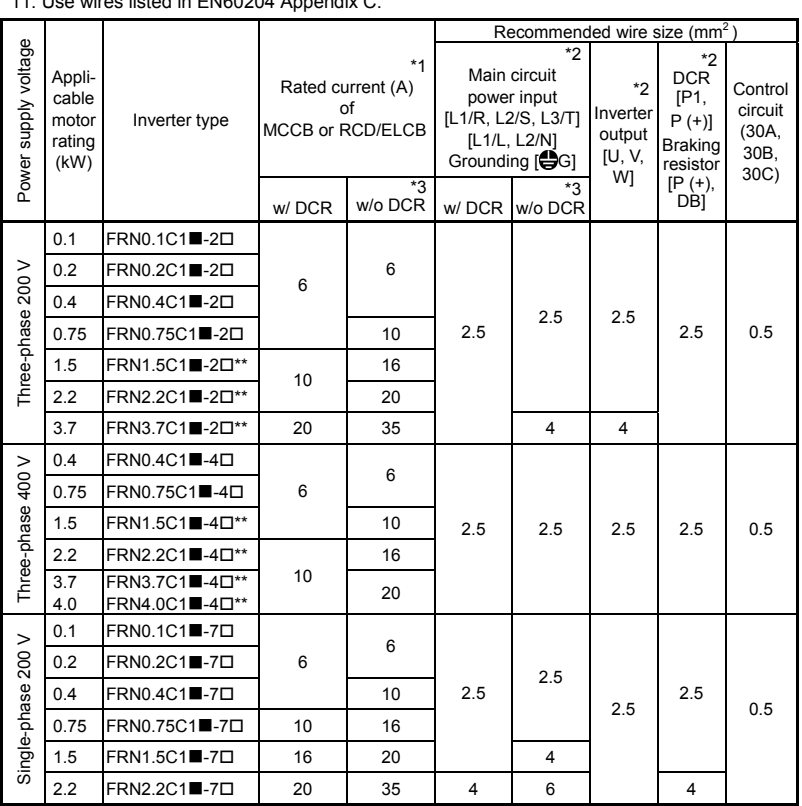

MCCB: Molded case circuit breaker RCD: Residual-current-operated protective device ELCB: Earth leakage circuit breaker

Notes 1) A box  $(\blacksquare)$  in the above table replaces S or E depending on the enclosure.

2) A box  $(\square)$  in the above table replaces A, C, E, or J depending on the shipping destination.

- 3) Asterisks (\*\*) in the above table denote the following:
	- 21: Braking resistor built-in type; None: Standard
- \*1 The frame size and model of the MCCB or RCD/ELCB (with overcurrent protection) will vary, depending on the power transformer capacity. Refer to the related technical documentation for details.
- \*2 The recommended wire size for main circuits is for the 70°C 600V PVC wires used at an ambient temperature of 40°C.
- \*3 In the case of no DC reactor, the wire sizes are determined on the basis of the effective input current calculated under the condition that the power supply capacity and impedance are 500 kVA and 5%, respectively.

## **Conformity to UL standards and Canadian standards (cUL certification)**

If installed according to the guidelines given below, inverters marked with UL/cUL are considered as compliant with the UL and CSA (cUL certified) standards.

## CAUTION

1. Solid state motor overload protection (motor protection by electronic thermal overload relay) is provided in each model.

Use function codes F10 to F12 to set the protection level.

- 2. Connect the power supply satisfying the characteristics shown in the table below as an input power supply of the inverter.(Short circuit rating)
- 3. Use 75°C Cu wire only.
- 4. Use Class 1 wire only for control circuits.
- 5. Field wiring connections must be made by a UL Listed and CSA Certified closed-loop terminal connector sized for the wire gauge involved. Connector must be fixed using the crimp tool specified by the connector manufacturer.

### **Short circuit rating**

Suitable for use on a circuit capable of delivering not more than B rms symmetrical amperes, A volts maximum.

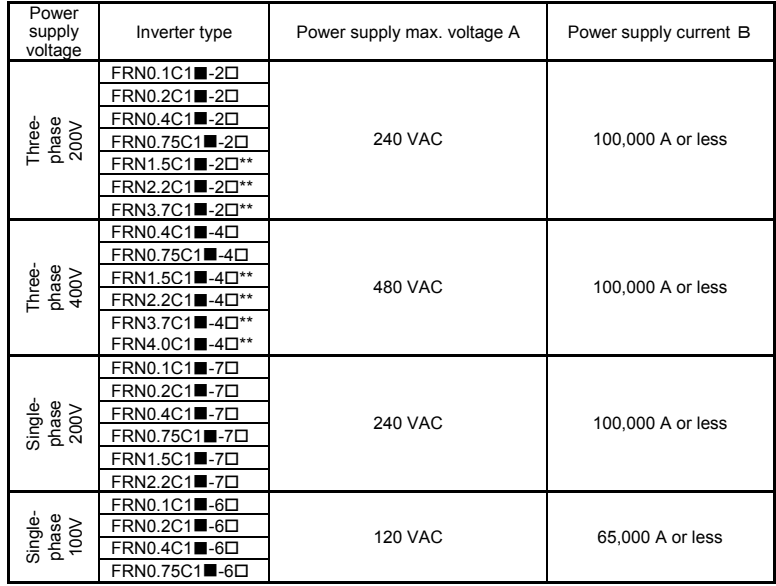

Notes 1) A box  $(\blacksquare)$  in the above table replaces S or E depending on the enclosure.

2) A box  $(\Pi)$  in the above table replaces A, C, E, or J depending on the shipping destination. 3) Asterisks (\*\*) in the above table denote the following:

21: Braking resistor built-in type; None: Standard

## **Conformity to UL standards and Canadian standards (cUL certification) (Continued)**

## **CAUTION** M

6. Install UL certified fuses between the power supply and the inverter, referring to the table below.

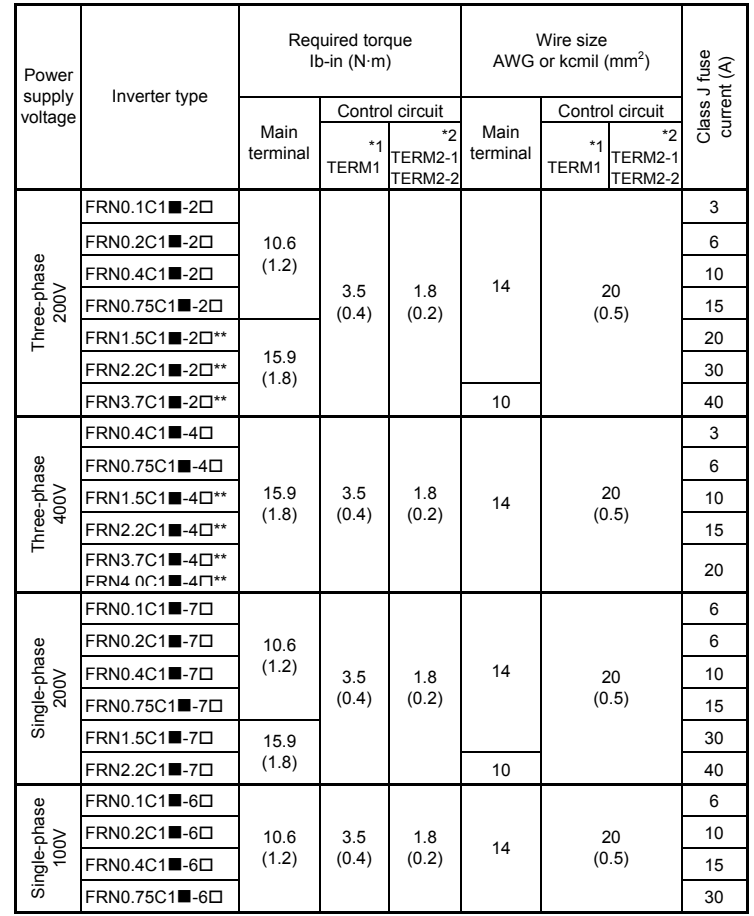

Notes 1) A box  $(\blacksquare)$  in the above table replaces S or E depending on the enclosure.

2) A box  $(\Box)$  in the above table replaces A, C, E, or J depending on the shipping destination.

3) Asterisks (\*\*) in the above table denote the following:

21: Braking resistor built-in type; None: Standard

\*1 Denotes the relay contact terminals for [30A], [30B] and [30C].

\*2 Denotes control terminals except for [30A], [30B] and [30C].

## **Precautions for use**

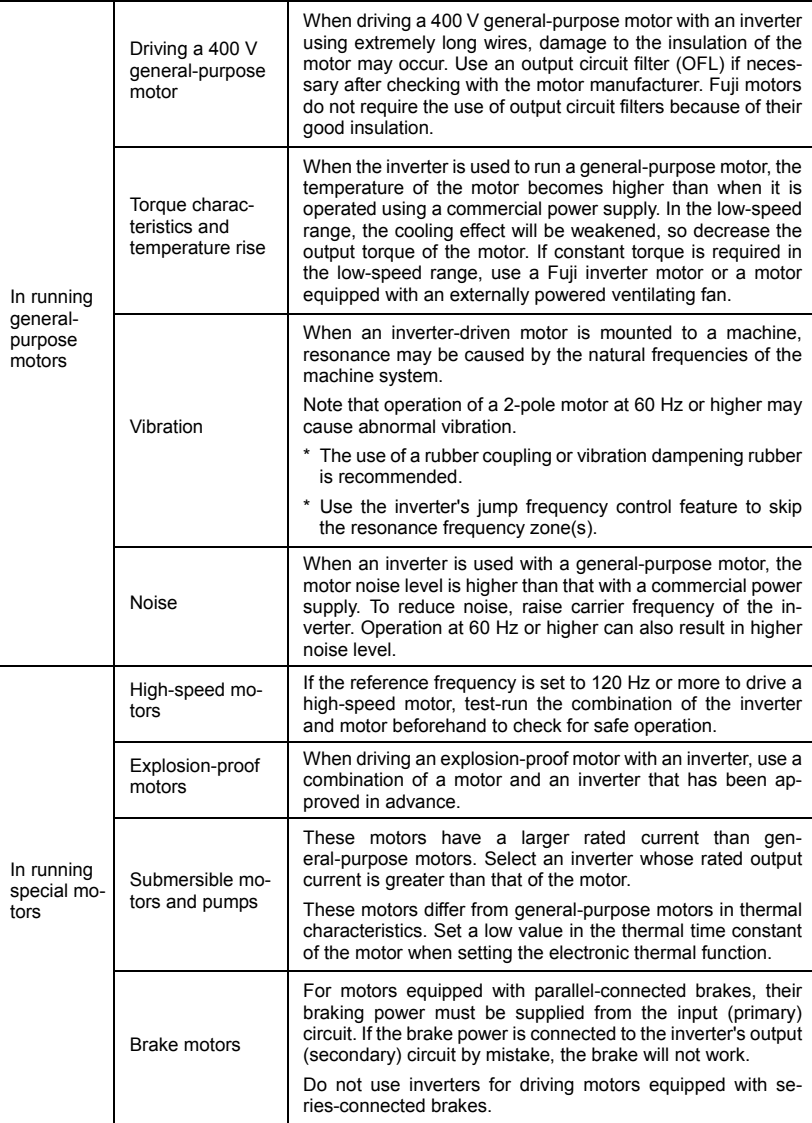

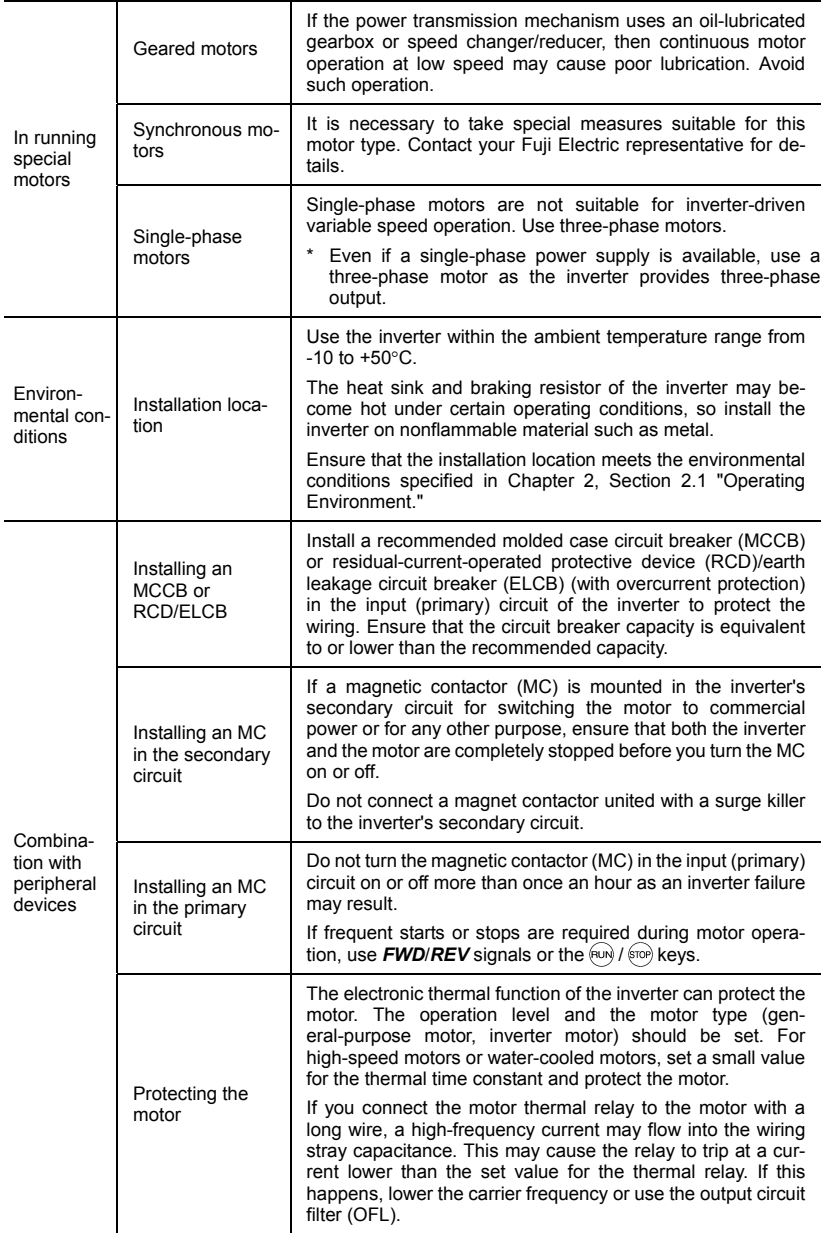

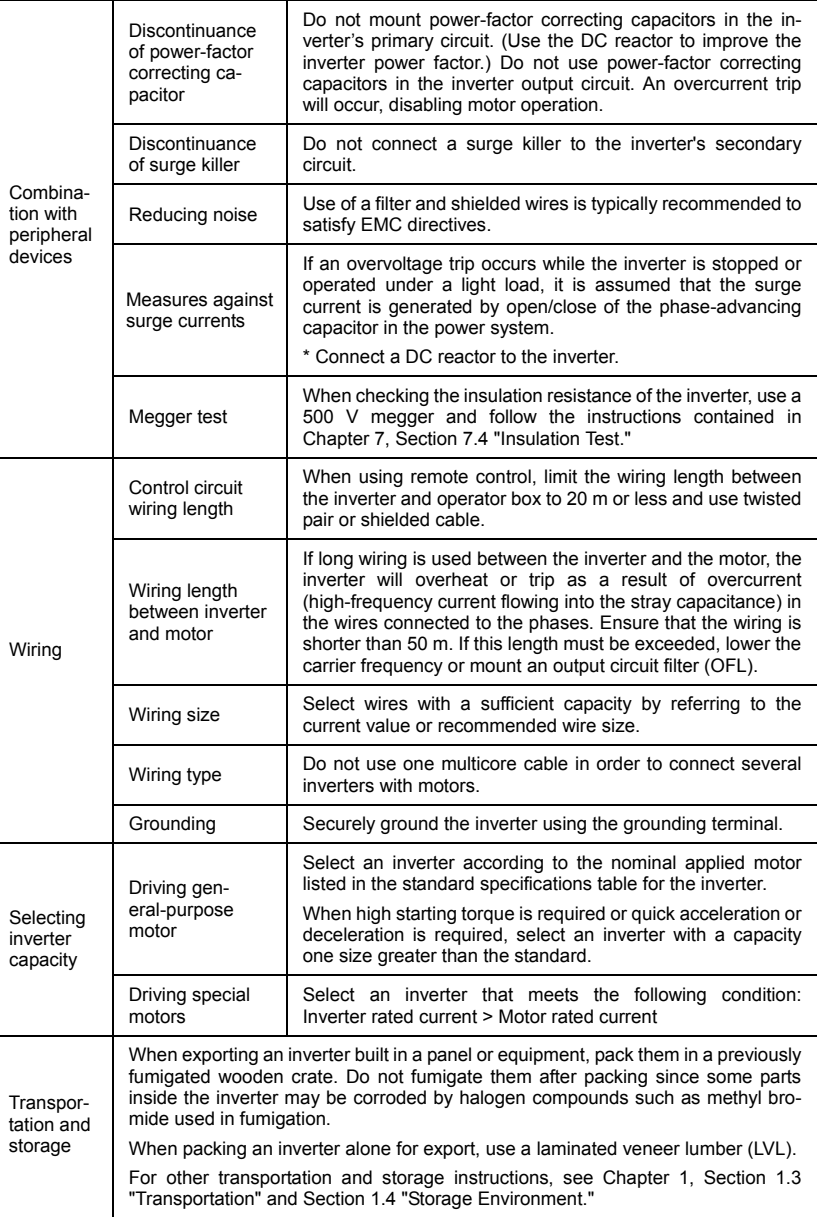

## **How this manual is organized**

This manual is made up of chapters 1 through 11.

### **Chapter 1 BEFORE USING THE INVERTER**

This chapter describes acceptance inspection and precautions for transportation and storage of the inverter.

### **Chapter 2 MOUNTING AND WIRING OF THE INVERTER**

This chapter provides operating environment, precautions for installing the inverter, wiring instructions for the motor and inverter.

### **Chapter 3 OPERATION USING THE KEYPAD**

This chapter describes inverter operation using the keypad. The inverter features three operation modes (Running, Programming and Alarm modes) which enable you to run and stop the motor, monitor running status, set function code data, display running information required for maintenance, and display alarm data.

#### **Chapter 4 OPERATION**

This chapter describes preparation to be made before running the motor for a test and practical operation.

### **Chapter 5 FUNCTION CODES**

This chapter provides a list of the function codes. Function codes to be used often and irregular ones are described individually.

#### **Chapter 6 TROUBLESHOOTING**

This chapter describes troubleshooting procedures to be followed when the inverter malfunctions or detects an alarm condition. In this chapter, first check whether any alarm code is displayed or not, and then proceed to the troubleshooting items.

#### **Chapter 7 MAINTENANCE AND INSPECTION**

This chapter describes inspection, measurement and insulation test which are required for safe inverter operation. It also provides information about periodical replacement parts and guarantee of the product.

#### **Chapter 8 SPECIFICATIONS**

This chapter lists specifications including output ratings, control system, external dimensions and protective functions.

## **Chapter 9 LIST OF PERIPHERAL EQUIPMENT AND OPTIONS**

This chapter describes main peripheral equipment and options which can be connected to the FRENIC-Mini series of inverters.

## **Chapter 10 APPLICATION OF DC REACTOR (DCRs)**

This chapter describes a DC reactor that suppresses input harmonic component current.

#### **Chapter 11 COMPLIANCE WITH STANDARDS**

This chapter describes standards with which the FRENIC-Mini series of inverters comply.

## **Icons**

The following icons are used throughout this manual.

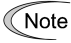

This icon indicates information which, if not heeded, can result in the inverter not operating to full efficiency, as well as information concerning incorrect operations and settings which can result in accidents.

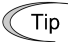

This icon indicates information that can prove handy when performing certain settings or operations.

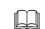

 This icon indicates a reference to more detailed information.

## **Table of Contents**

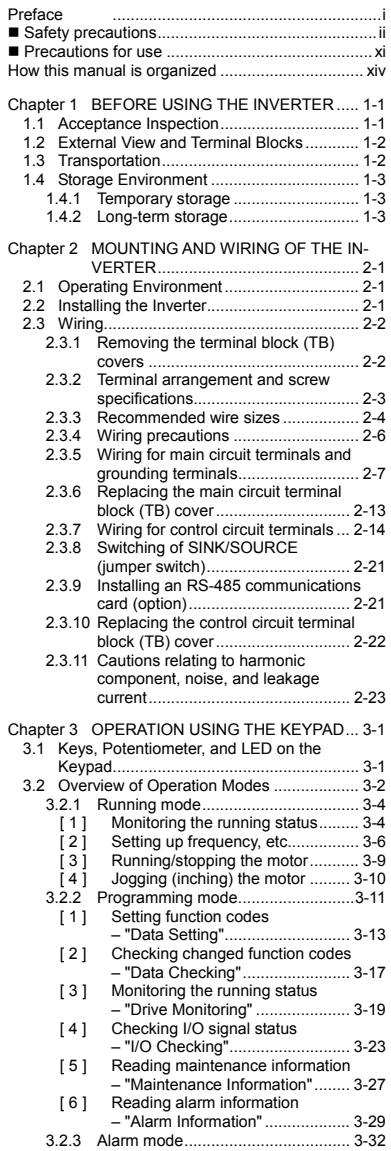

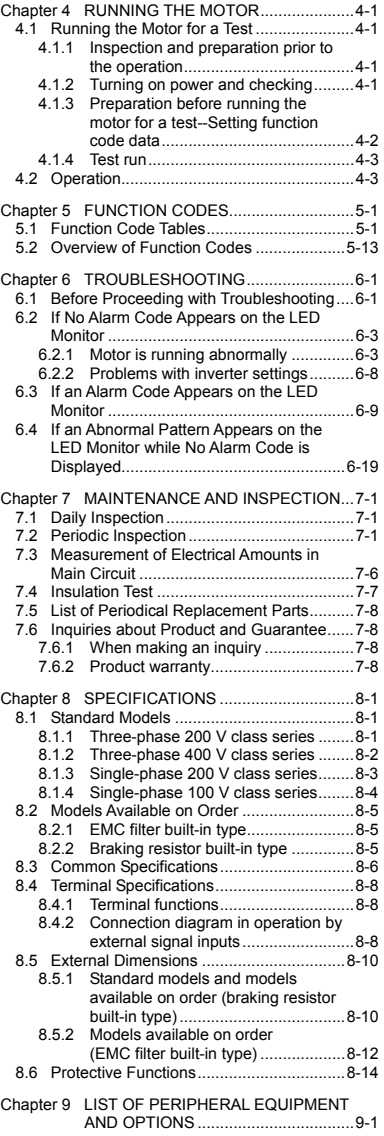

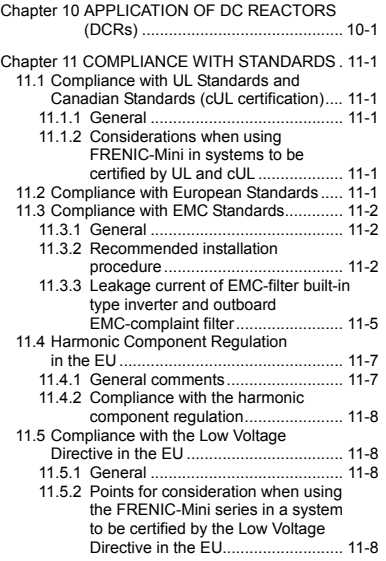

## **Chapter 1 BEFORE USING THE INVERTER**

## **1.1 Acceptance Inspection**

Unpack the package and check that:

- (1) An inverter and instruction manual (this manual) is contained in the package.
- (2) The inverter has not been damaged during transportation—there should be no dents or parts missing.
- (3) The inverter is the model you ordered. You can check the model name and specifications on the main nameplate. (Main and sub nameplates are attached to the inverter and are located as shown on the following page.)

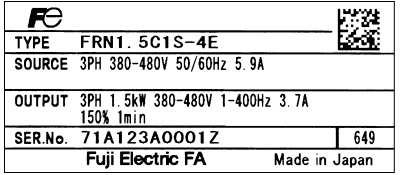

(a) Main Nameplate (b) Sub Nameplate

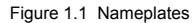

### TYPE: Type of inverter

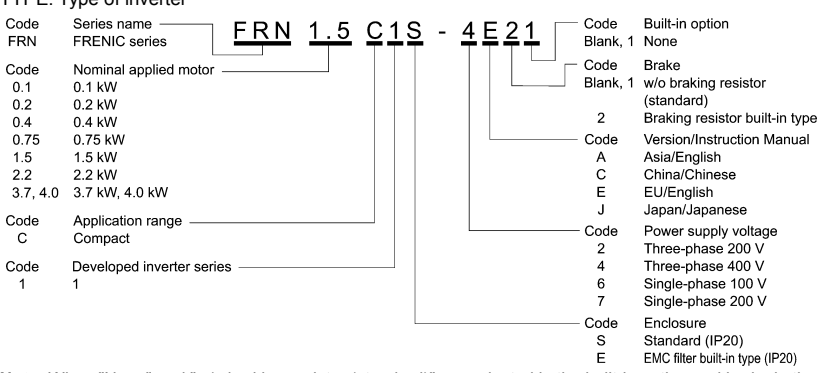

**Note:** When "None" and "w/o braking resistor (standard)" are selected in the built-in option and brake in the above codes, respectively, the type of inverter is written without the last 2 digits as a standard model.

- SOURCE: Number of input phases (three-phase: 3PH, single-phase: 1PH), input voltage, input frequency, input current
- OUTPUT: Number of output phases, rated output capacity, rated output voltage, output frequency range, rated output current, overload capacity
- SER. No.: Product number

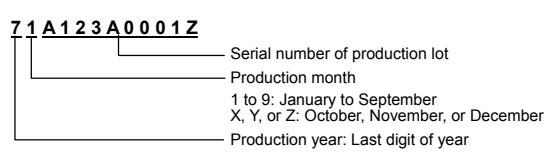

TYPE FRN1.5C1S-4E SERNo. 71A123A0001Z

If you suspect the product is not working properly or if you have any questions about your product, contact your Fuji Electric representative.

## **1.2 External View and Terminal Blocks**

(1) External views

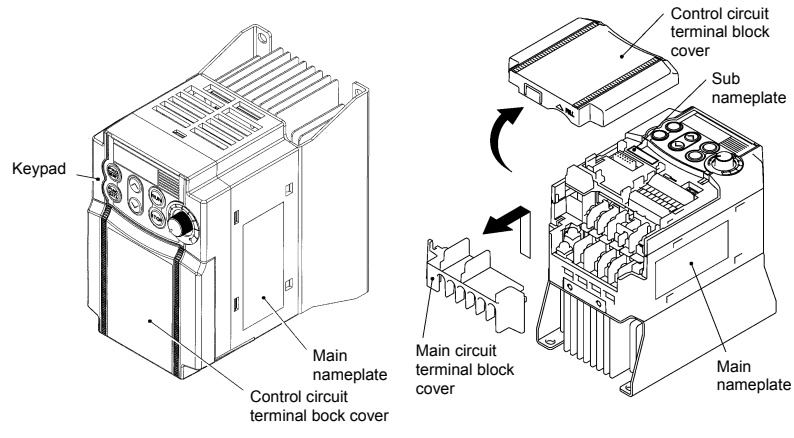

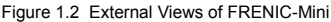

(2) View of terminals

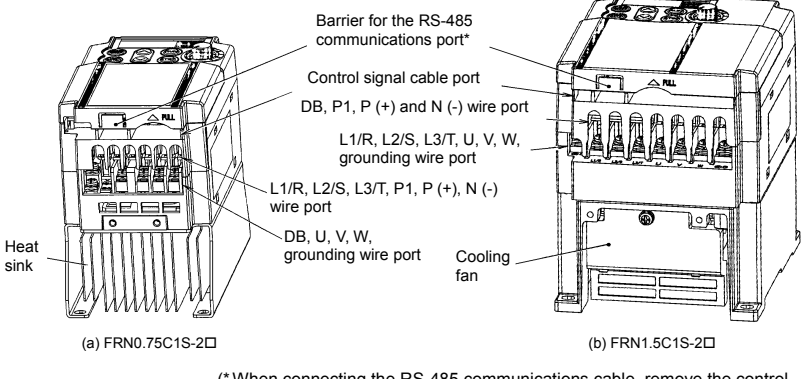

(\* When connecting the RS-485 communications cable, remove the control circuit terminal block cover and cut off the barrier provided in it using nippers.) **Note:** A box  $(\square)$  in the above model names replaces A, C, E, or J depending on the shipping destination.

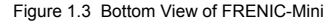

## **1.3 Transportation**

- When carrying the inverter, always support its bottom at the front and rear sides with both hands. Do not hold covers or individual parts only. You may drop the inverter or break it.
- Avoid applying excessively strong force to the terminal block covers as they are made of plastic and are easily broken.

## **1.4 Storage Environment**

#### **1.4.1 Temporary storage**

Store the inverter in an environment that satisfies the requirements listed in Table 1.1.

| Item                         | Requirements                                                                                                    |                                                                           |  |
|------------------------------|----------------------------------------------------------------------------------------------------|---------------------------------------------------------------------------|--|
| Storage<br>temperature $*^1$ | -25 to +70 $\mathrm{^{\circ}C}$                                                                                                    | Locations where the inverter is not<br>subject to abrupt changes in       |  |
| Relative<br>humidity         | 5 to 95% $*^2$                                                                                                    | temperature that would result in the<br>formation of condensation or ice. |  |
| Atmosphere                   | The inverter must not be exposed to dust, direct sunlight, corrosive or flammable<br>gases, oil mist, vapor, water drops or vibration. The atmosphere can contain only a<br>low level of salt. (0.01 mg/cm <sup>2</sup> or less per year) |                                                                           |  |
| Atmospheric                  | 86 to 106 kPa (in storage)                                                                                                    |                                                                           |  |
| pressure                     | 70 to 106 kPa (during transportation)                                                                                                    |                                                                           |  |

Table 1.1 Environmental Requirements for Storage and Transportation

\*<sup>1</sup> Assuming a comparatively short storage period (e.g., during transportation or the like).

\* Even if the humidity is within the specified requirements, avoid such places where the inverter will be subjected to sudden changes in temperature that will cause condensation to form.

#### Precautions for temporary storage

(1) Do not leave the inverter directly on the floor.

- (2) If the environment does not satisfy the specified requirements, wrap the inverter in an airtight vinyl sheet or the like for storage.
- (3) If the inverter is to be stored in an environment with a high level of humidity, put a drying agent (such as silica gel) in the airtight package described in item (2).

#### **1.4.2 Long-term storage**

The long-term storage methods for the inverter vary largely according to the environment of the storage site. General storage methods are described below.

(1) The storage site must satisfy the requirements specified for temporary storage.

 However, for storage exceeding three months, the ambient temperature should be within the range from -10 to +30 °C. This is to prevent the electrolytic capacitors in the inverter from deteriorating.

- (2) The inverter must be stored in a package that is airtight to protect it from moisture. Include a drying agent inside the package to maintain the relative humidity inside the package to within 70%.
- (3) If the inverter has been installed in the equipment or control board at a construction site where it may be subjected to humidity, dust or dirt, then remove the inverter and store it in a suitable environment specified in Table 1.1.

### Precautions for storage over 1 year

If the inverter will not be powered on for a long time, the property of the electrolytic capacitors may deteriorate. Power the inverters on once a year and keep them on for 30 to 60 minutes. Do not connect the inverters to motors or run the motor.

## **Chapter 2 MOUNTING AND WIRING OF THE INVERTER**

## **2.1 Operating Environment**

Install the inverter in an environment that satisfies the requirements listed in Table 2.1.

| Item                    | Specifications                                                                                                    |                                                                         |
|-------------------------|----------------------------------------------------------------------------------------------------|-------------------------------------------------------------------------|
| Site location           | Indoors                                                                                                    |                                                                         |
| Ambient<br>temperature  | $-10$ to $+50^{\circ}$ C (Note 1)                                                                                                    |                                                                         |
| Relative<br>humidity    | 5 to 95% (No condensation)                                                                                                    |                                                                         |
| Atmosphere              | The inverter must not be exposed to dust,<br>direct sunlight, corrosive gases, flammable<br>gas, oil mist, vapor or water drops. (Note 2)<br>The atmosphere can contain only a low level<br>of salt<br>$(0.01 \text{ mg/cm}^2 \text{ or less per year})$<br>The inverter must not be subjected to sudden<br>changes in temperature that will cause<br>condensation to form. |                                                                         |
| Altitude                | 1,000 m max. (Note 3)                                                                                                    |                                                                         |
| Atmospheric<br>pressure | 86 to 106 kPa                                                                                                    |                                                                         |
| Vibration               | 3 mm (Max. amplitude) 2 to less than 9 Hz<br>9.8 m/s <sup>2</sup><br>2 m/s <sup>2</sup><br>1 m/s <sup>2</sup>                                                                                                    | 9 to less than 20 Hz<br>20 to less than 55 Hz<br>55 to less than 200 Hz |

Table 2.1 Environmental Requirements

Table 2.2 Output Current Derating Factor in Relation to Altitude

| Altitude        | Output current<br>derating factor |
|-----------------|-----------------------------------|
| 1000 m or lower | 1.00                              |
| 1000 to 1500 m  | 0.97                              |
| 1500 to 2000 m  | 0.95                              |
| 2000 to 2500 m  | 0.91                              |
| 2500 to 3000 m  | 0.88                              |

**(Note 1)** When inverters are mounted side-by-side without any gap between them or the NEMA1 kit option is mounted on the inverter, the ambient temperature should be within the range from -10 to +40°C.

**(Note 2)** Do not install the inverter in an environment where it may be exposed to cotton waste or moist dust or dirt which will clog the heat sink in the inverter. If the inverter is to be used in such an environment, install it in the panel of your system or other dustproof containers.

**(Note 3)** If you use the inverter in an altitude above 1000 m, you should apply an output current derating factor as listed in Table 2.2.

## **2.2 Installing the Inverter**

## **(1) Mounting base**

The temperature of the heat sink will rise up to approx. 90°C during operation of the inverter, so the inverter should be mounted on a base made of material that can withstand temperatures of this level.

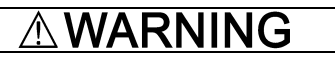

Install the inverter on a base made of metal or other non-flammable material.

**A fire may result with other material.** 

## **(2) Clearances**

Ensure that the minimum clearances indicated in Figure 2.1 are maintained at all times. When installing the inverter in the panel of your system, take extra care with ventilation inside the panel as the temperature around the inverter tends to increase.

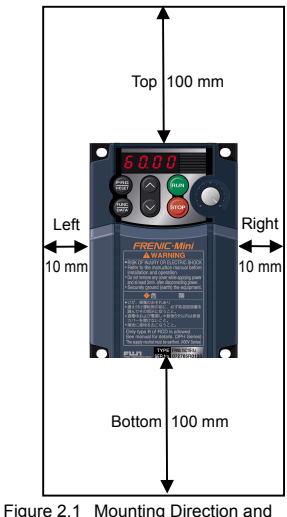

Required Clearances

### When mounting two or more inverters

When mounting two or more inverters in the same unit or panel, basically lay them out side by side. As long as the ambient temperature is 40°C or lower, inverters can be mounted side by side without any clearance between them. When mounting the inverters necessarily, one above the other, be sure to separate them with a partition plate or the like so that any heat radiating from an inverter will not affect the one(s) above.

### **(3) Mounting direction**

Secure the inverter to the mounting base with four screws or bolts (M4) so that the FRENIC-Mini logo faces outwards. Tighten those screws or bolts perpendicular to the mounting base.

Note Do not mount the inverter upside down or horizontally. Doing so will reduce the heat dissipation efficiency of the inverter and cause the overheat protection function to operate, so the inverter will not run.

# CAUTIO

Prevent lint, paper fibers, sawdust, dust, metallic chips, or other foreign materials from getting into the inverter or from accumulating on the heat sink.

**This may result in a fire or accident.** 

## **2.3 Wiring**

Follow the procedure below. (In the following description, the inverter has already been installed.)

### **2.3.1 Removing the terminal block (TB) covers**

#### **(1) Removing the control circuit terminal block (TB) cover**

Insert your finger in the cutout (near "PULL") in the bottom of the control circuit TB cover, then pull the cover towards you.

## **(2) Removing the main circuit terminal block (TB) cover**

Hold both sides of the main circuit TB cover between thumb and forefinger and slide it towards you.

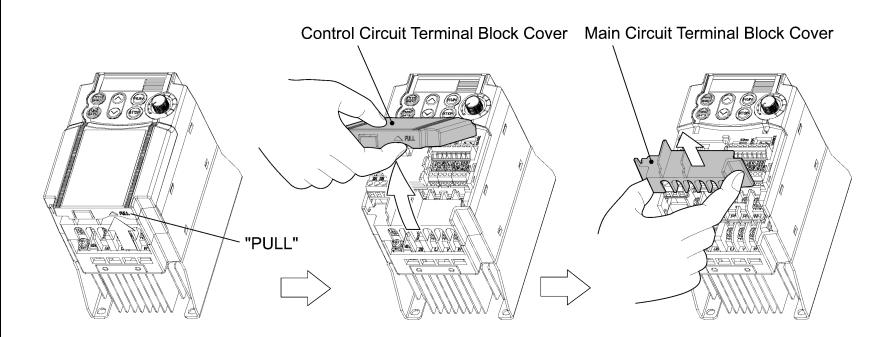

Figure 2.2 Removing the Terminal Block (TB) Covers

## **2.3.2 Terminal arrangement and screw specifications**

The figures below show the arrangement of the main and control circuit terminals which differs according to inverter type. The two terminals prepared for grounding, which are indicated by the symbol  $\bigoplus$  in Figures A to D, make no distinction between the power supply side (primary circuit) and the motor side (secondary circuit).

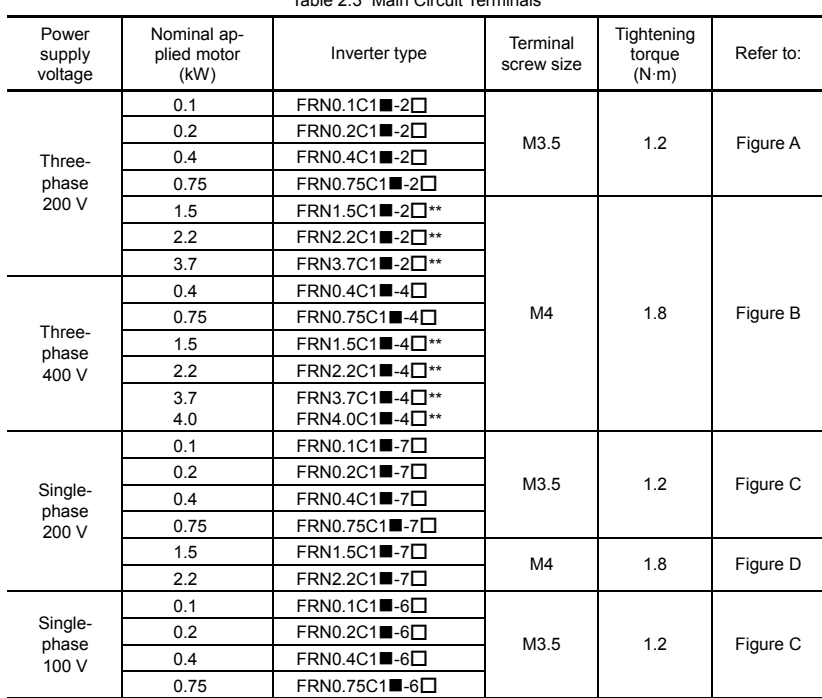

### **(1) Arrangement of the main circuit terminals**

Table 2.3 Main Circuit Terminals

Note 1) A box  $(\blacksquare)$  in the above table replaces S or E depending on the enclosure.

2) A box  $(\square)$  in the above table replaces A, C, E, or J depending on the shipping destination.

3) Asterisks (\*\*) in the above table denote the following:

21: Braking resistor built-in type, None: Standard

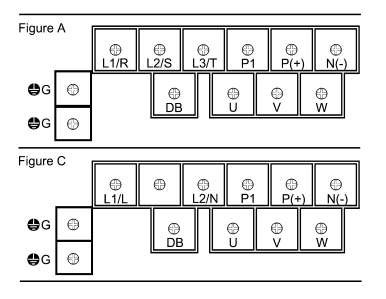

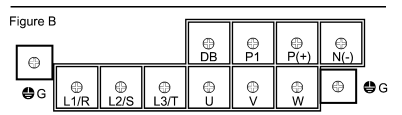

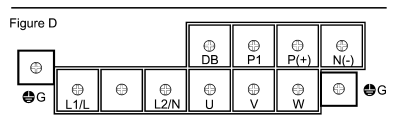

#### **(2) Arrangement of the control circuit terminals (common to all FRENIC-Mini models)**

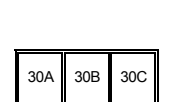

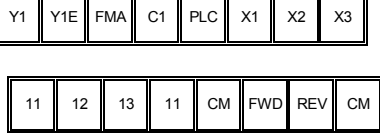

Ŧ Ŧ

Screw size: M 2 Tightening torque: 0.2 N•m

 $\overline{\phantom{0}}$ 

Screw size: M 2.5 Tightening torque: 0.4 N•m

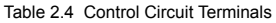

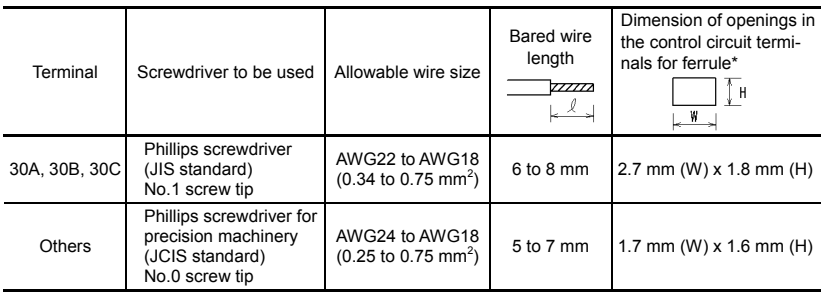

\* Manufacturer of ferrules: WAGO Company of Japan, Ltd. Refer to Table 2.5.

|                | Wire size                     | Туре (216-ППП)        |           |                          |           |
|----------------|-------------------------------|-----------------------|-----------|--------------------------|-----------|
| Screw size     |                               | With insulated collar |           | Without insulated collar |           |
|                |                               | Short type            | Long type | Short type               | Long type |
| M <sub>2</sub> | AWG24 (0.25 mm <sup>2</sup> ) | 321                   | 301       | 151                      | 131       |
| M2 or M2.5     | AWG22 (0.34 mm <sup>2</sup> ) | 322                   | 302       | 152                      | 132       |
|                | AWG20 (0.50 mm <sup>2</sup> ) | 221                   | 201       | 121                      | 101       |
|                | AWG18 (0.75 mm <sup>2</sup> ) | 222                   | 202       | 122                      | 102       |

Table 2.5 Recommended Ferrule Terminals

The length of bared wires to be inserted into ferrule terminals is 5.0 mm or 8.0 mm for the short or long type, respectively.

The following crimping tool is recommended: Variocrimp 4 (Part No.: 206-204).

## **2.3.3 Recommended wire sizes**

Table 2.6 lists the recommended wire sizes. The recommended wire sizes for the main circuits for an ambient temperature of 50°C are indicated for two types of wire: HIV single wire (for 75°C) (before a slash (/)) and IV single wire (for 60°C) (after a slash (/)),

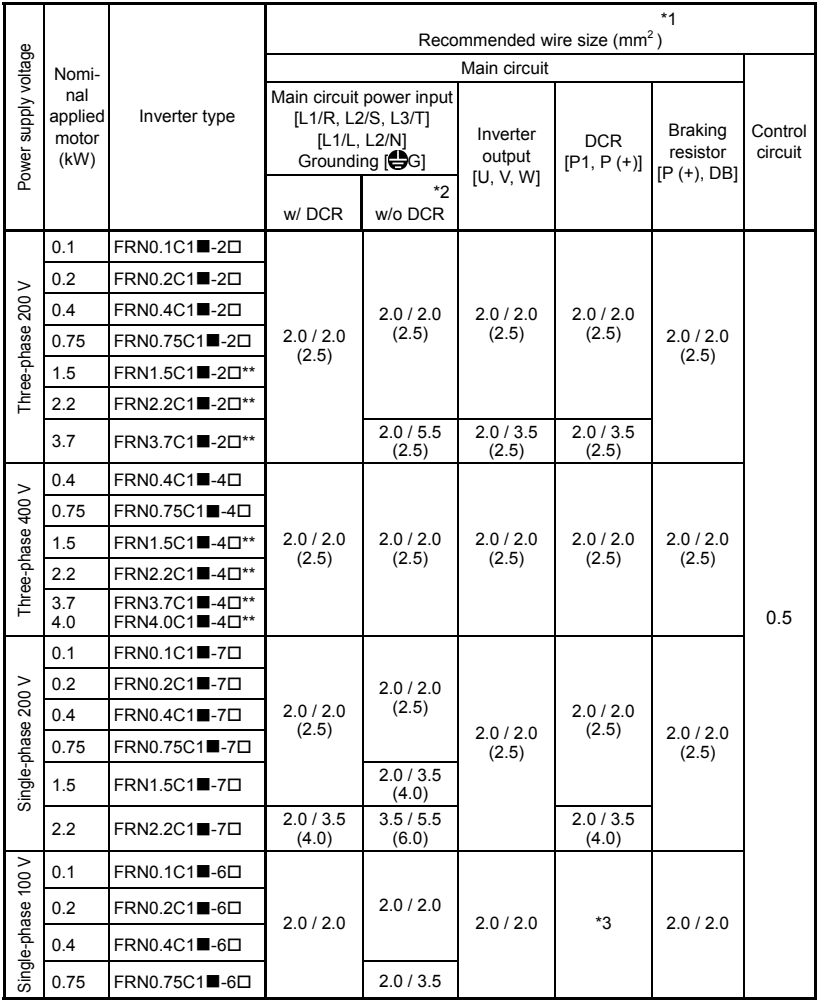

DCR: DC reactor

\*1 Use crimp terminals covered with an insulated sheath or insulating tube. Recommended wire sizes are for HIV/IV (PVC in the EU).

\*2 Wire sizes are calculated on the basis of input RMS current under the condition that the power supply capacity and impedance are 500 kVA (50 kVA for single-phase 100 V class series) and 5%, respectively.

\*3 For single-phase 100 V class series of inverters, use the same size of wires as used for the main circuit power input. Insert the DC reactor (DCR) in either of the primary power input lines. Refer to Chapter 10 for more details.

Note 1) A box  $(\blacksquare)$  in the above table replaces S or E depending on the enclosure.

2) A box  $(\square)$  in the above table replaces A, C, E, or J depending on the shipping destination.

 3) Asterisks (\*\*) in the above table denote the following: 21: Braking resistor built-in type, None: Standard

2-5

### **2.3.4 Wiring precautions**

Follow the rules below when performing wiring for the inverter.

- (1) Make sure that the source voltage is within the rated voltage range specified on the nameplate.
- (2) Be sure to connect the power wires to the main circuit power input terminals L1/R, L2/S and L3/T (for three-phase voltage input) or L1/L and L2/N (for single-phase voltage input) of the inverter. If the power wires are connected to other terminals, the inverter will be damaged when the power is turned on.
- (3) Always connect the grounding terminal to prevent electric shock, fire or other disasters and to reduce electric noise.
- (4) Use crimp terminals covered with insulated sleeves for the main circuit terminal wiring to ensure a reliable connection.
- (5) Keep the power supply wiring (primary circuit) and motor wiring (secondary circuit) of the main circuit, and control circuit wiring as far away as possible from each other.

## **∆ WARNING**

- When wiring the inverter to the power source, insert a recommended molded case circuit breaker (MCCB) or residual-current-operated protective device (RCD)/earth leakage circuit breaker (ELCB) (with overcurrent protection) in the path of power lines. Use the devices within the related current range.
- Use wires in the specified size.

## **Otherwise, fire could occur.**

- Do not use one multicore cable in order to connect several inverters with motors.
- Do not connect a surge killer to the inverter's output (secondary) circuit.  **Doing so could cause fire.**
- Be sure to connect the grounding wires without fail.  **Otherwise, electric shock or fire could occur.**
- Qualified electricians should carry out wiring.
- Be sure to perform wiring after turning the power off.
- Ground the inverter following Class C or Class D specifications or national/local electric code, depending on the input voltage of the inverter.  **Otherwise, electric shock could occur.**
- Be sure to perform wiring after installing the inverter body.

## **Otherwise, electric shock or injuries could occur.**

• Ensure that the number of input phases and the rated voltage of the product match the number of phases and the voltage of the AC power supply to which the product is to be connected.

## **Otherwise, fire or an accident could occur.**

- Do not connect the power source wires to output terminals (U, V, and W).
- Do not connect a braking resistor to between terminals  $P (+)$  and N $(-)$ , P1 and N $(-)$ , P $(+)$ and P1, DB and N (-), or P1 and DB.

**Doing so could cause fire or an accident.**

### **2.3.5 Wiring for main circuit terminals and grounding terminals**

Follow the procedure below. Figure 2.3 illustrates the wiring procedure with peripheral equipment.

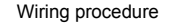

- $Q$  Grounding terminal  $\bigoplus G^{*1}$
- $Q$  Inverter output terminals (U, V, and W) and grounding terminal  $Q^*$ <sup>1</sup>
- $\odot$  DC reactor connection terminals (P1 and P(+))<sup>\*2</sup>
- $\circled{4}$  Braking resistor connection terminals (P(+) and DB)<sup>\*2</sup>
- $\circled{D}$  DC link bus terminals (P(+) and N(-))<sup>\*2</sup>
- $\circledR$  Main circuit power input terminals (L1/R, L2/S and L3/T) or (L1/L and L2/N)
	- \*1 Use either one of these two grounding terminals on the main circuit terminal block. \*2 Perform wiring as necessary.
		-

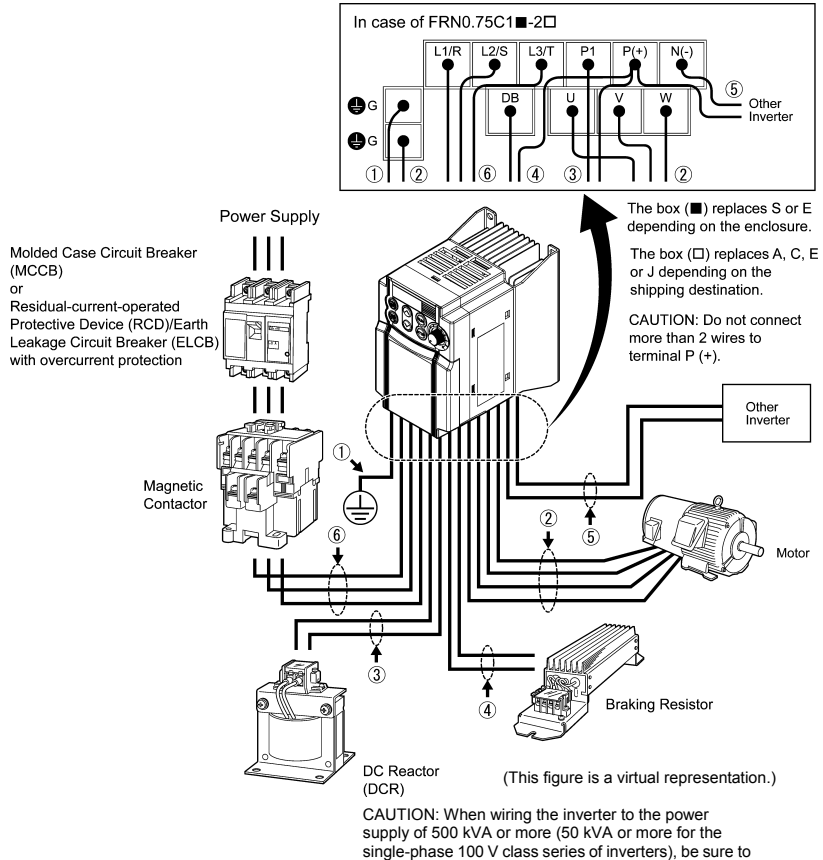

connect an optional DC reactor (DCR).

The wiring procedure for the FRN0.75C1S-2 $\square$  is given below as an example. For other inverter types, perform wiring in accordance with their individual terminal arrangement. (Refer to page 2-3.)

## *C* Grounding terminal ( $\bigoplus$ G)

Be sure to ground either of the two grounding terminals for safety and noise reduction. It is stipulated by the Electric Facility Technical Standard that all metal frames of electrical equipment must be grounded to avoid electric shock, fire and other disasters.

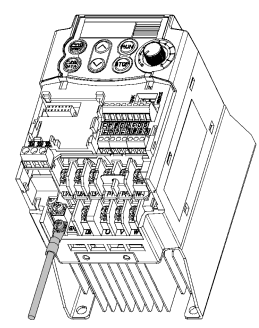

Figure 2.4 Grounding Terminal Wiring

Grounding terminals should be grounded as follows:

- 1) Connect the grounding terminal of the 200 V or 400 V class series of inverters to a ground electrode on which class D or C grounding work has been completed, respectively, in conformity to the Electric Facility Technical Standard.
- 2) Connect a thick grounding wire with a large surface area and which meets the grounding resistance requirements listed in Table 2.7. Keep the wiring length as short as possible.

Table 2.7 Grounding Stipulated in the Electric Facility Technical Standard

| Supply voltage                                                | Grounding work class | Grounding resistance |  |
|---------------------------------------------------------------|----------------------|----------------------|--|
| Three-phase 200 V<br>Single-phase 200 V<br>Single-phase 100 V | Class D              | 100 $\Omega$ or less |  |
| Three-phase 400 V                                             | Class C              | 10 $\Omega$ or less  |  |

Note Above requirements are for Japan. Ground the inverter according to your national or local Electric code requirements.

## $\oslash$  Inverter output terminals, U, V, W and grounding terminal ( $\bigoplus$ G)

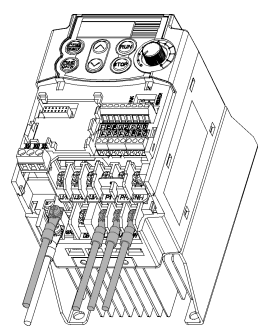

- 1) Connect the three wires of the three-phase motor to terminals U, V, and W, aligning phases each other.
- 2) Connect the grounding wire of terminals U, V, and W to the grounding terminal  $(\bigoplus G)$ .

The wiring length between the inverter and motor Note should not exceed 50 m. If the wiring length exceeds 50 m, it is recommended that an output circuit filter (option) be inserted.

> - Do not use one multicore cable to connect several inverters with motors.

Figure 2.5 Inverter Output Terminal Wiring

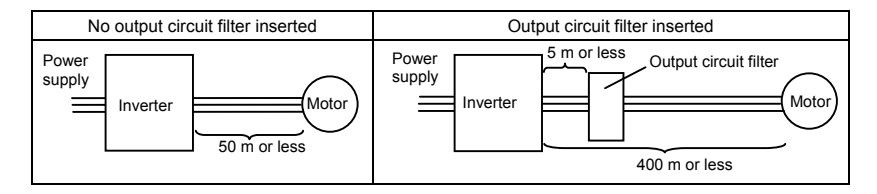

- Do not connect a power factor correcting capacitor or surge absorber to the inverter's Note output lines (secondary circuit).
	- If the wiring length is long, the stray capacitance between the wires will increase, resulting in an outflow of the leakage current. It will activate the overcurrent protection, increase the leakage current, or will not assure the accuracy of the current display. In the worst case, the inverter could be damaged.
	- If more than one motor is to be connected to a single inverter, the wiring length should be the length of the wires to the motors.

#### **Driving 400 V series motor** Note

- If a thermal relay is installed in the path between the inverter and the motor to protect the motor from overheating, the thermal relay may malfunction even with a wiring length shorter than 50 m. In this situation, add an output circuit filter (option) or lower the carrier frequency (Function code F26: Motor sound (Sound tune)).
- If the motor is driven by a PWM-type inverter, surge voltage that is generated by switching the inverter component may be superimposed on the output voltage and may be applied to the motor terminals. Particularly if the wiring length is long, the surge voltage may deteriorate the insulation resistance of the motor. Consider any of the following measures.
	- Use a motor with insulation that withstands the surge voltage. (All Fuji standard motors feature insulation that withstands the surge voltage.)
	- Connect an output circuit filter (option) to the output terminals (secondary circuits) of the inverter.
	- Minimize the wiring length between the inverter and motor (10 to 20 m or less).

## **Wiring length for EMC filter built-in type**

• When the wiring length between the inverter and motor exceeds 10 m, the filter circuit may be overheated and damaged due to increase of leakage current. To reduce the leakage current, set the motor sound (carrier frequency) to 2 kHz or below with function code F26.

## e **DC reactor terminals, P1 and P (+)**

- 1) Remove the jumper bar from terminals P1 and P(+).
- 2) Connect a DC reactor (option) to terminals P1 and P(+).
- The wiring length should be 10 m or below. Note
	- If both a DC reactor and a braking resistor are to be connected to the inverter, secure both wires of the DC reactor and braking resistor together to terminal P(+). (Refer to item  $\circledA$  on the next page.)
		- Do not remove the jumper bar if a DC reactor is not going to be used.

## VARNIN

When wiring the inverter to the power supply of 500 kVA or more (50 kVA or more for the single-phase 100 V class series of inverters), be sure to connect an optional DC reactor (DCR).

## **Otherwise, fire could occur.**

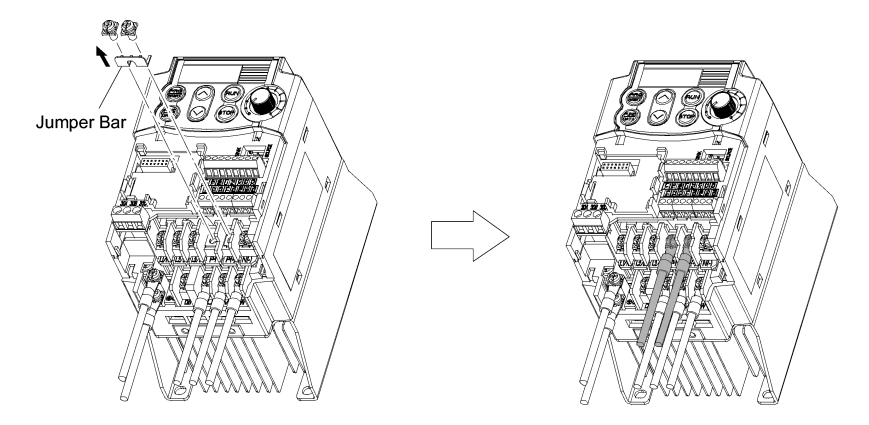

Figure 2.6 DC Reactor Connection

## f **Braking resistor terminals, P(+) and DB**

- 1) Connect terminals P and DB of a braking resistor to terminals P(+) and DB on the main circuit terminal block. (For the braking resistor built-in type, refer to the next page.)
- 2) When using an external braking resistor, arrange the inverter and braking resistor to keep the wiring length to 5 m or less and twist the two wires or route them together in parallel.

Note

Do not connect a braking resistor to any inverter with a rated capacity of 0.2 kW or below. (Even if connected, the braking resistor will not work.)

## **WARNING**

Never insert a braking resistor between terminals P(+) and N(-), P1 and N(-), P(+) and P1, DB and N(-), or P1 and DB.

**Doing so could cause fire.**

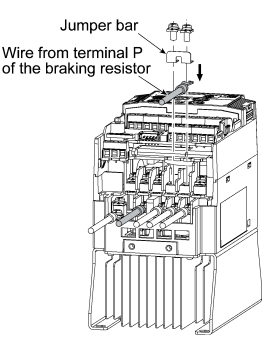

## **When a DC reactor is not to be connected together with the braking resistor**

- 1) Remove the screws from terminals P(+) and P1, together with the jumper bar.
- 2) Connect the wire from terminal P of the braking resistor to terminal P(+) of the inverter and put the jumper bar back into place. Then secure the wire and jumper bar with the screw.
- 3) Tighten the screw of terminal P1 on the jumper bar.
- 4) Connect the wire from terminal DB of the braking resistor to the DB of the inverter.

Figure 2.7 Braking Resistor Connection without DC Reactor

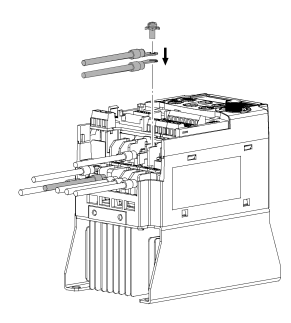

Figure 2.8 Braking Resistor Connection with DC Reactor

## **When connecting a DC reactor together with the braking resistor**

- 1) Remove the screw from terminal P(+).
- 2) Overlap the DC reactor wire and braking resistor wire (P) as shown at left and then secure them to terminal  $P(+)$  of the inverter with the screw.
- 3) Connect the wire from terminal DB of the braking resistor to terminal DB of the inverter.
- 4) Do not use the jumper bar.

#### **When using a braking resistor built-in type**

A built-in braking resistor is connected to terminals P(+) and DB at the factory as shown below.

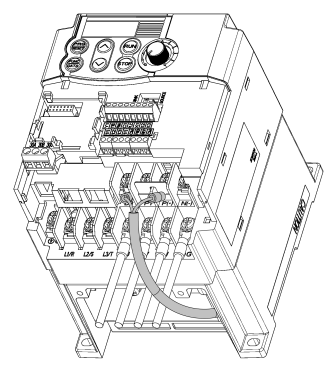

If you want to connect a DC reactor together with the built-in braking resistor, follow the instructions given on the previous page.

- If both wires of the built-in braking resistor Tip have been disconnected, you may connect them to terminals P(+) and DB in either combination.
	- The braking resistor built-in type is available only in three-phase 200 V and three-phase 400 V models of 1.5 kW or more.

Figure 2.9 Built-in Braking Resistor Connection (This example shows the braking resistor

built-in type FRN1.5C1S-2D21)

**Note:**  $A$  box  $(\Box)$  in the above model name replaces A, C, E, or J depending on the shipping destination.

## **VARNING**

Never insert a braking resistor between terminals P(+) and N(-), P1 and N(-), P(+) and P1, DB and N(-), or P1 and DB.

**Doing so could cause fire.**

## g **DC link bus terminals, P (+) and N (-)**

These are provided for the DC link bus powered system. Connect these terminals with terminals  $P(+)$ and N (-) of other inverters.

Note Consult your Fuji Electric representative if these terminals are to be used.

## $\circledR$  Main circuit power input terminals, L1/R, L2/S, and L3/T (for three-phase voltage input) **or L1/L and L2/N (for single-phase voltage input)**

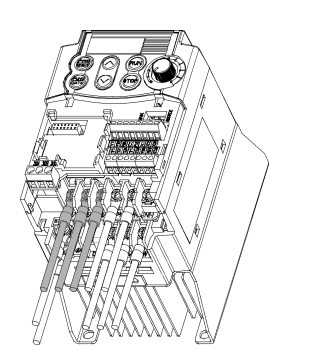

Figure 2.10 Main Circuit Power Input Terminal Connection

- 1) For safety, make sure that the molded case circuit breaker (MCCB) or magnetic contactor (MC) is turned off before wiring the main circuit power input terminals.
- 2) Connect the main circuit power supply wires (L1/R, L2/S and L3/T or L1/L and L2/N) to the input terminals of the inverter via an MCCB or residual-current-operated protective device (RCD)/earth leakage circuit breaker (ELCB)\*, and MC if necessary.

 It is not necessary to align phases of the power supply wires and the input terminals of the inverter with each other.

\* With overcurrent protection

It is recommended that a magnetic contactor be Tip inserted that can be manually activated. This is to allow you to disconnect the inverter from the power supply in an emergency (e.g., when the protective function is activated) so as to prevent a failure or accident from causing the secondary problems.

### **2.3.6 Replacing the main circuit terminal block (TB) cover**

- 1) As shown in Figure 2.11, pull out the wires from the main circuit terminals in parallel.
- 2) Hold both sides of the main circuit TB cover between thumb and forefinger and slide it back into place. Pull the wires out through the grooves of the main circuit TB cover.

Replace the main circuit TB cover, taking care not to apply any stress to the wires. Applying Note stress to the wires will impose a mechanical force on the screws on the main circuit terminals, which may loosen the screws.

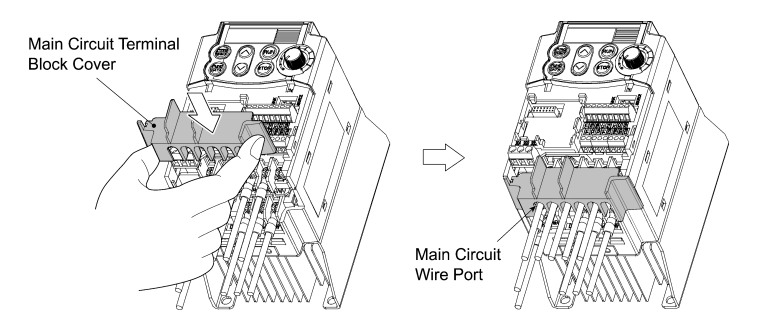

Figure 2.11 Putting Back the Main Circuit Terminal Block (TB) Cover

#### **2.3.7 Wiring for control circuit terminals**

## WARNING

In general, sheaths and covers of the control signal cables and wires are not specifically designed to withstand a high electric field (i.e., reinforced insulation is not applied). Therefore, if a control signal cable or wire comes into direct contact with a live conductor of the main circuit, the insulation of the sheath or the cover might break down, which would expose the signal wire to a high voltage of the main circuit. Make sure that the control signal cables and wires will not come into contact with live conductors of the main circuit.

**Failure to observe these precautions could cause electric shock and/or an accident.**

# **CALITION**

Noise may be emitted from the inverter, motor and wires.

Implement appropriate measure to prevent the nearby sensors and devices from malfunctioning due to such noise.

#### **An accident could occur.**

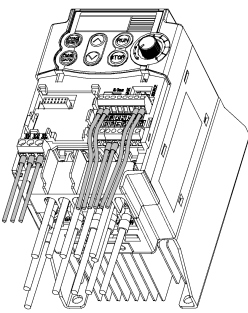

Figure 2.12 Example of Control Circuit Wiring

Table 2.8 lists the symbols, names and functions of the control circuit terminals. The wiring to the control circuit terminals differs depending upon the setting of the function codes, which reflects the use of the inverter.

Put back the main circuit TB cover and then connect wires to the control circuit terminals. As shown in Figure 2.12, pull the wires out through the guides on the main circuit TB cover. Route these wires correctly to reduce the influence of noise, referring to the notes on the following pages.
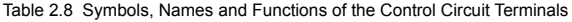

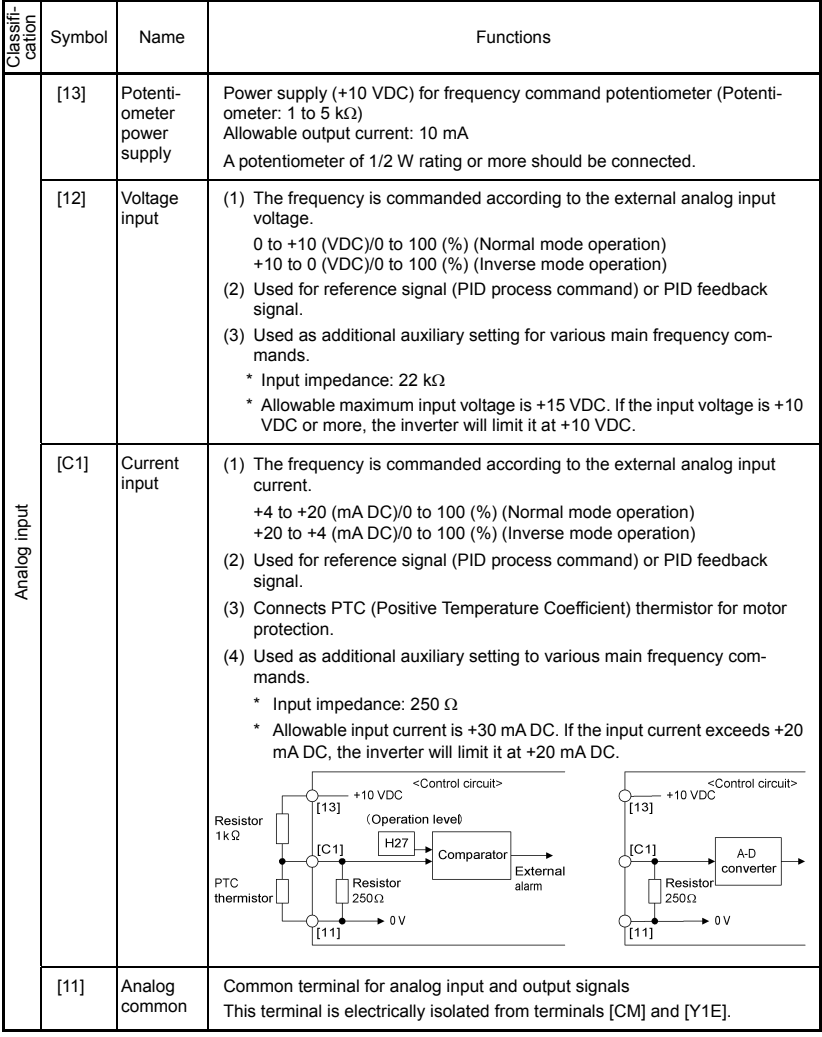

Table 2.8 Continued

| Classifi-<br>cation | Symbol                                                                                                    | Name           |                                                                                                    | <b>Functions</b>                                 |                                                                                                    |                                                                               |  |  |  |  |  |  |  |  |
|---------------------|----------------------------------------------------------------------------------------------------|----------------|----------------------------------------------------------------------------------------------------|--------------------------------------------------|----------------------------------------------------------------------------------------------------|-------------------------------------------------------------------------------|--|--|--|--|--|--|--|--|
|                     | Note                                                                                                    |                | Since weak analog signals are handled, these signals are especially susceptible<br>to the external noise effects. Route the wiring as short as possible (within 20 m)<br>and use shielded wires. In principle, ground the shielding layer of the shielded<br>wires; if effects of external inductive noises are considerable, connection to<br>terminal [11] may be effective. As shown in Figure 2.13, ground the single end of<br>the shield to enhance the shielding effect. |                                                  |                                                                                                    |                                                                               |  |  |  |  |  |  |  |  |
|                     |                                                                                                    |                | - Use a twin contact relay for weak signals if the relay is used in the control circuit.<br>Do not connect the relay's contact to terminal [11].                                                                                                    |                                                  |                                                                                                    |                                                                               |  |  |  |  |  |  |  |  |
| Analog input        | When the inverter is connected to an external device outputting the analog<br>signal, a malfunction may be caused by electric noise generated by the inverter.<br>If this happens, according to the circumstances, connect a ferrite core (a toroidal<br>core or an equivalent) to the device outputting the analog signal and/or connect a<br>capacitor having the good cut-off characteristics for high frequency between<br>control signal wires as shown in Figure 2.14.<br>- Do not apply a voltage of +7.5 VDC or higher to terminal [C1]. Doing so could |                |                                                                                                    |                                                  |                                                                                                    |                                                                               |  |  |  |  |  |  |  |  |
|                     |                                                                                                    |                | damage the internal control circuit.                                                                                                    |                                                  |                                                                                                    |                                                                               |  |  |  |  |  |  |  |  |
|                     | VR 1 k to 5 k $\Omega$                                                                                                    | Shielded wires | <control circuit=""><br/>[13]<br/><math display="block">[12]</math><br/>[11]</control>                                                                                                    | External device<br>(Outputting analog<br>signal) | Capacitor<br>$0.022 \mu$ F, 50V<br>Ferrite core<br>(Pass the same-phase<br>wires through or turn<br>them around the ferrite<br>core 2 or 3 times.) | <control circuit=""><br/><math display="block">[12]</math><br/>[11]</control> |  |  |  |  |  |  |  |  |
|                     |                                                                                                    |                | Figure 2.13 Connection of Shielded Wire                                                                                                    |                                                  | Figure 2.14 Example of Electric Noise Prevention                                                                                                   |                                                                               |  |  |  |  |  |  |  |  |

Table 2.8 Continued

| Classifi-<br>cation | Symbol       | Name                            | <b>Functions</b>                                                                                                    |                                                                                                    |                                                                                                    |                    |                    |  |  |  |  |  |  |  |
|---------------------|--------------|---------------------------------|----------------------------------------------------------------------------------------------------|----------------------------------------------------------------------------------------------------|----------------------------------------------------------------------------------------------------|--------------------|--------------------|--|--|--|--|--|--|--|
|                     | [X1]         | Digital<br>input 1              |                                                                                                    | (1) The various signals such as coast-to-stop, alarm from external equip-<br>ment, and multi-frequency selection can be assigned to terminals [X1] to |                                                                                                    |                    |                    |  |  |  |  |  |  |  |
|                     | [X2]         | Digital<br>input 2              | [X3], [FWD] and [REV] by setting function codes E01 to E03, E98, and<br>E99. For details, refer to Chapter 5, Section 5.2 "Overview of Function<br>Codes."<br>(2) Input mode, i.e. Sink/Source, is changeable by using the internal jumper<br>switch. |                                                                                                    |                                                                                                    |                    |                    |  |  |  |  |  |  |  |
|                     | [X3]         | Digital<br>input 3              |                                                                                                    |                                                                                                    |                                                                                                    |                    |                    |  |  |  |  |  |  |  |
|                     | [FWD]        | Forward<br>operation<br>command | negative logic system and vice versa.                                                                                                    |                                                                                                    | (3) Switches the logic value (1/0) for ON/OFF of the terminals between [X1]<br>to [X3], [FWD] or [REV], and [CM]. If the logic value for ON between [X1]<br>and [CM] is 1 in the normal logic system, for example, OFF is 1 in the |                    |                    |  |  |  |  |  |  |  |
|                     | <b>IREV1</b> | Reverse<br>operation<br>command | (4) The negative logic signaling cannot be applicable to [FWD] and [REV].<br>Digital input circuit specifications                                                                                                    |                                                                                                    |                                                                                                    |                    |                    |  |  |  |  |  |  |  |
|                     |              |                                 |                                                                                                    |                                                                                                    | Item                                                                                                    | Min.               | Max.               |  |  |  |  |  |  |  |
| Digital input       |              |                                 | <control circuit=""><br/><math>+24</math> VDC<br/>[PLC]</control>                                                                                                    | Operation<br>voltage                                                                                                    | ON level                                                                                                    | 0V                 | 2V                 |  |  |  |  |  |  |  |
|                     |              |                                 |                                                                                                    | (SINK)                                                                                                    | OFF level                                                                                                    | 22 V               | 27 V               |  |  |  |  |  |  |  |
|                     |              |                                 | <b>SINK</b><br>Photocoupler                                                                                                    | Operation<br>voltage                                                                                                    | ON level                                                                                                    | 22 V               | 27 V               |  |  |  |  |  |  |  |
|                     |              |                                 | SOURCE                                                                                                    | (SOURCE)                                                                                                    | OFF level                                                                                                    | 0 <sub>V</sub>     | 2V                 |  |  |  |  |  |  |  |
|                     |              |                                 | $[X1] - [X3]$                                                                                                    | Operation current at ON<br>(Input Voltage at 0 V)                                                                                                    |                                                                                                    | 2.5 <sub>m</sub> A | 5mA                |  |  |  |  |  |  |  |
|                     |              |                                 | $5.4k\Omega$<br>[FWD], [REV]<br>[CM]                                                                                                    | Allowable leakage<br>current at OFF                                                                                                    |                                                                                                    |                    | 0.5 <sub>m</sub> A |  |  |  |  |  |  |  |
|                     |              |                                 |                                                                                                    |                                                                                                    |                                                                                                    |                    |                    |  |  |  |  |  |  |  |
|                     | [PLC]        | PLC<br>signal<br>power          | Connects to PLC output signal power supply.<br>Rated voltage: +24 VDC (Allowable range: +22 to +27 VDC), Max. 50 mA<br>This terminal serves also as a transistor output one.                                                                          |                                                                                                    |                                                                                                    |                    |                    |  |  |  |  |  |  |  |
|                     | [CM]         | Digital<br>common               | Common terminal for digital input signals<br>This terminal is electrically isolated from terminals [11] and [Y1E].                                                                                                    |                                                                                                    |                                                                                                    |                    |                    |  |  |  |  |  |  |  |

Table 2.8 Continued

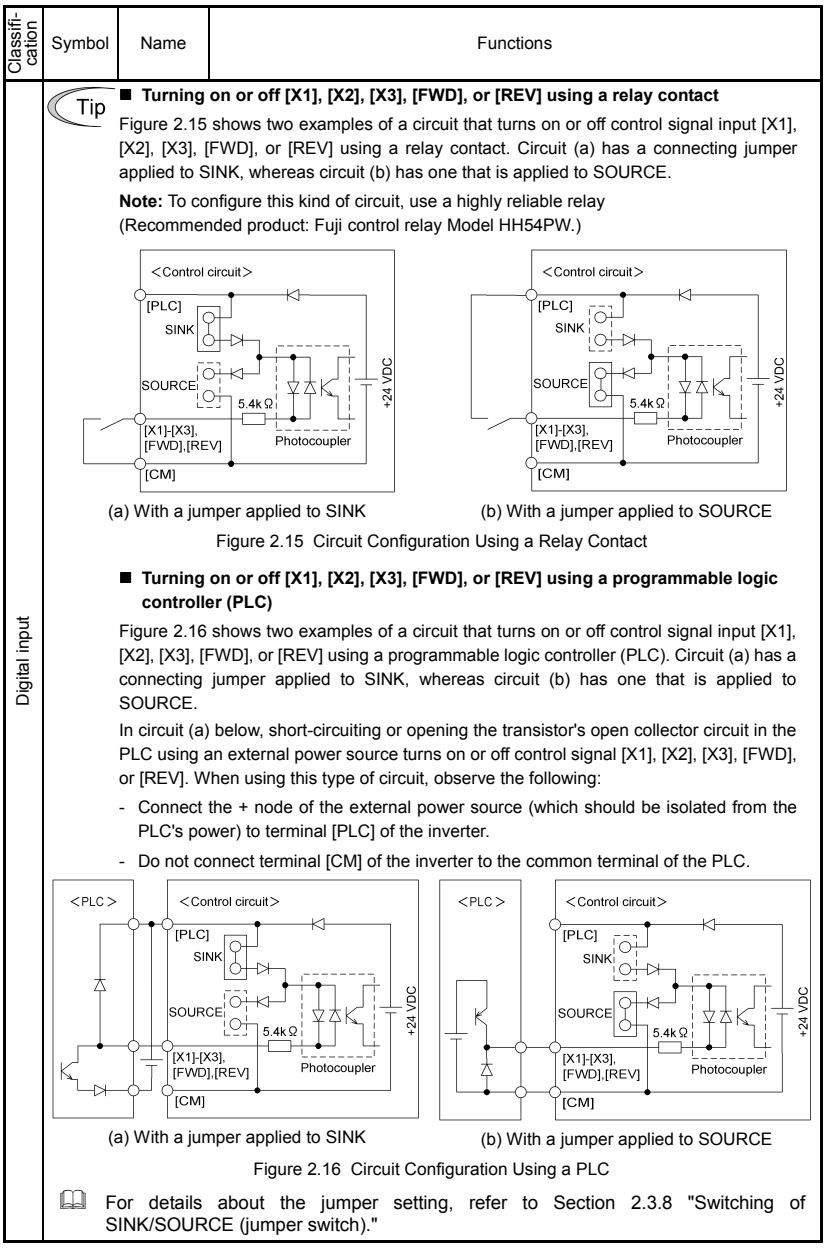

Table 2.8 Continued

| Classifi-<br>cation | Symbol | Name                                                                                                    | <b>Functions</b>                                                                                                    |                                                                                                    |  |  |  |  |  |  |  |  |
|---------------------|--------|----------------------------------------------------------------------------------------------------|----------------------------------------------------------------------------------------------------|----------------------------------------------------------------------------------------------------|--|--|--|--|--|--|--|--|
| Analog output       | [FMA]  | Analog<br>monitor                                                                                                    | The monitor signal for analog DC voltage (0 to $+10$ VDC) is output. The<br>signal functions can be selected from the following with function code F31.<br>Output frequency (before slip compensation)<br>Output frequency (after slip compensation)<br>Output current<br>Output voltage<br>PID feedback amount<br>Input power<br>٠<br>DC link bus voltage<br>Calibration<br>*Input impedance of external device: Min. 5 $k\Omega$ |                                                                                                    |  |  |  |  |  |  |  |  |
|                     | [11]   | Analog<br>common                                                                                                    | Common terminal for analog input and output signals<br>This terminal is electrically isolated from terminals [CM] and [Y1E].                                                                                                    |                                                                                                    |  |  |  |  |  |  |  |  |
| Transistor output   | [Y1]   | Transistor<br>output                                                                                                    | (1)<br>tion Codes" for details.<br>(2)<br>and vice versa.<br>Digital input circuit specification<br><control circuit=""><br/>Photocoupler<br/>Current<br/>[Y1]<br/>/oltage<br/>31 to 35V<br/>[Y1E]<br/>PLC.<br/>Check the polarity of the external power inputs.<br/>Note<br/>When connecting a control relay, first connect a surge-absorbing<br/>diode across the coil of the relay.</control>                                   | Various signals such as inverter running, speed/freq. arrival and over-<br>load early warning can be assigned to the terminal [Y1] by setting<br>function code E20. Refer to Chapter 5, Section 5.2 "Overview of Func-<br>Switches the logic value (1/0) for ON/OFF of the terminals between [Y1]<br>and [Y1E]. If the logic value for ON between [Y1] and [Y1E] is 1 in the<br>normal logic system, for example, OFF is 1 in the negative logic system<br>Item<br>Max.<br>ON level<br>2V<br>Operation<br>voltage<br>OFF level<br>27 V<br>Maximum load current<br>50 mA<br>at ON<br>0.1 <sub>m</sub> A<br>Leakage current at OFF<br>Figure 2.17 shows examples of connection between the control circuit and a |  |  |  |  |  |  |  |  |
|                     | [PLC]  | Power source of +24 VDC to be fed to the transistor output circuit load (50mA<br>To enable the source, it is necessary to short-circuit between terminals [Y1E] |                                                                                                    |                                                                                                    |  |  |  |  |  |  |  |  |
|                     | [Y1E]  | Transistor<br>output<br>common                                                                                                    | Common terminal for transistor output signal<br>This terminal is electrically Isolated from terminals [CM] and [11].                                                                                                    |                                                                                                    |  |  |  |  |  |  |  |  |

Table 2.8 Continued

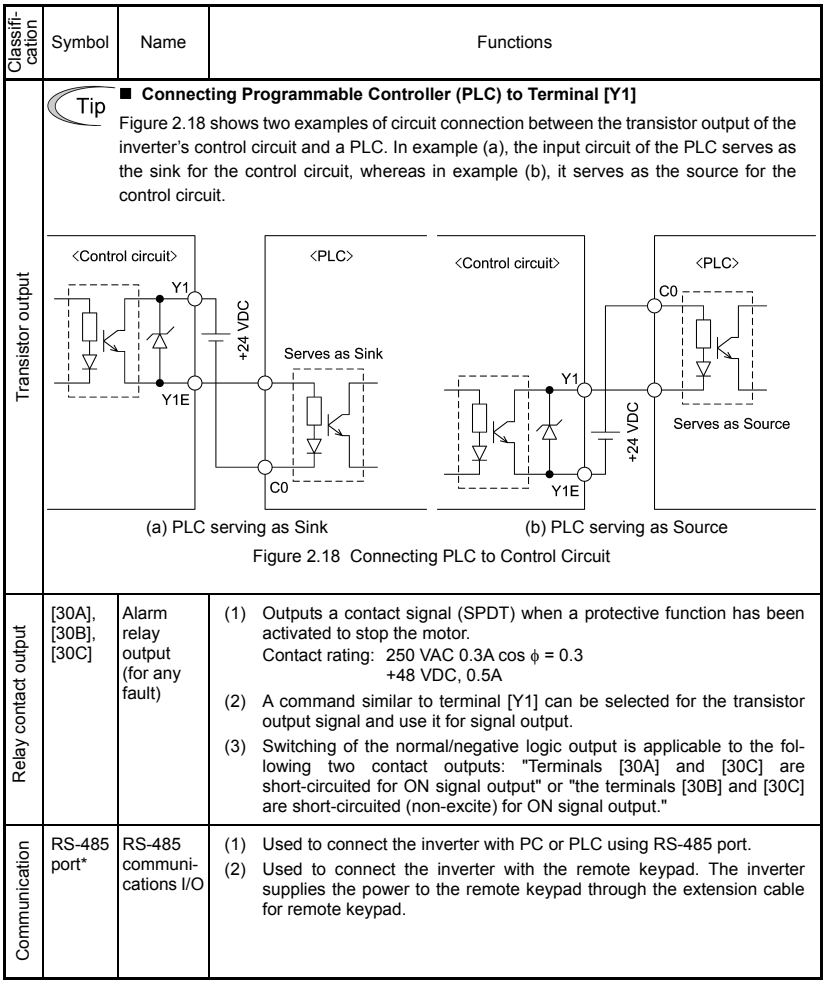

This terminal can be used with standard inverters equipped with an RS-485 Communications Card (option).

- Route the wiring of the control terminals as far from the wiring of the main circuit as Note possible. Otherwise electric noise may cause malfunctions.
	- Fix the control circuit wires inside the inverter to keep them away from the live parts of the main circuit (such as the terminal block of the main circuit).

#### **2.3.8 Switching of SINK/SOURCE (jumper switch)**

## VARNING

Before changing the jumper switch, wait for at least five minutes after the power has been turned off, then check that the DC link bus voltage between the terminals  $P(t)$  and N (-) does not exceed the safety voltage (+25 VDC) using a multimeter.

**An electric shock may result if this warning is not heeded as there may be some residual electric charge in the DC link bus capacitor even after the power has been turned off.** 

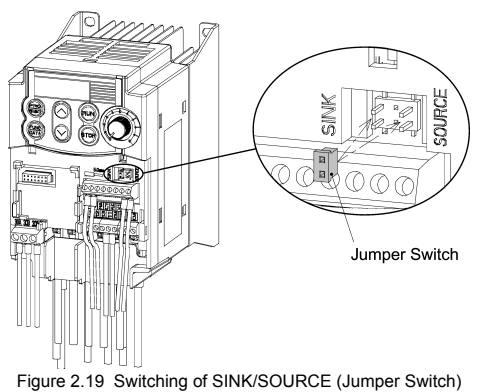

To switch the sink/source of the digital input signal, change the position of the jumper switch using a pair of long-nose pliers, as shown in Figure 2.19.

At the factory setting, the jumper switch is positioned at SOURCE for the EU version except three-phase 200 V model and at SINK for the Asian and Japanese versions.

#### **2.3.9 Installing an RS-485 communications card (option)**

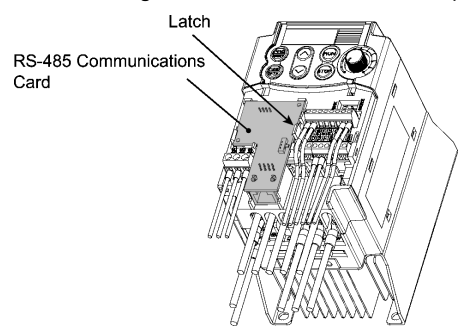

When an optional RS-485 Communications Card is to be used, install it before putting back the control circuit TB cover. Align the card with the latch on the inverter and attach the card to the connector that is located above terminals [30A], [30B] and [30C].

Figure 2.20 Installing an RS-485 Communications Card (Option)

# VARNIN

- Before installing an RS-485 Communications Card, turn off the power, wait more than five minutes, and make sure, using a circuit tester or a similar instrument, that the DC link bus voltage between the terminals  $P (+)$  and N  $(-)$  has dropped below a safe voltage  $(+25)$ VDC)**.**
- Do not remove the terminal cover for the control circuits while power is applied, because a high voltage exists on the RS-485 Communications Card.

**Failure to observe these precautions could cause electric shock.** 

In general, sheaths and covers of the control signal cables and wires are not specifically designed to withstand a high electric field (i.e., reinforced insulation is not applied). Therefore, if a control signal cable or wire comes into direct contact with a live conductor of the main circuit, the insulation of the sheath or the cover might break down, which would expose the signal wire to a high voltage of the main circuit. Make sure that the control signal cables and wires will not come into contact with live conductors of the main circuit.

**Failure to observe these precautions could cause electric shock and/or an accident.** 

#### **2.3.10 Replacing the control circuit terminal block (TB) cover**

Upon completion of the wiring of the control circuits, fit the latches provided on the upper end of the control circuit TB cover into the openings in the front face of the inverter, and then close the TB cover as shown in Figure 2.21.

**Note:** Take care not to pinch the control signal wires between the TB cover and inverter body.

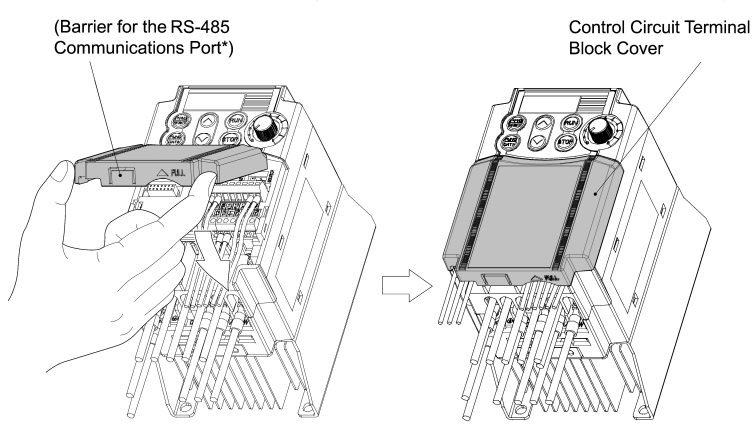

(\*When connecting an extension cable for remote operation or an off-the-shelf LAN cable, snip off the barrier of the RS-485 communications cable port using nippers.)

Figure 2.21 Putting Back the Control Circuit Terminal Block (TB) Cover

#### **2.3.11 Cautions relating to harmonic component, noise, and leakage current**

#### **(1) Harmonic component**

Input current to an inverter includes a harmonic component, which may affect other loads and power factor correcting capacitors that are connected to the same power source as the inverter. If the harmonic component causes any problems, connect a DC reactor (option) to the inverter. It may also be necessary to connect an AC reactor to the power factor correcting capacitors.

#### **(2) Noise**

If noise generated from the inverter affects other devices, or that generated from peripheral equipment causes the inverter to malfunction, follow the basic measures outlined below.

- 1) If noise generated from the inverter affects the other devices through power wires or grounding wires:
	- Isolate the grounded metal frames of the inverter from those of the other devices.
	- Connect a noise filter to the inverter power wires.
	- Isolate the power system of the other devises from that of the inverter with an insulated transformer.
- 2) If induction or radio noise generated from the inverter affects other devices through power wires or grounding wires:
	- Isolate the main circuit wires from the control circuit wires and other device wires.
	- Put the main circuit wires through a metal conduit and connect the pipe to the ground near the inverter.
	- Mount the inverter on the metal switchboard and connect the whole board to the ground.
	- Connect a noise filter to the inverter power wires.
- 3) When implementing measures against noise generated from peripheral equipment:
	- For the control signal wires, use twisted or shielded-twisted wires. When using shielded-twisted wires, connect the shield of the shielded wires to the common terminals of the control circuit.
	- Connect a surge absorber in parallel with a coil or solenoid of the magnetic contactor.

#### **(3) Leakage current**

Harmonic component current generated by insulated gate bipolar transistors (IGBTs) switching on/off inside the inverter becomes leakage current through stray capacitors of inverter input and output wires or a motor. If any of the problems listed below occur, take appropriate measures against them.

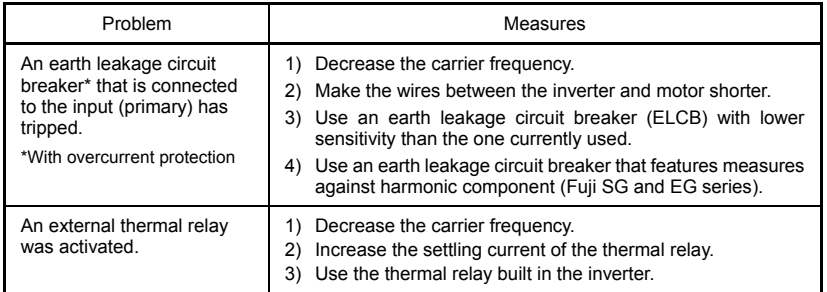

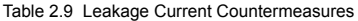

## **Chapter 3 OPERATION USING THE KEYPAD**

## **3.1 Keys, Potentiometer, and LED on the Keypad**

As shown in the figure at right, the keypad consists of a four-digit LED monitor, a potentiometer (POT), and six keys.

The keypad allows you to start and stop the motor, monitor running status, and switch to the menu mode. In the menu mode, you may set the function code data, monitor I/O signal states, maintenance information, and alarm information.

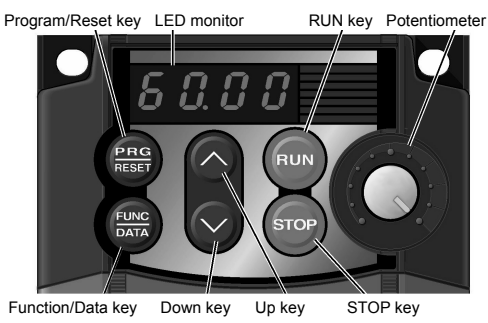

#### Table 3.1 Overview of Keypad Functions

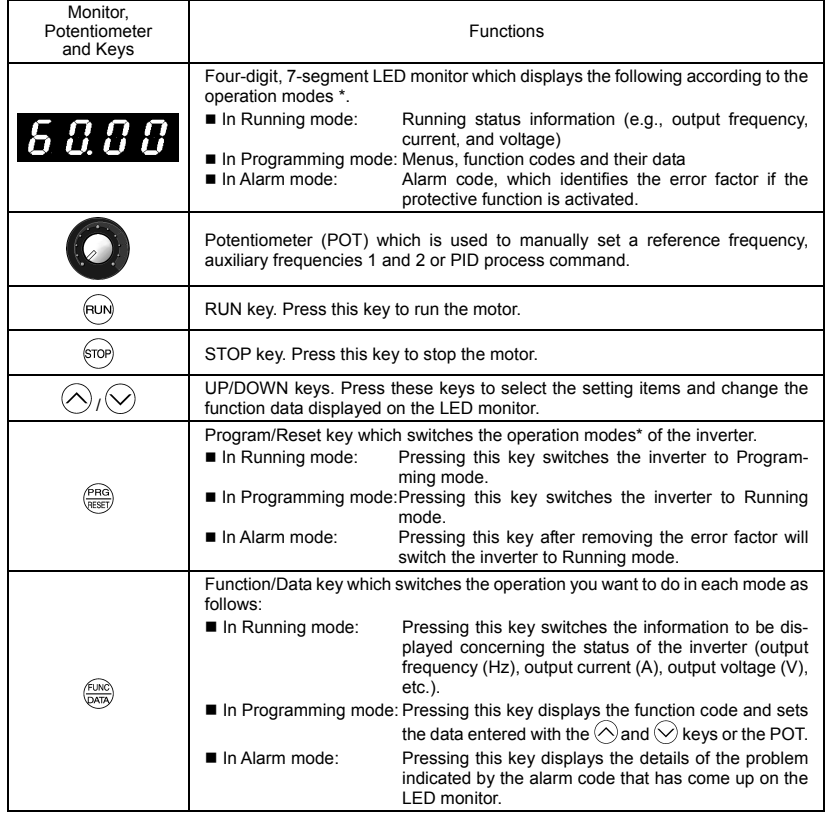

\* FRENIC-Mini features three operation modes: Running, Programming, and Alarm. Refer to Section 3.2 "Overview of Operation Modes."

#### **Simultaneous keying**

Simultaneous keying means pressing two keys at the same time (expressed by "+"). FRENIC-Mini supports simultaneous keying as listed below.

(For example, the expression " $\widehat{P}$  \*  $\widehat{P}$  keys" stands for pressing the  $\widehat{P}$  key while holding down the stop key.)

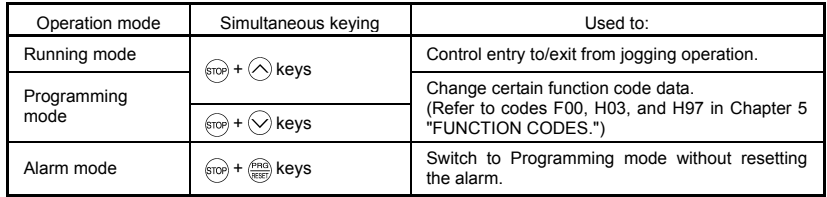

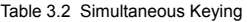

#### **3.2 Overview of Operation Modes**

FRENIC-Mini features the following three operation modes:

- Running mode : This mode allows you to enter run/stop commands in regular operation. You can also monitor the running status in real time.
- **Programming mode : This mode allows you to set function code data and check a variety of** information relating to the inverter status and maintenance.
- Alarm mode : If an alarm condition occurs, the inverter automatically enters the Alarm mode. In this mode, you can view the corresponding alarm code\* and its related information on the LED monitor.

\* Alarm code: Indicates the cause of the alarm condition that has triggered a protective function. For details, refer to Chapter 8, Section 8.6 "Protective Functions."

Figure 3.1 shows the status transition of the inverter between these three operation modes.

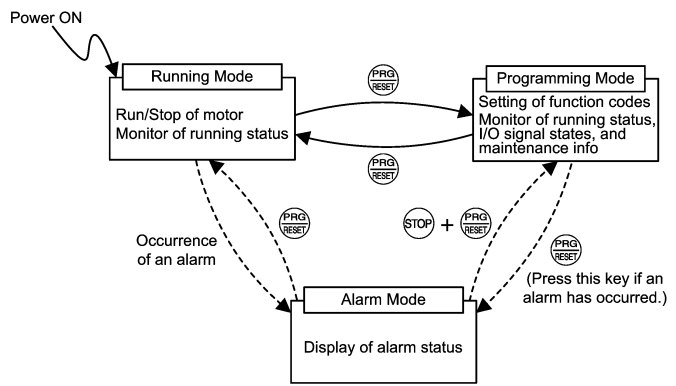

Figure 3.1 Status Transition between Operation Modes

Figure 3.2 illustrates the transition of the LED monitor screen during the Running mode, the transition between menu items in the Programming mode, and the transition between alarm codes at different occurrences in the Alarm mode.

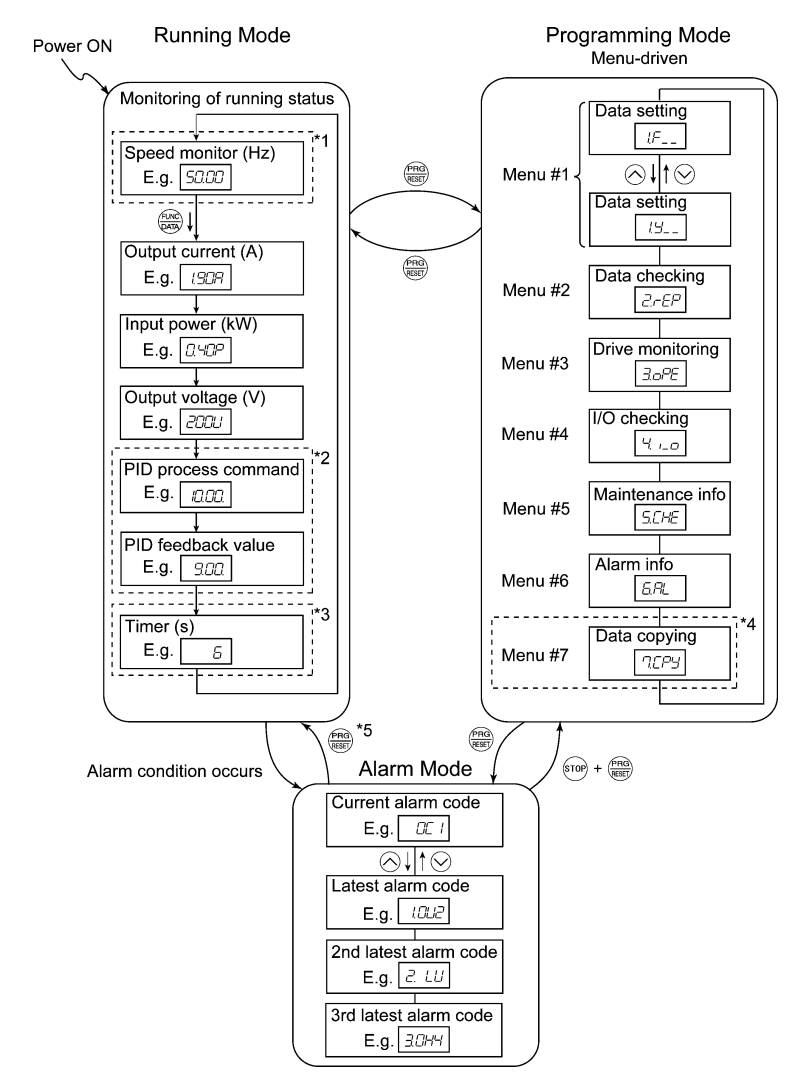

- \*1 In speed monitor, you can have any of the following displayed according to the setting of function code E48: Output Frequency (Hz), Reference Frequency (Hz), Load Shaft Speed (r/min), Line Speed (m/min), and Constant Rate of Feeding Time (min)
- \*2 Applicable only when PID control is employed.
- \*3 Applicable only when timer operation is selected by the setting of function code C21.
- \*4 Applicable only when a remote keypad (optional) is installed.
- \*5 Alarm can be reset with the  $\frac{m_{\text{max}}}{m_{\text{max}}}$  key only when the current alarm code is displayed.

Figure 3.2 Transition between Basic Display Figures by Operation Mode

#### **3.2.1 Running mode**

When the inverter is turned on, it automatically enters Running mode. In Running mode, you can:

- (1) Monitor the running status (e.g., output frequency, output current);
- (2) Set up the reference frequency and others;
- (3) Run/stop the motor; and
- (4) Jog (inch) the motor.

#### **[ 1 ] Monitoring the running status**

In Running mode, the seven items listed below can be monitored. Immediately after the inverter is turned on, the monitor item specified by function code E43 is displayed. Press the  $\frac{f(x)}{x}$  key to switch between monitor items.

| Monitor Items                            | Display Sample on<br>the LED monitor | Meaning of Displayed Value                                                                    | <b>Function</b><br>Code E43 |
|------------------------------------------|--------------------------------------|-----------------------------------------------------------------------------------------------|-----------------------------|
| Speed monitor<br>(Hz, r/min, m/min, min) | הרורוף                               | Refer to Table 3.4.                                                                           | 0                           |
| Output current (A)                       | חרורו                                | Detected output current.<br>$\beta$ alternative expression for A (ampere)                     | 3                           |
| Output voltage (V)                       | וויוריה                              | Specified output voltage.<br>$L'$ alternative expression for V (voltage)                      | 4                           |
| Input power (kW)                         | <i>חמורו</i>                         | Electric power input to the inverter.<br>$\sqrt{2}$ alternative expression for kW (kilo watt) | 9                           |
| PID process command<br>(Note 1)          | ביבוריי<br>(Note 2)                  | (PID process command or PID feedback<br>$amount) \times (PID display coefficient A - B) + B$  | 10                          |
| PID feedback amount<br>(Note 1)          | 9.00<br>(Note 3)                     | PID display coefficients A and B: Refer to<br>function codes E40 and E41                      | 12                          |
| Timer (s) (Note 1)                       | $5$ (Note 4)                         | Remaining effective timer count                                                               | 13                          |

Table 3.3 Monitor Items

(Note 1) The PID process command and PID feedback amount are displayed only under the PID control using a process command (J01 = 1 or 2). Further, the timer (for timer operation) is only displayed when the timer is enabled  $(C21 = 1)$ .

"– – – –" will be displayed when the respective mode (PID control, timer) is not in effect.

- (Note 2) The dot in the lowest digit will blink.
- (Note 3) The dot in the lowest digit will light.
- (Note 4) A positive integer is displayed.

Figure 3.3 shows the procedure for selecting the desired monitor item and the sub-item for speed monitoring.

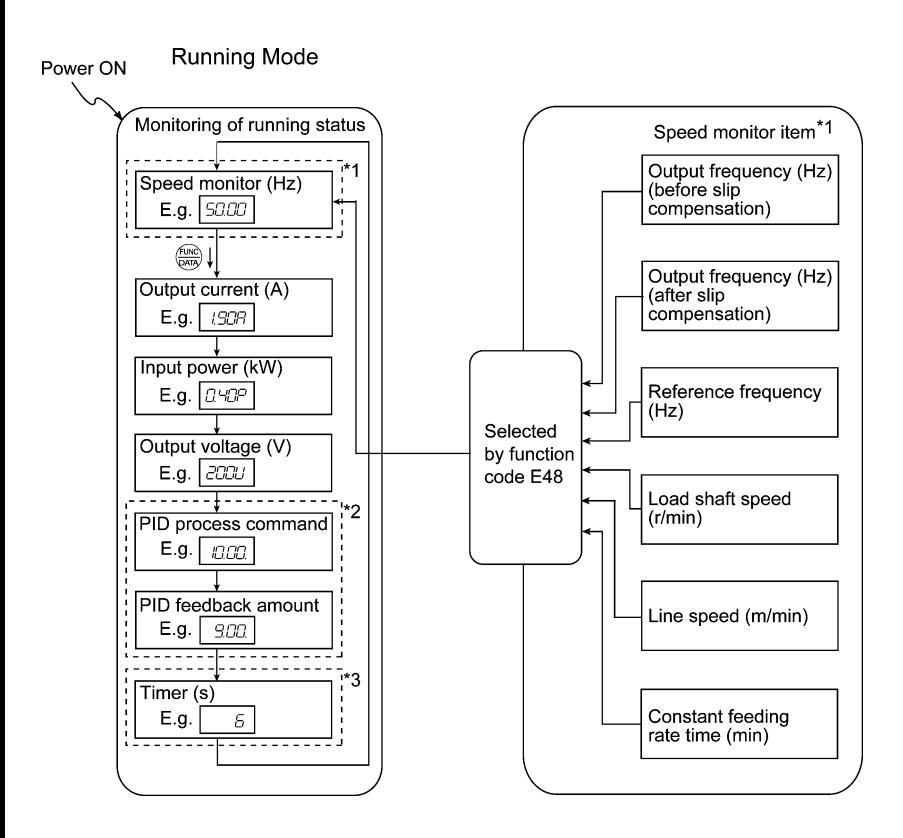

- \*1 The speed monitor displays the output frequency (Hz), reference frequency (Hz), load shaft speed (r/min), line speed (m/min.), or constant rate of feeding time (min.), depending on the setting of function code E48.
- \*2 The PID-related information will appear only when the inverter is under PID control. When PID control is not in effect (J01 = 0) while data of the function code E43 is 10 or 12, or immediately after power on, "– – – –" will be displayed.
- \*3 This will appear only when timer operation is enabled by function code C21. When timer operation is not in effect (C21 = 0) while data of the function code E43 is 13, or immediately after power on, " $---$ " will be displayed.

Figure 3.3 Selecting Monitor Item and Speed Monitor Sub-item

Table 3.4 lists the display items for the speed monitor that can be chosen with function code E48.

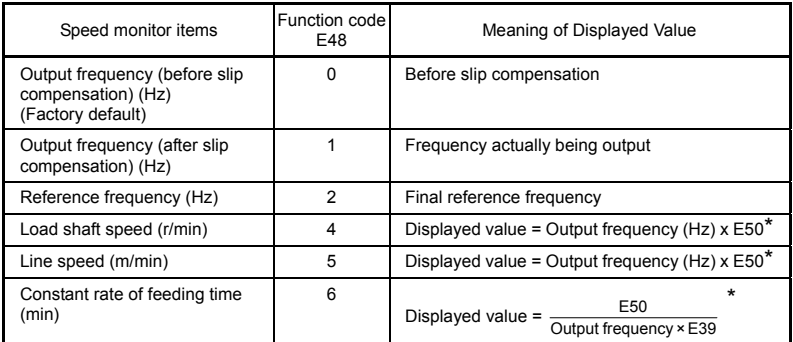

Table 3.4 Display Items on the Speed Monitor

\* When the value is equal to or more than 10000,  $\mathcal{L}$   $\Box$  will be displayed. Output frequencies contained in these formulas are output frequencies before slip compensation.

#### **[ 2 ] Setting up reference frequency, etc.**

You can set up the desired frequency command and PID process command by using the potentiometer and  $\Diamond$  and  $\Diamond$  keys on the keypad. You can also set up the reference frequency as load shaft speed, line speed, and constant rate of feeding time by setting function code E48.

#### ■ Setting up a reference frequency

#### **Using the built-in potentiometer (factory default)**

By setting function code F01 to "4: Built-in potentiometer (POT)" (factory default), you can specify the reference frequency using the potentiometer.

## **Using the**  $\oslash$  **and**  $\oslash$  **keys**

(1) Set function code F01 to "0:  $\bigcirc$  /  $\bigcirc$  keys on the built-in keypad." This can be done only when the remote keypad is in Running mode.

(2) Press the  $\Diamond$  or  $\Diamond$  key to specify the reference frequency. The lowest digit will blink.

(3) If you need to change the reference frequency, press the  $\Diamond$  or  $\Diamond$  key again. The new setting will be automatically saved into the inverter's memory. It is kept there even while the inverter is powered off, and will be used as the initial frequency next time the inverter is powered on.

- If you have set the function code F01 to "0:  $\bigcirc$  /  $\bigcirc$  keys on the built-in keypad" but have Tip selected a frequency setting other than the frequency 1 (i.e., the frequency 2, set it via communications, or as a multi-frequency), then you cannot use the  $\Diamond$  or  $\Diamond$  key for setting the reference frequency even if the remote keypad is in Running mode. Pressing either of these keys will just display the currently selected reference frequency.
	- When you start specifying or changing the reference frequency or any other parameter with the  $\bigcirc$  or  $\bigcirc$  key, the lowest digit on the display will blink and start changing. As you are holding the key down, blinking will gradually move to the upper digit places and the upper digits will be changeable.
	- If you press the  $\bigcirc$  or  $\bigcirc$  key once and then hold down the  $\frac{\ell_{\text{PAG}}}{\ell_{\text{RSG}}}$  key for more than 1 second after the lowest digit starts blinking, blinking will move to the next upper digit place to allow you to change the value of that digit (cursor movement). This way you can easily change the values of the higher digits.
	- By setting function code C30 to "0:  $\bigotimes$  /  $\bigotimes$  keys on the built-in keypad" and selecting frequency set 2 as the frequency setting method, you can also specify or change the reference frequency in the same manner using the  $\Diamond$  and  $\Diamond$  keys.

Alternatively, you can set up the reference frequency, etc. from other menu items, depending on the setting of function code E48 (= 4, 5, or 6) "LED monitor (Speed monitor item)" as shown in the following table.

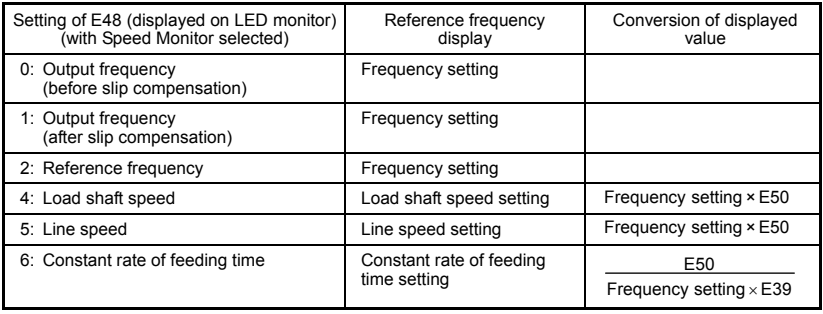

Table 3.5 LED Monitor and Frequency Setting (with Speed Monitor selected)

#### ■ Make setting under PID control

To enable PID control, you need to set function code J01 to 1 or 2.

Under the PID control, the items that can be set or checked with the  $\Diamond$  and  $\Diamond$  keys are different from those under regular frequency control, depending upon the current LED monitor setting. If the LED monitor is set to the speed monitor (E43 = 0), you may access manual feed commands (Reference frequency) with the  $\Diamond$  and  $\Diamond$  keys; if it is set to any other, you may access PID process command with those keys.

 Refer to the FRENIC-Mini User's Manual (MEH446), Chapter 4, Section 4.8 "PID Frequency Command Generator" for details on the PID control.

#### **Setting the PID process command with the built-in potentiometer**

- (1) Set function code E60 to "3: PID process command 1."
- (2) Set function code J02 to "1: PID process command 1."

## Setting the PID process command with the  $\odot$  and  $\odot$  keys

- (1) Set function code J02 to "0:  $\Diamond$  /  $\Diamond$  keys on the built-in keypad."
- (2) Set the LED monitor to something other than the speed monitor  $(E43 = 0)$  in Running mode. This setting is possible only in Running mode.
- (3) Press the  $\bigcirc$  or  $\bigcirc$  key to display the PID process command. The lowest digit of the displayed command and the decimal point blink.
- (4) To change the PID process command, press the  $\Diamond$  or  $\Diamond$  key again. The PID process command you have specified will be automatically saved into the inverter's memory. It is kept there even if you temporarily switch to another means of specifying the PID process command and then go back to the means of specifying the PID process command via the remote keypad. Also, it is kept there even while the inverter is powered off, and will be used as the initial PID process command next time the inverter is powered on.
	- Even if multi-frequency is selected as the PID process command (*SS4* = ON), you still Tip can set the process command using the remote keypad.
		- When function code J02 data has been set to any value except 0, pressing the  $\Diamond$  or  $\Diamond$ key displays the PID process command currently selected (you cannot change the setting).
		- When a PID process command is displayed, the decimal point next to the lowest digit on the LED display blinks to distinguish it from the regular frequency setting. When a PID feedback amount is displayed, the decimal point next to the lowest digit on the LED display is lit.

$$
\begin{array}{|c|c|}\n\hline\n\end{array}
$$
   
  $Blinking$ 

### Setting up the reference frequency with the  $\odot$  and  $\odot$  keys under PID control

To set the reference frequency with the  $\Diamond$  and  $\Diamond$  keys under the PID control, you need to specify the following conditions:

- Set function code F01 to "0:  $\bigcirc$  /  $\bigcirc$  keys on the built-in keypad."
- Select frequency command 1 (Frequency settings from communications link: Disabled, and Multi-frequency settings: Disabled) as manual speed command.
- Set the LED monitor to the speed monitor in Running mode.

The above setting is impossible in any operation mode except Running mode.

The setting procedure is the same as that for usual frequency setting.

If you press the  $\bigcirc$  or  $\bigcirc$  key in any conditions other than those described above, the following will appear:

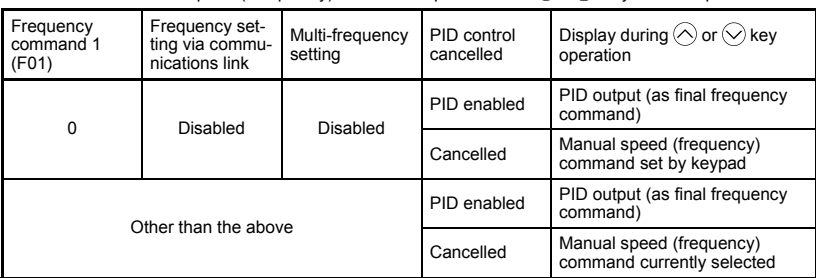

Table 3.6 Manual Speed (Frequency) Command Specified with  $\Diamond$  /  $\Diamond$  Kevs and Requirements

#### **[ 3 ] Running/stopping the motor**

By factory default, pressing the  $f_{\text{E}}$  key starts running the motor in the forward direction and pressing the stop key decelerates the motor to stop. The www key is enabled only in Running mode.

By changing the setting of function code F02, you can change the starting direction of motor rotation; for example, you can have the motor start running in the reverse direction or in accordance with the wiring connection at the terminal block.

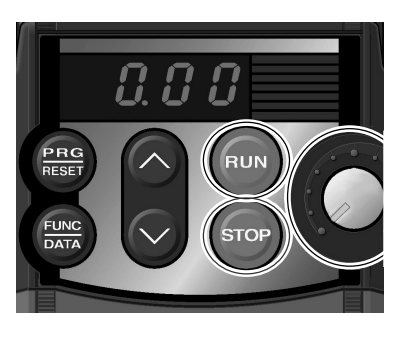

#### **E** Operational relationship between function code F02 (Operation method) and  $\widehat{P}(k)$  key

Table 3.7 lists the relationship between function code F02 settings and the (w) key, which determines the motor rotational direction.

| If Function code F02<br>is set to: | Pressing the (FUN) key<br>rotates the motor: |
|------------------------------------|----------------------------------------------|
|                                    | in the forward direction                     |
|                                    | in the reverse direction                     |

Table 3.7 Rotational Direction of Motor, Specified by F02

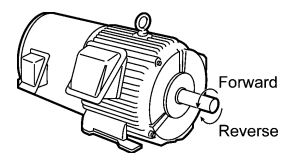

**(Note)** The rotational direction of IEC-compliant motors is opposite to one shown here.

For the details of operation with function code F02 set to "0" or "1," refer to Chapter 5.

#### **[ 4 ] Jogging (inching) the motor**

To jog the motor, follow the procedure given below.

- **C** Making the inverter ready for jogging (The  $\sqrt{a}$  appears on the LED monitor.)
	- 1) Switch to Running mode. (Refer to page 3-2 for details.)
	- 2) Press the  $\binom{500}{6}$  +  $\bigcirc$  keys at the same time (simultaneous keying).

 The LED monitor will display the jogging frequency for approx. 1 second and go back to the  $\sqrt{\omega}$ display.

- $\bar{T}$ ip During jogging, the jogging frequency specified by function code C20 and the acceleration/deceleration time specified by function code H54 for jogging will apply. They are exclusively prepared for jogging. Set these codes individually as required.
	- Using the external input signal *JOG* also allows the transition between the ready-to-jog state and normal running state.
	- The transition (stop) +  $\bigwedge$  keys) between the ready-to-jog state and normal running state is enabled only when the inverter is not in operation.
- 2 Jogging the motor
	- 1) The inverter will jog the motor only while the  $f(x)$  key is held down, and contrarily the moment the  $f_{\text{e}}$  key is released, the inverter will decelerate and stop the motor.
- e Exiting the ready-to-jog state (Going back to normal running)
	- 1) Press the  $\sinh 4 \otimes \cos at$  the same time (simultaneous keying).

#### **3.2.2 Programming mode**

Programming mode provides you with these functions--setting and checking function code data, monitoring maintenance information and checking input/output (I/O) signal status. The functions can be easily selected with the menu-driven system. Table 3.8 lists menus available in Programming mode. The leftmost digit (numerals) of each letter string indicates the corresponding menu number and the remaining three digits indicate the menu contents.

When the inverter enters Programming mode from the second time on, the menu that was selected last in Programming mode will be displayed.

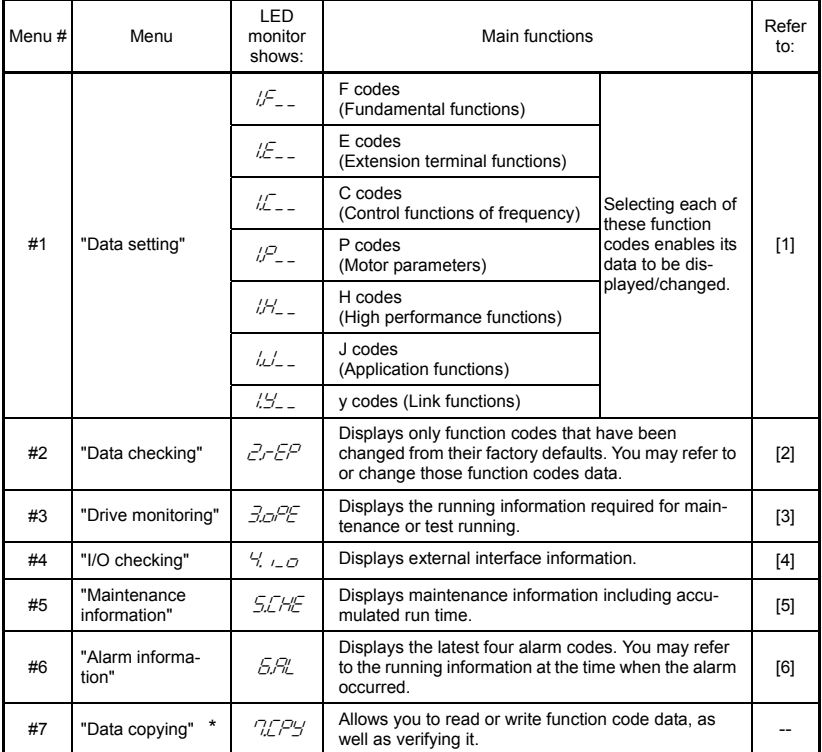

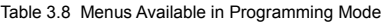

**\***To use this function, a remote keypad (option) is required.

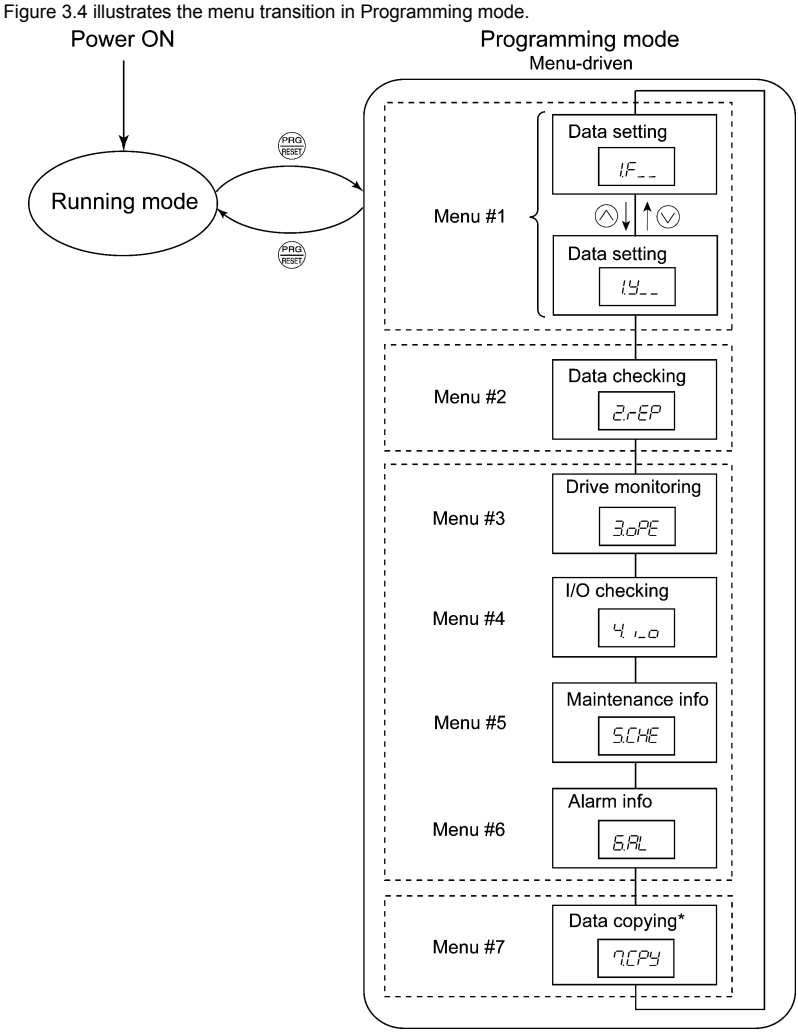

\* Displayed only when a remote keypad (option) is set up for use.

Figure 3.4 Menu Transition in Programming Mode

#### **Limiting menus to be displayed**

The menu-driven system has a limiter function (specified by function code E52) that limits menus to be displayed for the purpose of simple operation. The factory default is to display Menu #1 "Data setting" only, allowing no switching to any other menu.

| Function code data (E52)           | Menus selectable                         |
|------------------------------------|------------------------------------------|
| 0: Function code data editing mode | Menu #1 "Data setting" (factory default) |
| 1: Function code data check mode   | Menu #2 "Data checking"                  |
| 2: Full-menu mode                  | Menu #1 through #6 $(#7*)$               |

Table 3.9 Function Code E52 – Keypad (Mode Selection)

\* Menu #7 appears only when the remote keypad (option) is set up for use.

 $\widehat{T_{\text{lin}}}$  If the full-menu mode is selected, pressing the  $\Diamond$  or  $\Diamond$  key will cycle through the menu. With the  $\overset{\text{(see)}}{\longrightarrow}$  key, you can select the desired menu item. Once the entire menu has been cycled through, the display will return to the first menu item.

#### **[ 1 ] Setting function codes – "Data Setting"**

Menu #1 "Data setting" in Programming mode allows you to set function codes for making the inverter functions match your needs.

To set function codes in Menu #1 "Data setting," it is necessary to set function code E52 data to "0" (Function code data editing mode) or "2" (Full-menu mode).

The table below lists the function codes available in the FRENIC-Mini. The function codes are displayed on the LED monitor on the keypad as shown below.

 $F/TT$ |<br>ID number in each function code group

Function code group

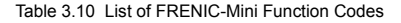

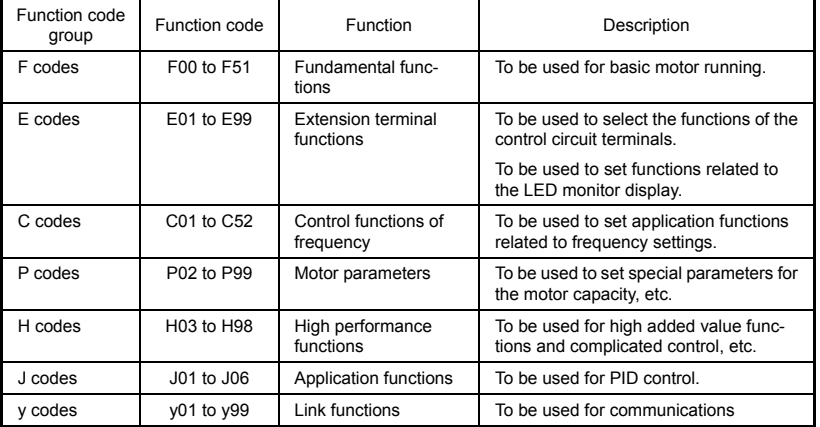

Refer to Chapter 5 "FUNCTION CODES" for details on the function codes.

#### **Function codes that require simultaneous keying**

To change data for function codes F00 (Data protection), H03 (Data initialization), and H97 (Clear alarm data) simultaneous keying operation is necessary-- $\{x\}$  +  $\Diamond$  keys or  $\{x\}$  +  $\Diamond$  keys. This prevents data from being lost by mistake.

#### **Changing, validating, and saving function code data when the motor is running**

Some function code data can be changed while the motor is running and some cannot. Further, amongst the function codes whose data can be changed while the motor is running, there are some for which the changes can be validated immediately and others for which they cannot. Refer to the "Change when running" column in Chapter 5, Section 5.1 "Function Code Tables."

Figure 3.5 shows the status transition for Menu #1 "Data setting."

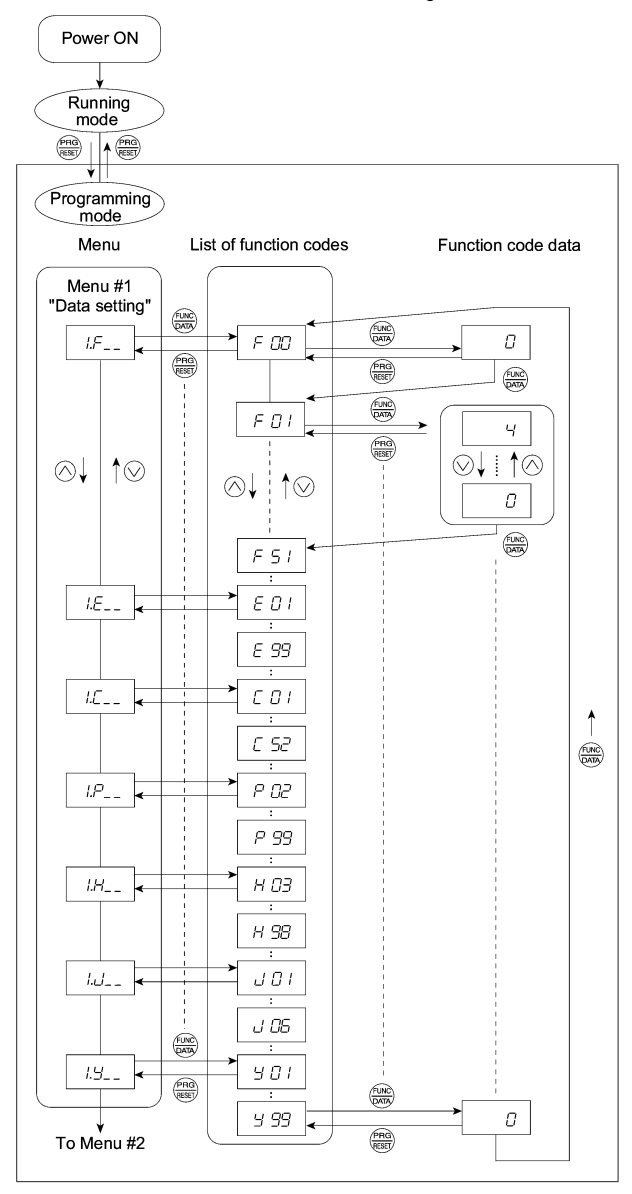

Figure 3.5 "Data Setting" Status Transition

#### **Basic key operation**

This section will give a description of the basic key operation, following the example of the function code data changing procedure shown in Figure 3.6.

This example shows you how to change function code F01 data from the factory default "Built-in potentiometer (POT) (F01 = 4)" to "  $\Diamond$  /  $\Diamond$  keys on the built-in keypad (F01 = 0)."

- (1) When the inverter is powered on, it automatically enters Running mode. In Running mode, press the key to enter Programming mode. The menu for function selection will be displayed.
- (2) With the menu displayed, use the  $\Diamond$  and  $\Diamond$  keys to select the desired function code group. (In this example, select  $/F_{-}$ ).
- (3) Press the  $\mathbb{R}^n$  key to display the function codes in the function code group selected in (2). (In this example, function code  $\in$   $\frac{7}{7}$  will appear.)

 Even if the function code list for a particular function code group is displayed, it is possible to transfer the display to a different function code group using the  $\Diamond$  and  $\Diamond$  keys.

- (4) Select the desired function code using the  $\Diamond$  and  $\Diamond$  keys and press the  $\stackrel{\text{fess}}{\Leftrightarrow}$  key. (In this example, select function code  $\in$   $(7/2)$ The data of this function code will appear. (In this example, data " $4''$  of  $\epsilon$   $\beta$  / will appear.)
- (5) Change the function code data using the  $\Diamond$  and  $\Diamond$  keys. (In this example, press the  $\Diamond$  key four times to change data  $\frac{1}{2}$  to  $\binom{7}{2}$
- (6) Press the  $\binom{600}{6000}$  key to establish the function code data.

The  $\sqrt{2}$ , will appear and the data will be saved in the memory inside the inverter. The display will return to the function code list, then move to the next function code. (In this example,  $\in$   $\mathbb{Z}$ .) Pressing the  $\frac{f_{\text{max}}}{f_{\text{max}}}$  key before the  $\frac{f_{\text{max}}}{f_{\text{max}}}$  key cancels the change made to the data. The data reverts to the previous value, the display returns to the function code list, and the original function code reappears.

(7) Press the  $\frac{f_{\text{max}}}{f_{\text{max}}}$  key to return to the menu from the function code list.

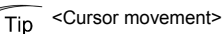

You can move the cursor when changing function code data by holding down the  $\frac{f_{\text{max}}}{f_{\text{max}}}$  key for 1 second or longer in the same way as with the frequency settings.

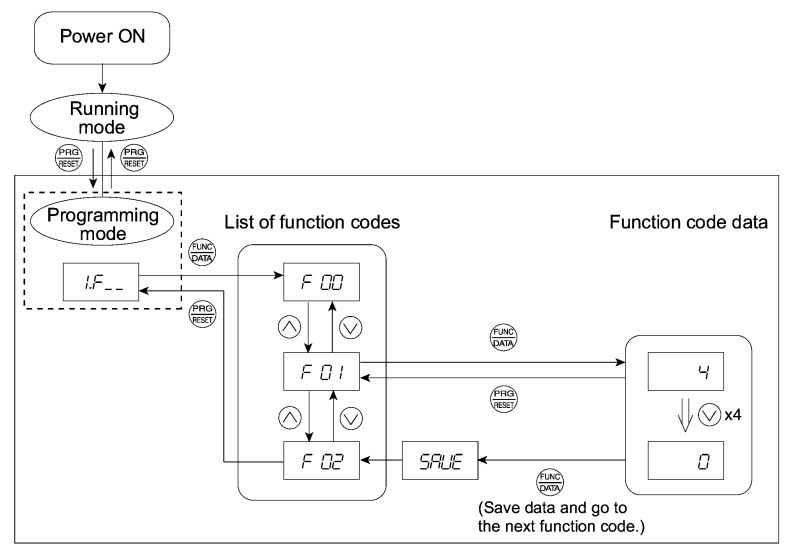

Figure 3.6 Example of Function Code Data Changing Procedure

#### **[ 2 ] Checking changed function codes – "Data Checking"**

Menu #2 "Data checking" in Programming mode allows you to check function codes that have been changed. Only the function code for the data that has been changed from the factory defaults are displayed on the LED monitor. You may refer to the function code data and change it again if necessary. Figure 3.7 shows the status transition diagram for "Data checking."

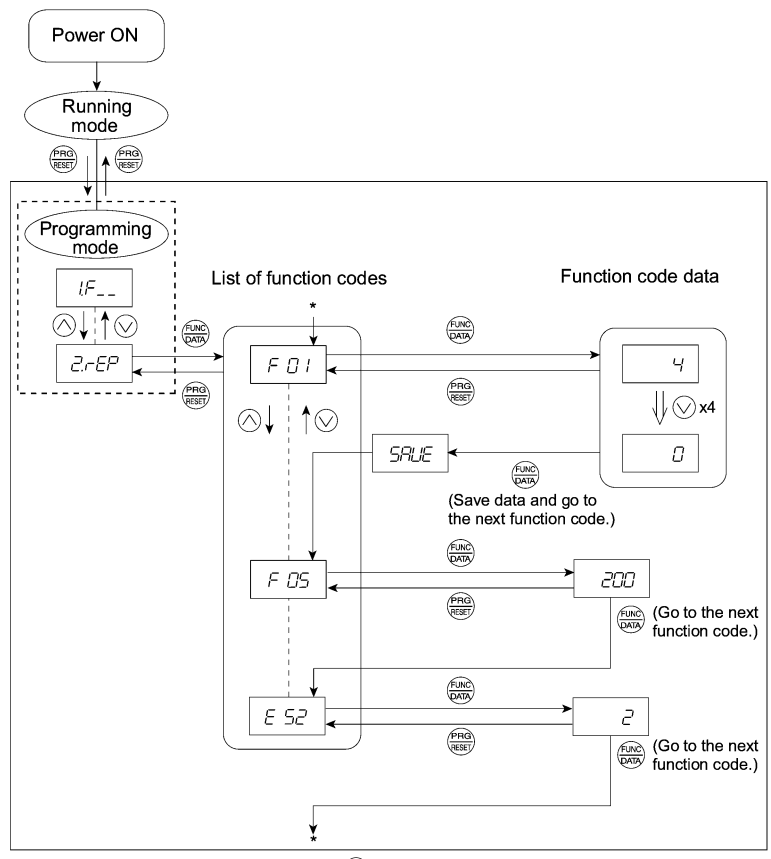

\* Pressing the  $\frac{f(x)}{x}$  key with the  $\mathcal{E}$  5 $\mathcal{E}$  data displayed returns to  $\mathcal{F}$  0.

Figure 3.7 "Data Checking" Status Transition (Changes made only to F01, F05, E52)

#### **Basic key operation**

The basic key operation is the same as for "Data setting."

 $\widetilde{Tip}$  To check function codes in Menu #2 "Data checking," it is necessary to set function code E52 to "1" (Function code data check mode) or "2" (Full-menu mode).

For details, refer to "Limiting menus to be displayed" on page 3-13.

#### **[ 3 ] Monitoring the running status – "Drive Monitoring"**

Menu #3 "Drive monitoring" is used to check the running status during maintenance and test running. The display items for "Drive monitoring" are listed in Table 3.11. Figure 3.8 shows the status transition diagram for "Drive monitoring."

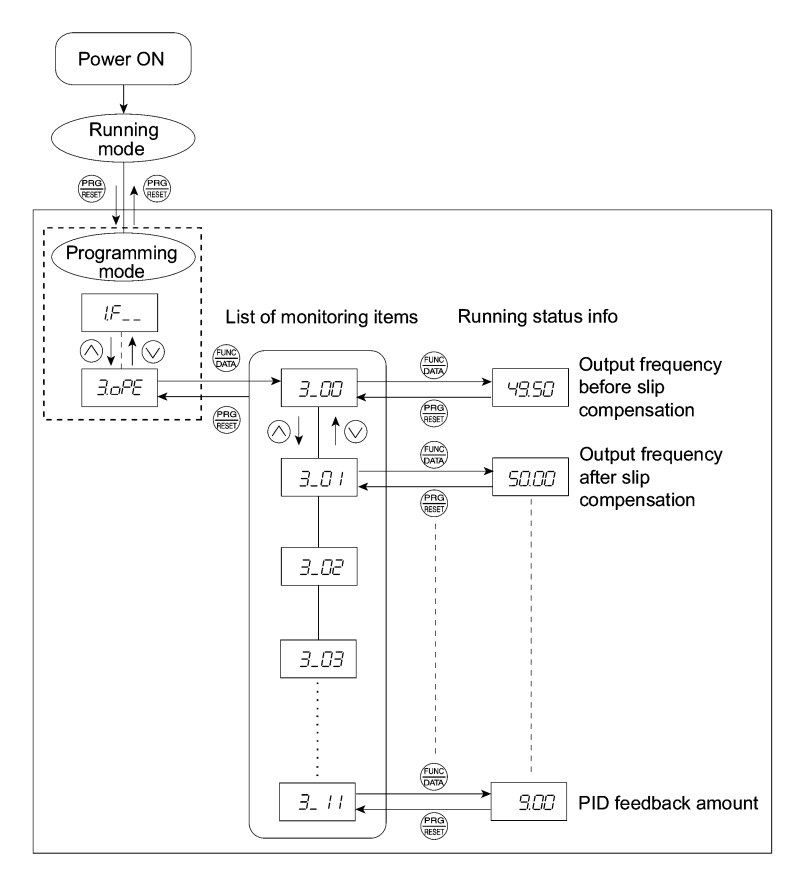

Figure 3.8 "Drive Monitoring" Status Transition

#### **Basic key operation**

Before checking the running status on the drive monitor, set function code E52 to "2" (full-menu mode).

- (1) When the inverter is powered on, it automatically enters Running mode. In Running mode, press the **key to enter Programming mode**. The menu for function selection will be displayed.
- (2) With the menu displayed, use the  $\bigotimes$  and  $\bigotimes$  keys to select "Drive monitoring" ( $\exists \bigtriangleup \mathcal{P} \mathcal{E}$ ).
- (3) Press the  $\frac{f(x,y)}{g(x,y)}$  key to display the desired code in the monitoring item list (e.g.  $\frac{1}{2}\sqrt{10}$ ).
- (4) Use the  $\Diamond$  and  $\Diamond$  keys to select the desired monitoring item, then press the  $\Box$  key.

The running status information for the selected item will appear.

(5) Press the  $\binom{600}{600}$  key to return to the monitoring item list. Press the  $\binom{600}{600}$  key again to return to the menu.

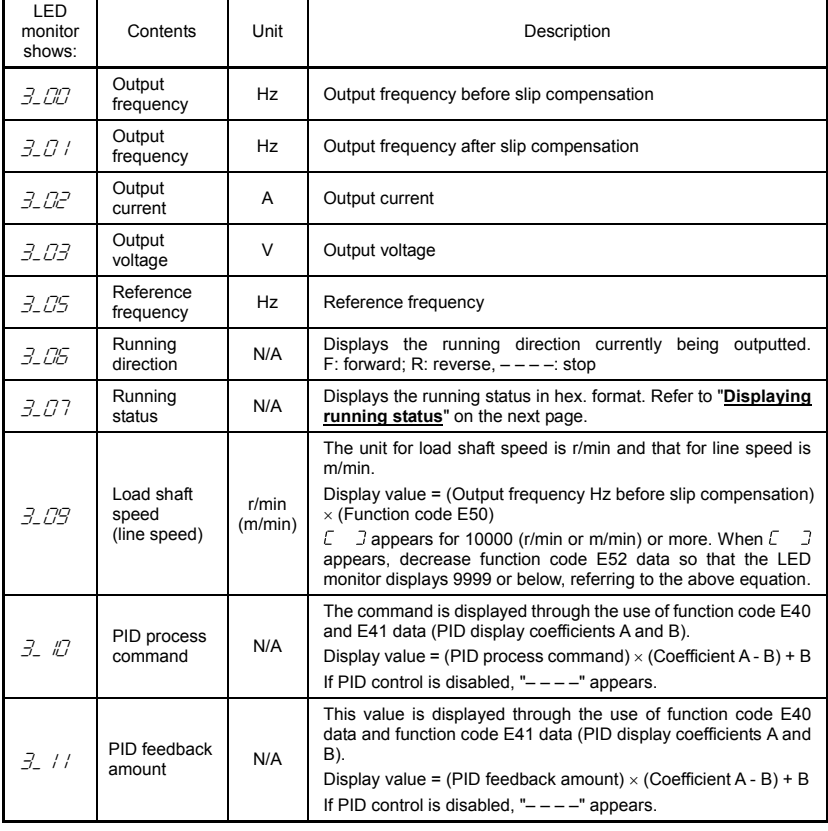

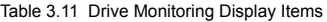

#### **Displaying running status**

To display the running status in hexadecimal format, each state has been assigned to bits 0 to 15 as listed in Table 3.12. Table 3.13 shows the relationship between each of the status assignments and the LED monitor display. Table 3.14 gives the conversion table from 4-bit binary to hexadecimal.

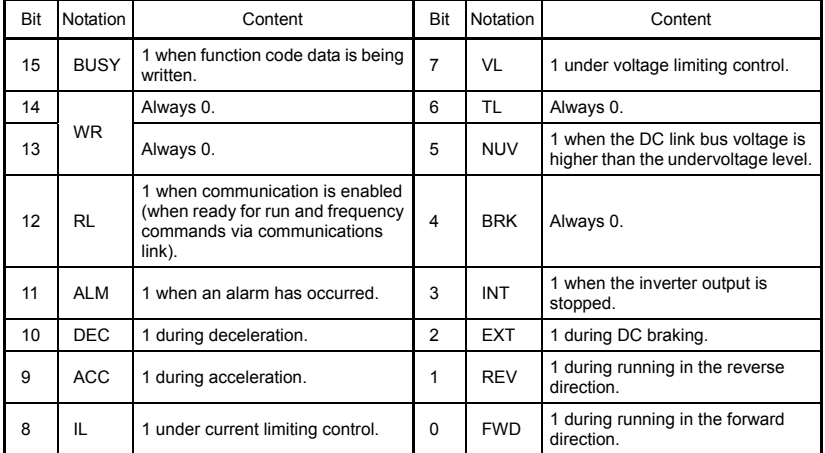

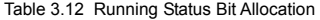

#### Table 3.13 Running Status Display

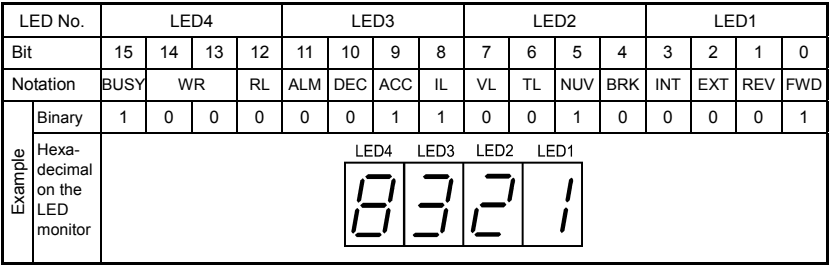

#### **Hexadecimal expression**

A 4-bit binary number can be expressed in hexadecimal format (1 hexadecimal digit). Table 3.14 shows the correspondence between the two notations. The hexadecimals are shown as they appear on the LED monitor.

| Binary   |          |          |   | Hexadecimal | Binary |          |          |          | Hexadecimal |  |  |
|----------|----------|----------|---|-------------|--------|----------|----------|----------|-------------|--|--|
| n        | 0        | $\Omega$ | 0 | Ū           |        | 0        | 0        | 0        |             |  |  |
| U        | $\Omega$ | $\Omega$ |   |             |        | $\Omega$ | 0        |          | г           |  |  |
| $\Omega$ | $\Omega$ |          | O | 2           |        | $\Omega$ | и        | 0        | R           |  |  |
| $\Omega$ | 0        |          |   | 3           |        | $\Omega$ |          |          |             |  |  |
| $\Omega$ |          | $\Omega$ | 0 | Ц           |        |          | $\Omega$ | $\Omega$ |             |  |  |
| n        | 1        | $\Omega$ |   | ς           |        |          | 0        |          |             |  |  |
| U        |          |          | O |             |        |          |          | O        |             |  |  |
|          |          |          |   |             |        |          |          |          |             |  |  |

Table 3.14 Binary and Hexadecimal Conversion

#### **[ 4 ] Checking I/O signal status – "I/O Checking"**

With Menu #4 "I/O checking," you can display the I/O status of external signals without using a measuring instrument. External signals that can be displayed include digital I/O signals and analog I/O signals. Table 3.15 lists check items available. The status transition for I/O checking is shown in Figure 3.9.

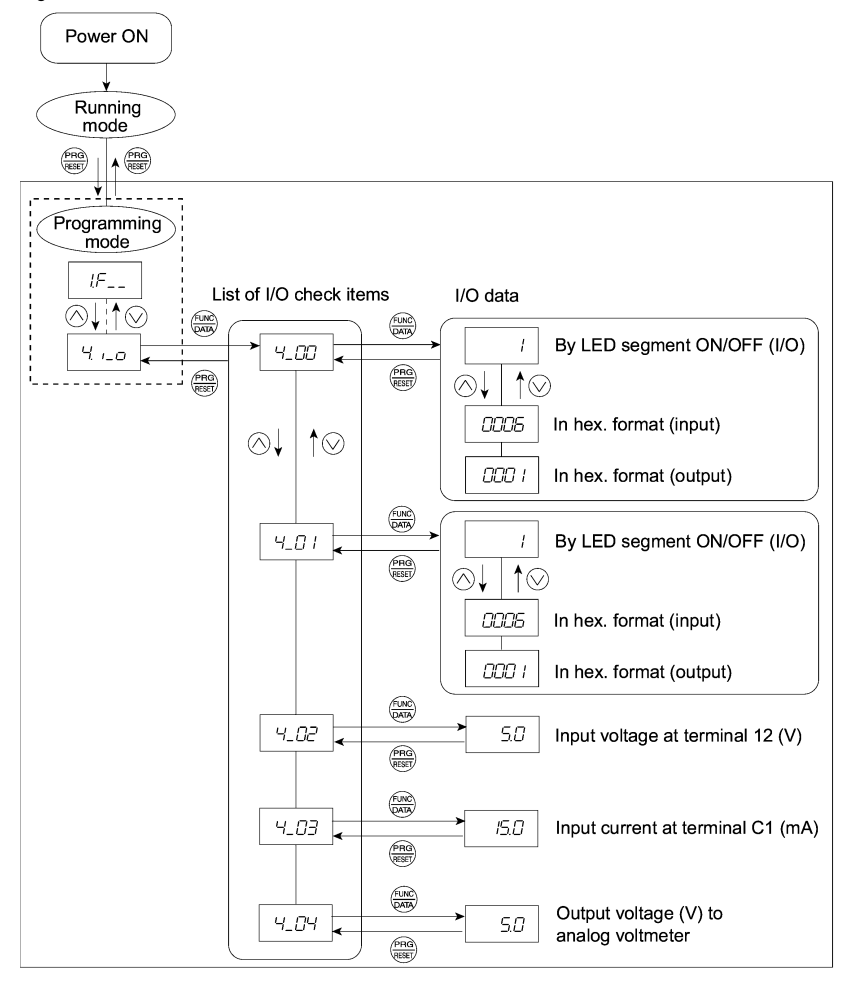

Figure 3.9 "I/O Checking" Status Transition

#### **Basic key operation**

Before checking the status of the I/O signals, set function code E52 to "2: Full-menu mode."

- (1) When the inverter is powered on, it automatically enters Running mode. In Running mode, press the  $\frac{f_{\text{PRG}}}{\text{WSE}}$  key to enter Programming mode. The menu for function selection will be displayed.
- (2) With the menu displayed, use the  $\bigotimes$  and  $\bigotimes$  keys to select "I/O check" ( $\forall$ ,  $\bigcap$ ).
- (3) Press the  $\binom{f(x)}{g(x)}$  key to display the codes for the I/O check item list. (e.g.  $4\sqrt{27}$ )
- (4) Use the  $\bigcirc$  and  $\bigcirc$  keys to select the desired I/O check item, then press the  $\bigcirc$  key. The corresponding I/O check data will appear. For control I/O signal terminal and control circuit
	- terminal input under communication control, use the  $\Diamond$  and  $\Diamond$  keys to select one of the two different display methods.
- (5) Press the  $\frac{f_{\text{max}}}{f_{\text{max}}}$  key to return to the I/O check item list. Press the  $\frac{f_{\text{max}}}{f_{\text{max}}}$  key again to return to the menu.

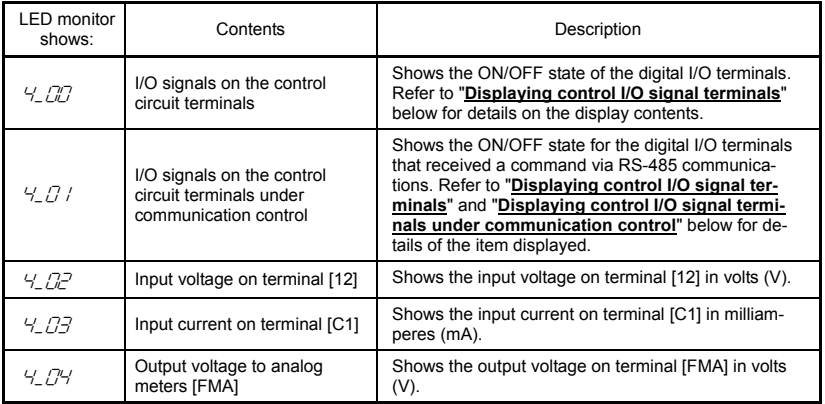

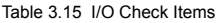

#### **Displaying control I/O signal terminals**

The status of control I/O signal terminal status may be displayed with ON/OFF of the LED segment or in hexadecimal display.

■ Display I/O signal status with ON/OFF of the LED Segment

As shown in Table 3.16 and the figure below, each of the segments "a" to "e" on LED1 lights when the corresponding digital input terminal ([FWD], [REV], [X1], [X2], or [X3]) is short-circuited with terminal [CM] or [PLC]\*, and does not light when it is open. Segment "a" on LED3 lights when the circuit between output terminals [Y1] and [Y1E] is closed and does not light when the circuit is open. Segment "a" on LED4 is for terminal [30ABC]. Segment "a" on LED4 lights when the circuit between terminals [30C] and [30A] is short-circuited (ON) and does not light when it is open.

\*Terminal [CM] if the jumper switch is set for SINK; terminal [PLC] if the jumper switch is set for SOURCE.

- If all terminal input signals are OFF (open), segment "g" on all of LEDs 1 to 4 will light Tip  $("$  – – – –").
	- Refer to Chapter 5 "FUNCTION CODES" for details.

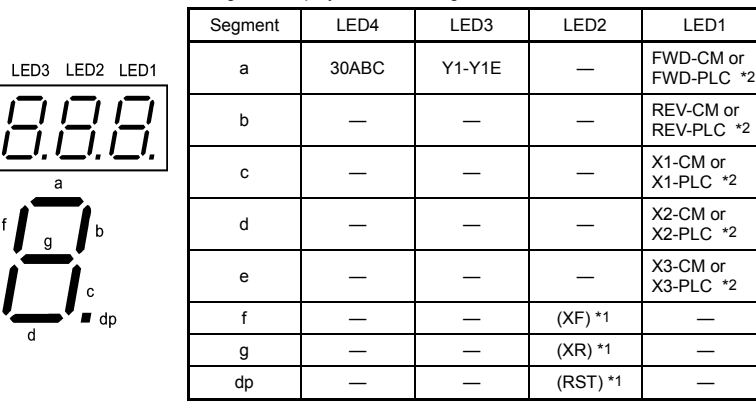

Table 3.16 Segment Display for External Signal Information

—: No corresponding control circuit terminal exists.

- \*1 (XF), (XR), and (RST) are assigned for communication. Refer to "**Displaying control I/O signal terminals under communication control**" on the next page.
- \*2 Terminal [CM] if the jumper switch is set for a sink; terminal [PLC] if the jumper switch is set for a source.
- Displaying I/O signal status in hexadecimal format

LED4

e

Each I/O terminal is assigned to bit 15 through bit 0 as shown in Table 3.17. An unassigned bit is interpreted as "0." Allocated bit data is displayed on the LED monitor in 4 hexadecimal digits ("0" to "F" each).

With the FRENIC-Mini, digital input terminals [FWD] and [REV] are assigned to bit 0 and bit 1, respectively. Terminals [X1] through [X3] are assigned to bits 2 through 4. The bit is set to "1" when the corresponding input terminal is short-circuited with terminal [CM] or terminal [PLC] \*, and is set to "0" when it is open. For example, when [FWD] and [X1] are on (short-circuited) and all the others are off (open), "0005" is displayed on LED4 to LED1.

\* Terminal [CM] if the jumper switch is set for a sink; terminal [PLC] if the jumper switch is set for a source.

Digital output terminal [Y1] is assigned to bit 0. Bit 0 is set to "1" when this terminal is short-circuited with [Y1E], and to "0" when it is open. The status of the relay contact output terminal [30ABC] is assigned to bit 8. It is set to "1" when the circuit between output terminals [30A] and [30C] is closed and to "0" when the circuit between [30B] and [30C] is closed. For example, if [Y1] is on and [30A] is connected to [30C], then "0101" is displayed on the LED4 to LED1.

Table 3.17 presents an example of bit assignment and corresponding hexadecimal display on the 7-segment LED.

| LED No.            |                                              | LED4 |    |                    | LED <sub>3</sub>         |    |      | LED <sub>2</sub>         |                  |                  |      | LED <sub>1</sub> |                |                |                |   |                |
|--------------------|----------------------------------------------|------|----|--------------------|--------------------------|----|------|--------------------------|------------------|------------------|------|------------------|----------------|----------------|----------------|---|----------------|
|                    | Bit                                          | 15   | 14 | 13                 | 12                       | 11 | 10   | 9                        | 8                | 7                | 6    | 5                | 4              | 3              | $\overline{2}$ | 1 | $\Omega$       |
|                    | Input<br>terminal                            |      |    | (RST)* (XR)* (XF)* | $\overline{\phantom{a}}$ | -  | ۰    |                          |                  |                  | ۰    | -                | X <sub>3</sub> | X <sub>2</sub> | X1             |   | <b>REV FWD</b> |
| Output<br>terminal |                                              | ۰    |    |                    |                          |    |      | $\overline{\phantom{a}}$ | 30AC             | -                | -    |                  |                |                | -              | ۰ | Y1             |
|                    | Binary                                       | 0    | 0  | 0                  | 0                        | 0  | 0    | 0                        | 0                | $\mathbf 0$      | 0    | 0                | 0              | $\mathbf 0$    | 1              | 0 | 1              |
| Example            | Hexa-<br>decimal<br>on the<br>LED<br>monitor |      |    |                    |                          |    | LED4 |                          | LED <sub>3</sub> | LED <sub>2</sub> | LED1 |                  |                |                |                |   |                |

Table 3.17 Segment Display for I/O Signal Status in Hexadecimal Format

– : No corresponding control terminal exists.

\* (XF), (XR), and (RST) are assigned for communication. Refer to "**Displaying control I/O signal terminals under communication control**."

#### **Displaying control I/O signal terminals under communication control**

During control via communication, input commands sent via RS-485 communications cable can be displayed in two ways: "display with ON/OFF of the LED segment" and "in hexadecimal format." The content to be displayed is basically the same as that for the control I/O signal terminal status display: however, (XF), (XR), and (RST) are added as inputs. Note that under communications control, I/O display is in normal logic (using the original signals that are not inverted).

Refer to RS-485 Communication User's Manual (MEH448) for details on input commands sent through RS-485 communications.

#### **[ 5 ] Reading maintenance information – "Maintenance Information"**

Menu #5 "Maintenance information" in Programming mode contains information necessary for performing maintenance on the inverter. Table 3.18 lists the maintenance information display items and Figure 3.10 shows the status transition for maintenance information.

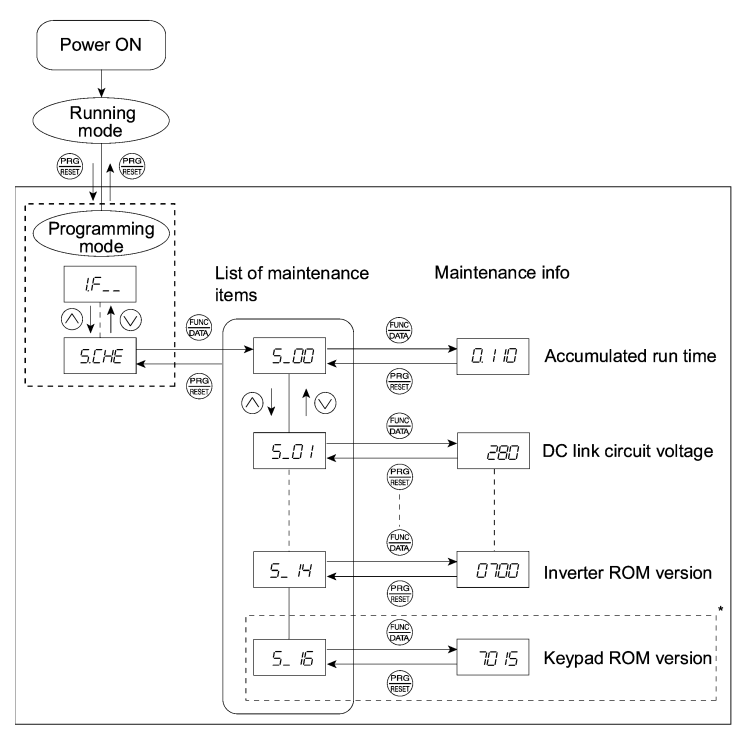

\* The part in the dotted-line box is applicable only when a remote keypad is set up for operation. Figure 3.10 "Maintenance Information" Status Transition

#### **Basic key operation**

Before viewing maintenance information, set function code E52 to "2" (full-menu mode).

- (1) When the inverter is powered on, it automatically enters Running mode. In Running mode, press the  $\frac{f_{\text{PRG}}}{\sqrt{1-\frac{1}{2}}}\$ key to enter Programming mode. The menu for function selection will be displayed.
- (2) With the menu displayed, use the  $\Diamond$  and  $\Diamond$  keys to select "Maintenance information" ( $5\angle H\angle$ ).
- (3) Press the  $\frac{f(x)}{f(x)}$  key to display the list of maintenance item codes (e.g.  $\frac{f}{f}$
- (4) Use the  $\Diamond$  and  $\Diamond$  keys to select the desired maintenance item, then press the  $\otimes$  key. The data of the corresponding maintenance item will appear.
- (5) Press the  $\frac{f_{\text{mag}}}{f_{\text{mag}}}$  key to return to the list of maintenance items. Press the  $\frac{f_{\text{mag}}}{f_{\text{mag}}}$  key again to return to the menu.
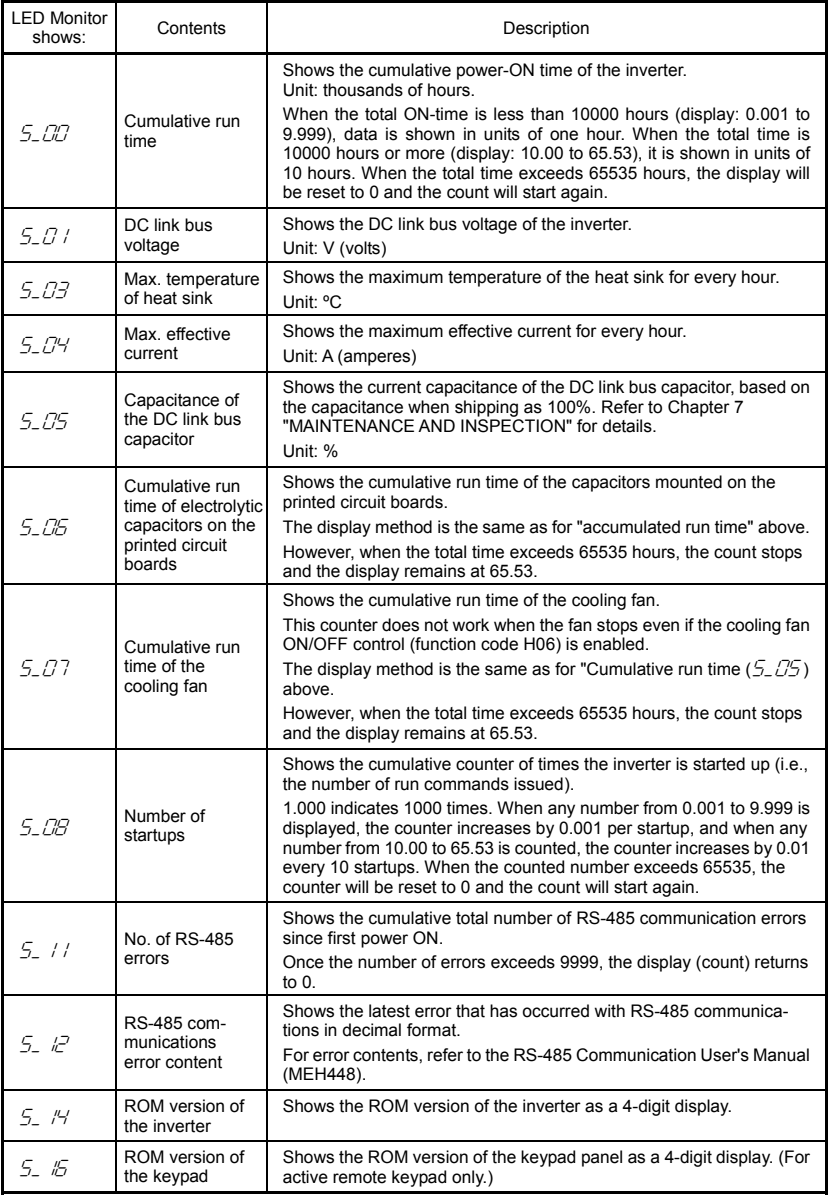

#### **[ 6 ] Reading alarm information – "Alarm Information"**

Menu #6 "Alarm information" in Programming mode shows, in alarm code, the causes of the past 4 alarms. Further, it is also possible to display alarm information that indicates the status of the inverter when the alarm condition occurred. Figure 3.11 shows the status transition of the alarm information and Table 3.19 lists the details of the alarm information.

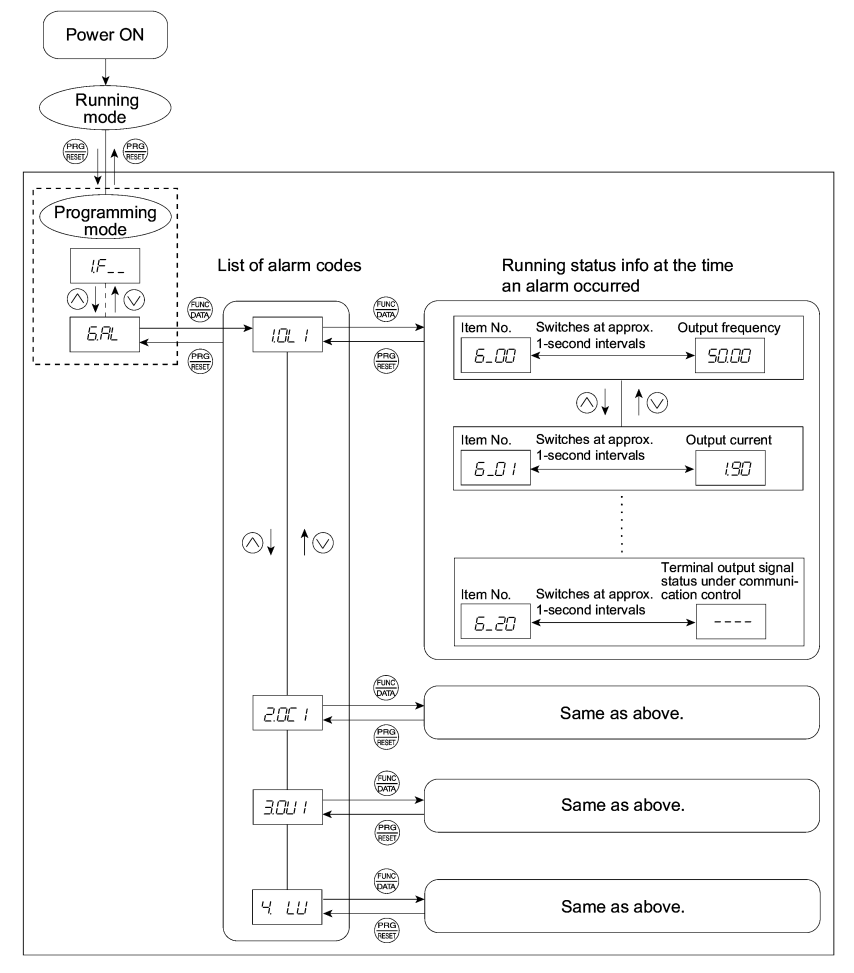

Figure 3.11 "Alarm Information" Status Transition

#### **Basic key operation**

Before viewing alarm information, set function code E52 to "2" (full-menu mode).

- (1) When the inverter is powered on, it automatically enters Running mode. In Running mode, press the  $\frac{660}{6000}$  key to enter Programming mode. The menu for function selection will be displayed.
- (2) With the menu displayed, use the  $\Diamond$  and  $\Diamond$  keys to select "Alarm information" ( $\Box$  $\Box$ ").
- (3) Press the  $\frac{f(x_0, x_0)}{f(x_0, x_0)}$  key to display the alarm list code (e.g.  $\frac{1}{2}$  /  $\frac{1}{2}$  / ). In the list of alarm codes, the alarm information for the last 4 alarms is saved as an alarm history.
- (4) Each time the  $\bigcirc$  or  $\bigcirc$  key is pressed, the last 4 alarms are displayed in order from the most recent one as  $/$ ,  $/$ ,  $/$ ,  $/$ , and  $/$ .
- (5) While the alarm code is displayed, press the  $\frac{f(x, y)}{f(x, y)}$  key to have the corresponding alarm item number (e.g.  $\frac{1}{2}$ ,  $\frac{1}{10}$ ) and data (e.g. Output frequency) displayed alternately in intervals of approximately 1 second. You can also have the item number (e.g.  $5-7$  /) and data (e.g. Output current) for any other item displayed using the  $\Diamond$  and  $\Diamond$  keys.
- (6) Press the  $\frac{\log n}{\log n}$  key to return to the alarm list. Press the  $\frac{\log n}{\log n}$  key again to return to the menu.

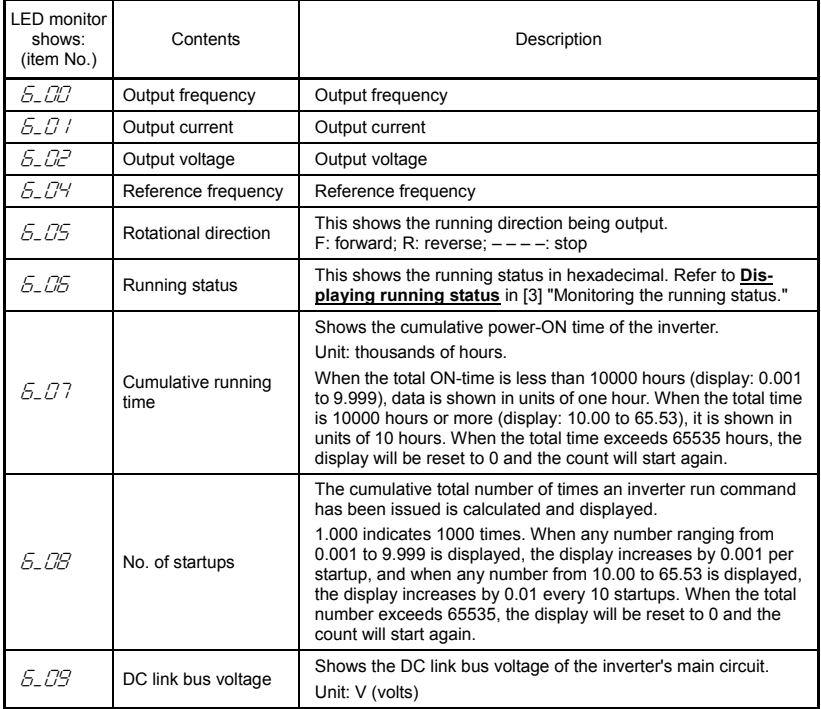

#### Table 3.19 Alarm Information Displayed

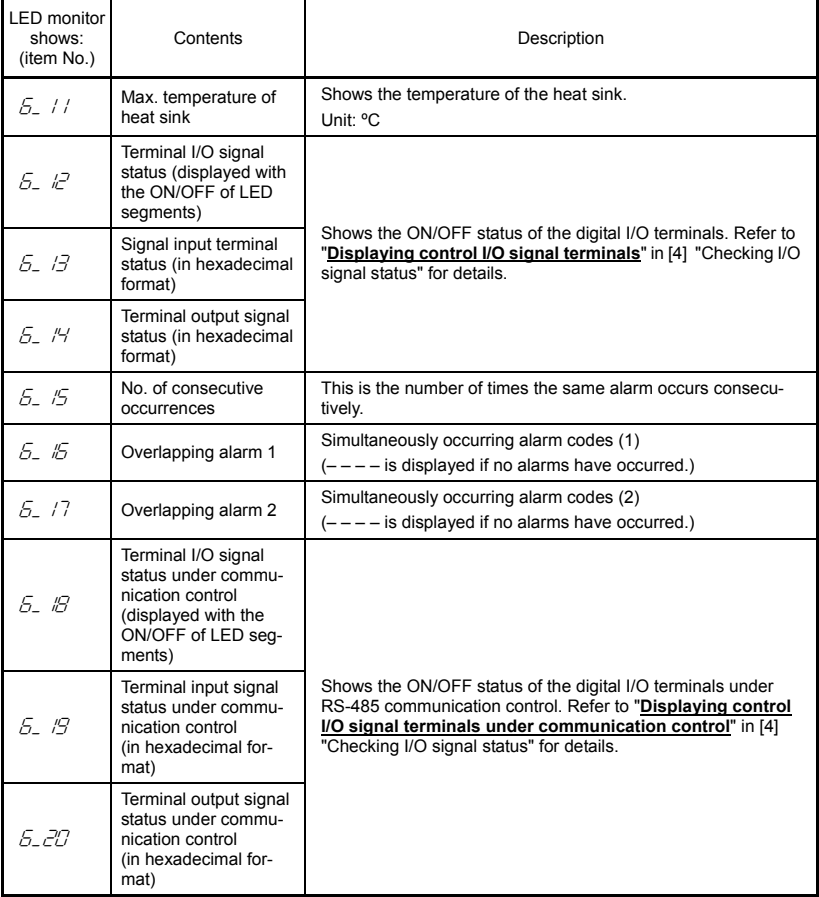

When the same alarm occurs a number of times in succession, the alarm information for the first occurrence is retained and the information for the subsequent occurrences is discarded. Only the number of consecutive occurrences will be updated.

#### **3.2.3 Alarm mode**

When an abnormal condition occurs, the protective function is invoked to issue an alarm, and the inverter automatically enters Alarm mode. At the same time, an alarm code appears on the LED monitor.

#### **Releasing the Alarm and Transferring the Inverter to Running Mode**

Remove the cause of the alarm and press the key to release the alarm and return to Running mode. The alarm can be removed using the  $\frac{f_{\text{max}}}{f_{\text{max}}}$  key only when the current alarm code is displayed.

#### **Displaying the Alarm History**

It is possible to display the most recent 3 alarm codes in addition to the one currently displayed. Previous alarm codes can be displayed by pressing the  $\bigotimes$  or  $\bigotimes$  key while the current alarm code is displayed.

#### ■ Displaying the Status of Inverter at the time of Alarm

If an alarm occurs, you may check various running status information (output frequency and output current, etc.) by pressing the  $\frac{f(x)}{f(x)}$  key when the alarm code is displayed. The item number and data for each running information is displayed in alternation.

Further, you can view various pieces of information on the status of the inverter using the  $\bigcirc$  or  $\bigcirc$ key. The information displayed is the same as for Menu #6 "Alarm information" in Programming mode. Refer to Table 3.19 in Section 3.2.2 [6] "Reading alarm information."

Pressing the  $\frac{\rho_{\text{PRO}}}{\text{WSER}}$  key while the status information is displayed returns the display to the alarm codes.

 $\widetilde{N}$  When the status information is displayed after removal of the alarm cause, pressing the  $\frac{\rho_{\text{max}}}{\sqrt{\text{max}}}$ key twice will take you back to the display of the alarm code, and then the inverter will be released from the alarm state. If a run command has been received by this time, the motor will start running.

#### $\blacksquare$  **Transit to Programming Mode**

You can also go back to Programming mode by pressing the  $\phi$   $+$   $\phi$ <sub>(see</sub>) keys simultaneously while the alarm is displayed, and modify the setting of function codes.

Figure 3.12 summarizes the possible transitions between different menu items.

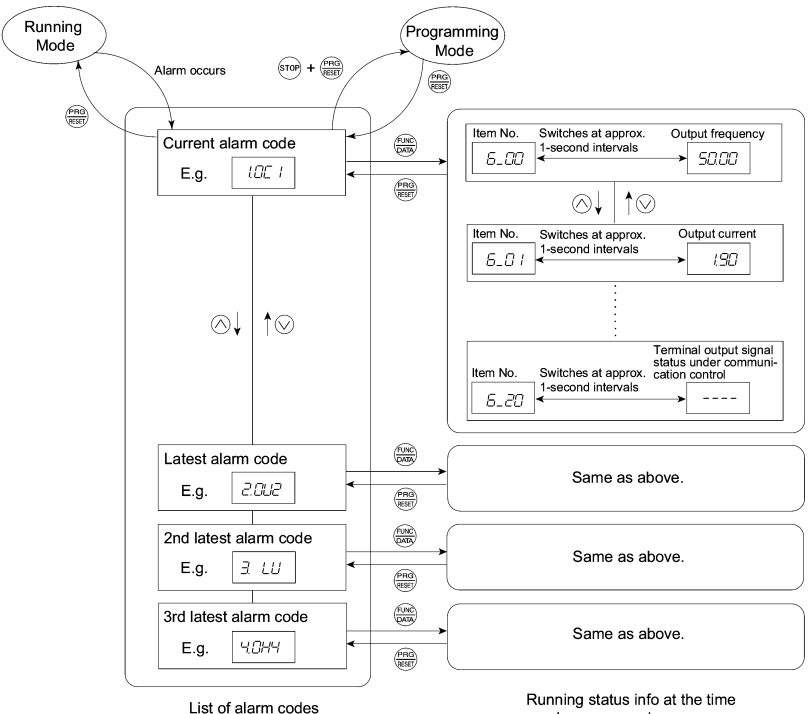

an alarm occurred

Figure 3.12 Alarm Mode Status Transition

## **Chapter 4 RUNNING THE MOTOR**

### **4.1 Running the Motor for a Test**

#### **4.1.1 Inspection and preparation prior to the operation**

Check the following prior to starting the operation.

(1) Check if connection is correct.

 Especially check if the power wires are connected to inverter output terminals U, V and W and that the grounding wire is connected to the ground electrode correctly.

# VARNIN

- Do not connect power supply wires to the inverter output terminals U, V, and W. Otherwise, the inverter may be broken if you turn the power on.
- Be sure to connect the grounding wires of the inverter and the motor to the ground electrodes. **Otherwise, electric shock may occur.**
- (2) Check for short circuits between terminals and exposed live parts and ground faults.
- (3) Check for loose terminals, connectors and screws.
- (4) Check if the motor is separated from mechanical equipment.
- (5) Turn the switches off so that the inverter does not start or operate erroneously at power-on.
- (6) Check if safety measures are taken against runaway of the system, e.g., a defense to protect people from unexpectedly approaching your power system.

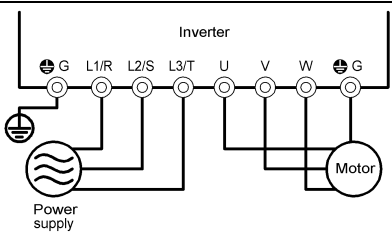

<for three-phase power supply> Figure 4.1 Connection of Main Circuit Terminals (Three-phase power supply)

### **4.1.2 Turning on power and checking**

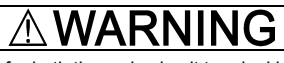

• Be sure to install the covers for both the main circuit terminal block and control circuit terminal block before turning the power on.

Do not remove the cover during power application.

• Do not operate switches with wet hands.

### **Otherwise electric shock could occur.**

Turn the power on and check the following points. This is a case when no function code data is changed from the factory setting.

(1) Check that the LED monitor displays  $\Box$ (meaning that the reference frequency is 0 Hz) that is blinking. (See Figure 4.2.)

If the LED monitor displays numbers except  $\Box$ then rotate the potentiometer to set  $\frac{7}{7}$  as the reference frequency.

(2) Check if a built-in cooling fan rotates (for models with 1.5 kW or more).

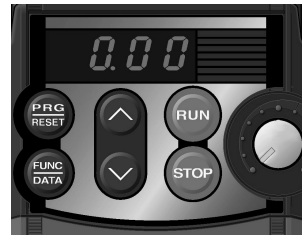

Figure 4.2 Display of the LED Monitor after Power-on

#### **4.1.3 Preparation before running the motor for a test--Setting function code data**

Before starting running the motor, set function code data specified in Table 4.1 to the motor ratings and your system design values. For the motor, check the rated values printed on the nameplate of the motor. For your system design values, ask system designers about them.

For details about how to change function code data, refer to Chapter 3, Section 3.2.2 "Programming mode [1] Setting the Function Codes." If the motor capacity is different from the inverter capacity, refer to Chapter 5, function code H03.

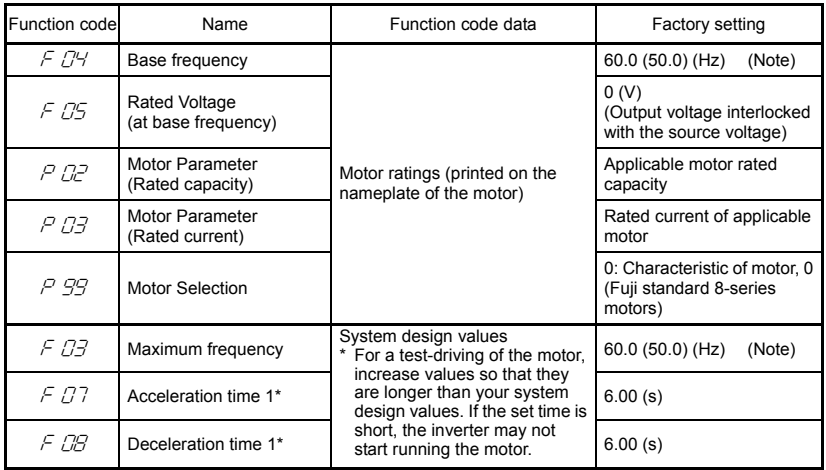

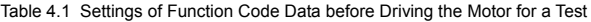

(Note) Values in parentheses ( ) in the above table denote default settings for the EU version except three-phase 200 V class series.

#### **4.1.4 Test run**

# **WARNING**

If the user set the function codes wrongly or without completely understanding this Instruction Manual and the FRENIC-Mini User's Manual (MEH446), the motor may rotate with a torque or at a speed not permitted for the machine.

#### **Accident or injury may result.**

Follow the descriptions given in Section 4.1.1, "Inspection and Preparation prior to the Operation" to Section 4.1.3, "Preparation before running the motor for a test," and begin test-driving of the motor.

If any abnormality is found to the inverter or motor, immediately stop operation and determine the cause referring to Chapter 6, "TROUBLESHOOTING."

------------------------------------------------ **Procedure for Test Run** ------------------------------------------------

- (1) Turn the power on and check that the LED monitor blinks while indicating the  $\Box \Box \Box$  Hz frequency.
- (2) With the built-in potentiometer clockwise, set a low frequency such as 5 Hz. (Check that the frequency displayed on the LED monitor blinks.)
- (3) Press the  $(e^{i\omega})$  key to start running the motor in the forward direction. (Check that the reference frequency is displayed on the LED monitor correctly.)
- (4) To stop the motor, press the  $\frac{6}{100}$  key.

<Check the following points>

- Check if the direction of rotation is correct.
- Check for smooth rotation without motor humming or excessive vibration.
- Check for smooth acceleration and deceleration.

When no abnormality is found, rotate the potentiometer clockwise to raise the reference frequency. Check the above points for the test-driving of the motor.

-----------------------------------------------------------------------------------------------------------------------------------

#### **4.2 Operation**

After confirming that the inverter normally drives the motor in a test run, make mechanical connections (connections to the machine system) and electrical connections (wiring and cabling), and configure the necessary function codes properly before starting a production run.

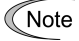

Depending on the production run conditions, further adjustments can be required, such as adjustments of torque boost (F09), acceleration time (F07/E10), and deceleration time (F08/E11).

## **Chapter 5 FUNCTION CODES**

#### **5.1 Function Code Tables**

Function codes enable the FRENIC-Mini series of inverters to be set up to match your system requirements.

Each function code consists of a 3-letter string. The first letter is an alphabet that identifies its group and the following two letters are numerals that identify each individual code in the group. The function codes are classified into seven groups: Fundamental Functions (F codes), Extension Terminal Functions (E codes), Control Functions of Frequency (C codes), Motor Parameters (P codes), High Performance Functions (H codes), Application Functions (J codes), and Link Function (y codes). To determine the property of each function code, set data to the function code.

The following descriptions supplement those given in the function code tables on page 5-3 and subsequent pages.

#### **Changing, validating, and saving function code data when the motor is running**

Function codes are indicated by the following based on whether they can be changed or not when the inverter is running:

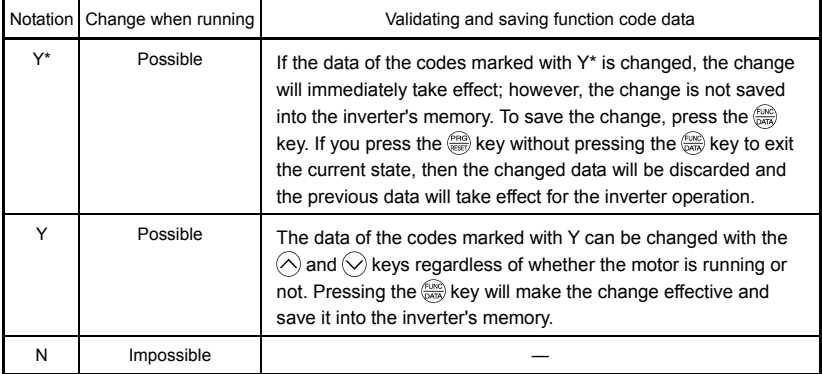

#### **Copying data**

Connecting a remote keypad (option) to an inverter via the RS-485 communications card (option) allows copying the data stored in the inverter's memory into the keypad's memory (refer to Menu #7 "Data copying" in Programming mode). With this feature, you can easily transfer the data saved in a source inverter to other destination inverters.

If the specifications of the source and destination inverters differ, some code data may not be copied to ensure safe operation of your power system. Therefore, you need to set up the uncopied code data individually as necessary. Whether data will be copied or not is detailed with the following symbols in the "Data copy" column of the function code tables given below.

- Y: Will be copied unconditionally.
- Y1: Will not be copied if the rated capacity differs from the source inverter.
- Y2: Will not be copied if the rated input voltage differs from the source inverter.
- N: Will not be copied. (The function code marked "N" is not subject to the Verify operation, either.)
- It is recommended that you set up those function codes which are not subject to the Copy operation individually using Menu #1 "Data setting" as necessary.
- Refer to the Remote Keypad Instruction Manual (INR-SI47-0843-E) for details.

#### **Using negative logic for programmable I/O terminals**

The negative logic signaling system can be used for the digital input and output terminals by setting the function code data specifying the properties for those terminals. Negative logic refers to the inverted ON/OFF (logical value 1 (true)/0 (false)) state of input or output signal. An active-ON signal (the function takes effect if the terminal is short-circuited.) in the normal logic system is functionally equivalent to active-OFF signal (the function takes effect if the terminal is opened.) in the negative logic system. An active-ON signal can be switched to active-OFF signal, and vice versa, with the function code data setting.

To set the negative logic system for an I/O terminal, enter data of 1000s (by adding 1000 to the data for the normal logic) in the corresponding function code. Some signals cannot switch to active-OFF depending upon their assigned functions.

Example: "Coast to a stop" command *BX* assigned to any of digital input terminals [X1] to [X3] using any of function codes E01 through E03

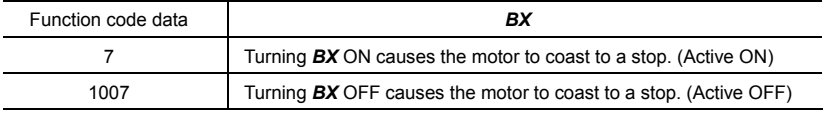

#### ■ Restriction on data displayed on the LED monitor

Only four digits can be displayed on the 4-digit LED monitor. If you enter more than 4 digits of data valid for a function code, any digits after the 4th digit of the set data will not be displayed, however they will be processed correctly.

The following tables list the function codes available for the FRENIC-Mini series of inverters.

 $\Box$  If you find any  $\Box$  (not available here) mark in the related page column of the function code tables, refer to FRENIC-Mini User's manual (MEH446) for details.

> Default Refer setting  $t^{\alpha}$

> > $\Omega$  $5 - 13$

 $\overline{A}$  $5 - 13$ 

60.0  $5 - 15$ 

60.0  $5 - 15$  $(50.0)^4$  $\mathbf{0}$  $5 - 15$ 

6.00  $5 - 17$ 

torque boost

rated

Fuji standard motor

 $Y<sub>2</sub>$ current of

 $5 - 14$  $\overline{2}$ 

 $5 - 17$ 6.00

5-18

 $5 - 21$ 1

5-21

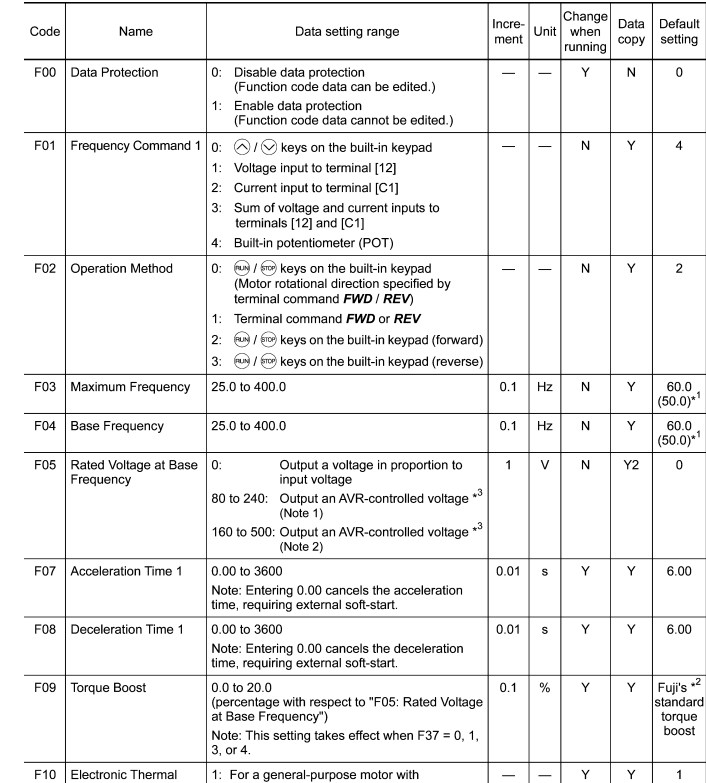

#### **F codes: Fundamental Functions**

\*1 Values in parentheses ( ) in the above table denote default settings for the EU version except three-phase 200 V class series of inverters.

 $0.01$ 

A Y  $Y1$ Nominal \*<sup>2</sup>

\*2 "Fuji's standard torque boost," "Nominal rated current of Fuji standard motor," and "Nominal rated capacity of Fuji standard motor" differ depending upon the rated input voltage and rated capacity. Refer to Table 5.1 "Fuji Standard Motor Parameters" on page 5-12.

\*3 AVR: Automatic Voltage Regulator

Overload Protection for

(Select motor

(Overload detection 0.00 (Disable)

level)

characteristics)

Motor

F<sub>11</sub>

(Note 1) For the three-phase 200 V, single-phase 200 V, and single-phase 100 V class series

shaft-driven cooling fan

cooling fan

2: For an inverter-driven motor, non-ventilated motor, or motor with separately powered

1 to 135% of rated the current (allowable

continuous drive current) of the motor

(Note 2) For the three-phase 400 V class series

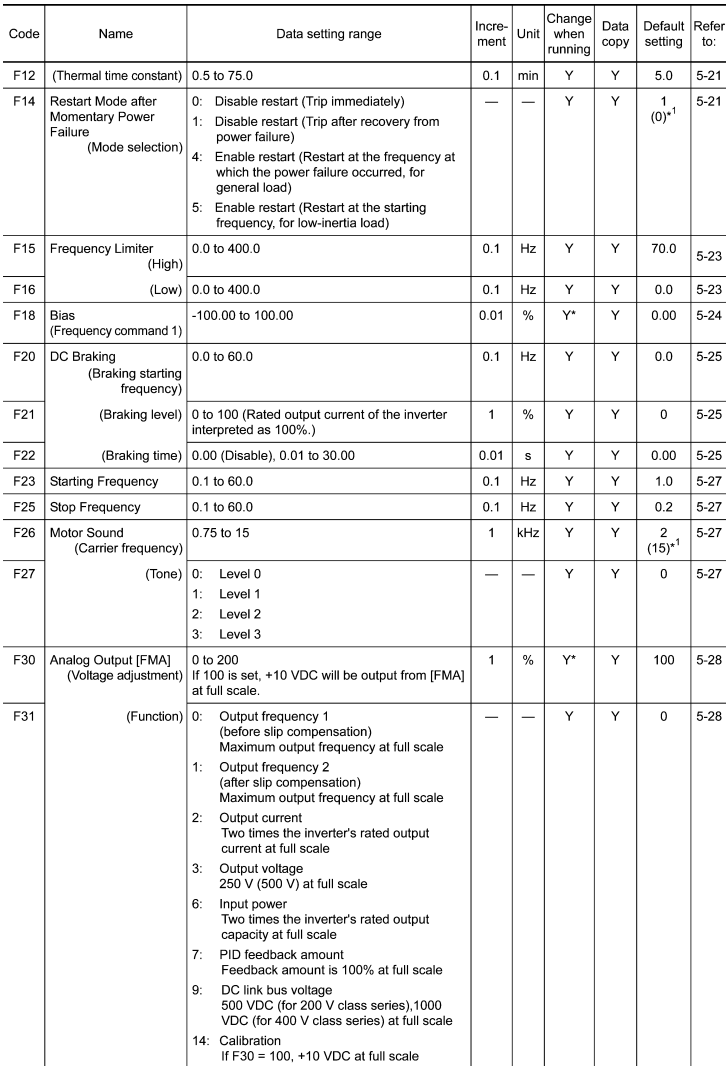

\*1 Values in parentheses ( ) in the above table denote default settings for the EU version except the three-phase 200 V class series of inverters.

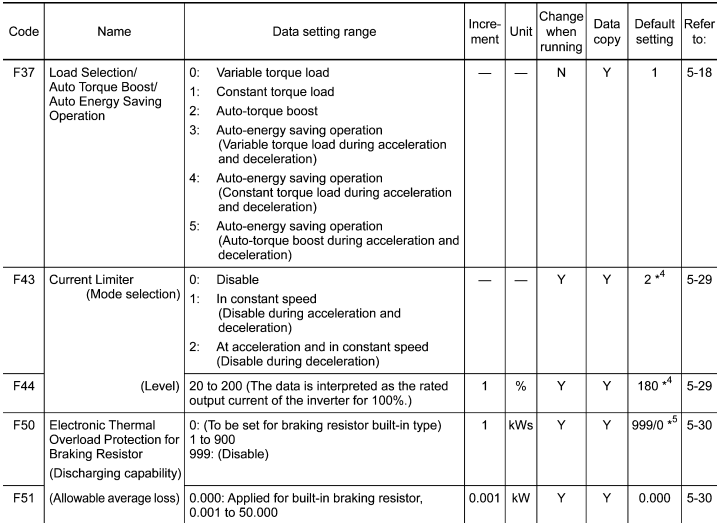

\*4 Default settings for inverters with ROM version C1S11299 or earlier: F43 = 0 and F44 = 200 (For the ROM version checking procedure, refer to Chapter 3, Section 3.2.2 [5] "Reading maintenance information.")

\*5 The default setting of function code F50 is 999 for standard models, and 0 for braking resistor built-in type.

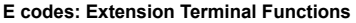

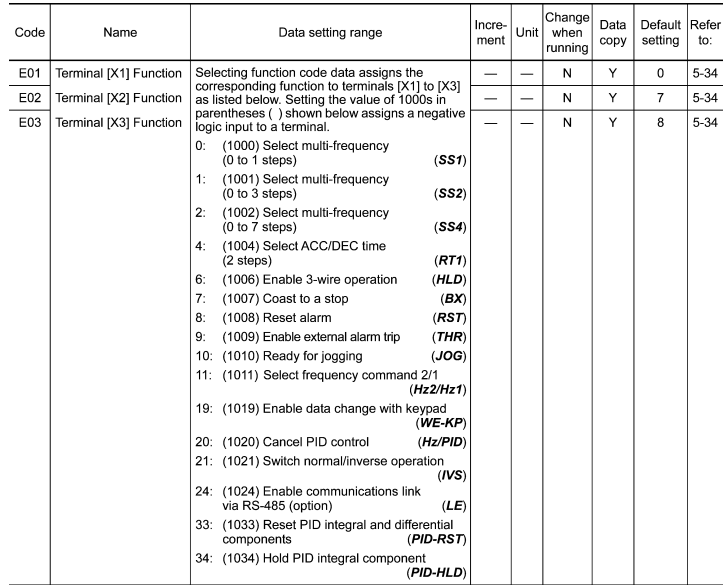

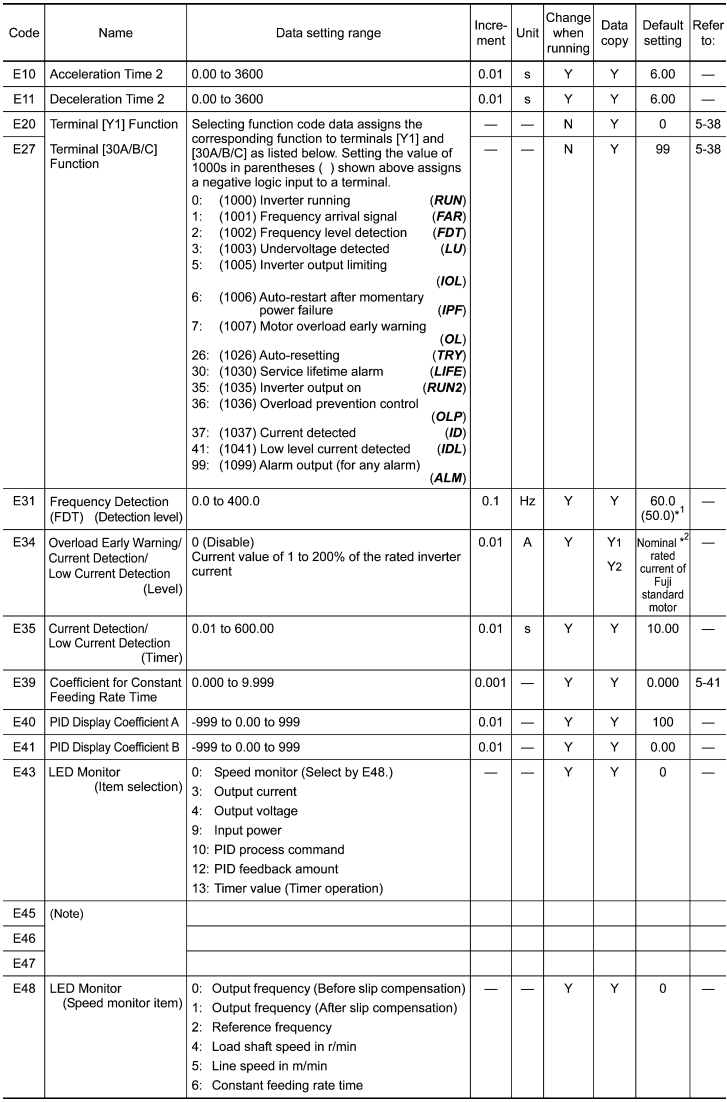

\*1 Values in parentheses ( ) in the above table denote default settings for the EU version except the three-phase 200 V class series of inverters.

"Fuji's standard torque boost," "Nominal rated current of Fuji standard motor," and "Nominal rated capacity of<br>Fuji standard motor" differ depending upon the rated input voltage and rated capacity. Refer to Table 5.1 "Fuji Standard Motor Parameters" on page 5-12.

(Note) Function codes E45 to E47 appear on the LED monitor; however, the FRENIC-Mini series of inverters does not recognize these codes.

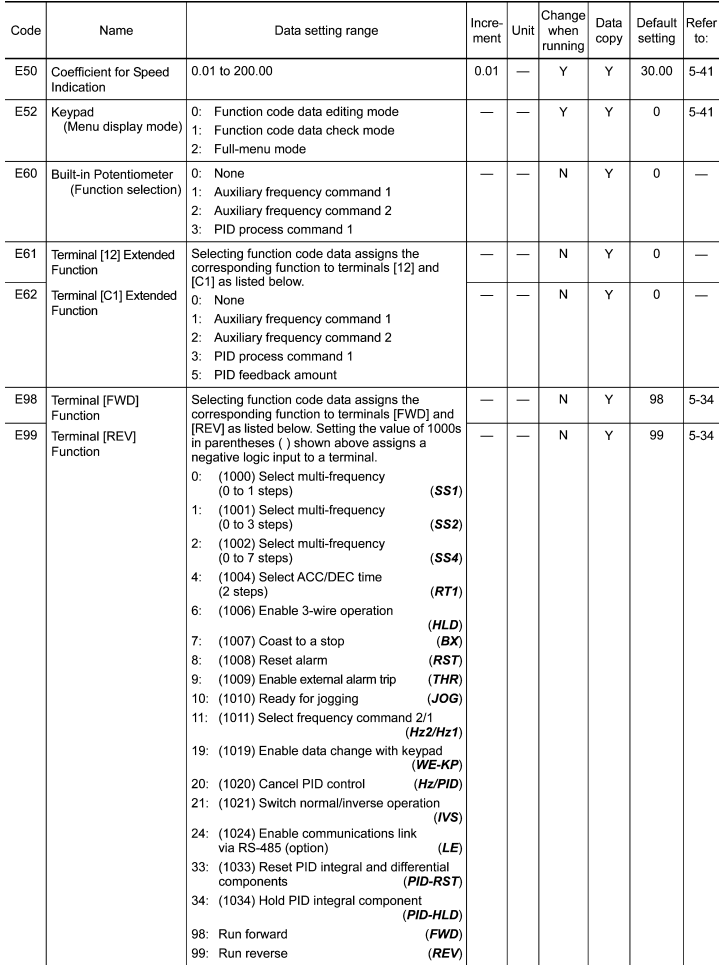

### **C codes: Control Functions of Frequency**

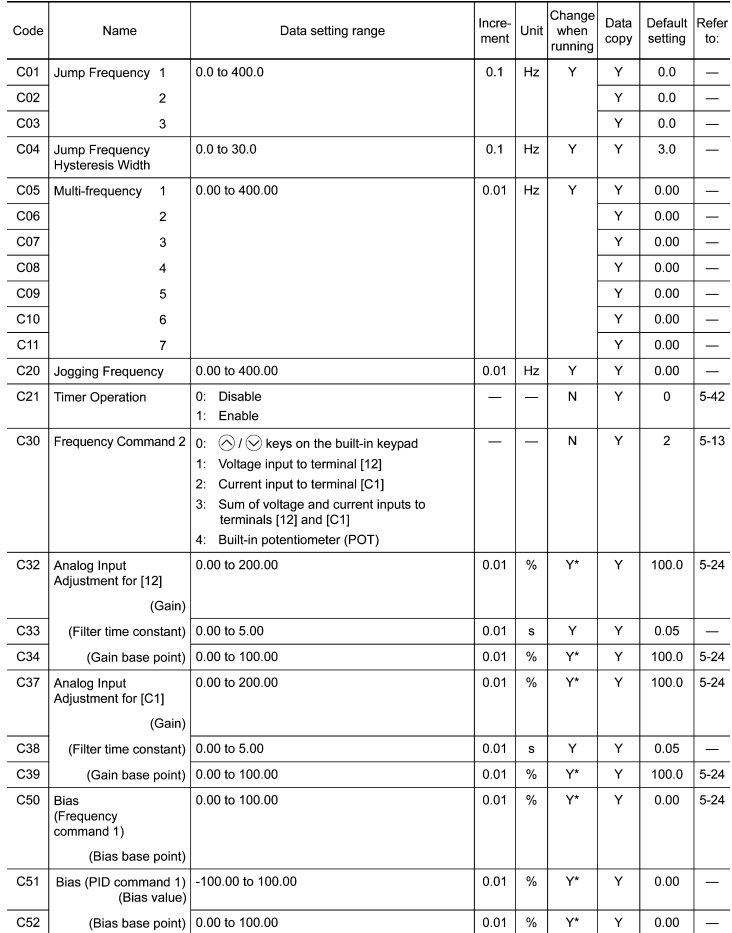

#### **P codes: Motor Parameters**

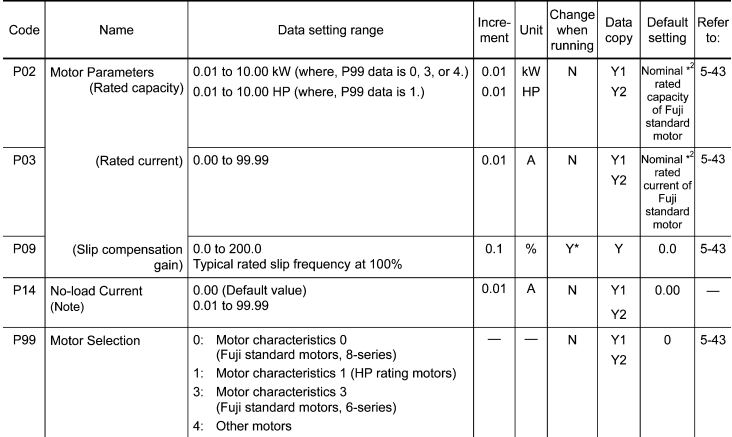

#### **H codes: High Performance Functions**

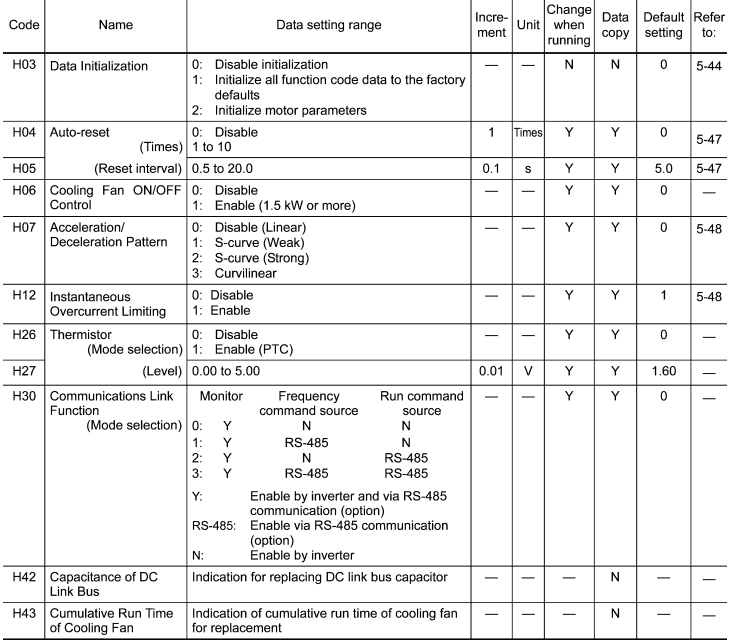

"C "Fuji's standard torque boost," "Nominal rated current of Fuji standard motor," and "Nominal rated capacity of "<br>Fuji standard motor" differ depending upon the rated input voltage and rated capacity. Refer to Table 5.1

(Note) Function code P14 is valid on inverters with ROM version C1S11100 or later. (The lowest four digits of the ROM version can be displayed on the LED monitor. For details, refer to Chapter 3, Section 3.2.2 [5] "Reading Maintenance Information.")

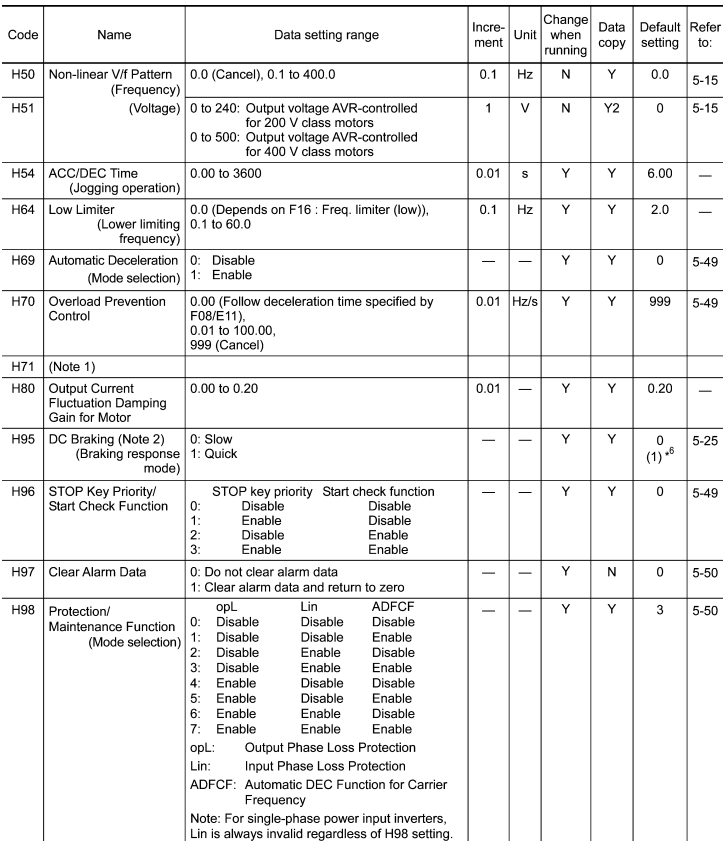

\*6 The value in parentheses ( ) for H95 denotes the default setting for the EU version. If initialized by H03, the H95 data reverts to "1" in the EU version.

(Note 1) Function code H71 appears on the LED monitor; however, the FRENIC-Mini series of inverters does not recognize this code.

(Note 2) Function code H95 is valid on inverters with ROM version C1S11000 or later. (The lowest four digits of the ROM version can be displayed on the LED monitor. For details, refer to Chapter 3, Section 3.2.2 [5] "Reading maintenance information."

#### **J codes: Application Functions**

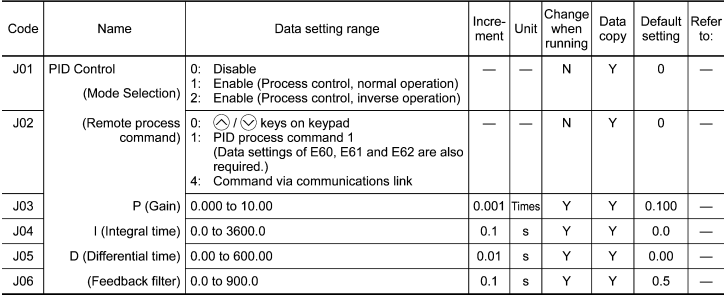

#### **y codes: Link Functions**

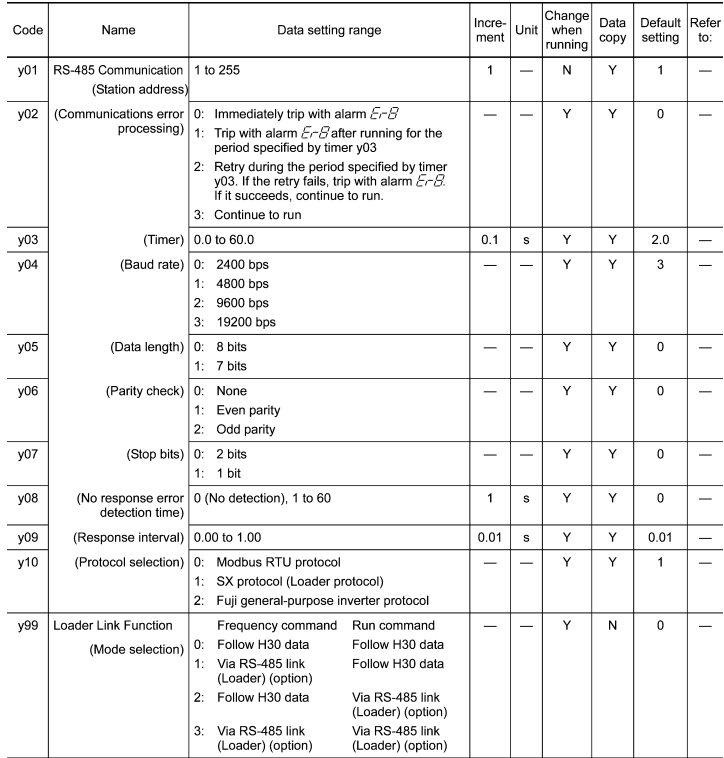

\* The table below lists the factory settings of "Fuji's standard torque boost," "Nominal rated current of Fuji standard motor," and "Nominal rated capacity of Fuji standard motor" in the "Default setting" column of the above tables.

| Power<br>supply<br>voltage | Nominal<br>applied<br>motor<br>(kW) | Inverter type                    | Fuji's standard<br>torque<br>boost $(\%)$ | Nominal rated current of<br>Fuji standard motor (A) |       |       | Nominal rated<br>capacity of Fuji<br>standard motor<br>(kW) |
|----------------------------|-------------------------------------|----------------------------------|-------------------------------------------|-----------------------------------------------------|-------|-------|-------------------------------------------------------------|
|                            |                                     |                                  | Function code<br>F <sub>09</sub>          | Function codes<br>F11, E34 and P03                  |       |       | Function code<br>P <sub>02</sub>                            |
|                            |                                     |                                  |                                           | Shipping destination (version)                      |       |       |                                                             |
|                            |                                     |                                  |                                           | Asia                                                | EU    | Japan |                                                             |
| Three-<br>phase<br>200 V   | 0.1                                 | FRN0.1C1■-2□                     | 8.4                                       | 0.62                                                | 0.68  | 0.61  | 0.1                                                         |
|                            | 0.2                                 | FRN0.2C1■-2□                     | 8.4                                       | 1.18                                                | 1.30  | 1.16  | 0.2                                                         |
|                            | 0.4                                 | FRN0.4C1■-2□                     | 7.1                                       | 2.10                                                | 2.30  | 2.13  | 0.4                                                         |
|                            | 0.75                                | FRN0.75C1■-2□                    | 6.8                                       | 3.29                                                | 3.60  | 3.36  | 0.75                                                        |
|                            | 1.5                                 | FRN1.5C1■-2□**                   | 6.8                                       | 5.55                                                | 6.10  | 5.87  | 1.5                                                         |
|                            | 2.2                                 | FRN2.2C1■-2□**                   | 6.8                                       | 8.39                                                | 9.20  | 8.80  | 2.2                                                         |
|                            | 3.7                                 | FRN3.7C1■-2□**                   | 5.5                                       | 13.67                                               | 15.00 | 14.38 | 3.7                                                         |
| Three-<br>phase<br>400 V   | 0.4                                 | FRN0.4C1■-4□                     | 7.1                                       | 1.09                                                | 1.15  | 1.07  | 0.4                                                         |
|                            | 0.75                                | FRN0.75C1■-4口                    | 6.8                                       | 1.71                                                | 1.80  | 1.68  | 0.75                                                        |
|                            | 1.5                                 | FRN1.5C1■-4□**                   | 6.8                                       | 3.04                                                | 3.05  | 2.94  | 1.5                                                         |
|                            | 2.2                                 | FRN2.2C1■-4□**                   | 6.8                                       | 4.54                                                | 4.60  | 4.40  | 2.2                                                         |
|                            | 3.7<br>4.0                          | FRN3.7C1■-4□**<br>FRN4.0C1■-4□** | 5.5                                       | 7.43                                                | 7.50  | 7.20  | 3.7                                                         |
| Single-<br>phase<br>200 V  | 0.1                                 | FRN0.1C1■-7口                     | 8.4                                       | 0.62                                                | 0.68  | 0.61  | 0.1                                                         |
|                            | 0.2                                 | FRN0.2C1■-7□                     | 8.4                                       | 1.18                                                | 1.30  | 1.16  | 0.2                                                         |
|                            | 0.4                                 | FRN0.4C1■-7□                     | 7.1                                       | 2.10                                                | 2.30  | 2.13  | 0.4                                                         |
|                            | 0.75                                | FRN0.75C1 <b>1-7</b>             | 6.8                                       | 3.29                                                | 3.60  | 3.36  | 0.75                                                        |
|                            | 1.5                                 | FRN1.5C1 <b>I-7</b>              | 6.8                                       | 5.55                                                | 6.10  | 5.87  | 1.5                                                         |
|                            | 2.2                                 | FRN2.2C1 <b>1-7</b>              | 6.8                                       | 8.39                                                | 9.20  | 8.80  | 2.2                                                         |
| Single-<br>phase<br>100 V  | 0.1                                 | FRN0.1C1■-6□                     | 8.4                                       | 0.62                                                | 0.68  | 0.61  | 0.1                                                         |
|                            | 0.2                                 | FRN0.2C1■-6□                     | 8.4                                       | 1.18                                                | 1.30  | 1.16  | 0.2                                                         |
|                            | 0.4                                 | FRN0.4C1■-6□                     | 7.1                                       | 2.10                                                | 2.30  | 2.13  | 0.4                                                         |
|                            | 0.75                                | FRN0.75C1■-6□                    | 6.8                                       | 3.29                                                | 3.60  | 3.36  | 0.75                                                        |

Table 5.1 Fuji Standard Motor Parameters

Note 1) A box  $(\blacksquare)$  in the above table replaces S or E depending on the enclosure.

2) A box  $(\square)$  in the above table replaces A, C, E, or J depending on the shipping destination.

3) Asterisks (\*\*) in the above table denote the following:

21: Braking resistor built-in type (Available for inverters with 1.5 kW or above) None: Standard

#### **5.2 Overview of Function Codes**

This section provides an overview of the function codes frequently used for the FRENIC-Mini series of inverter.

For details about the function codes given below and other function codes not given below, refer to the FRENIC-Mini User's Manual (MEH446), Chapter 9 "FUNCTION CODES" and the RS-485 Communication User's Manual (MEH448).

#### F00 Data Protection

Specifies whether function code data is to be protected from being accidentally changed by keypad operation. If data protection is enabled (F00 = 1),  $\bigotimes$  or  $\bigotimes$  key operation to change data is disabled so that no function code data, except F00 data, can be changed from the keypad. To change F00 data, simultaneous keying of  $\sin\theta$  +  $\Diamond$  keys is required.

#### F01, C30 Frequency Command 1 and 2

F01 or C30 sets the source that specifies reference frequency 1 or reference frequency 2, respectively.

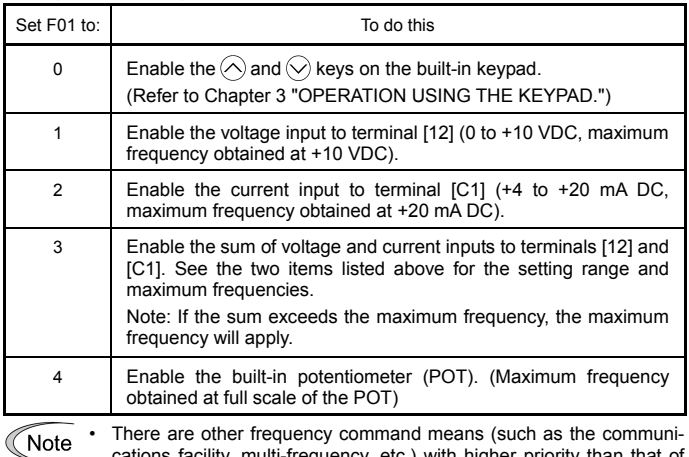

cations facility, multi-frequency, etc.) with higher priority than that of F01. Refer to the FRENIC-Mini User's Manual (MEH446), Chapter 4, Section 4.2 "Drive Frequency Command Generator" for more details.

- For frequency commands by terminals [12] (voltage) and [C1] (cur-Tip rent) and by the built-in potentiometer, setting the gain and bias changes the relationship between those frequency commands and the drive frequency to enable matching your system requirements. Refer to function code F18 for details.
	- For the inputs to terminals [12] (voltage) and [C1] (current), low-pass filters can be enabled. Refer to the FRENIC-Mini User's Manual (MEH446), Chapter 9, "FUNCTION CODES" for details.

In addition to "F01 Frequency set 1," "C30: Frequency set 2" is available. To switch between them, use the terminal command *Hz2/Hz1*. For details of the *Hz2/Hz1*, refer to "E01 to E03, E98, and E99: Command Assignment to Terminals [X1] to [X3], [FWD], and [REV]."

#### F02 Operation Method

Selects a source issuing a run command--keypad or external control signal input.

- If F02 = 0, 2, or 3, the inverter can run the motor by the  $(u_0)$  and  $(v_0)$  keys on the built-in keypad. The motor rotational direction can be specified in two ways, either by control signal input ( $F02 = 0$ ) or by use of prefixed forward or reverse rotation (F02 =  $2$  or  $3$ ).

When F02 = 0, to specify the motor rotational direction by control signal input, assign the commands *FWD* and *REV* to terminals [FWD] and [REV], respectively. Turn on the *FWD* or *REV* for the forward or reverse direction, respectively, and then press the  $f(x)$  key to run the motor.

- If F02 = 1, the inverter can run the motor by control signal inputs. To specify the motor rotational direction, assign the commands *FWD* and *REV* to terminals [FWD] and [REV], respectively. Turn on the *FWD* or *REV* for the forward or reverse direction, respectively. If both of *FWD* and *REV* are turned on simultaneously, the inverter immediately decelerates to stop the motor.

The table below lists the operational relationship between function code F02 (Running/Stopping and Rotational Direction), the way and (For) key operation, and control signal inputs to terminals [FWD] and [REV], which determines the rotational direction.

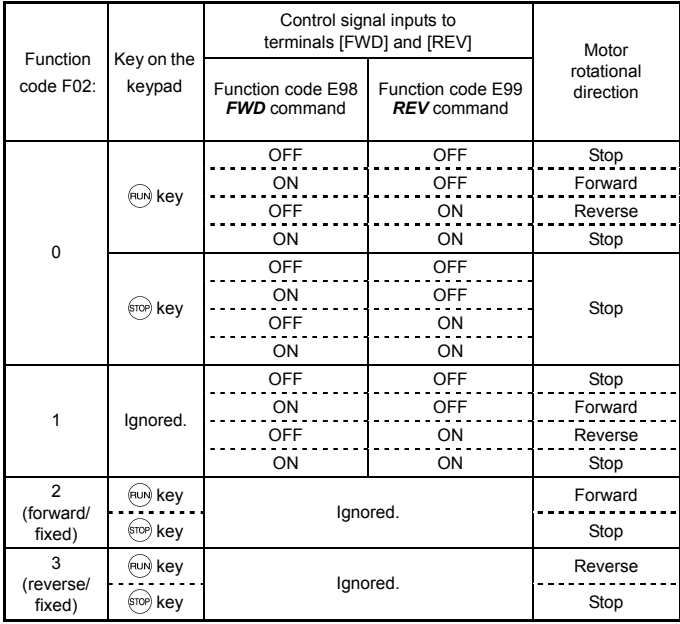

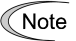

• If you have assigned the *FWD* or *REV* function to the [FWD] or [REV] terminal, you cannot change the setting of function code F02 while the terminals [FWD] and [CM]\* or the terminals [REV] and [CM]\* are short-circuited.

If you have specified the external signal (F02 = 1) as the running command and have assigned functions other than the *FWD* or *REV* function to the [FWD] or [REV] terminal, caution should be exercised in changing the settings. Because, if under this condition you assign the *FWD* or **REV** function to the [FWD] or [REV] terminal while the terminals [FWD] and [CM]\* or the terminals [REV] and [CM]\* are short-circuited, the motor would start running.

\*[CM] replaces with [PLC] for SOURCE mode.

#### F03 Maximum Frequency

Sets the maximum frequency to drive the motor. Setting the frequency out of the range rated for the equipment driven by the inverter may cause damage or a dangerous situation. Set a maximum frequency appropriate for the equipment. For high-speed motors, it is recommended that the carrier frequency be set to 15 kHz.

The inverter can easily set high-speed operation. When changing the speed setting, carefully check the specifications of motors or equipment beforehand.

#### **Otherwise injuries could occur.**

If you modify the data of F03 to apply a higher drive frequency, concur-Tip rently change the data of F15 for a peak frequency limiter suitable to the drive frequency.

#### F04 F05 H<sub>50</sub> H51 Base Frequency Rated Voltage at Base Frequency Non-linear V/f Pattern (Frequency) Non-linear V/f Pattern (Voltage)

These function codes set the base frequency and the voltage at the base frequency essentially required for running the motor properly. If combined with the related function codes H50 and H51, these function codes may set data needed to drive the motor along the non-linear V/f pattern.

The following description includes setting-up required for the non-linear V/f pattern.

Base frequency (F04)

Set the rated frequency printed on the nameplate located on the motor.

Rated voltage at base frequency (F05)

Set 0 or the rated voltage printed on the nameplate labeled on the motor.

- If 0 is set, the inverter supplies voltage equivalent to that of the power source of the inverter at the base frequency. In this case, the output voltage will vary in line with any variance in input voltage.
- If the data is set to anything other than 0, the inverter automatically keeps the output voltage constant in line with the setting. When any of the automatic torque boost settings, automatic energy saving or slip compensation is active, the voltage settings should be equal to the rating of the motor.

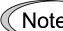

 $\widehat{N}$  of F05 is set to match the rated voltage of the motor, motor efficiency will be better than that it is set to 0. Therefore, when brakes are applied to the motor, energy loss decreases and the motor regenerates larger braking energy, which can easily cause the overvoltage protection function  $(\frac{\partial \mu}{\partial n})$ where  $n = 1$  to  $\frac{1}{2}$  to be activated. Note that the allowable power consumption capacity of the inverter for braking energy is limited by the specifications. If the overvoltage protection function is activated, it may be necessary to increase deceleration time or use an external braking resistor.

■ Non-linear V/f pattern for frequency (H50)

Sets the non-linear V/f pattern for frequency component. (Setting 0.0 to H50 disables the non-linear V/f pattern operation.)

■ Non-linear V/f pattern for voltage (H51)

Sets the non-linear V/f pattern for voltage component.

If the rated voltage at base frequency (F05) is set to 0, the data settings of function codes H50 and H51 will be ignored.

If you set the data of H50 to 25 Hz or lower (Operation under low base **Note** frequency), the inverter output voltage may be limited.

Defining non-linear V/f patterns (F04, F05, H50 and H51)

Function codes F04 and F05 define a non-linear V/f pattern that forms the relationship between the inverter's output frequency and voltage.

Furthermore, setting the non-linear V/f pattern using function codes H50 and H51 allows patterns with higher or lower voltage than that of the normal pattern to be defined at an arbitrary point inside or outside the base frequency. Generally, when a motor is driven at a high speed, its internal impedance may increase and output torque may decrease due to the decreased drive voltage. This feature helps you solve that problem. Note that setting the voltage in excess of the inverter's input source voltage is not allowed. (For the single-phase 100 V class series, setting the voltage that is two times or more the inverter's input source voltage is not allowed.)

Normal (linear) V/f pattern

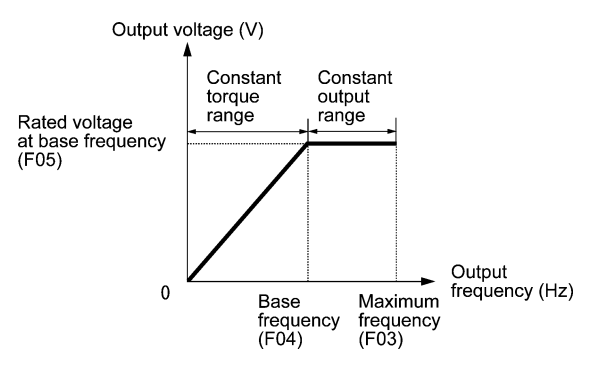

■ V/f pattern with single non-linear point inside the base frequency

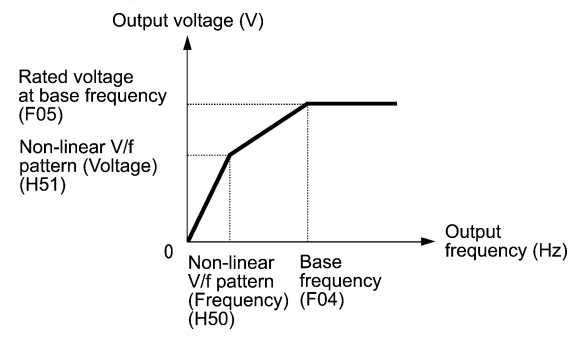

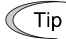

You can also set the optional non-linear V/f range (H50: Frequency) for frequencies exceeding the base frequency (F40).

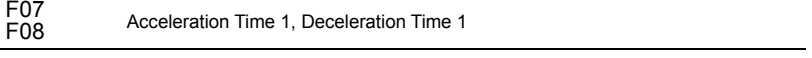

The acceleration time specifies the length of time the frequency increases from 0 Hz to the maximum frequency. The deceleration time specifies the length of time the frequency decreases from the maximum frequency down to 0 Hz.

 $\blacksquare$  In case the reference frequency is equal to the maximum frequency (F03)

The actual acceleration and deceleration times are the same as the specified acceleration time and deceleration time.

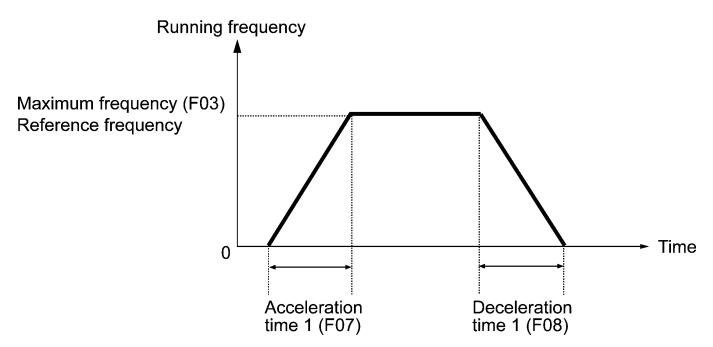

 $\blacksquare$  In case the reference frequency is lower than the maximum frequency (F03)

The actual acceleration and deceleration times are shorter than the specified acceleration time and deceleration time.

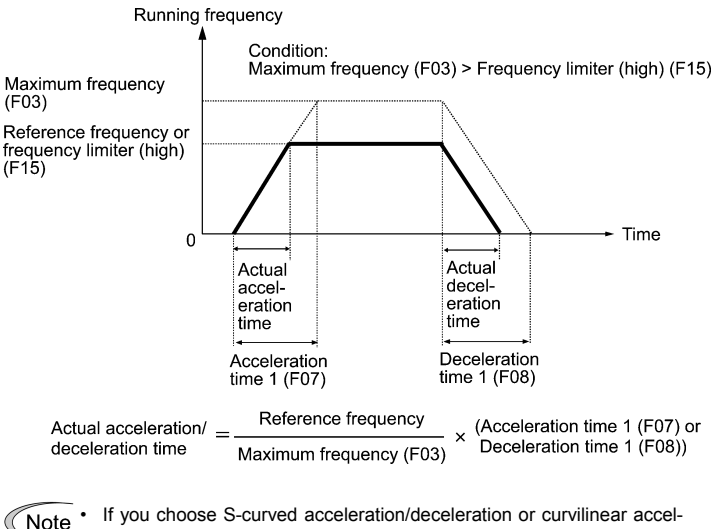

- eration/deceleration in "curvilinear acceleration/deceleration" (H07), the actual acceleration/deceleration times are longer than the specified times.
	- If you specify an improperly short acceleration/deceleration time, then the current limiting function or the automatic deceleration function may activated, resulting in an actual acceleration/deceleration time longer than the specified one.

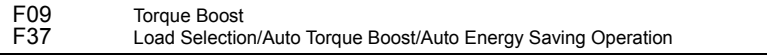

In general, there are two different properties of loads--the variable torque loud (fans and pumps) and the constant torque load (industrial machinery). You can select a V/f pattern optimized to the load property.

#### Manual torque boost

In manual torque boost mode, the inverter maintains the output at a constant level regardless of the load. When you use this mode, select the appropriate V/f pattern (variable torque or constant torque characteristics) with Load Selection (F37). To keep the motor starting torque, manually select optimal inverter output voltage for the motor and load by setting an optimal torque boost rate to F09 in accordance with the motor and its load.

Setting an excessive torque boost rate may result in over-excitation and overheat of the motor during light or no load operation.

Manual torque boost keeps the output voltage constant even if the load varies, assuring stable motor operation.

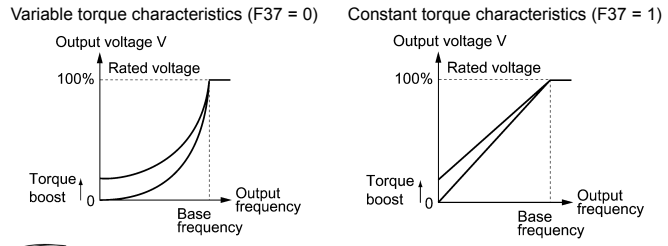

Set an appropriate torque boost rate that will keep the starting torque Note of the motor within the voltage level in the low frequency zone. Setting an excessive torque boost rate may result in over-excitation or overheat of the motor during no load operation.

• The F09 data setting is effective when F37 (Load Selection/Auto Torque Boost/Auto Energy Saving Operation) is set to 0, 1, 3, or 4.

#### Automatic torque boost

This feature automatically optimizes the output voltage to fit the motor and its load. Under a light load, it decreases the output voltage to prevent the motor from over-excitation; under a heavy load, it increases the output voltage to increase torque.

Since this feature is related to the motor properties, it is necessary to set the rated voltage at base frequency (F05) and motor parameters (P codes) properly.

Note For the automatic torque boost feature, which is related to the motor characteristics, you need to consistently set the voltage at the base frequency (F05) and motor parameters P02, P03 and P99 appropriately for the motor rating and characteristics.

#### Auto energy saving operation

This feature controls the terminal voltage of the motor automatically to minimize the motor power loss. (Note that this feature may not be effective depending upon the motor characteristics. Check the characteristics before using this feature.)

The inverter enables this feature for constant speed operation only. During acceleration and deceleration, the inverter will run with manual or automatic torque boost, depending on function code F37. If auto energy saving operation is enabled, the response to a change in motor speed may be slow. Do not use this feature for a system that requires quick acceleration and deceleration.

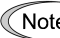

Note Use auto-energy saving only where the base frequency is 60 Hz or lower. If the base frequency is higher than 60 Hz, then you may get little or no energy saving effect.

The auto energy saving operation is designed for use with the frequency lower than the base frequency. If the frequency becomes higher than the base frequency, the auto energy saving operation will be invalid.

For the auto energy saving function, which is related to the motor characteristics, you need to consistently set the voltage at the base frequency (F05) and motor parameters P02, P03 and P99 appropriately for the motor rating and characteristics.

Given below are examples of proper setting in combination with F09 and F37.

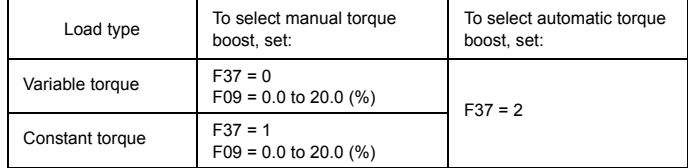

If you do not select auto energy saving operation

#### If you select auto energy saving operation

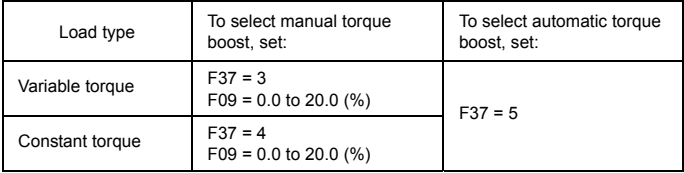

Electronic Thermal Overload Protection for Motor

F10 to F12 (Select motor characteristics, Overload detection level, and Thermal time constant)

> F10 through F12 specify the thermal characteristics of the motor for its electronic thermal overload protection that is used to detect overload conditions of the motor inside the inverter.

> F10 selects the motor cooling mechanism to specify its characteristics, F11 specifies the overload detection current, and F12 specifies the thermal time constant.

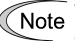

Thermal characteristics of the motor specified by these function codes are also used for the overload early warning. Therefore, even if you need only the overload early warning, set these characteristics data to function codes F10 and F12.

F10 selects the cooling mechanism of the motor--shaft-driven or separately powered cooling fan.

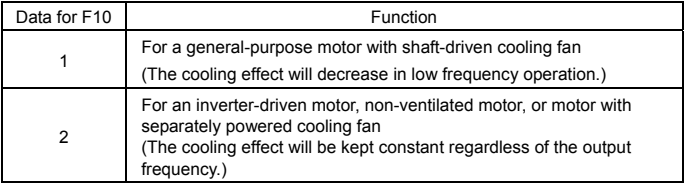

F11 specifies the level at which an overload condition is to be recognized. Ordinarily, set F11 to 1.0 to 1.1 times the allowable continuous current (rated current of the motor (P03)) at the rated drive frequency (base frequency) of the motor. To disable the electronic thermal function, set F11 to 0.00 (no effect).

F12 sets the thermal time constant of the motor. The inverter interprets the time constant as an operation period of the electronic thermal function. During the specified operation period, the inverter will activate the electronic thermal function if 150% current of the operation level specified by F11 flows continuously. The time constant of Fuji general-purpose motors and other induction motors is set to approximately 5 minutes by factory default.

Data entry range: 0.5 to 75.0 (minutes, in 0.1-minute increment)

**Refer to the FRENIC-Mini User's Manual (MEH446), Chapter 9 "FUNCTION** CODES" for details of the shaft-driven cooling fan and characteristics of the electronic thermal function.

#### F14 Restart Mode after Momentary Power Failure

Selects the action of the inverter to be followed when a momentary power failure occurs.

If the inverter detects that the DC link bus voltage has dropped to less than the specified undervoltage limit during operation, it interprets the state as an occurrence of a momentary power failure. However, if the inverter runs with a light load connected to the motor and the period of the power failure is too short, then it may not detect the power failure and continue to run.

- Trip immediately (F14 = 0)

If a momentary power failure occurs when the inverter is in Running mode so that the inverter detects undervoltage of the DC link bus, then the inverter immediately stops its output and displays the undervoltage alarm  $\angle L$  on the LED monitor. The motor will coast to a stop and the inverter will not restart automatically.

- Trip after recovery from power failure (F14 = 1)

If a momentary power failure occurs when the inverter is in Running mode, causing the inverter to detect undervoltage of the DC link bus, the inverter immediately stops its output without transferring to Alarm mode or displaying the undervoltage alarm  $\frac{1}{2}$ . The motor will coast to a stop. When the power is recovered, the inverter will enter Alarm mode for undervoltage with displaying the alarm  $\frac{l}{l}$ . The motor will be still coasting.

- Restart at the frequency at which the power failure occurred ( $F14 = 4$ )

If a momentary power failure occurs when the inverter is in Running mode so that the inverter detects undervoltage of the DC link bus, then the inverter saves the current output frequency and stops its output to make the motor to coast to a stop. When the power is recovered with any run command being on, the inverter will restart at the saved frequency.

During the momentary power failure, if the motor speed slows down, the current limiter function of the inverter will be activated and automatically lower the output frequency. Upon synchronization of the output frequency and motor speed, the inverter accelerates up to the previous output frequency. Refer to the figure (F14 = 4) given below for details.

To synchronize the output frequency and motor speed, however, the momentary overcurrent limiter (H12 = 1) should be enabled.

This setting is optimal for operations in which the motor speed rarely slows down due to the heavy moment of inertia of its load even if the motor coasts to a stop because of the momentary power failure.

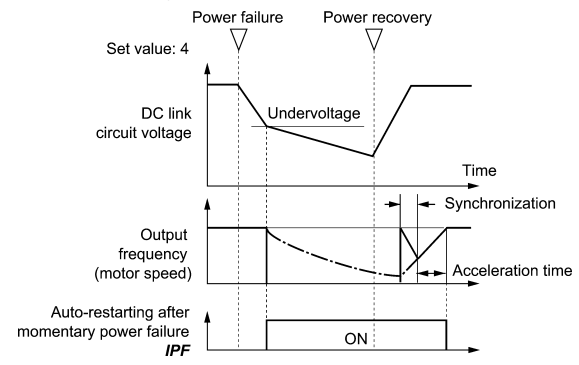

- Restart at the starting frequency (F14 = 5)

If a momentary power failure occurs when the inverter is in Running mode so that the inverter detects undervoltage of the DC link bus, then the inverter immediately stops its output. After the power is recovered, entry of any run command will restart the inverter at the frequency specified by function code F23.

This setting is optimal for operations in which the motor speed quickly slows down to 0 r/min due to the heavy load with a very small moment of inertia if the motor coasts to a stop because of the momentary power failure.

- There is a 0.5-second delay from detection of the undervoltage until Note the motor is restarted This delay is due to the time required for the residual electricity (magnetic flux) in the motor to drop sufficiently. Therefore, even if the momentary power failure period is shorter than 0.5 second, a delay of at least 0.5 second is required for the motor to restart.
	- When a momentary power failure occurs, the power supply voltage for external circuitry (such as relay circuits) controlling the inverter may also drop as low as to cause run commands to be discontinued.

 Therefore, during recovery from a momentary power failure, the inverter waits 2 seconds for a run command to arrive. If it receives one within 2 seconds, it will restart. If a run command arrives more than 2 seconds later, then the inverter should be restarted at the starting frequency (F23). The external circuitry should be so designed that it will issue a run command within 2 seconds in such an event; otherwise it should incorporate a relay with a mechanical locking feature.

If a coast-to-stop command  $BX$  is issued during the time from the detection of a momentary power failure to restart, the inverter exits from the state of waiting for restarting, and enters Running mode. If any run command is issued, the inverter will start at the starting frequency (F23) preset.

If you select restart after momentary power failure (F14 = 4 or 5), the inverter will automatically restart running the motor when power is recovered. The machine should be so designed that human body and peripheral equipment safety is ensured even after automatic restarting.

**Otherwise an accident could occur.** 

#### F15, F16 Frequency Limiter (High and Low)

Frequency limiter (high) F15 sets the upper limit of the output frequency, while frequency limiter (low) F16 sets the lower limit of the output, as shown below.

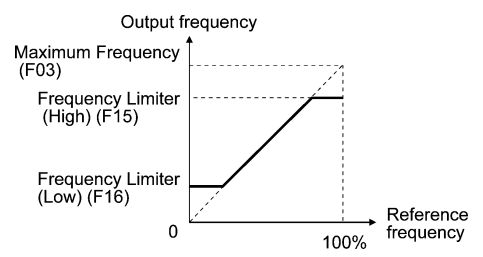

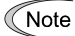

- When you change the upper frequency limit (F15) in order to increase the running frequency, be sure to change the maximum frequency (F03) accordingly.
- Maintain the following relationship among the parameters for frequency control:

 $F03 \ge F15 > F16 \ge F23 \ge F25$ , or  $F03 \ge F15 > F16 \ge F25 \ge F23$ .

where, F23 is the starting frequency and F25 is the stopping frequency.

 If the above relationship is not observed, then the motor may not operate (accelerate, decelerate, or stop) at the specified frequency.

• If you specify the lower frequency limit (F16) above the upper frequency limit (F15), the upper frequency limit (F15) will be automatically selected and the lower limit (F16) will be ignored.

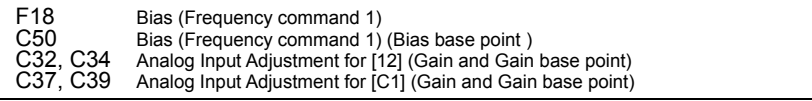

If you select any analog input for frequency set 1 (set by F01), you can define the relationship between the analog input and the reference frequency arbitrarily by combining the settings for bias (F18), bias base point (C50), gains (C32 and C37), and gain base points (C34 and C39).

As illustrated in the graph below, the relationship between the reference frequency and analog input level for frequency 1 is shown by a straight line passing through points "A" and "B". The point "A" is determined by the bias command (F18) and its reference point (C50). The point "B" is determined by the gain command (C32 or C37) and its base point (C34 or C39). The combination of C32 and C34 will apply for terminal [12] and that of C37 and C39 for terminal [C1].

The bias (F18) and gain (C32 or C37) should be set, assuming the maximum frequency as 100%. The bias base point (C50) and gain base point (C34 or C39) should be set, assuming the full scale (+10 VDC or +20 mA) as 100%.

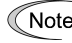

- $\widehat{N_{\text{Oite}}}$  Analog input under the bias base point is limited by the bias data.
	- If "bias base point  $(C50) \geq$  gain base point  $(C34/C39)$ ," the inverter interprets the setting as invalid and sets the output frequency at 0 Hz.

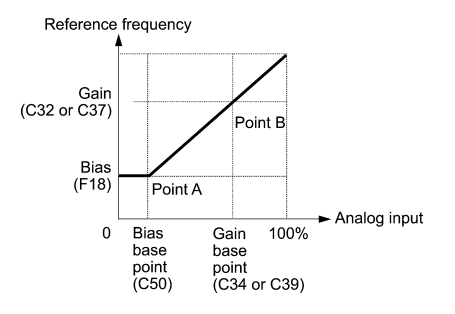

The relations stated above are indicated in the following expressions.

- (1) If analog input  $\leq$  bias base point: Frequency Setting 1(%) = Bias (F18)
- (2) If analog input > bias base point:

Frequency Setting 1 %)  
\n
$$
= \frac{(Gain) - (Bias)}{(Gain base point) - (Bias base point)} \times Analog input
$$
\n
$$
+ \frac{(Bias) \times (Gain base point) - (Gain) \times (Bias base point)}{(Gain base point) - (Bias base point)}
$$
\n
$$
= \frac{C32 - F18}{C34 - C50} \times Analog input + \frac{F18 \times C34 - C32 \times C50}{C34 - C50}
$$

In the above expressions, each function code expresses its data.

Example: Setting the bias, gain and their base points when analog input range from +1 to +5 VDC is selected for frequency command 1

#### (Point A)

If the analog input is at 1 V, to specify the reference frequency at 0 Hz, set the bias at  $0\%$  (F18 = 0). Since 1 V is the bias base point and it is equal to 10% of 10 V, then set the bias base point at 10% (C50 = 10).

#### (Point B)

If an analog input is at 5 V, then set the gain at  $100\%$  (C32 = 100) to keep frequency at the maximum value. Since 5 V is the gain base point and it is equal to 50% of 10 V, set the gain base point at  $50\%$  (C34 =  $50$ ).

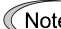

Note When using the function codes for setting a gain or bias alone without changing any base points, the setting procedure for the function codes is the same as that of Fuji conventional inverter models (FVR-C9S, FVR-C11S, etc.).

#### F20 to F22 H95 DC Braking (Braking starting frequency, Braking level, and Braking time) DC Braking (Braking response mode)

These function codes specify the parameters for DC braking, a mechanism to prevent the motor from coasting due to the inertia of moving loads while it is decelerating to a stop. During a decelerated stop cycle, i.e., when any Run command "OFF" has been issued or the reference frequency has dropped below the stopping frequency, DC braking is invoked as soon as the output frequency has reached the starting frequency (F20) for DC braking.

Set function codes F20 for the starting frequency, F21 for the braking level, and F22 for the braking time. Optionally, you can also select the quick-response DC braking with H95.

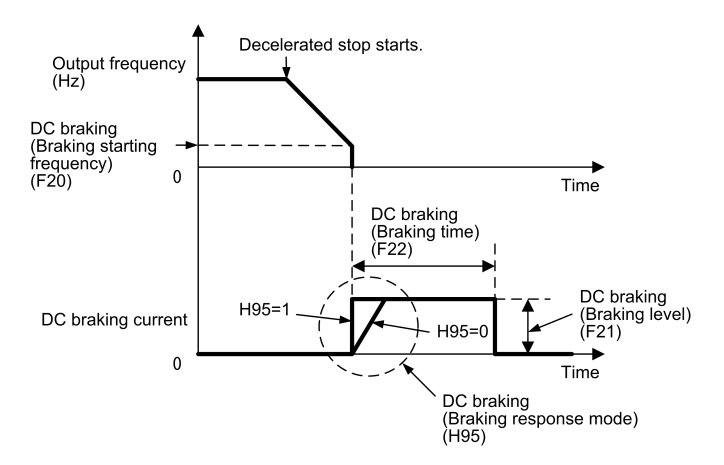

H95 specifies the DC braking response mode as follows:

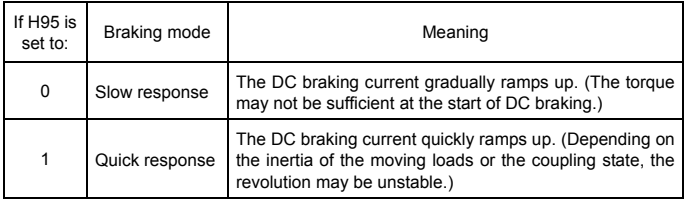

Note For three-phase 200 V and single-phase 200 V/100 V class series inverters

The braking level setting for the three-phase 200 V and single-phase 200 V/100 V class series should be calculated from the DC braking level IDB (A) based on the reference current Iref (A), as shown below.

Setting 
$$
(\%) = \frac{\text{I}_{DB} (A)}{\text{I} \cdot \text{ref} (A)} \times 100
$$

(Example) Setting the braking level IDB at 4.2 Amp (A) for 0.75 kW standard motors

Setting 
$$
(\%) = \frac{4.2 \text{ (A)}}{5.0 \text{ (A)}} \times 100 = 84
$$

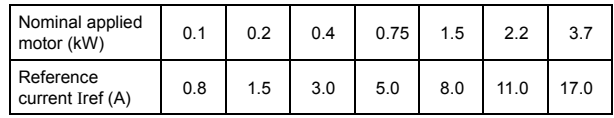

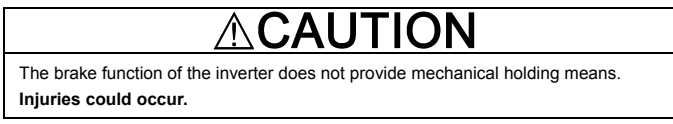

#### F23, F25 Starting Frequency and Stop Frequency

At the startup of an inverter, the initial output frequency is equal to the starting frequency. The inverter stops its output at the stop frequency.

Set the starting frequency to a level that will enable the motor to generate enough torque for startup. Generally, set the motor's rated slip frequency to F23.

For how to set the rated slip frequency, see function code P09.

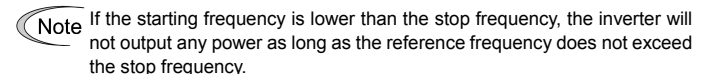

#### F26, F27 Motor Sound (Carrier frequency and Tone)

Motor Sound (Carrier frequency) (F26)

Changing the carrier frequency may decrease the motor running noise, leakage current from the output lines, and electric noise from the inverter.

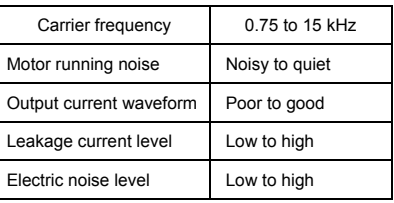

 $\widehat{\text{Note}}$  Lowering the carrier frequency increases the ripple components (harmonic components) on the output current waveform so as to increase the motor's power loss and raises the temperature of the motor. If the carrier frequency is set at 0.75 kHz, for example, estimate the motor output torque at 85% or less of the rated motor torque.

On the contrary, raising the carrier frequency increases the inverter's power loss and raises the temperature of the inverter. The inverter has a built-in overload protection function that automatically decreases the carrier frequency to protect the inverter. For details about the function, refer to function code H98.

Motor Sound (Tone) (F27)

Changes the motor running sound tone. This setting is effective when the carrier frequency set to function code F26 is 7 kHz or lower. Changing the tone level may reduce the high and harsh running noise from the motor.
F30<br>F31

Analog Output [FMA] (Voltage adjustment and Function)

F31 allows you to output monitored data (such as the output frequency or output current) to terminal [FMA] as an analog DC voltage that can be adjusted with F30 for the meter scale.

Voltage adjustment (F30)

Adjust the output voltage level within the range of 0 to 200%, supposing the monitored amount of the monitor selected with function code F31 as 100%.

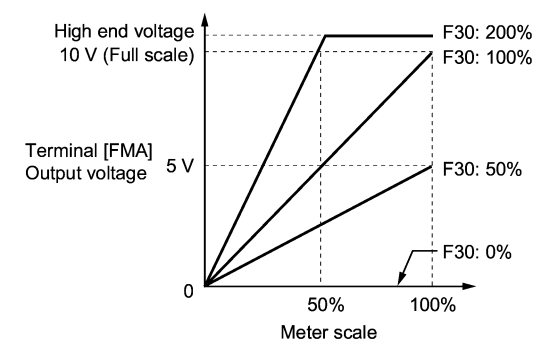

Function (F31)

F31 specifies what is output to the analog output terminal [FMA].

Note In the case of FRN4.0C1 $\blacksquare$ -4 $\square^{**}$ , the actual output level for input power will be multiplied by 108% while the reference motor rating is 3.7 kW.

Note For three-phase 200 V and single-phase 200 V/100 V class series of inverters

Outputting the output current in an analog format (FMA) (F31 = 2)

The analog output terminal [FMA] outputs 10 V, that is, 200% of the reference current Iref (A), supposing the output gain selected with F30 as 100%. Therefore, to adjust the output voltage, you need to set the output gain at terminal [FMA] (F30) based on the conversion result obtained by the following expression:

• Conversion formula for calculating the output gain which is required for outputting the voltage V (V) via terminal [FMA] when current I (A) flows across the inverter

 $\frac{10(1)}{10(1)} \times 100$ V (V) Output gain =  $2 \times \frac{\text{Iref (A)}}{\text{I (A)}} \times \frac{\text{V (V)}}{\text{10 (V)}} \times$ 

Iref (A): Reference current (A)

 $\Box$  The reference current is given in the table for F20 to F22 on page 5-26.

According to the conversion result, the output voltage to terminal [FMA] can be calculated as shown below.

Analog output voltage (V) = 
$$
\frac{I(A)}{2 \times I \text{ref}(A)} \times \frac{Output \text{ gain (F30)}}{100} \times 10 \text{ (V)}
$$

(Example) Outputting analog voltage 8V for 0.75 kW standard motors when the inverter output current is 4.2A

Output gain = 
$$
2 \times \frac{5.0 \text{ (A)}}{4.2 \text{ (A)}} \times \frac{8 \text{ (V)}}{10 \text{ (V)}} \times 100 = 190.4
$$

Analog output voltage (V) = 
$$
\frac{4.2 \text{ (A)}}{2 \times 5.0 \text{ (A)}} \times \frac{190}{100} \times 10 \text{ (V)} = 7.98
$$

#### Reference table

If you want to output analog 10 V at 200% of the rated current of any of the single-phase 100 V class series of inverters, set the output gain at terminal [FMA] (F30) as listed below.

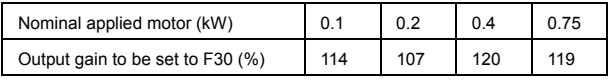

## F43, F44 Current Limiter (Mode selection and Level)

F43 enables or disables the current limiter. If it is enabled, the inverter controls the output frequency so that the output current of the inverter does not exceed the level set by F44. This way it prevents the motor from stalling and limits the output current below the set level.

With F43, you may select whether the current limiter works during constant speed operation only (F43 = 1) or during both acceleration and constant speed operation (F43 = 2). Set F43 to 1, for example, to drive the motor at maximum performance in the acceleration zone and to limit the drive current in the constant speed zone.

 $\widehat{Note}$  For three-phase 200 V and single-phase 200 V/100 V class series inverters

The limiting level setting for the three-phase 200 V and single-phase 200 V/100 V class series should be calculated from the current limiting level  $Ilimif (A)$  based on the reference current  $Iref (A)$ , as shown below.

Setting 
$$
(\%) = \frac{\text{I limit (A)}}{\text{I ref (A)}} \times 100
$$

(Example) Setting the current limiting level Ilimit at 4.2 A for 0.75 kW standard motors

Setting (%) = 
$$
\frac{4.2 \text{ (A)}}{5.0 \text{ (A)}} \times 100 = 84
$$

 $\Box$  The reference current is given in the table for F20 to F22 on page 5-26.

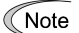

- The current limiting feature selected by F43 and F44 are implemented by software, so an operational delay may occur. To avoid the delay, use the current limiter (hardware) simultaneously (H12 = 1).
- If an overload is applied when the limiting level is set extremely low. the inverter will immediately lower its output frequency. This may cause an overvoltage trip or dangerous turnover of the motor rotation due to undershooting.

# WARNING

If the current limiter function has been activated, the inverter may operate at an acceleration/deceleration time or frequency different from the set ones. The machine should be so designed that safety is ensured even in any current limiter operation.

**Otherwise an accident could occur.** 

#### F50, F51 Electronic Thermal Overload Protection for Braking Resistor (Discharging capability and Allowable average loss)

These function codes specify the electronic thermal overload protection feature for the braking resistor.

Set the discharging capability and allowable average loss of braking resistors to F50 and F51, respectively. Those values differ depending upon the specifications of the braking resistor. Refer to the tables on the next page.

For built-in braking resistors, you may set 0 and 0.000 to F50 and F51, respectively. Doing so will automatically apply the settings given in the table on the next page.

 Refer to the FRENIC-Mini User's Manual (MEH446), Chapter 7, Section 7.2 "Selecting a Baking Resistor" for details.

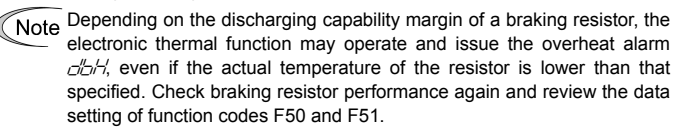

The following tables list the discharging capability and allowable average loss of the FRENIC-Mini series inverters. These values are determined by inverter model and specifications (built-in or external type) of braking resistors.

Built-in braking resistor

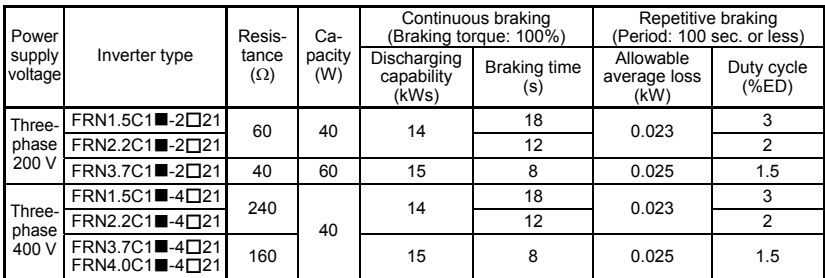

Note 1) A box  $(\blacksquare)$  in the above table replaces S or E depending on the enclosure.

 $2)$  A box ( $\Box$ ) in the above table replaces A, C, E, or J depending on the shipping destination.

#### External braking resistor

#### Standard Models

The braking resistor is protected from overheating by a thermal relay incorporated in the braking resistor. Assign "Enable external alarm trip" *THR* to one of the inverter's digital input terminals [X1], [X2], [X3], [FWD], and [REV], and connect it to the terminals 2 and 1 of the braking resistor.

If you choose not to use the thermal relay incorporated in the braking resistor, set up the overheat protection device using the values given in the table below.

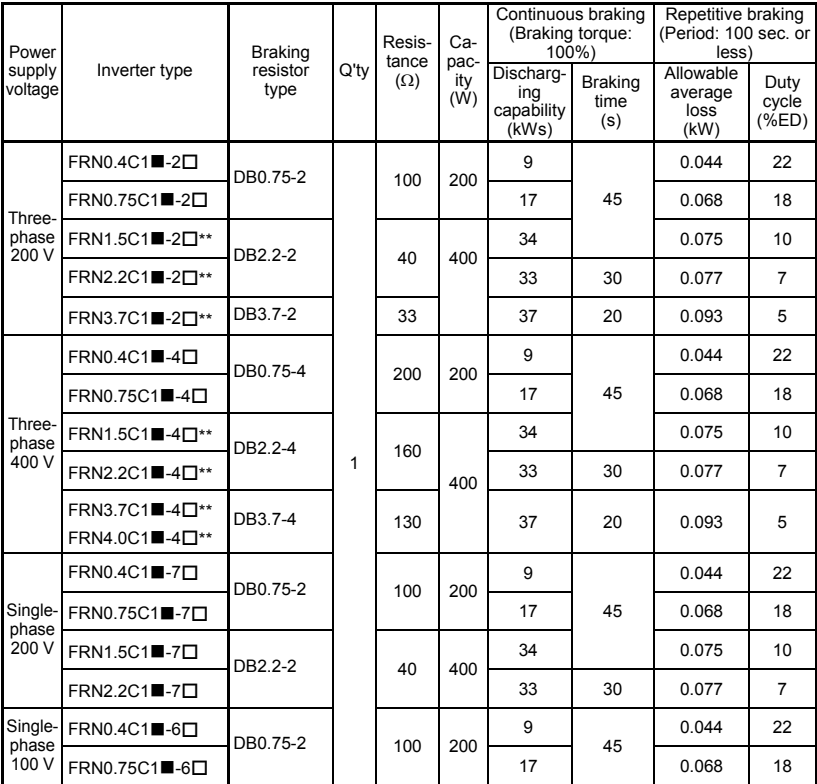

Note 1) A box  $(\blacksquare)$  in the above table replaces S or E depending on the enclosure.

2) A box  $(\square)$  in the above table replaces A, C, E, or J depending on the shipping destination.

3) Asterisks (\*\*) in the above table denote the following:

21: Braking resistor built-in type, None: Standard

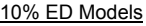

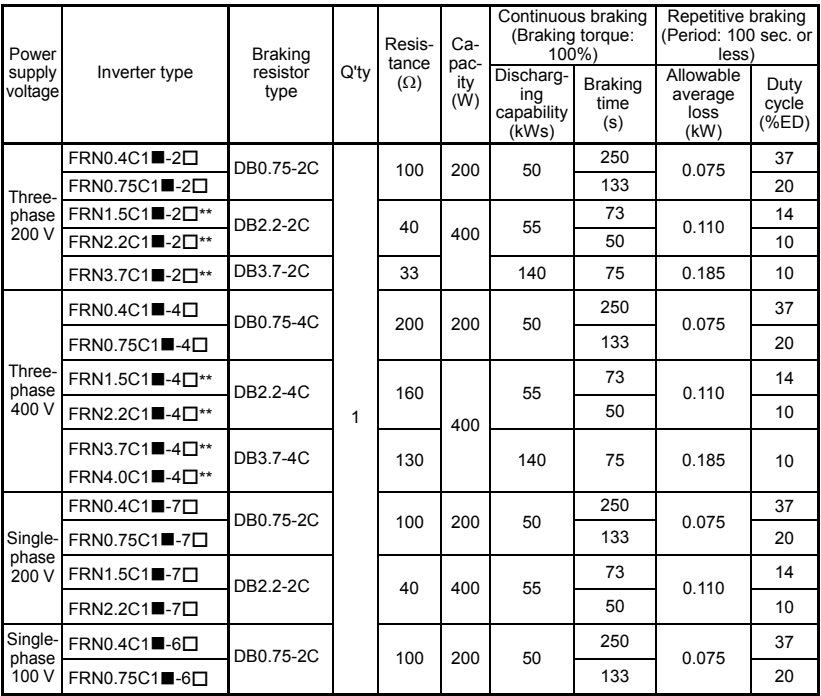

Note 1) A box  $(\blacksquare)$  in the above table replaces S or E depending on the enclosure.

2) A box  $(D)$  in the above table replaces A, C, E, or J depending on the shipping destination.

3) Asterisks (\*\*) in the above table denote the following:

21: Braking resistor built-in type, None: Standard

#### E01 to E03, Terminal [X1] to [X3] Function E98, E99 Terminal [FWD] and [REV] Function

Function codes E01 to E03, E98 and E99 allow you to assign commands to terminals [X1] to [X3], [FWD], and [REV] which are general-purpose, programmable, digital input terminals.

These function codes may also switch the logic system between normal and negative to define how the inverter logic interprets either ON or OFF status of each terminal. The default setting is normal logic system "Active ON."

To assign negative logic input to any input terminal, set the function code to the value of 1000s shown in ( ) in Section 5.1 " Function Code Tables." To keep explanations as simple as possible, the examples shown below are all written for the normal logic system.

■ Select multi-frequency (1 to 7 steps)--SS1, SS2, and SS4 (Function code data =  $0.1$ , and  $2$ )

The combination of the ON/OFF states of digital input signals *SS1*, *SS2*, and *SS4* selects one of 8 different frequency commands defined beforehand by 7 function codes C05 to C11 (Multi-frequency 0 to 7). With this, the inverter can drive the motor at 16 different preset frequencies.

The table below lists the frequencies that can be obtained by the combination of switching *SS1*, *SS2*, and *SS4*. In the "Selected frequency" column, "Other than multi-frequency" represents the reference frequencies defined by frequency command 1 (F01), frequency command 2 (C30), or others.

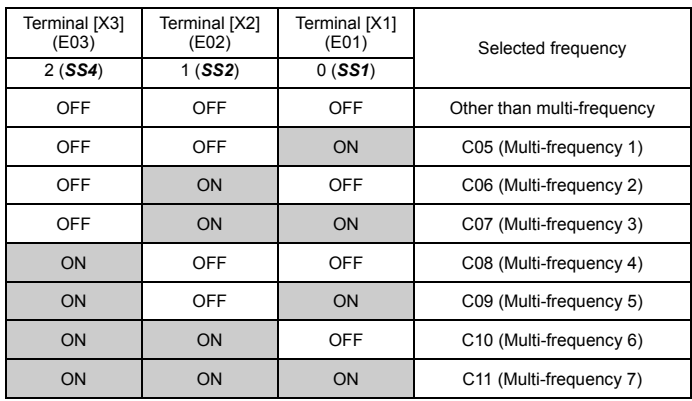

■ Select ACC/DEC time (2 steps)--*RT1*  $(F$ unction code data = 4)

Digital input signal *RT1* assigned to the specified terminal on/off may switch combinations between acceleration/deceleration time 1 (defined by function codes F07 and F08) and acceleration/deceleration time 2 (defined by E10 and E11).

Turning *RT1* on, for example, enables the inverter to drive the motor using acceleration/deceleration time 2.

■ Enable 3-wire operation--*HLD*) (Function code data = 6)

Digital input signal *HLD* may self-hold the forward *FWD*/ reverse *REV* run commands given at the external signal input terminals to enable 3-wire inverter operation.

Shorting the circuit between the **HLD**-assigned terminal and terminal [CM] (i.e., when *HLD* is ON) will self-hold the *FWD* or *REV* command. Opening the circuit will release the hold. When *HLD* is not assigned, 2-wire operation involving only *FWD* and *REV* takes effect.

■ Coast to a stop--**BX** (Function code data = 7)

Shorting the circuit between the *BX*-assigned terminal and terminal [CM] will immediately stop the inverter output so that the motor will coast to a stop without issuing any alarms.

```
■ Reset alarm--RST
```
(Function code data = 8)

When the protection function has been activated (the inverter is in Alarm mode), shorting the circuit between the *RST*-assigned terminal and terminal [CM] will reset the alarm output on terminals [Y1] and [30A/B/C]. Opening the circuit will release all the alarm indications to restart operation. Allow 10 ms or more for the short-circuit time.

*RST* should be kept off for normal inverter operation.

■ Enable external alarm trip--**THR** (Function code data = 9)

When the motor is running, opening the circuit between the *THR*-assigned terminal and terminal [CM] will immediately stop the inverter output and issue the alarm  $\mathbb{Z}H\mathbb{Z}$ . The motor will coast to a stop.

Ready for iogging--**JOG** (Function code data = 10)

You can choose either one of jogging operations specified following:

(1) When operated from keypad  $(F02 = 0, 2, or 3)$ 

By state of  $f(x)$  key on the keypad the motor becomes ready for:

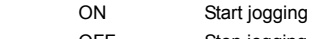

- OFF Stop jogging
- (2) When operated from the digital inputs ([FWD] and [REV]) (F02 = 1)

By state of the digital inputs [FWD] and [REV] the motor becomes ready for:

 ON Start jogging OFF Stop jogging

 $\widetilde{T_{\text{ID}}}$  Jogging operation follows the settings of:

- Jogging frequency set by function code C20
- Acceleration or deceleration time set by function code H54

Simultaneous  $\sin + \cos + \cos$  keying may also make the motor ready for jogging depending upon whether keypad operation or terminal command operation is selected and whether the *JOG* command is on or off, as listed below.

When operated from keypad (F02 = 0, 2, or 3)

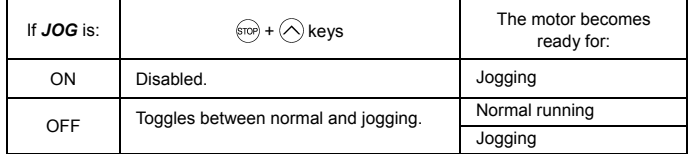

When terminal command operation is selected (F02 = 1), simultaneous  $\sin\theta + (\lambda)$ keying is disabled.

■ Select frequency command 2/1--**Hz2/Hz1** (Function code data = 11)

Turning the digital input signal *Hz2/Hz1* on/off may switch the frequency command means between frequency command 1 (defined by function code F01) and frequency command 2 (defined by function code C30).

Turning the *Hz2/Hz1* command on allows the frequency command 2 to be selected.

■ Enable data change with keypad--WE-KP (Function code data = 19)

Turning off the *WE-KP* command prohibits changing of function code data from the keypad.

Only when the *WE-KP* command is on, you may access function code data from the keypad according to the setting of function code F00 as listed below.

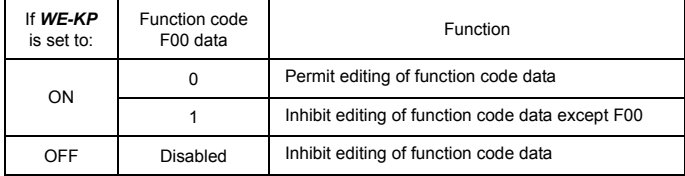

If the *WE-KP* command is not assigned to any terminal, the inverter will interpret *WE-KP* as being always on.

■ Cancel PID control--Hz/PID (Function code data = 20)

Turning the *Hz/PID* command on/off enables or disables the PID control.

If the PID control is disabled with the *Hz/PID* being off, the inverter runs the motor with the frequency manually set by any of multistep, keypad, or analog input.

Refer to the FRENIC-Mini User's Manual (MEH446), Chapter 4, Section 4.8 "PID Frequency Command Generator" for details.

■ Switch normal/inverse operation--**IVS** (Function code data = 21)

Turning the *IVS* command on/off switches the output frequency control between normal (proportional to the reference frequency components) and inverse operation for the PID process or manually reference frequencies. To select the inverse operation, turn the *IVS* command on.

When the PID control is enabled, turning the *IVS* command on inverts the PID process control selected by function code J01. For example, if the PID process control is normal, turning it on switches it to inverse, or vice versa.

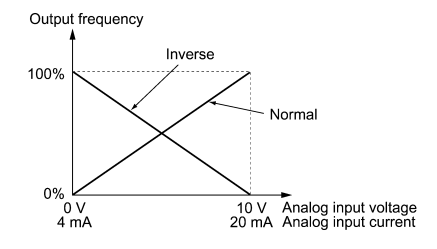

■ Enable communications link via RS-485 (option)--LE (Function code data = 24)

Turning this terminal command ON assigns priorities to frequency commands or run commands received via the RS-485 communications link (H30) (option).

No *LE* assignment is functionally equivalent to the *LE* being ON.

■ Reset PID integral and differential components--**PID-RST** (Function code data = 33)

Turning on the *PID-RST* command resets the PID integral and differential components.

■ Hold PID integral component--**PID-HLD** (Function code data = 34)

Turning on the *PID-HLD* command holds the current inverter output voltage constant by suppressing an increase of PID integral component.

■ Run forward--**FWD** (Function code E98/E99 data = 98)

If the *FWD* command is turned on, the inverter runs the motor forward; if off, it decelerates the motor to a stop.

```
■ Run reverse--REV
```
(Function code E98/E99 data = 99)

If the *REV* is turned on, the inverter runs the motor in reverse; if off, it decelerates the motor to a stop.

# E20, E27 Terminal [Y1] Function Terminal [30A/B/C] Function

E20 and E27 may assign output signals to terminals [Y1] (transistor switch) and [30A], [30B] and [30C] (mechanical relay contacts) which are general-purpose programmable output terminals.

These function codes may also switch the logic system between normal and negative to define how the inverter logic interprets either ON or OFF status of each terminal.

Terminals [30A], [30B], and [30C] are mechanical relay contacts. In the normal logic, if an alarm occurs, the relay will be ordinarily excited so that [30A] and [30C] will be short-circuited, signaling an occurrence of the error to external equipment. On the other hand, in the negative logic, the relay will cut off the excitation current to open [30A] and [30C]. This may be useful for the implementation of fail-safe power systems.

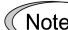

Note If negative logic is active, powering off the inverter switches all output signals to the active side (for example, the alarm side). To avoid adversary effects caused by this, make an appropriate arrangement outside the inverter as necessary, for example, interlocking its operation with a power-on signal.

Since terminals [30A/B/C] are mechanical relay contacts, they cannot withstand frequent on/off operations. If frequent signal outputs are expected e.g., assigning any current limiter signal and activating the current limiter actively, then use [Y1]. For rare signal outputs, e.g., for inverter protection purpose, use [30A/B/C].

The service life of a mechanical relay contact is 200,000 on/off operations at one-second intervals.

To keep explanations as simple as possible, the examples shown below are all written for the normal logic system.

■ Inverter running (Speed > 0)--**RUN** (Function code data = 0)

This signal is turned on when the inverter is running at the starting frequency or higher.

**Figure 1** Frequency arrival signal--**FAR** (Function code data = 1)

This signal is turned on when the difference between the output and reference frequencies comes into the allowable error zone (prefixed to 2.5 Hz).

**F** Frequency level detection--**FDT** (Function code data = 2)

This signal is turned on when the output frequency of the inverter comes into the frequency detection level specified by function code E31. It is turned off when the output frequency drops lower than the detection level for 1 Hz (hysteresis band of the frequency comparator: prefixed at 1 Hz).

■ Undervoltage detected--LU (Function code data = 3)

This signal is turned on when the DC link bus voltage of the inverter drops below the specified level or when the motor stops due to activation of the undervoltage protection feature (undervoltage trip). It is turned off if the DC link bus voltage exceeds the specified level.

■ Inverter output limiting--**IOL** (Function code data = 5)

This signal is turned on when the inverter is limiting the motor drive current by activating the current limiter of either software (F43: Mode selection, F44: Level) or hardware (H12 = 1: Enable). The minimum ON-duration is 100 ms.

■ Auto-restart after momentary power failure--**IPF** (Function code data =  $6$ )

This signal is turned on during the period from when the inverter detects the undervoltage of the DC link bus and stops the output (if auto-restart after recovery of power is selected (F14 = 4 or 5)) until auto-restarting (the output frequency has recovered up to the reference frequency). At that moment of auto-restarting, this signal is turned off.

■ Motor overload early warning--OL (Function code data = 7)

This signal is used to issue a motor overload early warning for enabling you to take corrective action before the inverter detects a motor overload  $\binom{n}{l}$  / alarm) and stops its output.

The motor temperature characteristics are specified by function codes F10 (Electronic thermal overload protection for motor) and F12 (Thermal time constant). If the value calculated from the settings of F10 and F12 exceeds the detection level set by Overload Early Warning/Current Detection/Low Current Detection (Level) (E34), then this signal is turned on. Normally, the recommended set current level for E34 is 80 to 90% of the allowable current set by function code F11 (Overload detection level).

Note Function code E34 is effective for not only the motor overload early warning *OL*, but also for the operation level of the current detection *ID* and low level current detection *IDL*.

■ Auto-resetting--**TRY** 

(Function code data = 26)

This signal is turned on when the retry function specified by function codes H04 (Times) and H05 (Reset interval) is activated. Refer to function codes H04 and H05 for details of the output timing and number of retries.

■ Service lifetime alarm--LIFE (Function code data = 30)

This signal is turned on when it is judged that the service life of any of capacitors (DC link bus capacitor and electrolytic capacitor on the printed circuit board) and cooling fan has expired.

This function provides a tentative information for service life of the parts. If this signal is issued, check the service life of these parts in your system according to the maintenance procedure to determine whether the parts should be replaced or not. To maintain stable and reliable operation and avoid unexpected failures, daily and periodic maintenance must be performed.

- For details, refer to Chapter 7, Section 7.2, Table 7.2 "Replacement Parts Judgement with Menu #5 "Maintenance Information" as a Guide."
- Inverter output on--**RUN2** (Function code data = 35)

This signal is turned on when the motor is driven by the frequency higher than the starting frequency or DC braking is activated.

■ Overload prevention control--**OLP** (Function code data = 36)

This signal is turned on when the overload prevention function is activated if the frequency drop rate comes to be the setting specified by function code H70. The minimum ON-duration is 100 ms.

- For details of the overload prevention control, refer to the descriptions of function code H70.
- Current detected--ID (Function code data = 37)

This signal is turned on when the output current exceeds the operation level set by Overload Early Warning/Current Detection/Low Current Detection (E34: Level) for a duration longer than specified by Current Detection/Low Current Detection (E35: Timer). The minimum ON-duration is 100 ms.

Note Function codes E34 and E35 are used not only to set the current detection *ID*, but also to set the operation level of the motor overload early warning *OL* and low current detection *IDL* and the timer count.

■ Low level current detected--*IDL* (Function code data = 41)

This signal is turned on when the output current drops below the operation level set by Overload Early Warning/Current Detection/Low Current Detection (E34: Level) for a duration longer than specified by Current Detection/Low Current Detection (E35: Timer). The minimum turning-ON time is 100 ms.

Note Function codes E34 and E35 are used not only to set the low current detection *IDL*, but also to set the operation level of the overload early warning *OL* and current detection *ID* and the timer count.

■ Alarm output (for any fault)--**ALM** (Function code data = 99)

This signal is turned on if the protection function is activated so that the inverter enters Alarm mode.

#### E39 E50 Coefficient for Constant Feeding Rate Time Coefficient for Speed Indication

This function code sets a coefficient to be used for setting the constant rate of feeding time, load shaft speed or line speed and for displaying its output status.

Const. Feeding Rate Time (min) = <u>Coeff. for Speed Indication (E50)</u><br>Freq. x Coeff. for Const. Feeding Rate Time (E39)

Load Shaft Speed (r/min) = (E50: Coeff. for Speed Indication)  $\times$  Frequency (Hz)

Line Speed (m/min) = (E50: Coeff. for Speed Indication)  $\times$  Frequency (Hz)

Where, Freq. is the reference frequency if each expression is for one of the set data for the constant rate of feeding time, load shaft speed, or line speed; it is the output frequency if each expression is for the output status monitor.

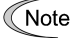

PID display coefficients A and B (E40 and E41) are the exclusive conversion factors to equate an indicated value with the process command and feedback amount in PID control.

#### E52 Keypad (Menu display mode)

Allows you to select the display mode on the keypad. For details of the operation of the remote keypad, refer to "Limiting menus to be displayed" in Chapter 3.

This feature is provided to simplify the operation of the keypad. By default E52 is set at 0 (Menu #1: Data setting) at factory shipment. With this setting (E52 = 0), you cannot move to another menu with the  $\bigcirc$  or  $\bigcirc$  key.

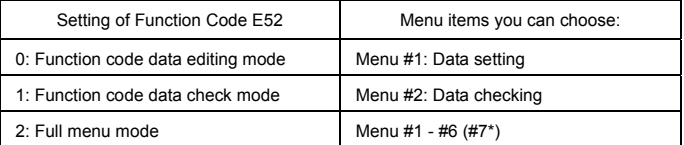

\* Available only when a remote keypad is set up for operation.

If the full-menu mode is selected, pressing the  $\Diamond$  or  $\Diamond$  key will cycle Tip through the menu. With the  $\frac{f(x_0, y_0)}{f(x_0, y_0)}$  key, you can select the desired menu item. Once the entire menu has been cycled through, the display will return to the first menu item.

### C21 Timer Operation

Enables or disables timer operation. If it is enabled, entering a run command will run the inverter to drive the motor for the period preset to the timer.

An example of timer operation

- Setting up the timer conditions beforehand
- Set C21 to 1 to enable timer operation.
- To have the timer count displayed on the LED monitor at the time of power on, set function code E43 (LED monitor display selection) to "13" (Timer count).
- Set up the frequency for the timer operation using the built-in potentiometer or the  $\Diamond$  and  $\Diamond$  keys. If the LED displays the timer count, press the  $\mathbb{R}^{\mathbb{R}\mathbb{R}}$  key to switch it to the speed monitor and then set the frequency for the timer operation.
- Timer operation (by giving a run command with the  $(m)$  key)
- 1) Use the  $\bigcirc$  or  $\bigcirc$  key to set the timer count (in seconds) while monitoring the current count displayed on the LED monitor. Note that the timer count is expressed as integers.

Valid range of Timer Operation time: 1 – 9,999 (sec)

- 2) Press the  $f(x)$  key to run the motor, and the timer will start the countdown. The moment the timer finishes the countdown, the inverter stops running the motor even if the stop key is not pressed. (Timer operation is possible even when the timer count is not displayed on the LED monitor.)
- 3) After the inverter decelerates the motor to a stop, the timer count on the LED monitor will blink.
	- Note If timer operation started by the terminal command **FWD** is finished and the inverter decelerates the motor to a stop, then the LED monitor displays  $E<sub>0</sub>$  and the monitor indication ( $\mathcal{O}$  if the timer count is selected) alternately. Turning *FWD* off will switch the LED back to the monitor indication.

#### P02, P03 Motor Parameters (Rated capacity and Rated current)

Sets the nominal rated capacity that is denoted on the rating nameplate of the motor.

```
\widehat{\text{Note}} For FRN4.0C1\blacksquare-4\square^{**}, the default setting for P02 is 3.7.
```
#### P09 Motor Parameters (Slip compensation gain)

Sets the gain to compensate for the motor slip frequency. It is based on the typical slip of every inverter model as 100%. Set the compensation gain watching the motor speed.

All the date listed below is applicable to the motors regardless to their output capacity.

| Rated capacity<br>(kW/HP) | Fuji standard<br>8-series (Hz) | <b>Typical motors</b><br>rated in HP<br>(Hz) | Fuji standard<br>6-series (Hz) | Other motors<br>(Hz) |
|---------------------------|--------------------------------|----------------------------------------------|--------------------------------|----------------------|
| 0.06/0.1                  | 1.77                           | 2.50                                         | 1.77                           | 1.77                 |
| 0.1/0.12                  | 1.77                           | 2.50                                         | 1.77                           | 1.77                 |
| 0.2/0.25                  | 2.33                           | 2.50                                         | 2.33                           | 2.33                 |
| 0.4/0.5                   | 2.40                           | 2.50                                         | 2.40                           | 2.40                 |
| 0.75/1                    | 2.33                           | 2.50                                         | 2.33                           | 2.33                 |
| 1.5/2                     | 2.00                           | 2.50                                         | 2.00                           | 2.00                 |
| 2.2/3                     | 1.80                           | 1.17                                         | 1.80                           | 1.80                 |
| 3.7/5                     | 1.93                           | 1.50                                         | 1.93                           | 1.93                 |

Typical rated slip frequencies for 100%

Note For this function which is related with the motor characteristics, the voltage at the base frequency (F05) and motor parameters (P codes) should be also set consistently.

#### P99 Motor Selection

To use automatic control features (e.g., the auto torque boost/auto energy saving and slip compensation) or overload protection for the motor (electronic thermal), the inverter invokes the parameters and characteristics of the motor. To match the driving characteristics between the inverter and motor, set the motor characteristics with this function code and set H03 to "2" to initialize the motor parameter. This action automatically updates the data of function codes P03, P09 and the constants used inside the inverter.

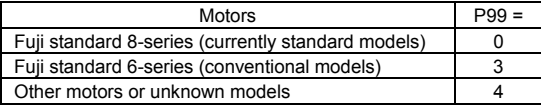

Note • For other motors, the parameters for Fuji 8-series motors are applicable.

• The inverter also supports motors rated by HP (Horse Power: typical in North America, P99 = 1).

#### H03 Data Initialization

Initializes the current function code settings to the factory defaults or initializes the motor constants (parameters).

To change the H03 data, it is necessary to press the  $\langle x \rangle$  and  $\langle x \rangle$  keys or the  $\langle x \rangle$  and  $\Diamond$  keys simultaneously.

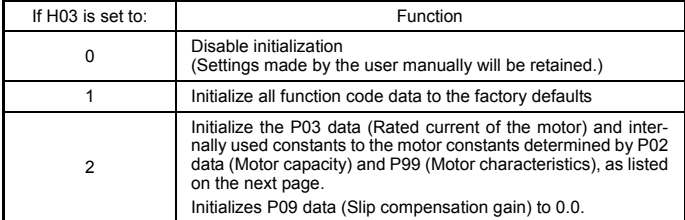

-If you do initialization while H03 is set at "1" or "2," H03 will automatically go back to "0" (factory default) at the completion of initialization.

<Procedure for initializing motor constants>

- To initialize the motor constants, set the related function codes as follows.

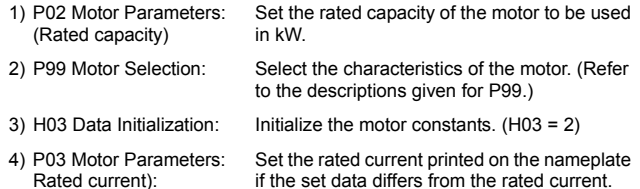

- If any value out of the general motor capacity is set for P02, the capacity will be internally converted to the applicable motor rating (see the table on the next page).

■ If P99 (Motor selection) is set to 0 (Fuji standard 8-series motors), 3 (Fuji standard 6-series motors), or 4 (Other motors):

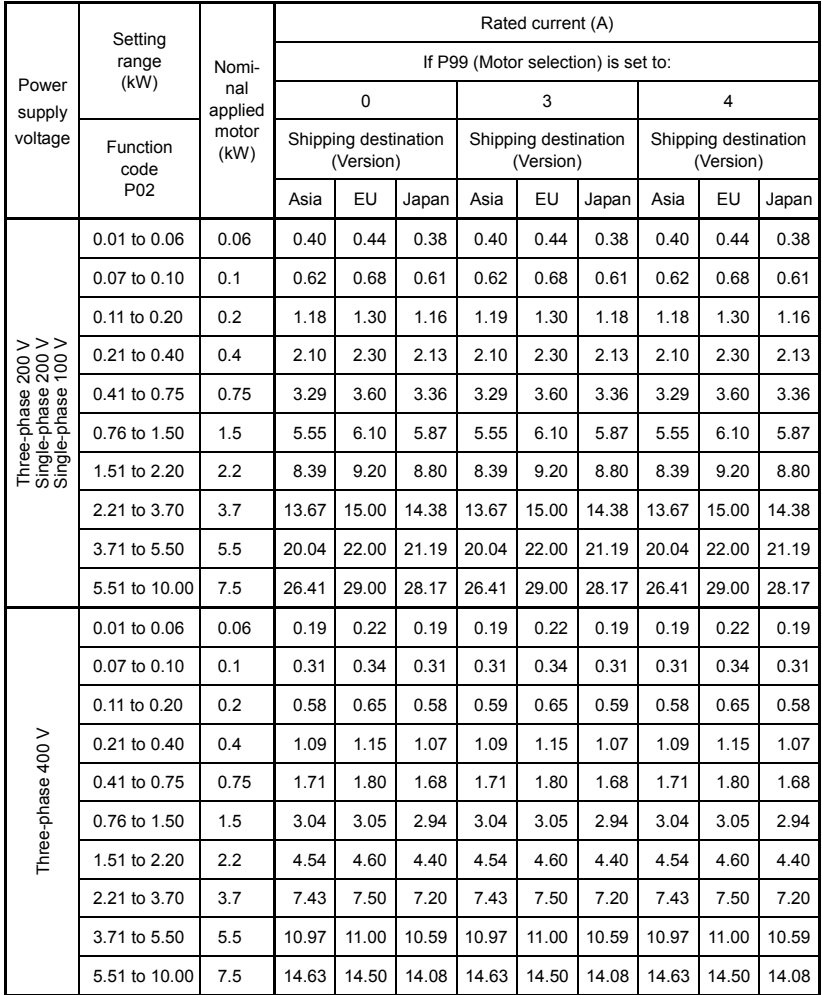

**NOTE:** The above values in the "Rated current" column are exclusively applicable to the four-pole Fuji standard motors rated for 200 V or 400 V at 60 Hz. If the base frequency, rated voltage, and the number of poles are different, however, change the P03 data to the rated current printed on the nameplate.

Also when you use non-standard or other manufacturer's motors, change the P03 data to the rated current printed on the motor's nameplate.

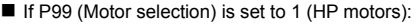

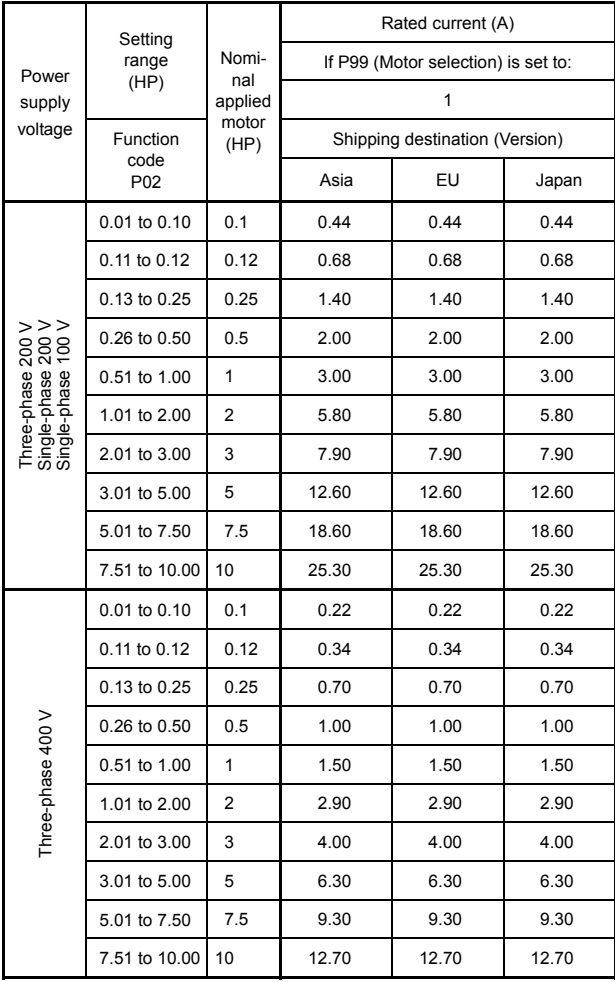

**NOTE:** The rated current will be initialized to the value for motors rated for 230 V or 460 V at 60 Hz. If the base frequency or rated voltage is different, change the P03 data to the rated current printed on the nameplate.

#### H04, H05 Auto-reset (Times and Reset interval)

To automatically exit from the alarm status and restart the inverter, use the retry functions. The inverter automatically exits from Alarm mode and restarts without issuing a block alarm even if it has entered the forced Alarm mode. If the inverter has entered Alarm mode many times in excess of the number of times specified by function code H04, it issues a block alarm and does not exit Alarm mode for restarting.

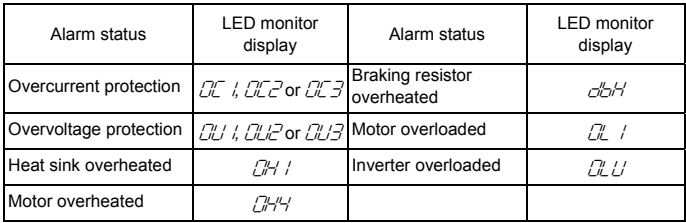

Listed below are the recoverable alarm statuses of the inverter.

Number of reset times (H04)

Set the number of reset times for automatic exit from Alarm mode. If the inverter has entered Alarm mode during the retry times specified, the inverter issues a block alarm and will not exit from Alarm mode for restarting.

# WARNII

If the "auto-reset" function has been specified, the inverter may automatically restart and run the motor stopped due to a trip fault, depending on the cause of the tripping. Design the machinery so that human body and peripheral equipment safety is ensured even when the auto-resetting succeeds.

**Otherwise an accident could occur.** 

Reset interval (H05)

Sets the latency time for automatic exit from Alarm mode. Refer to the timing scheme diagram below.

#### Operation timing chart

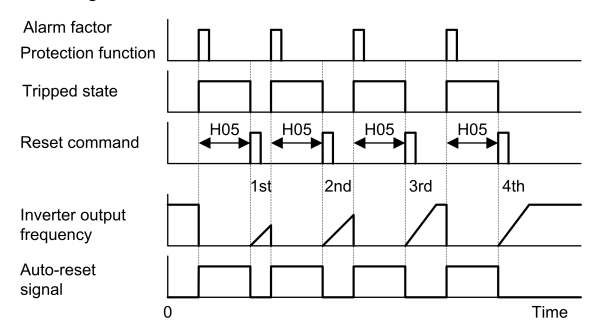

#### H07 Acceleration/Deceleration Pattern

Specifies the acceleration and deceleration patterns (output frequency patterns).

#### Linear acceleration/deceleration

The inverter runs the motor with the constant acceleration and deceleration.

#### S-curve acceleration/deceleration

To reduce the impact on the inverter-driven motor during acceleration/deceleration, the inverter gradually accelerates/decelerates the motor in both the acceleration/deceleration zones.

#### Curvilinear acceleration/deceleration

The inverter drives the motor to output maximum performance with a constant loading rate as follows:

- In the zone under the base frequency, linear acceleration/deceleration of constant torque output for the motor
- In the zone above the base frequency, speed two times the base frequency and acceleration/deceleration half of the base frequency

## H12 Instantaneous Overcurrent Limiting

Selects whether the inverter will perform current limiting processing or cause an overcurrent trip if the output current exceeds the instantaneous overcurrent limit level.

If the instantaneous overcurrent limiting is enabled, the inverter will immediately turn off its output gates to suppress the increase of current and control the output frequency.

If current limiting processing makes the motor decrease its torque temporarily so as to cause any problem, then disable overcurrent limiting to cause an overcurrent trip and apply brake to the motor.

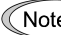

Note The same functions to limit the output current are implemented by software as function codes F43 and F44. Generally, software features have an operation delay, so enable function code H12 as well.

Depending upon the load, acceleration in an extremely short period may activate the current limiter to suppress the increase of the inverter output frequency, causing the system oscillate (hunting) or making the inverter enter the  $\mathbb{Z}$  Alarm mode and trip. When setting the acceleration time, therefore, you need to take into account the load condition and moment of inertia. Refer to the FRENIC-Mini User's Manual (MEH446), Chapter 7, Section 7.1, "Selecting Motors and Inverters."

#### H69 Automatic Deceleration

The moment a regenerative energy exceeding the braking capacity of inverter is returned during deceleration, the inverter will stop its output and enter overvoltage Alarm mode. If regenerative energy suppressing control is enabled, the inverter lengthens the deceleration time to 3 times the preset time and decreases the deceleration torque to 1/3 when the DC link bus voltage exceeds the preset voltage suppressing level. In this way, the inverter makes the motor reduce the regenerative energy tentatively.

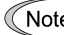

Note This control is used to suppress the torque generated by the motor in deceleration. Conversely, when the load on the motor results in a braking effect, the control does not have any effect, so do not use it in this case.

Disable this control when the inverter features a braking resistor. If it is enabled, the braking resistor and regenerative energy suppressing control may conflict with each other, which may change the deceleration time unexpectedly.

### H70 Overload Prevention Control

Enables or disables the overload suppressing control. If enabled, this function code is used to set the deceleration (Hz/s).

Before the inverter enters Alarm mode due to the heat sink overheat or overload (alarm code:  $\Box$  / or  $\Box$   $\Box$ ), this control decreases the output frequency of the inverter to suppress the trip.

Apply this control to equipment (such as pumps) whose drive frequency drops in line with any decrease in load. If you want to proceed to drive such kind of equipment even the inverter slows down the output frequency, enable this control.

Note Do not use this control to equipment whose load does not slow if the inverter output frequency drops, as it will have no effect.

If the following functions to limit the output current are enabled (F43  $\neq$  0 and  $H12 = 1$ ), this control does not work.

#### H96 STOP Key Priority/Start Check Function

The inverter can be operated using a functional combination of "Priority on STOP Key" and "Start Check."

STOP key priority

Pressing the  $\langle v \rangle$  key on the keypad forces the inverter to decelerate and stop the motor even if the inverter is running by any run commands given via the terminals or communications (link operation). After the motor stops, the inverter issues alarm er6.

■ Start check function

The inverter prohibits any run commands to be executed and displays  $E-E$  on the LED of keypad when:

- The power is first applied.
- The  $\frac{f_{\text{FRO}}}{f_{\text{SPE}}}$  key is pressed or the *RST* signal is turned on to cancel the alarm.
- Link command *LE* has switched inverter operations.

#### H97 Clear Alarm Data

Deletes the alarm information that has been accumulated in the internal memory of the inverter.

To delete the alarm data, set H97 to "1" by simultaneously holding down the  $\epsilon_{\text{TOP}}$  and  $\langle \bigcirc \rangle$  keys, and then press the  $\langle \overline{\mathbb{R}} \rangle$  key.

#### H98 Protection/Maintenance Function

Specifies a combination between automatic lowering of carrier frequency, output phase loss protection, input phase loss protection.

#### Automatic DEC function for carrier frequency

Select this feature to protect the system from any failure which could result from the inverter tripping due to the heat sink overheating ( $\Box$ H /) or overload ( $\Box$ L/), abnormally high ambient temperature or a cooling mechanism failure. This feature lowers the output frequency before the inverter enters Alarm mode. However, the level of motor noise may increase.

#### Input phase loss protection  $(l \ n)$

If a phase loss is detected in the three-phase input power source, the inverter will enter Alarm mode and issue an alarm  $(L_{n-1})$ . This prevents the inverter from undergoing heavy stress that may be caused by input phase loss or interphase voltage unbalance exceeding 6%.

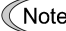

Note If connected load is light or a DC reactor is connected to the inverter, this function will not detect input phase loss if any.

For inverters with single-phase input, this protection does not take effect. Do not enable it. When you single-phase an inverter designed for a three-phase input for the testing purposes, you may disable this protection only if you can reduce its load.

#### Output phase loss protection  $(\sqrt{D^2L})$

The inverter will enter the alarm mode activated by the output phase loss protection, and issue the alarm  $\Box$ <sup> $\Box$ </sup> if it detects an output phase loss while it is running.

# **Chapter 6 TROUBLESHOOTING**

## **6.1 Before Proceeding with Troubleshooting**

# *JARNING*

If any of the protective functions have been activated, first remove the cause. Then, after checking that the all run commands are set to off, reset the alarm. Note that if the alarm is reset while any run commands are set to on, the inverter may supply the power to the motor which may cause the motor to rotate.

#### **Injury may occur.**

- Even though the inverter has interrupted power to the motor, if the voltage is applied to the main circuit power input terminals L1/R, L2/S and L3/T (L1/L and L2/N for single-phase voltage input), voltage may be output to inverter output terminals U, V, and W.
- Some electric charge may remain in the DC link bus capacitor even after the power is turned off. Therefore, it may take some time until the DC link bus voltage reaches a safe level. Before touching the circuit, wait for at least five minutes after the power has been turned off and check that the DC voltage between main circuit terminals  $P (+)$  and N  $(-)$  is less than  $+25$ VDC using a multimeter.

**Electric shock may occur.** 

Follow the procedure below to solve problems.

- (1) First, check that the inverter is correctly wired, referring to Chapter 2, Section 2.3.5 "Wiring for Main Circuit Terminals and Grounding Terminals."
- (2) Check whether an alarm code is displayed on the LED monitor.

If no alarm code appears on the LED monitor

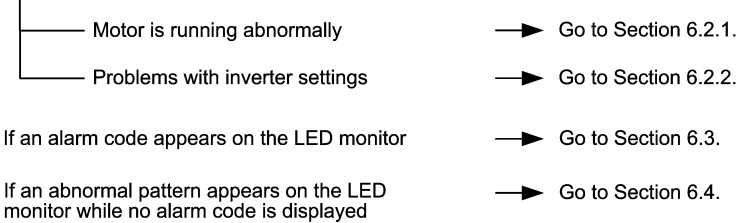

If any problems persist after the above recovery procedure, contact your Fuji Electric representative.

## ■ Quick reference table of alarm codes

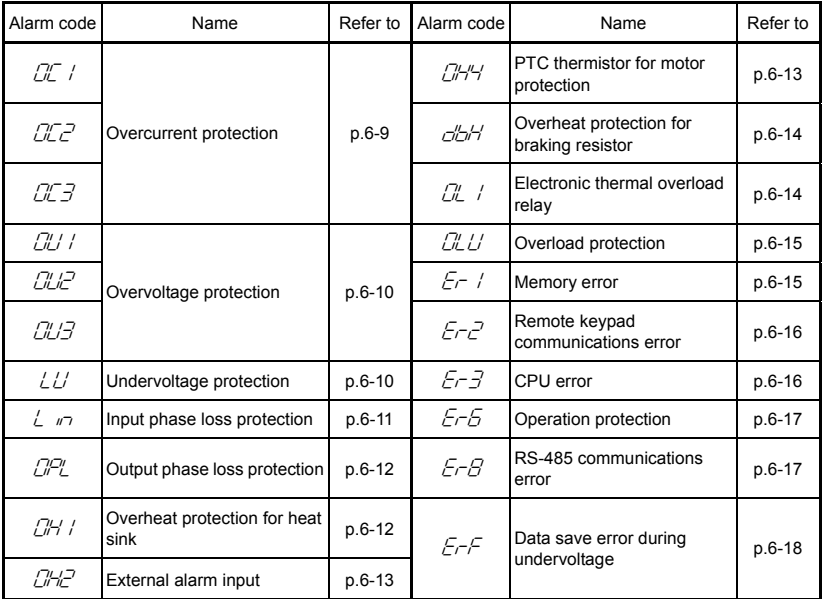

(Note) An under bar ( $\angle$   $\angle$   $\angle$   $\angle$ ) will be displayed when an undervoltage condition is detected and a run command is present while the setting of F14 (Restart mode after momentary power failure (function selection)) is not "0."

# **6.2 If No Alarm Code Appears on the LED Monitor**

## **6.2.1 Motor is running abnormally**

## **[ 1 ] The motor does not rotate.**

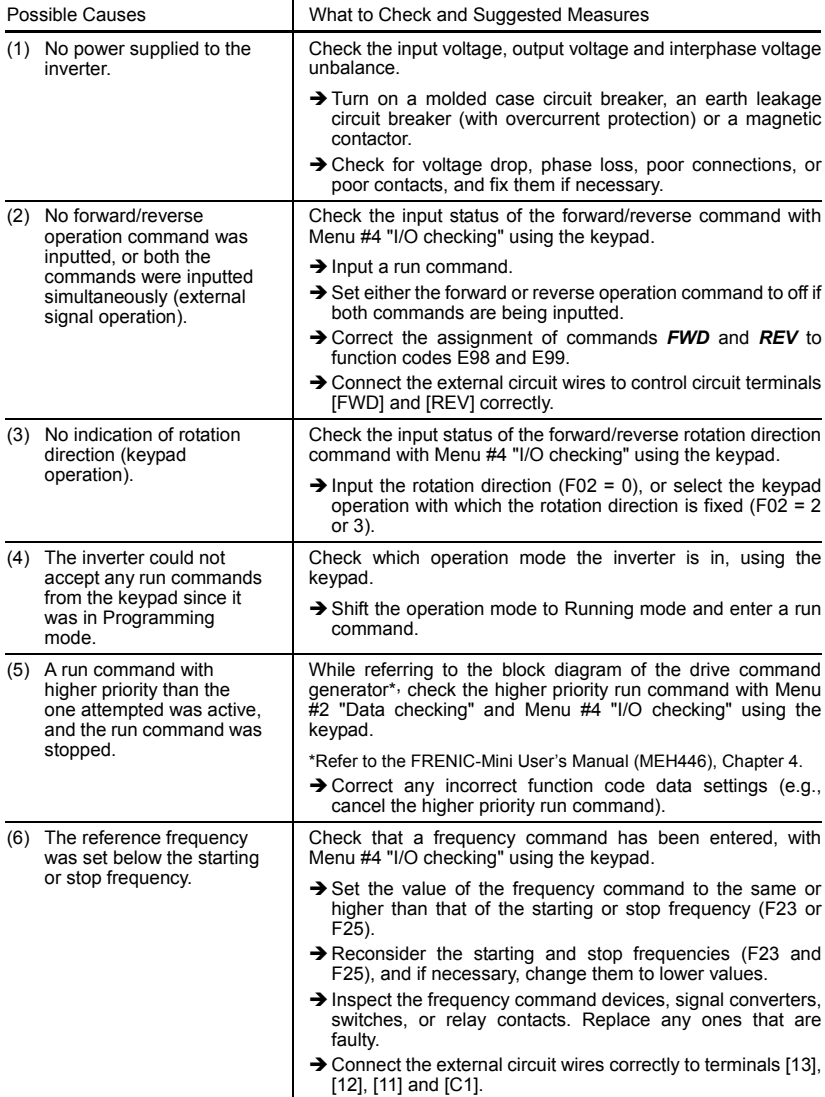

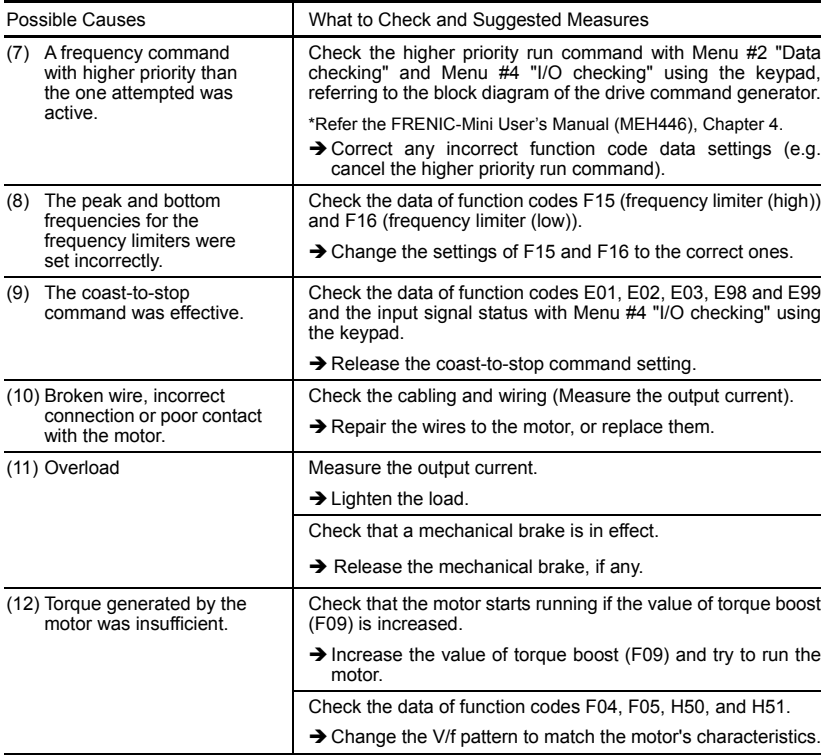

## **[ 2 ] The motor rotates, but the speed does not increase.**

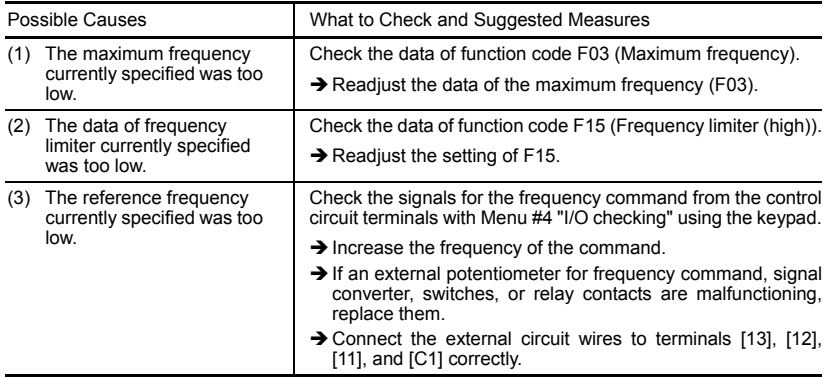

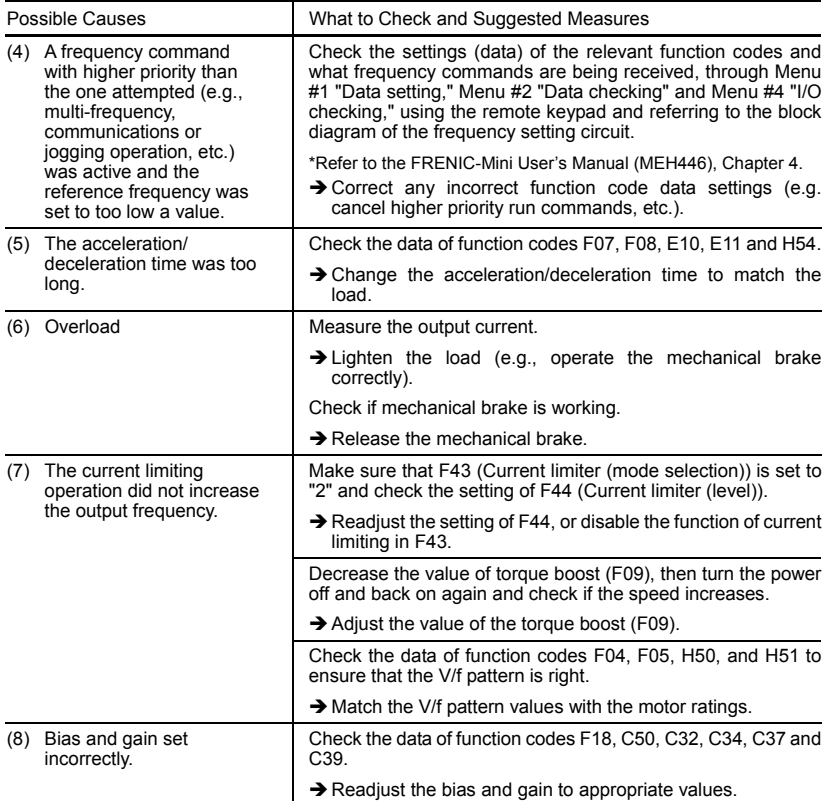

## **[ 3 ] The motor runs in the opposite direction to the command.**

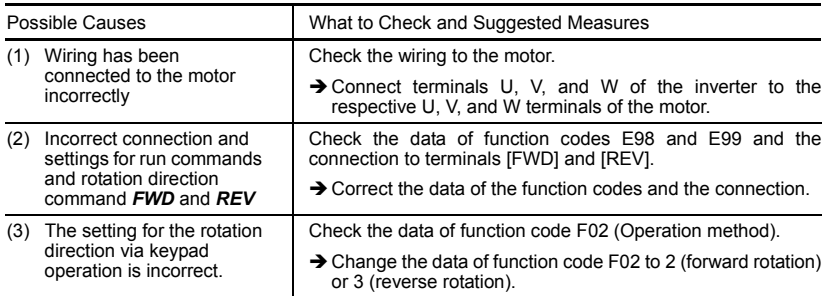

### **[ 4 ] If the speed variation and current vibration (such as hunting) occur at the constant speed**

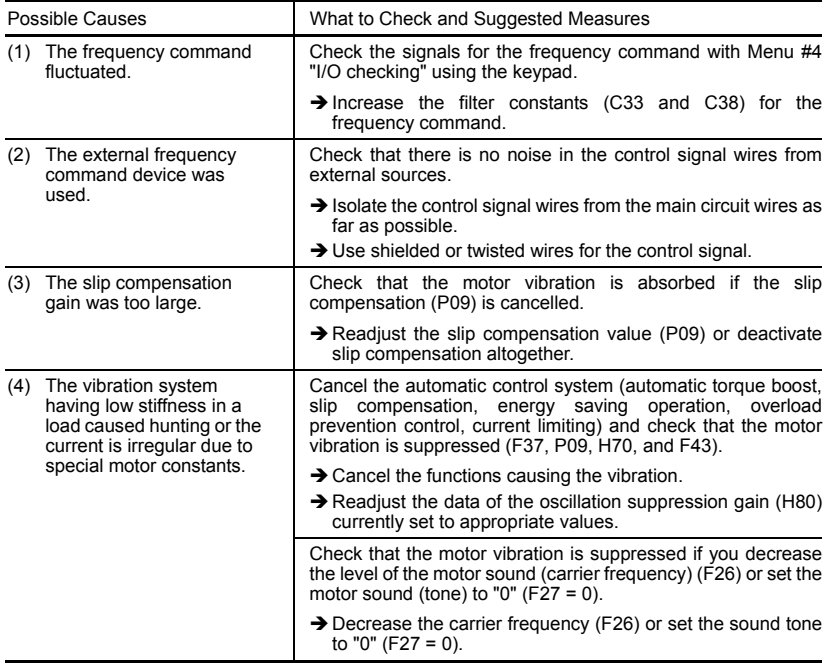

## **[ 5 ] If grating sound can be heard from motor**

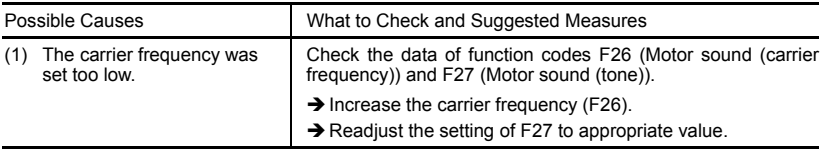

## **[ 6 ] The motor does not accelerate and decelerate at the set time.**

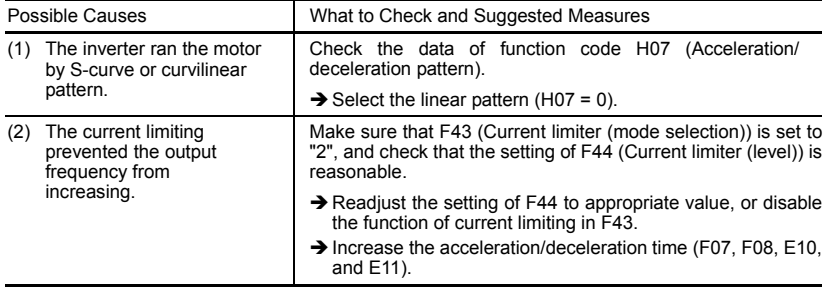

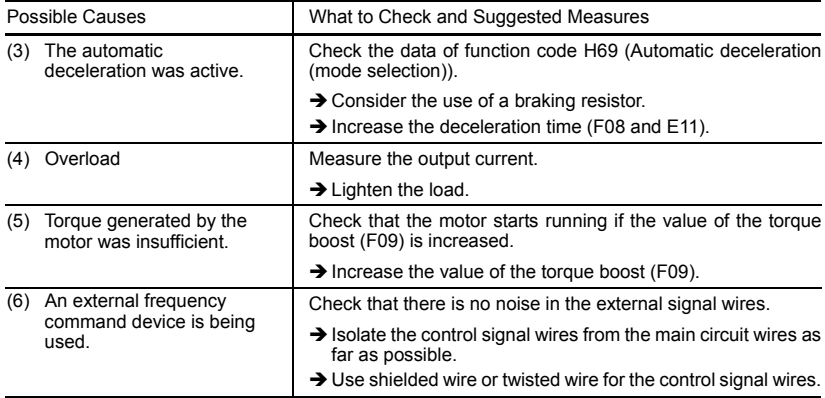

## **[ 7 ] Even if the power recovers after a momentary power failure, the motor does not restart.**

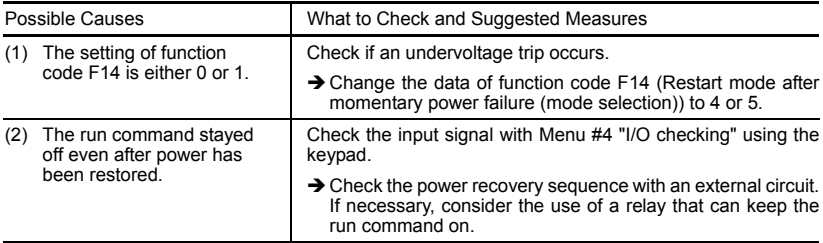

#### **[ 8 ] The inverter does not run as expected**

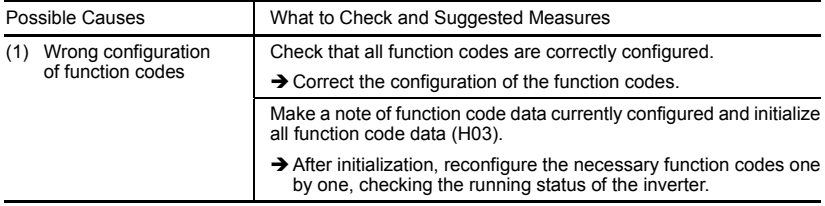

## **6.2.2 Problems with inverter settings**

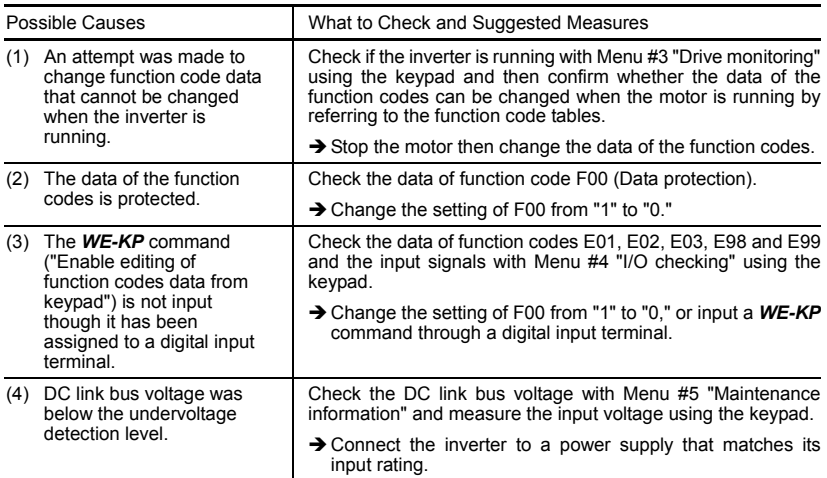

## **[ 1 ] Data of function codes cannot be changed**

## **[ 2 ] The desired menu is not displayed.**

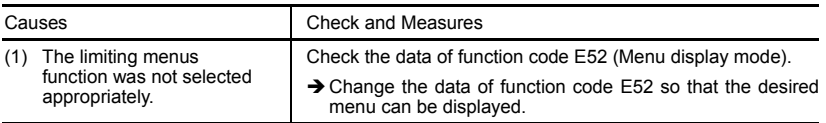

## **[ 3 ] Nothing appears on the LED monitor.**

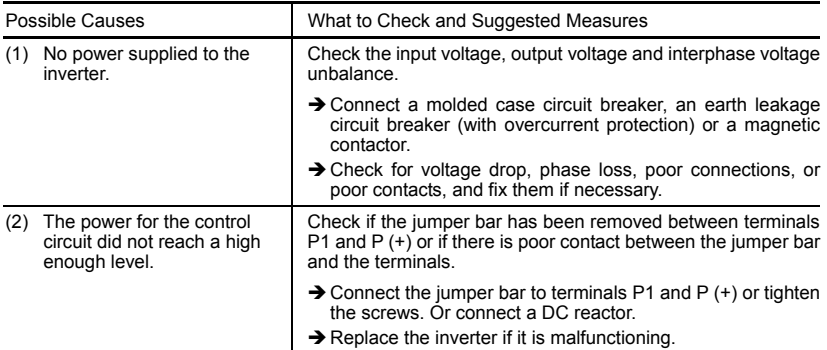

# **6.3 If an Alarm Code Appears on the LED Monitor**

## **[ 1 ]** 0c*n* **Overcurrent protection**

Problem The inverter output current momentarily exceeded the overcurrent level.

- $\Box$  / Overcurrent occurred during acceleration.
- $\mathbb{C}$  $\mathbb{C}$  Overcurrent occurred during deceleration.

 $\mathbb{Z}$  Overcurrent occurred when running at a constant speed.

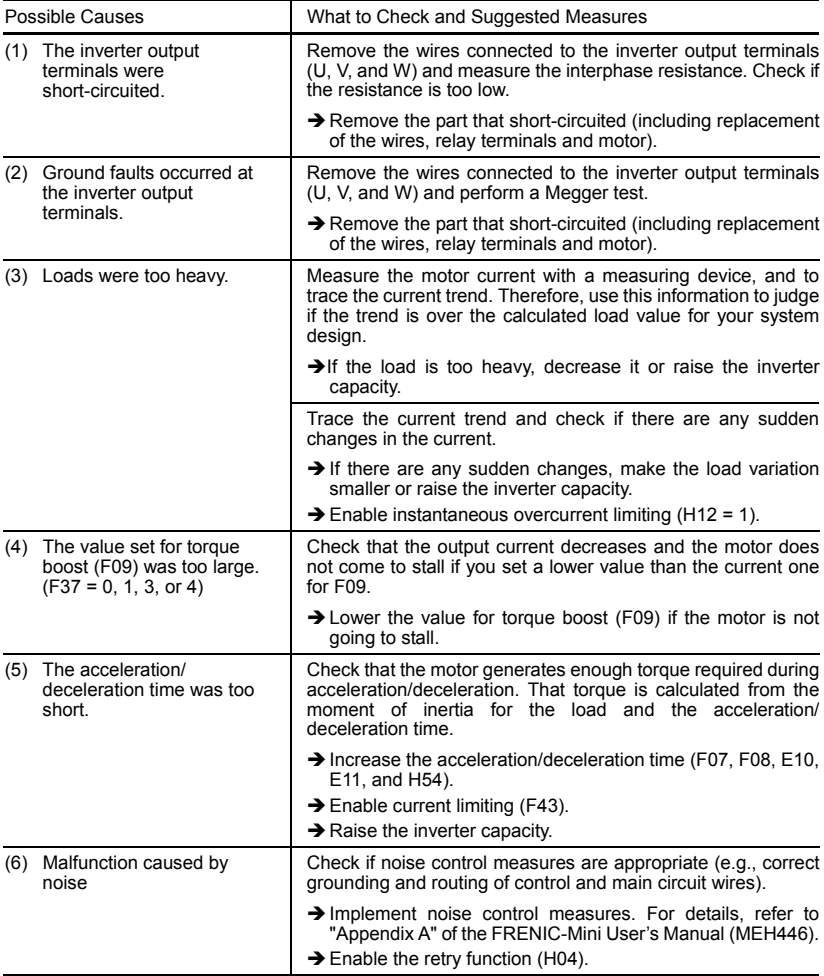

# **[2]** *OLh* Overvoltage protection

- Problem The DC link bus voltage was over the detection level of overvoltage.
	- $\mathbb{C}$  / Overvoltage occurs during the acceleration.
	- $\mathbb{C}L\mathbb{C}^2$  Overvoltage occurs during the deceleration.
	- $\mathbb{C} \mathbb{C}$  Overvoltage occurs during running at constant speed.

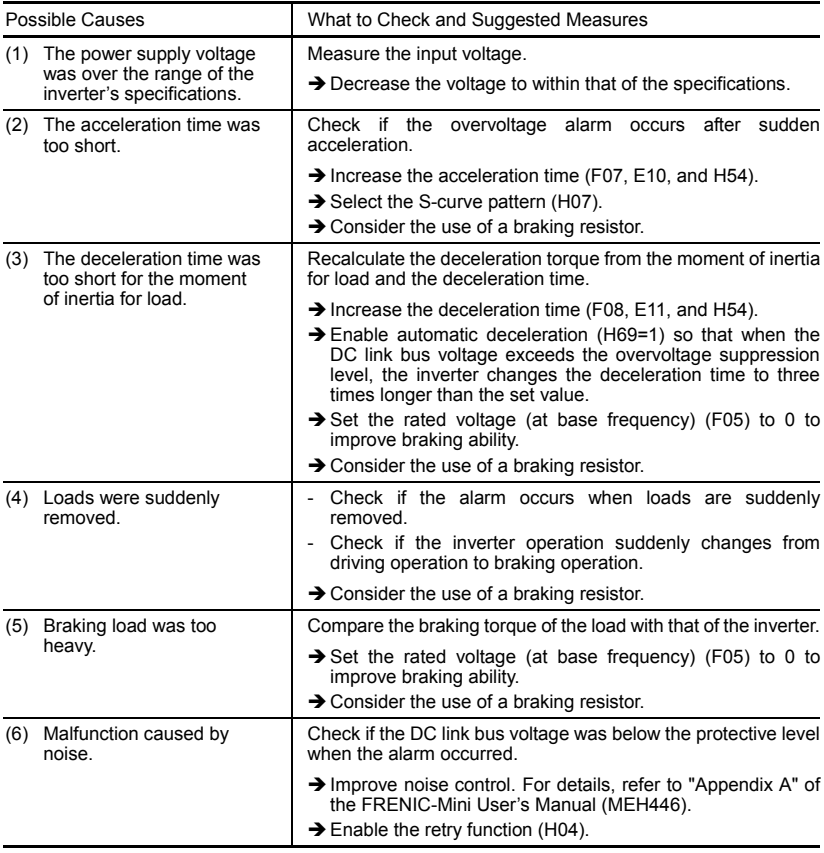

# **[3]** *LU* Undervoltage protection

Problem DC link bus voltage was below the undervoltage detection level.

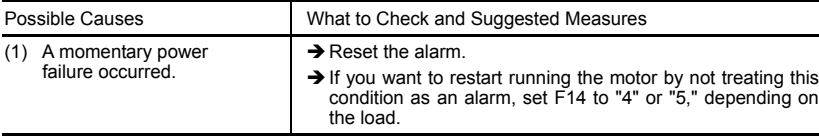

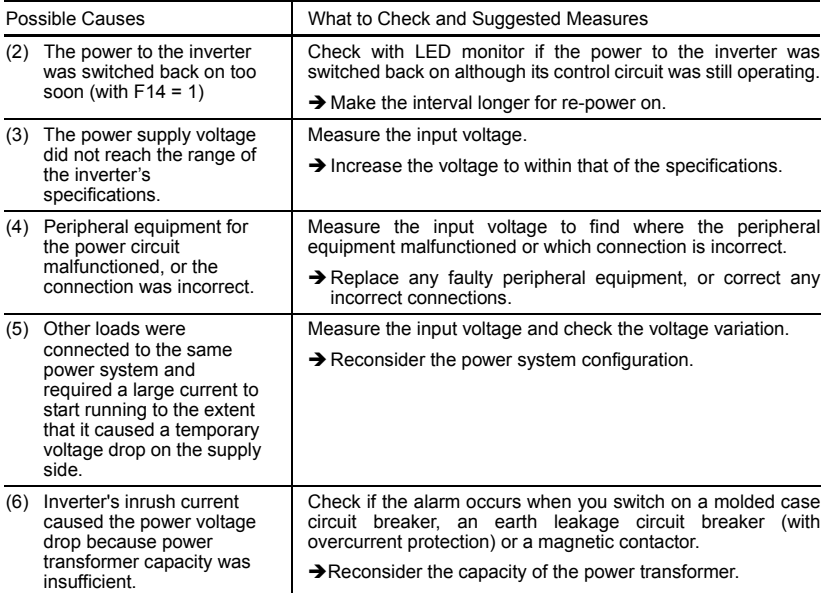

# **[ 4 ]** lin**Input phase loss protection**

Problem Input phase loss occurred, or interphase voltage unbalance rate was large.

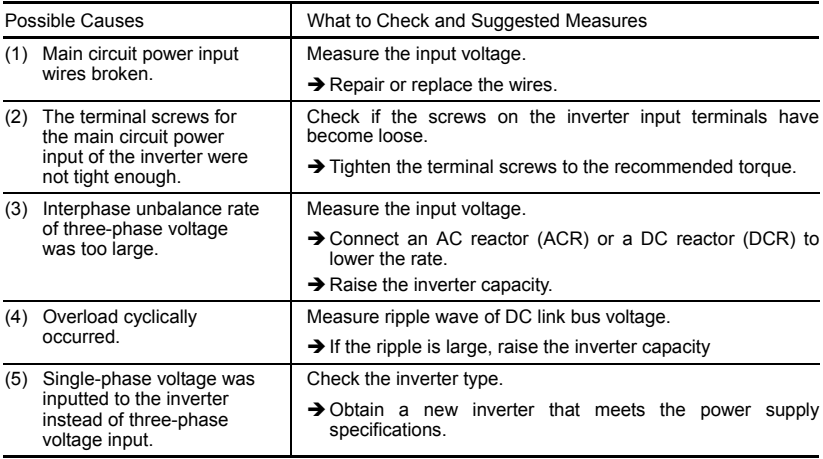

# **[ 5 ]** 0pl **Output phase loss protection**

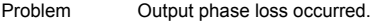

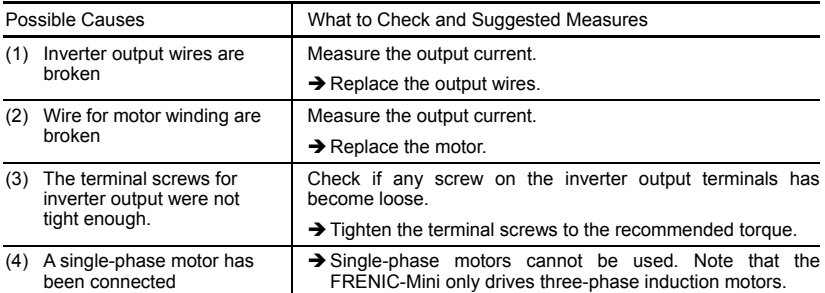

# **[ 6 ]** 0h1 **Overheat protection for heat sink**

Problem Temperature around heat sink rose.

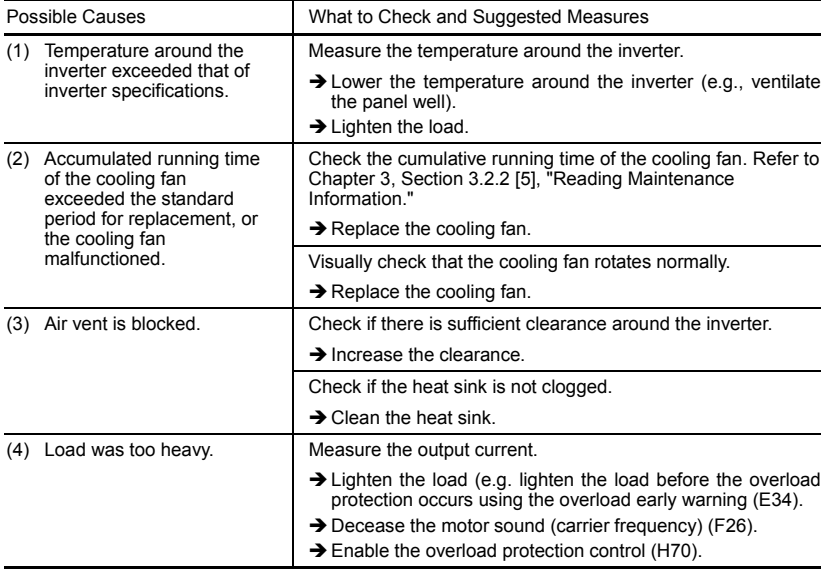

# **[ 7 ]** 0h2 **External alarm input**

Problem External alarm was inputted (THR).

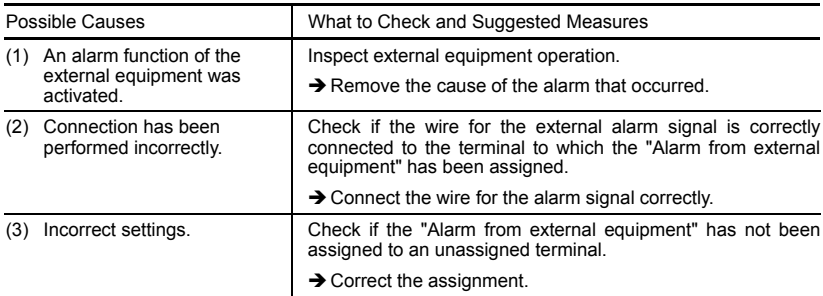

## **[ 8 ]** 0h4 **PTC thermistor for motor protection**

Problem Temperature of the motor rose abnormally.

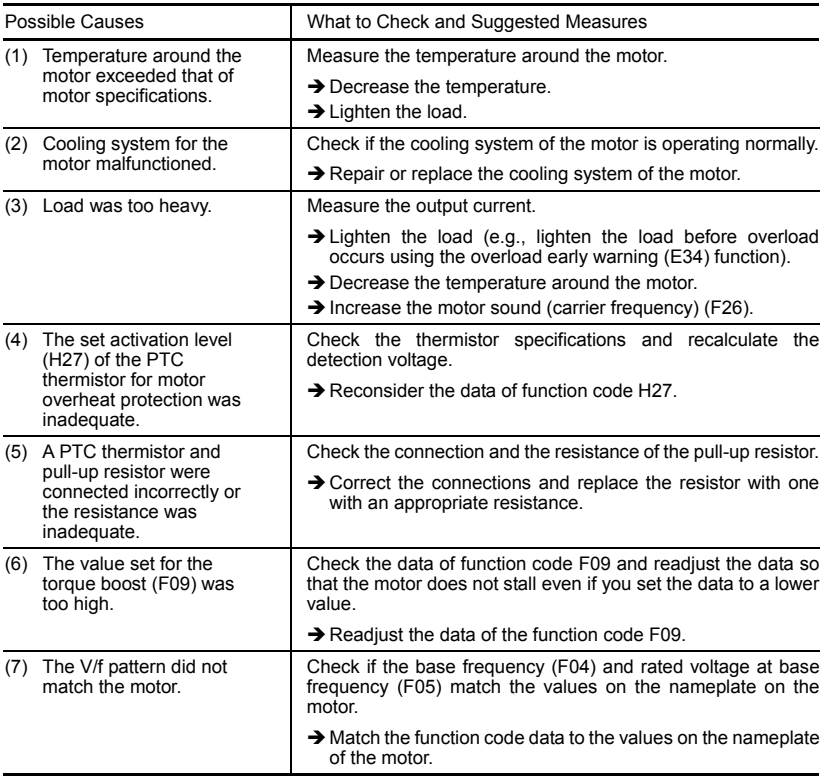
## **[ 9 ]** dbh **Overheat protection for braking resistor**

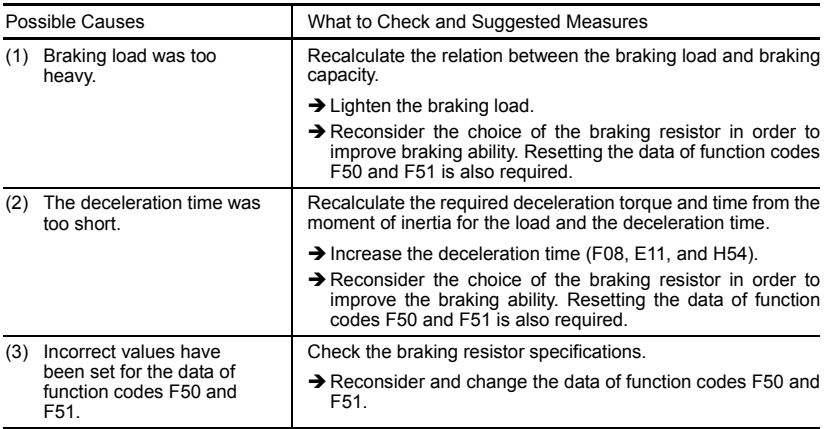

Problem Thermal protection for braking resistor activated.

**Note:** The inverter does not detect the overheating alarm of a braking resistor by monitoring its surface temperature, but by monitoring its load magnitude.

Therefore, even if the surface temperature itself does not rise, the alarm may be detected if the resistor is used more frequently than the set data of function codes F50 and F51. If you use the resistor to the limit of its capacity, you must adjust the data of function codes F50 and F51 while checking the surface temperature of the resistor.

## **[10]**  $\alpha$  / Electronic thermal overload relay

Problem Electronic thermal function for motor overload detection was activated.

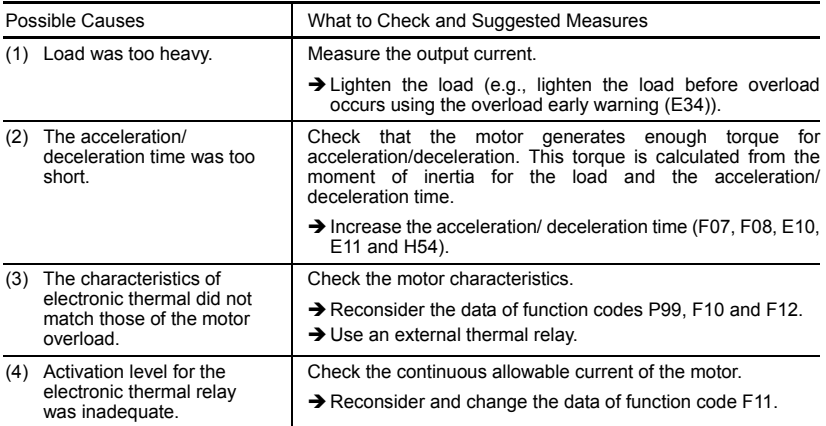

# [11]  $\partial L$ <sup>*U*</sup> Overload protection

Problem Temperature inside inverter rose abnormally.

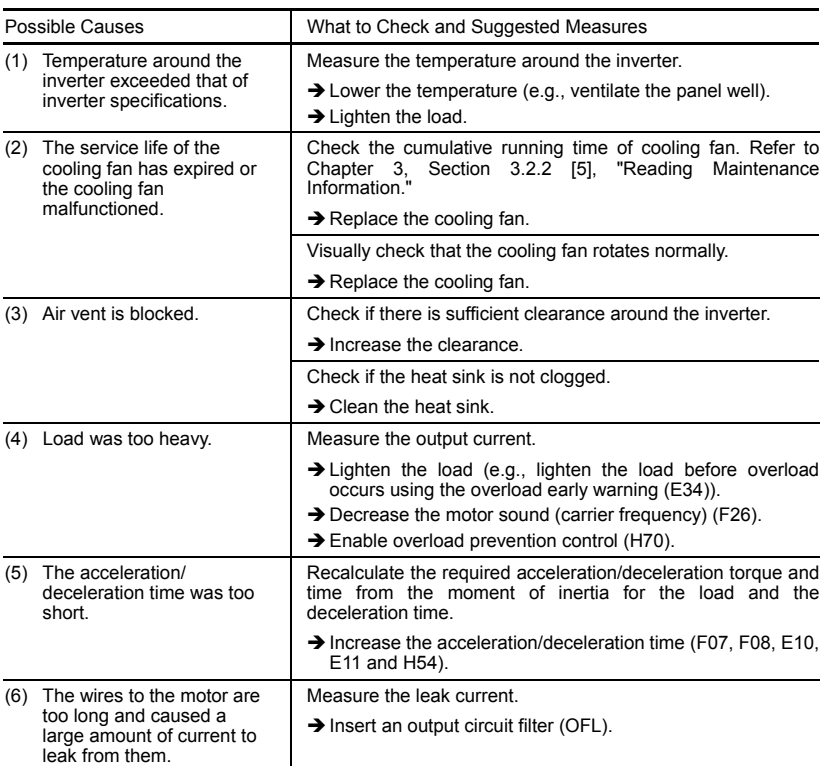

# **[12]**  $E - 1$  Memory error

Problem Error occurred in writing the data to the memory in the inverter.

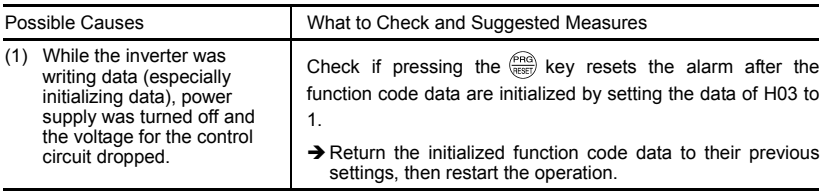

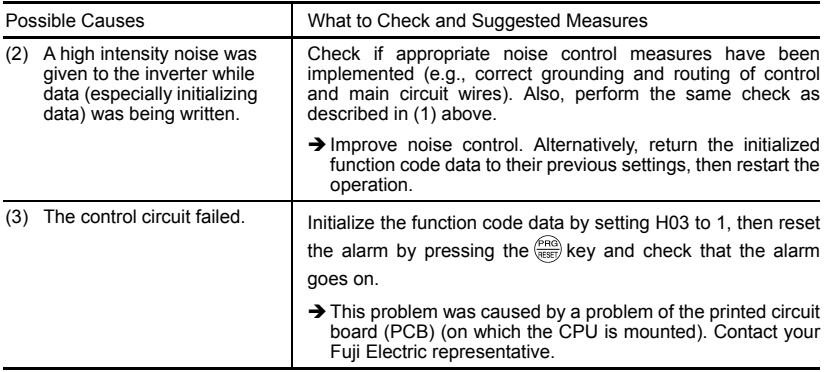

# **[13]**  $E - E$ <sup>7</sup> Remote keypad communications error

Problem A communications error occurred between the remote keypad and the inverter.

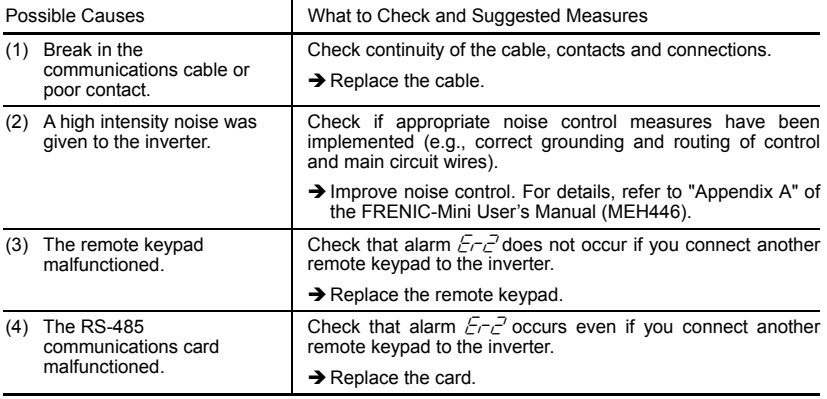

# **[14]**  $E - 3$  CPU error

Problem A CPU error (e.g. erratic CPU operation) occurred.

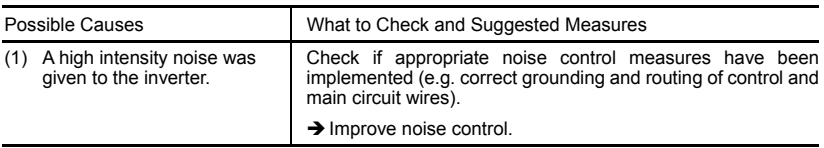

# **[15]**  $E\neg B$  Operation protection

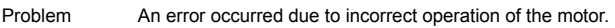

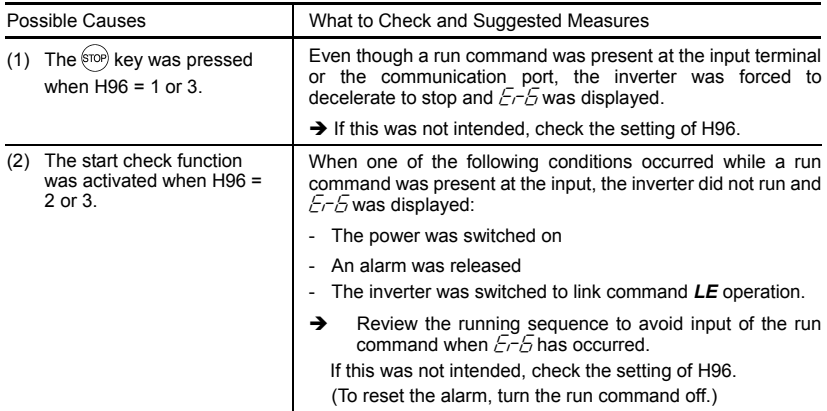

# [ 16 ]  $E - B$  RS-485 communications error

Problem A communications error occurred during RS-485 communications.

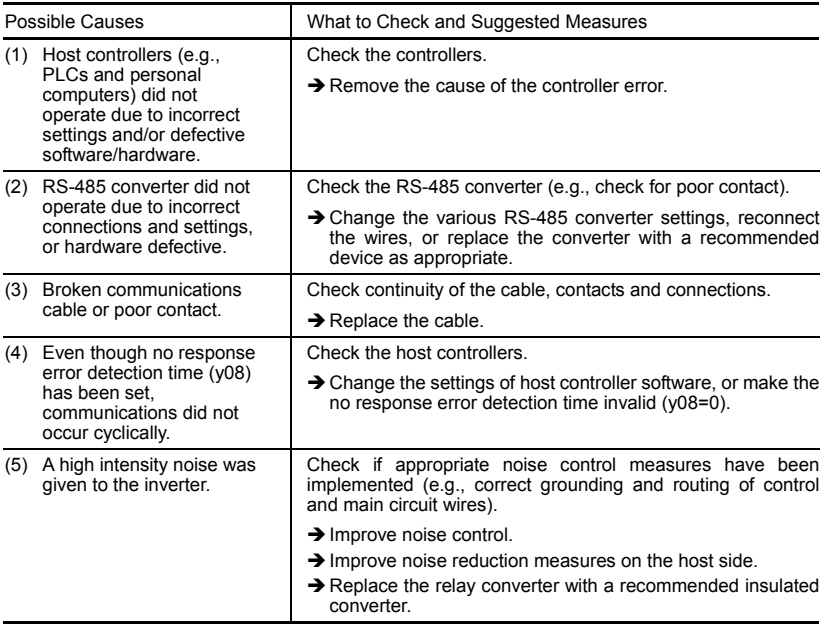

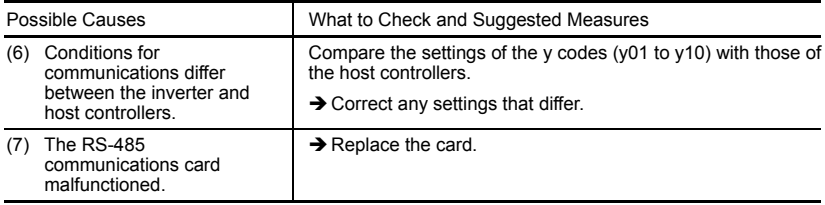

# **[17]**  $E$ -F Data save error during undervoltage

Problem The inverter was unable to save data such as the frequency commands, timer operation time, and PID process command set through the keypad when the power was switched off.

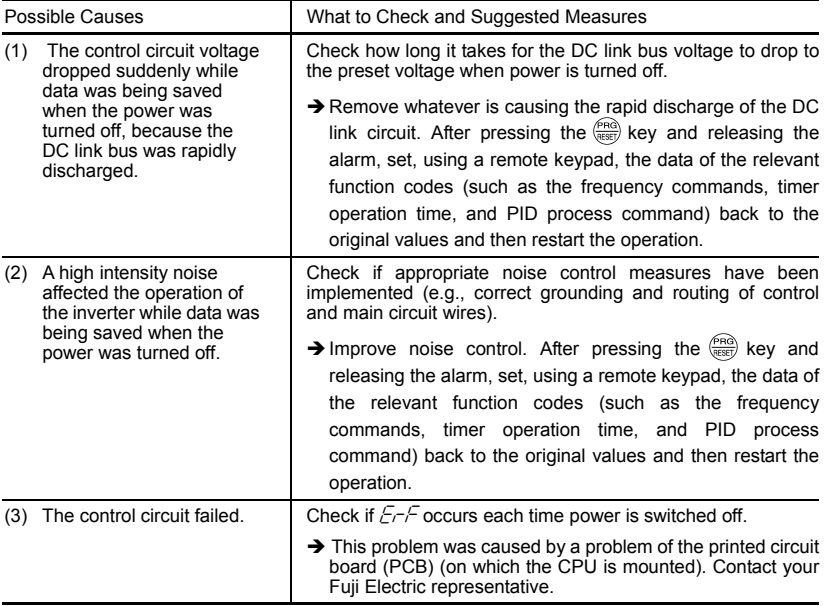

# **6.4 If an Abnormal Pattern Appears on the LED Monitor while No Alarm Code is Displayed**

## **[ 1 ] – – – – (center bar) appears**

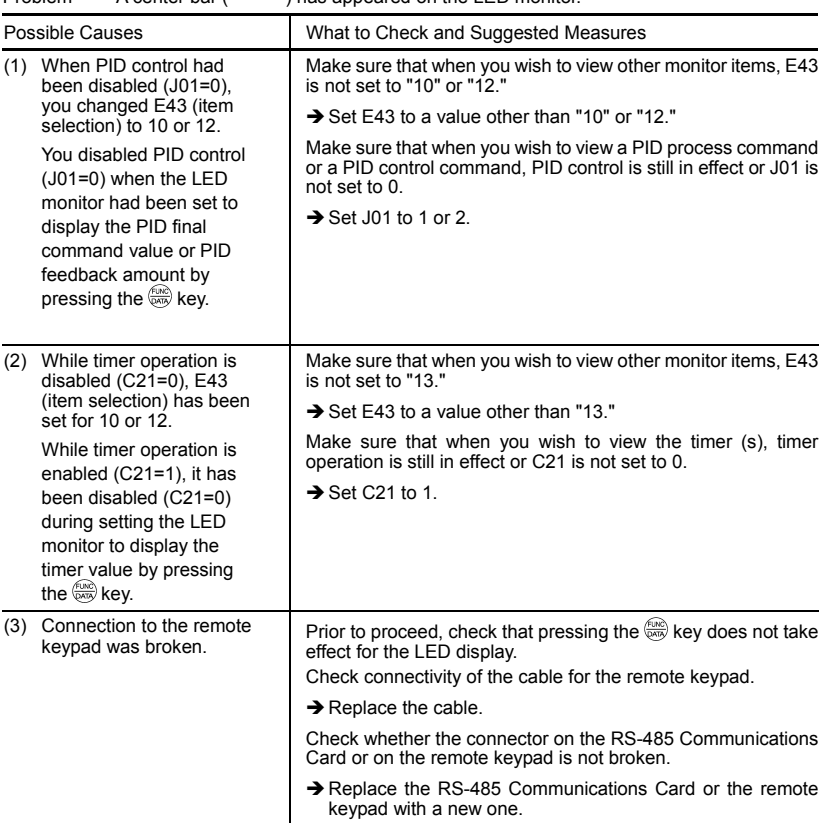

Problem  $\alpha$  center har  $(---)$  has appeared on the LED monitor.

# **[ 2 ] \_ \_ \_ \_ (under bar) appears**

Problem An under bar  $($ <sub>---</sub>) appeared on the LED monitor when you pressed the  $\omega$  key or entered a normal start/stop command *FWD* or a reverse start/stop command *REV*. The motor did not start.

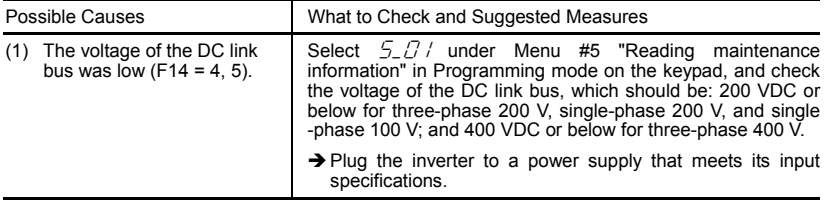

# **[ 3 ] appears**

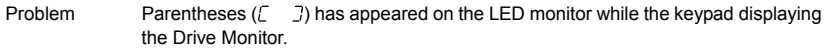

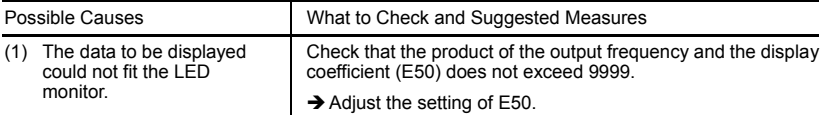

# **Chapter 7 MAINTENANCE AND INSPECTION**

Perform daily and periodic inspection to avoid trouble and keep reliable operation for a long time. Take care of the following items during work.

# **WARNING**

• Before starting inspection and maintenance, first turn off the inverter and wait at least 5 minutes. This is because the electric charge in the DC link bus capacitor may remain even after the power is turned off and it may take time until the DC link bus voltage drops below a safe potential. After 5 minutes or more, remove the control circuit and main circuit terminal block covers. Make sure that the DC link bus voltage between the terminals P (+) and N (-) has dropped below the safe voltage level (+25 VDC), using a multimeter and then start the maintenance and inspection.

#### **Electric shock may occur.**

- Maintenance, inspection, and parts replacement should be made only by authorized persons.
- Take off the watch, rings and other metallic matter before starting work.
- Use insulated tools.
- Never modify the inverter.

 **Electric shock or injuries could occur.** 

## **7.1 Daily Inspection**

Visually inspect errors in the state of operation from the outside without removing the covers while the inverter operates or while it is turned on.

- Check if the expected performance (satisfying the standard specification) is obtained.
- Check if the surrounding environment satisfies Chapter 2, Section 2.1 "Operating Environment."
- Check that the LED monitor displays normally.
- Check for abnormal noise, odor, or excessive vibration.
- Check for traces of overheat, discoloration and other defects.

## **7.2 Periodic Inspection**

Perform periodic inspection by following the items of the list of periodic inspection in Table 7.1. Before performing periodic inspection, be sure to stop the motor, turn off the inverter, and shut down power supply. Then remove the covers of the control and main circuit terminal blocks.

Table 7.1 List of Periodic Inspections

| Check part                              |                       | Check item                                                                                                    | How to inspect                                                                         | Evaluation criteria                                            |
|-----------------------------------------|-----------------------|----------------------------------------------------------------------------------------------------|----------------------------------------------------------------------------------------|----------------------------------------------------------------|
| Environment                             |                       | 1) Check the ambient<br>temperature, humidity,<br>vibration and atmosphere<br>(dust, gas, oil mist, or water<br>drops).                                                                                                    | 1) Check visually or<br>measure using<br>apparatus.                                    | 1) The standard<br>specification must<br>be satisfied.         |
|                                         |                       | 2) Check if tools or other foreign<br>matter or dangerous objects<br>are left around the<br>equipment.                                                                                                    | 2) Visual inspection                                                                   | 2) No foreign or<br>dangerous objects<br>are left.             |
| Voltage                                 |                       | Check if the voltages of the main<br>and control circuit are correct.                                                                                                    | Measure the voltages<br>using a multimeter or<br>the like.                             | The standard<br>specification must be<br>satisfied.            |
| Keypad                                  |                       | 1) Check if the display is clear.<br>2) Check if there is missing<br>parts in the characters.                                                                                                    | 1), 2)<br>Visual inspection                                                            | 1), 2)<br>The display can<br>be read and there<br>is no fault. |
| Structure such<br>as frame and<br>cover |                       | 1) Abnormal noise and<br>excessive vibration<br>2) Loosen bolts (tightened parts)<br>3) Deformation and breakage<br>4) Discoloration and<br>deformation caused by<br>overheat<br>5) Check for foulness and dust.                           | 1) Visual or hearing<br>inspection<br>2) Retighten.<br>3), 4), 5)<br>Visual inspection | 1), 2), 3), 4), 5)<br>No abnormalities                         |
| Main circuit                            | Common                | 1) Check if bolts and screws are<br>tight and not missing.<br>2) Check the devices and<br>insulators for deformation,<br>cracks, breakage and<br>discoloration caused by<br>overheat and deterioration.<br>3) Check for foulness and dust. | 1) Retighten.<br>2), 3)<br>Visual inspection                                           | 1, 2, 3)<br>No abnormalities                                   |
|                                         | Conductor<br>and wire | 1) Check the conductor for<br>discoloration and distortion<br>caused by overheat.<br>2) Check the sheath of the cable<br>for cracks and discoloration.                                                                                     | 1), 2)<br>Visual inspection                                                            | 1), 2)<br>No abnormalities                                     |
|                                         | Terminal<br>block     | Check that the terminals are not<br>damaged.                                                                                                    | Visual inspection                                                                      | No abnormalities                                               |

Table 7.1 Continued

| Check part      |                                    | Check item                                                                                                    | How to inspect                                                                                                    | Evaluation criteria                                                            |
|-----------------|------------------------------------|----------------------------------------------------------------------------------------------------|----------------------------------------------------------------------------------------------------|--------------------------------------------------------------------------------|
| Main circuit    | Filtering<br>capacitor<br>(Note)   | 1) Check for electrolyte leakage,<br>discoloration, cracks and<br>swelling of the case.<br>2) Check if the safety valve does<br>not protrude remarkably.<br>3) Measure the capacitance if                                                | $1)$ , $2)$<br>Visual inspection<br>3) Measure                                                                                             | 1,2)<br>No abnormalities<br>3) The discharge                                   |
|                 |                                    | necessary.                                                                                                    | discharge time<br>with capacitance<br>probe.                                                                                               | time is not shorter<br>than time<br>specified by the<br>replacement<br>manual. |
|                 | <b>Braking</b><br>resistor         | 1) Check for odor caused by<br>overheat and cracked<br>insulator.<br>2) Check for broken wire.                                                                                                    | 1) Smelling and<br>visual inspection<br>2) Visual inspection<br>or measurement<br>with multimeter<br>under<br>disconnection of<br>one lead | 1) No abnormalities<br>2) Within ± 10% of<br>the specified<br>resistance       |
|                 | Transformer<br>and reactor         | Check for abnormal roaring<br>noise and odor.                                                                                                    | Hearing, visual and<br>smelling inspection                                                                                                 | No abnormalities                                                               |
|                 | Magnetic<br>contactor<br>and relay | 1) Check for chatters during<br>operation.<br>2) Check for rough contacts.                                                                                                    | 1) Hearing<br>inspection<br>2) Visual inspection                                                                                           | 1), 2)<br>No abnormalities                                                     |
| Control circuit | Printed<br>circuit board<br>(Note) | 1) Check for loose screws and<br>connectors.<br>2) Check for odor and<br>discoloration.<br>3) Check for cracks, breakage,<br>deformation and remarkable<br>rust.<br>4) Check the capacitors for<br>electrolyte leaks and<br>deformation. | 1) Retighten.<br>2) Smelling and<br>visual inspection<br>3), 4)<br>Visual inspection                                                       | 1, 2, 3, 4<br>No abnormalities                                                 |
| Cooling system  | Cooling fan<br>(Note)              | 1) Check for abnormal noise<br>and excessive vibration.<br>2) Check for loose bolts.<br>3) Check for discoloration<br>caused by overheat.                                                                                                | 1) Hearing and visual<br>inspection, or turn<br>manually (be sure<br>to turn the power<br>off).<br>2) Retighten.<br>3) Visual inspection   | 1) Smooth rotation<br>2), 3)<br>No abnormalities                               |
|                 | Ventilation<br>path                | Check the heat sink, intake and<br>exhaust ports for clogging and<br>foreign matter.                                                                                                    | Visual inspection                                                                                                    | No abnormalities                                                               |

(Note) The judgement level of part replacement period with Menu #5 "Maintenance information" should be used as a guide. Determine the replacement period on the basis of the standard replacement years. (See Section 7.5 "List of Periodical Replacement Parts.")

If the inverter is stained, wipe it off with a chemically neutral cloth to remove dust, use a vacuum cleaner.

#### **Judgement of service life using maintenance information**

Menu #5 "Maintenance information" in Programming mode can be used to display data for the judgement of replacement of "DC link bus capacitor," "electrolytic capacitor on the printed circuit board," and "cooling fan" as a guide.

If the replacement data is out of the judgement level for early warning, an early warning signal is output to an external device through terminal [Y1] (function code E20). (When any replacement data is out of the judgement level, terminal [Y1] outputs ON signal.)

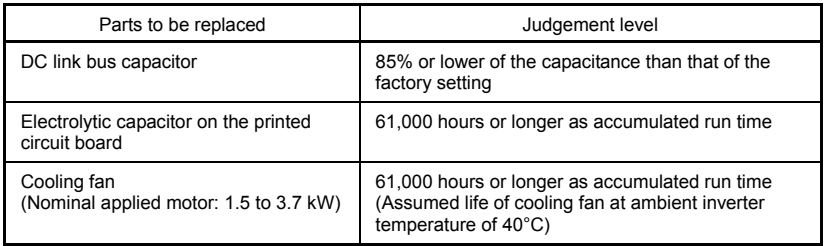

Table 7.2 Parts Replacement Judgement with Menu #5 "Maintenance Information"

#### **(1) DC link bus capacitor**

Measure the capacitance of the DC link bus capacitor as follows:

The capacitance is displayed in the reduction ratio (%) of the initial value written in the inverter memory before shipment.

------------------------------------- **Capacitance measurement procedure** --------------------------------------

- 1) Remove the RS-485 communications card (option) from the inverter if it is mounted. Disconnect the DC link bus to other inverters from terminals  $P (+)$  and N  $(-)$  of the main circuit if any. A DC reactor (option) and braking resistor (option) may not be disconnected. Keep the ambient temperature at 25 ±10°C.
- 2) Turn off the digital inputs (FWD, REV, and X1 to X3) at the control terminals.
	- If an external potentiometer is connected, to terminal [13], remove it.
	- Set the data of function codes E20 and E27 as the transistor output [Y1] or relay output [30A, B, C] does not come on while the inverter power is turned off. E.g., recommended settings are to assign normal logic signal *RUN* and *ALM* to terminals [Y1] and [30A, B, C] respectively.
- 3) Turn the inverter power on.
- 4) Check that the cooling fan rotates and the inverter is on halt.
- 5) Turn the main power supply off. Start measuring the capacitance of the DC link bus capacitor.
- 6) After the LED monitor is unlit completely, turn the main power supply on again.
- 7) Select Menu #5 "Maintenance information" in Programming mode, and check the reduction ratio (%) of the capacitance of the DC link bus capacitor. ----------------------------------------------------------------------------------------------------

#### **(2) Electrolytic capacitor on the printed circuit board**

The inverter keeps an accumulative total of the number of hours that power has been applied to the control circuit and displays it on the LED monitor. Use this to determine when the capacitor should be replaced. The display is in units of 1000 hours.

#### **(3) Cooling fan**

The inverter accumulates hours for which the cooling fan has run. The display is in units of 1000 hours.

The accumulated time should be used just a quide since the actual service life will be significantly affected by the temperature and operation environment.

## **7.3 Measurement of Electrical Amounts in Main Circuit**

Because the voltage and current of the power supply (input, primary circuit) of the main circuit of the inverter and those of the motor (output, secondary circuit) include harmonic components, the readings may vary with the type of the meter. Use meters indicated in Table 7.3 when measuring with meters for commercial frequencies.

The power factor cannot be measured by a commercially available power-factor meter that measures the phase difference between the voltage and current. To obtain the power factor, measure the power, voltage and current on each of the input and output sides and calculate in the following formula.

 $\blacksquare$  Single-phase input

Power factor = 
$$
\frac{\text{Electric power (W)}}{\sqrt{3} \times \text{Voltage (V)} \times \text{Current (A)}} \times 100 \text{ %}
$$
 Power factor = 
$$
\frac{\text{Electric power (W)}}{\text{Voltage (V)} \times \text{Current (A)}}
$$
 × 100 %

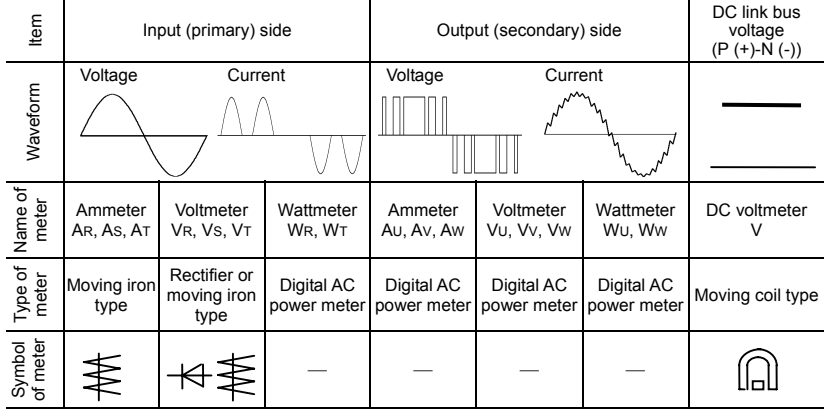

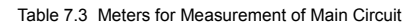

It is not recommended that meters other than a digital AC power meter be used for Note measuring the output voltage or output current since they may cause larger measurement errors or, in the worst case, they may be damaged.

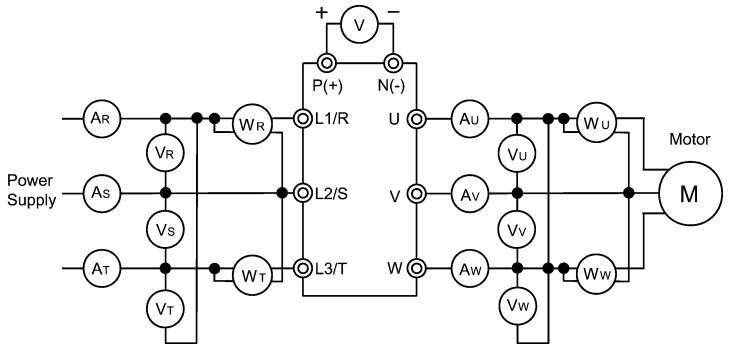

Figure 7.1 Connection of Meters

## **7.4 Insulation Test**

Because an insulation test is made in the factory before shipment, avoid a Megger test.

If a Megger test is unavoidable, follow the procedure below. Because a wrong test procedure will cause breakage of the inverter, take sufficient care.

A dielectric strength test will cause breakage of the inverter similarly to the Megger test if the test procedure is wrong. When the dielectric strength test is necessary, contact your Fuji Electric representative.

#### **(1) Megger test of main circuit**

- 1) Use a 500 VDC Megger and shut off the main power supply without fail during measurement.
- 2) If the test voltage leaks to the control circuit due to the wiring, disconnect all the control wiring.
- 3) Connect the main circuit terminals with a common cable as shown in Figure 7.2.
- 4) The Megger test must be limited to across the common line of the main circuit and ground  $(\bigoplus)$ .
- 5) 5 MΩ (1 MΩ for the EMC filter built-in type of inverters) or a larger value displayed at the Megger indicates a correct state. (The value is for a discrete inverter.)

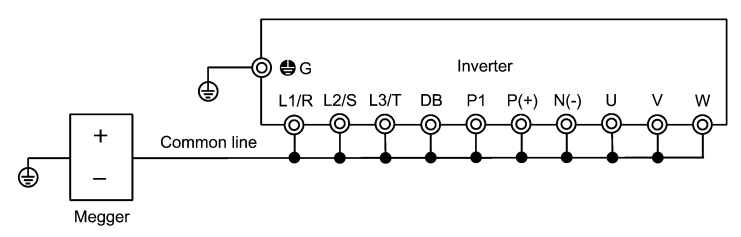

Figure 7.2 Megger Test

## **(2) Dielectric strength test of control circuit**

Do not perform a Megger test or dielectric strength test for the control circuit. Prepare a high resistance range tester for the control circuit.

- 1) Disconnect all the external wiring from the control circuit terminals.
- 2) Perform a continuity test to the ground. 1 MΩ or a larger measurement indicates a correct state.

## **(3) Dielectric strength test of external main circuit and sequence control circuit**

Disconnect all the inverter terminals so that the test voltage is not applied.

## **7.5 List of Periodical Replacement Parts**

Each part of the product has its own service life that will vary according to the environmental and operating conditions. It is recommended that the following parts be replaced as specified below.

When the replacement is necessary, contact your Fuji Electric representative.

| Part name                                           | Standard<br>replacement intervals |
|-----------------------------------------------------|-----------------------------------|
| Cooling fan                                         | 5 years                           |
| DC link bus capacitor                               | 5 years                           |
| Electrolytic capacitor on the printed circuit board | 7 years                           |

Table 7.4 Replacement Parts

## **7.6 Inquiries about Product and Guarantee**

#### **7.6.1 When making an inquiry**

Upon breakage of the product, uncertainties, failure or inquiries, report the following information to your Fuji Electric representative.

- 1) Inverter type
- 2) SER No. (serial number of equipment)
- 3) Function code data that you changed from the factory defaults
- 4) ROM version
- 5) Date of purchase
- 6) Inquiries (for example, point and extent of breakage, uncertainties, failure phenomena, and other circumstances)

#### **7.6.2 Product warranty**

#### **To all our customers who purchase Fuji Electric FA Components & Systems' products:**

Please take the following items into consideration when placing your order.

When requesting an estimate and placing your orders for the products included in these materials, please be aware that any items such as specifications which are not specifically mentioned in the contract, catalog, specifications or other materials will be as mentioned below.

In addition, the products included in these materials are limited in the use they are put to and the place where they can be used, etc., and may require periodic inspection. Please confirm these points with your sales representative or directly with this company.

Furthermore, regarding purchased products and delivered products, we request that you take adequate consideration of the necessity of rapid receiving inspections and of product management and maintenance even before receiving your products.

- [1] Free of charge warranty period and warranty range
- (1) Free of charge warranty period
	- 1) The product warranty period is ''1 year from the date of purchase'' or 24 months from the manufacturing date imprinted on the name place, whichever date is earlier.
	- 2) However, in cases where the use environment, conditions of use, use frequency and times used, etc., have an effect on product life, this warranty period may not apply.
	- 3) Furthermore, the warranty period for parts restored by Fuji Electric's Service Department is ''6 months from the date that repairs are completed.''
- (2) Warranty range
	- 1) In the event that breakdown occurs during the product's warranty period which is the responsibility of Fuji Electric, Fuji Electric will replace or repair the part of the product that has broken down free of charge at the place where the product was purchased or where it was delivered. However, if the following cases are applicable, the terms of this warranty may not apply.
		- $\Omega$  The breakdown was caused by inappropriate conditions, environment, handling or use methods, etc. which are not specified in the catalog, operation manual, specifications or other relevant documents.
		- d The breakdown was caused by the product other than the purchased or delivered Fuji's product.
		- e The breakdown was caused by the product other than Fuji's product, such as the customer's equipment or software design, etc.
		- f Concerning the Fuji's programmable products, the breakdown was caused by a program other than a program supplied by this company, or the results from using such a program.
		- g The breakdown was caused by modifications or repairs affected by a party other than Fuji Electric.
		- $6$  The breakdown was caused by improper maintenance or replacement using consumables, etc. specified in the operation manual or catalog, etc.
		- $\oslash$  The breakdown was caused by a chemical or technical problem that was not foreseen when making practical application of the product at the time it was purchased or delivered.
		- $\circledR$  The product was not used in the manner the product was originally intended to be used.
		- $\circledR$  The breakdown was caused by a reason which is not this company's responsibility, such as lightning or other disaster.
	- (2) Furthermore, the warranty specified herein shall be limited to the purchased or delivered product alone.
	- (3) The upper limit for the warranty range shall be as specified in item (1) above and any damages (damage to or loss of machinery or equipment, or lost profits from the same, etc.) consequent to or resulting from breakdown of the purchased or delivered product shall be excluded from coverage by this warranty.
- (3) Trouble diagnosis

As a rule, the customer is requested to carry out a preliminary trouble diagnosis. However, at the customer's request, this company or its service network can perform the trouble diagnosis on a chargeable basis. In this case, the customer is asked to assume the burden for charges levied in accordance with this company's fee schedule.

#### [ 2 ] Exclusion of liability for loss of opportunity, etc.

Regardless of whether a breakdown occurs during or after the free of charge warranty period, this company shall not be liable for any loss of opportunity, loss of profits, or damages arising from special circumstances, secondary damages, accident compensation to another company, or damages to products other than this company's products, whether foreseen or not by this company, which this company is not be responsible for causing.

#### [3] Repair period after production stop, spare parts supply period (holding period)

Concerning models (products) which have gone out of production, this company will perform repairs for a period of 7 years after production stop, counting from the month and year when the production stop occurs. In addition, we will continue to supply the spare parts required for repairs for a period of 7 years, counting from the month and year when the production stop occurs. However, if it is estimated that the life cycle of certain electronic and other parts is short and it will be difficult to procure or produce those parts, there may be cases where it is difficult to provide repairs or supply spare parts even within this 7-year period. For details, please confirm at our company's business office or our service office.

#### [ 4 ] Transfer rights

In the case of standard products which do not include settings or adjustments in an application program, the products shall be transported to and transferred to the customer and this company shall not be responsible for local adjustments or trial operation.

#### [ 5 ] Service contents

The cost of purchased and delivered products does not include the cost of dispatching engineers or service costs. Depending on the request, these can be discussed separately.

#### [6] Applicable scope of service

Above contents shall be assumed to apply to transactions and use of the country where you purchased the products.

Consult the local supplier or Fuji for the detail separately.

# **Chapter 8 SPECIFICATIONS**

## **8.1 Standard Models**

#### **8.1.1 Three-phase 200 V class series**

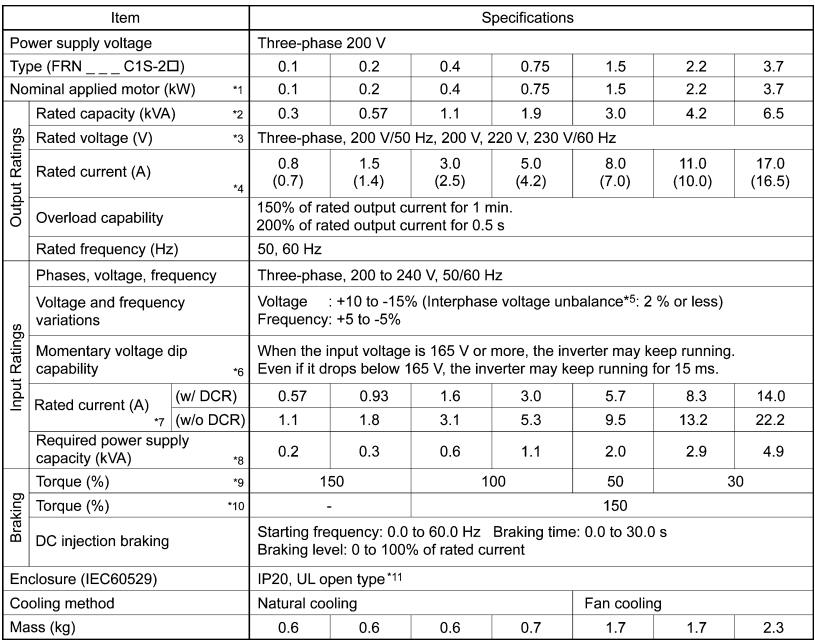

\*1 Fuji 4-pole standard motors

- \*2 The rated capacity is for 220 V output voltage.
- \*3 Output voltages cannot exceed the power supply voltage.
- \*4 Use the inverter at the current given in ( ) or below when the carrier frequency command is higher than 4 kHz ( $\sqrt{5}$   $\sqrt{5}$  = 4 to  $\sqrt{5}$ ) or the ambient temperature is 40°C or higher.

\*5 Interphase voltage unbalance (%) =  $\frac{\text{Max} \cdot \text{voltage (V)} - \text{Min} \cdot \text{voltage (V)}}{\text{Three - phase average voltage (V)}} \times 67 \text{ (Refer to IEC 61800 - 3 (5.2.3))}}$ 

If this value is 2 to 3 %, use an AC reactor (ACR).

- \*6 Tested under the standard load condition (85% load for applicable motor rating).
- \*7 Calculated under Fuji-specified conditions.
- \*8 Indicates the value when using a DC reactor (option).
- \*9 Average braking torque obtained with the AVR control off  $(F \mathcal{G} = \mathcal{G})$ . (Varies according to the efficiency of the motor.)
- \*10 Average braking torque obtained by use of an external braking resistor (standard type available as option).
- \*11 To make FRENIC-Mini compliant with category TYPE1 of the UL Standard (or NEMA1), an optional NEMA1 kit is required. Note that the TYPE1-compliant FRENIC-Mini should be used in the ambient temperature range from -10 to +40°C.

**Note:** A box  $(\square)$  in the above table replaces A, C, E, or J depending on the shipping destination.

#### **8.1.2 Three-phase 400 V class series**

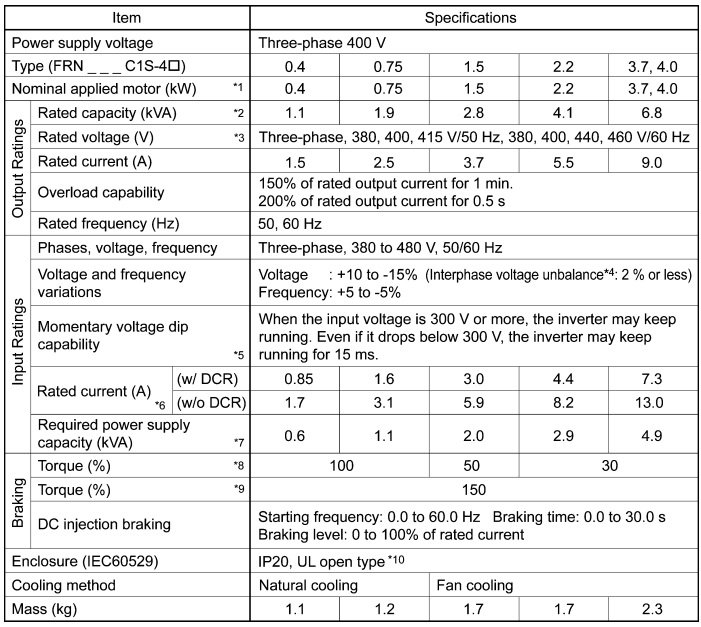

\*1 Fuji 4-pole standard motors

\*2 The rated capacity is for 440 V output voltage.

\*3 Output voltages cannot exceed the power supply voltage.

<sup>\*4</sup> Interphase voltage unbalance (%) =  $\frac{\text{Max} \cdot \text{voltage (V)} - \text{Min} \cdot \text{voltage (V)}}{\text{Three - phase average voltage (V)}} \times 67 \text{ (Refer to IEC 61800 - 3 (5.2.3))}}$ 

If this value is 2 to 3 %, use an AC reactor (ACR).

- \*5 Tested under the standard load condition (85% load for applicable motor rating).
- \*6 Calculated under Fuji-specified conditions.
- \*7 Indicates the value when using a DC reactor (option).
- \*8 Average braking torque obtained with the AVR control off  $(F/75 = 7)$ . (Varies according to the efficiency of the motor.)
- \*9 Average braking torque obtained by use of an external braking resistor (standard type available as option).
- \*10 To make FRENIC-Mini compliant with category TYPE1 of the UL Standard (or NEMA1), an optional NEMA1 kit is required. Note that the TYPE1-compliant FRENIC-Mini should be used in the ambient temperature range from -10 to +40°C.
- **Note:** A box  $(\Box)$  in the above table replaces A, C, E, or J depending on the shipping destination. Note that the FRN4.0C1S-4 can be followed by E only.

#### **8.1.3 Single-phase 200 V class series**

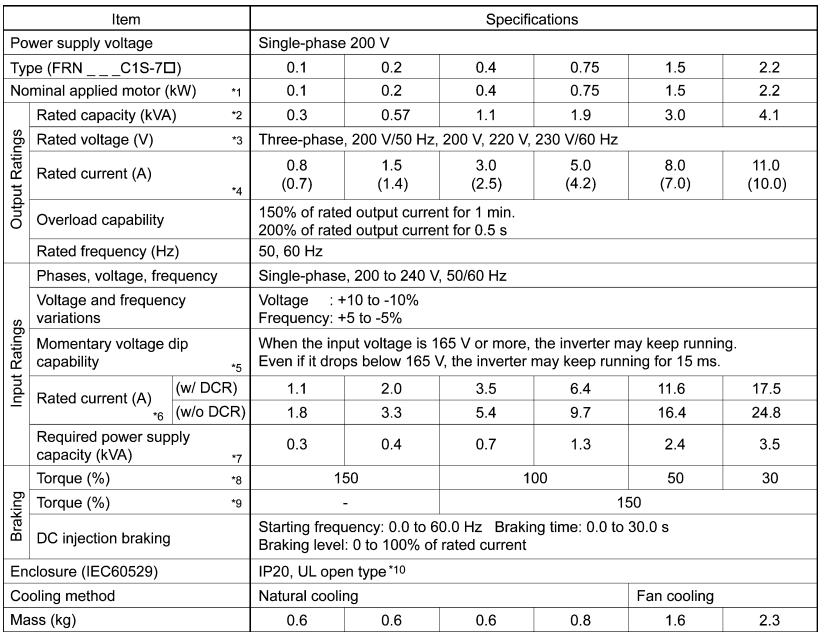

- \*1 Fuji 4-pole standard motors
- \*2 The rated capacity is for 220 V output voltage.
- \*3 Output voltages cannot exceed the power supply voltage.
- \*4 Use the inverter at the current given in ( ) or below when the carrier frequency command is higher than 4 kHz ( $\sqrt{5}$  = 4to  $\sqrt{5}$ ) or the ambient temperature is 40°C or higher.
- \*5 Tested under the standard load condition (85% load for applicable motor rating).
- \*6 Calculated under Fuji-specified conditions.
- \*7 Indicates the value when using a DC reactor (option).
- \*8 Average braking torque obtained with the AVR control off  $(F\Box 5 = \Box)$ . (Varies according to the efficiency of the motor.)
- \*9 Average braking torque obtained by use of an external braking resistor (standard type available as option).
- \*10 To make FRENIC-Mini compliant with category TYPE1 of the UL Standard (or NEMA1), an optional NEMA1 kit is required. Note that the TYPE1-compliant FRENIC-Mini should be used in the ambient temperature range from -10 to +40°C.

**Note:** A box  $(\Box)$  in the above table replaces A, C, E, or J depending on the shipping destination.

#### **8.1.4 Single-phase 100 V class series**

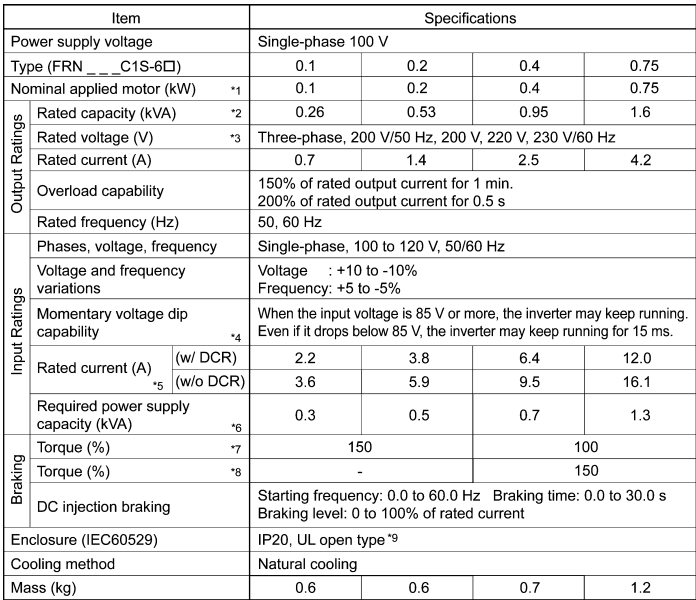

- \*1 Fuji 4-pole standard motors
- \*2 The rated capacity is for 220 V output voltage.
- \*3 The inverter cannot output voltage that is 2 or more times its rated voltage.
- \*4 Tested under the standard load condition (85% load for applicable motor rating).
- \*5 Calculated under Fuji-specified conditions.
- \*6 Indicates the value when using a DC reactor (option).
- \*7 Average braking torque obtained with the AVR control off  $(F\mathcal{D}5 = \mathcal{D})$ . (Varies according to the efficiency of the motor.)
- \*8 Average braking torque obtained by use of an external braking resistor (standard type available as option).
- \*9 To make FRENIC-Mini compliant with category TYPE1 of the UL Standard (or NEMA1), an optional NEMA1 kit is required. Note that the TYPE1-compliant FRENIC-Mini should be used in the ambient temperature range from -10 to +40°C.
- **Note 1:** A box ( $\square$ ) in the above table replaces A, C, E, or J depending on the shipping destination.
	- **2:** When driven by 100 VAC, the single-phase 100 V class series of inverters limit their shaft output and maximum output torque as listed below. This is to prevent their output voltage from decreasing when load is applied.

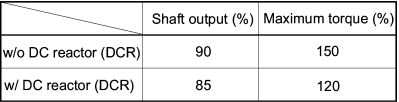

### **8.2 Models Available on Order**

In the EU version, the EMC filter built-in type is provided as a standard model. In other versions, it *is available on order.* 

#### **8.2.1 EMC filter built-in type**

#### **Three-Phase 200 and 400 V class series**

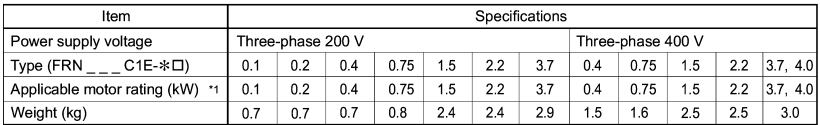

\*1 Fuji 4-pole standard motors

**Note 1:** An asterisk (*\**) in the above table replaces numbers which denote the following: 2: three-Phase 200 V, 4: three-Phase 400 V

**Note 2:** A box  $(\Box)$  in the above table replaces A, C, E, or J depending on the shipping destination. Note that the FRN4.0C1E-4 can be followed by E only.

Other than those items in the above table are the same as those in Section 8.1 " Standard Models."

#### **Single-phase 200 V class series**

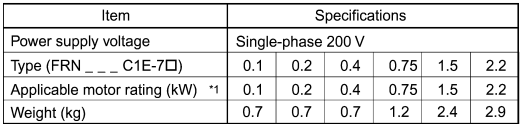

\*1 Fuji 4-pole standard motors

**Note 1:** A box ( $\square$ ) in the above table replaces A, C, E, or J depending on the shipping destination. Other than those items in the above table are the same as those in Section 8.1 " Standard Models."

#### **8.2.2 Braking resistor built-in type**

#### **Three-Phase 200 and 400 V class series**

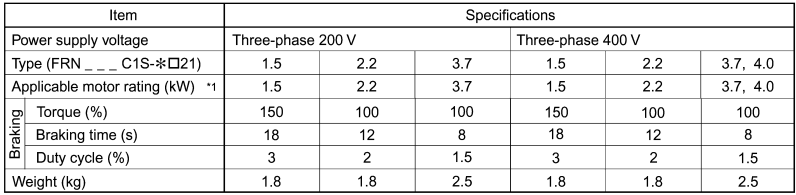

\*1 Fuji 4-pole standard motors

**Note 1:** An asterisk (\*) in the above table replaces numbers which denote the following: 2: three-Phase 200 V, 4: three-Phase 400 V

**Note 2:** A box  $(\Box)$  in the above table replaces A, C, E, or J depending on the shipping destination. Note that the FRN4.0C1S-4 can be followed by E only.

Other than those items in the above table are the same as those in Section 8.1 " Standard Models."

# **8.3 Common Specifications**

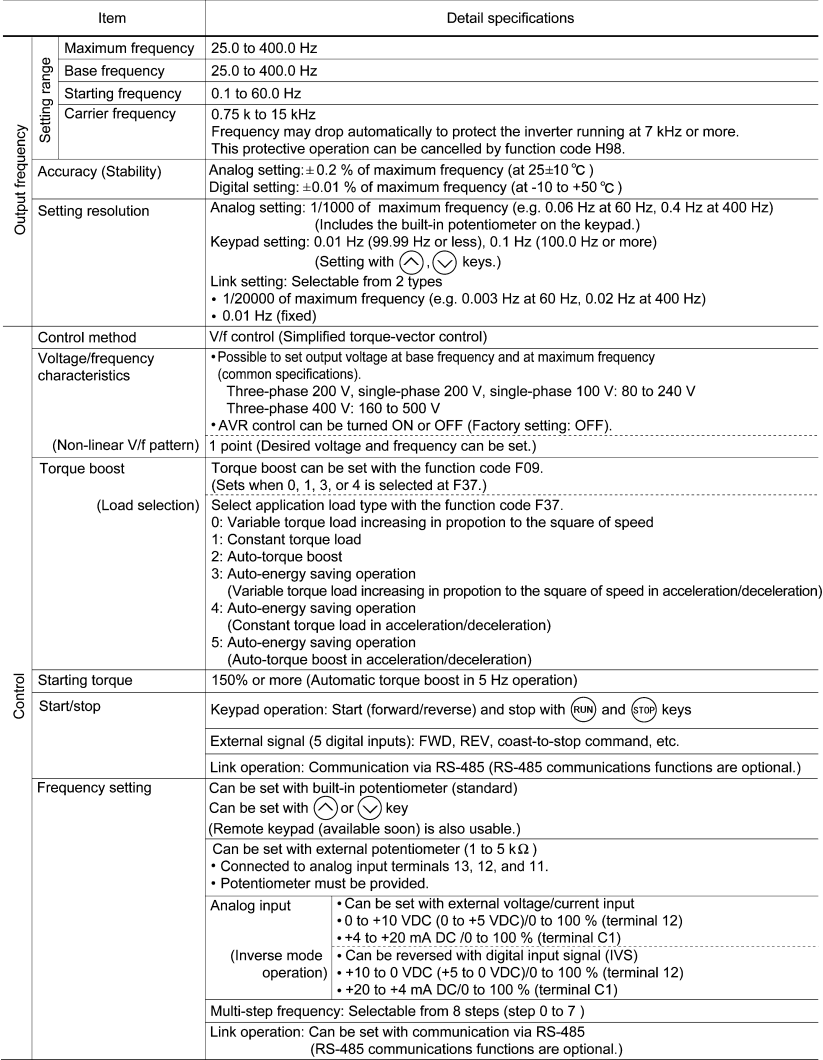

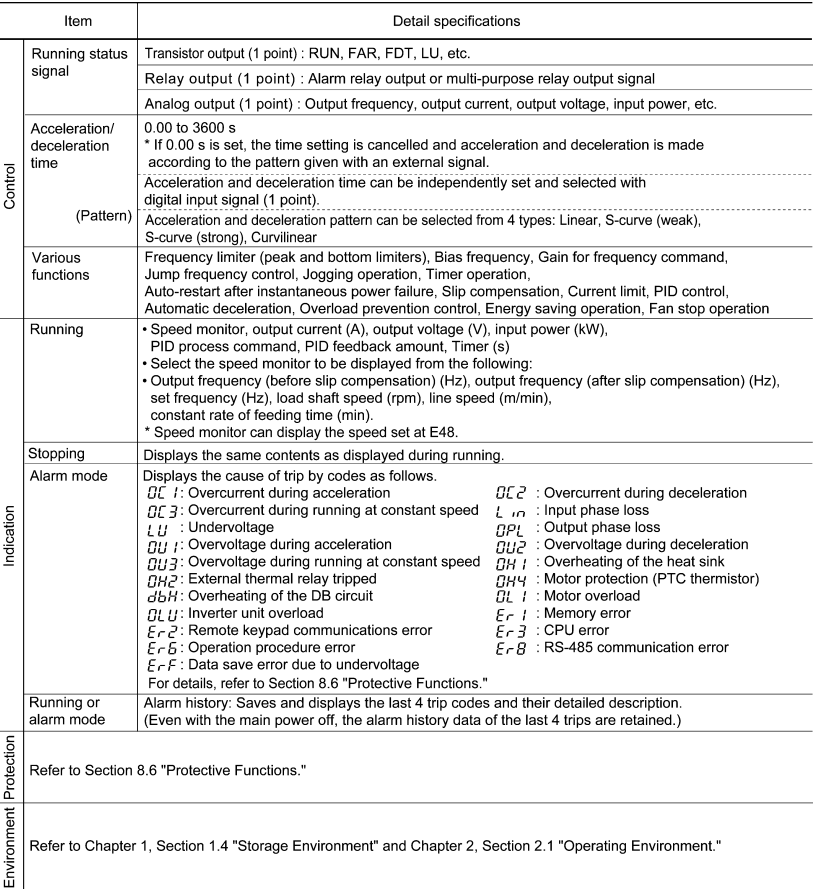

## **8.4 Terminal Specifications**

#### **8.4.1 Terminal functions**

For details about the main and control circuit terminals, refer to Chapter 2, Section 2.3.5 and Section 2.3.7 (Table 2.8), respectively.

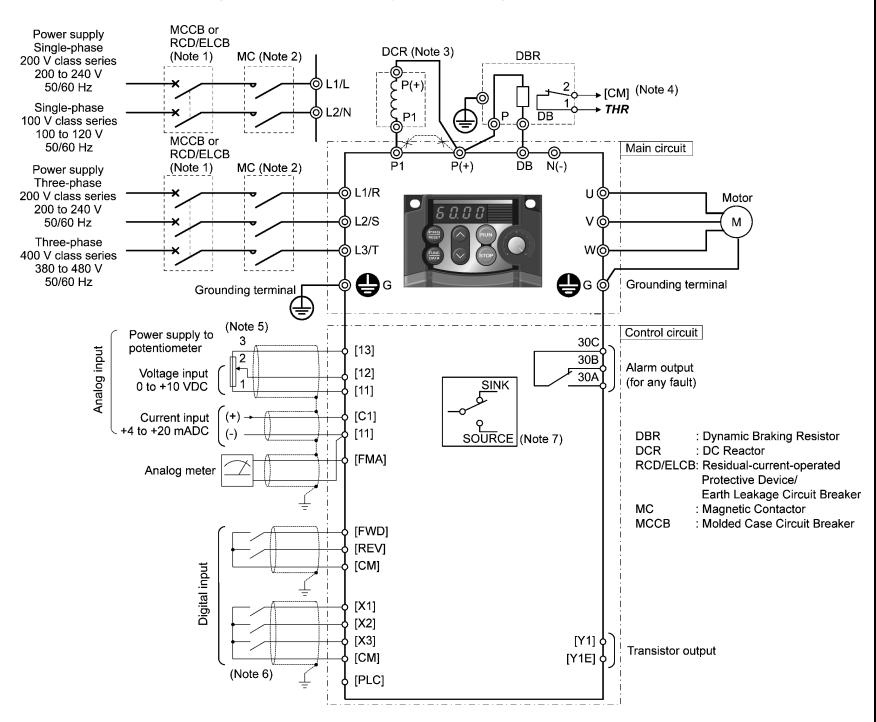

#### **8.4.2 Connection diagram in operation by external signal inputs**

- (Note 1) Install a recommended molded case circuit breaker (MCCB) or a residual-current-operated protective device (RCD)/earth leakage circuit breaker (ELCB) (with overcurrent protection) in the input (primary) circuit of the inverter to protect wiring. At this time, ensure that the circuit breaker capacity is equivalent to or lower than the recommended capacity.
- (Note 2) A magnetic contactor (MC) should, if necessary, be mounted independent of the MCCB or ELCB to cut off the power fed to the inverter. Refer to page 9-2 for details. MCs or solenoids that will be installed close to the inverter require surge absorbers to be connected in parallel to their coils.
- (Note 3) For an inverter connected to the power supply of 500 kVA or more (50 kVA or more for singlephase 100 V class series), be sure to connect an optional DC reactor (DCR). When connecting a DCR to the inverter, remove the jumper bar from terminals [P1] and [P+]. Note that the terminal assignment of single-phase 100 V class series of inverters differs that of the above diagram. For details about the terminal assignment, refer to Chapter 10 (page 10-1).
- (Note 4) *THR* function can be used by assigning code "9" (Enable external alarm trip) to any of terminals [X1] to [X3], [FWD] or [REV] (function code E01 to E03, E98, or E99). For details, refer to Chapter 5.
- (Note 5) Frequency can be set by connecting a frequency setting device (external potentiometer) between the terminals [11], [12], and [13] instead of inputting voltage signal (0 to +10 VDC or 0 to +5 VDC) between the terminals [12] and [11].
- (Note 6) For the wiring of the control circuit, use shielded or twisted wires. When using shielded wires, connect the shields to earth. To prevent malfunction due to noise, keep the control circuit wiring away from the main circuit wiring as far as possible (recommended: 10 cm or longer), and never set them in the same wire duct. When crossing the control circuit wiring with the main circuit wiring, set them at right angles.
- (Note 7) In the EU version except the three-phase 200 V class series of inverters, the digital input terminals are switched to the SOURCE side.

## **8.5 External Dimensions**

#### **8.5.1 Standard models and models available on order (braking resistor built-in type)**

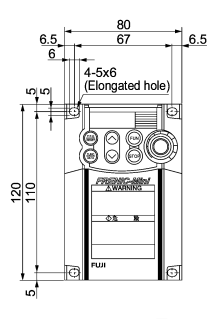

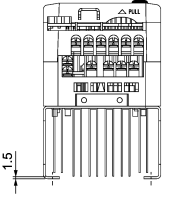

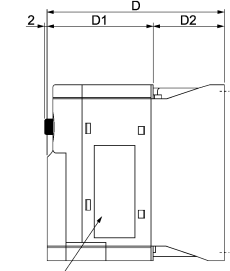

Nameplate

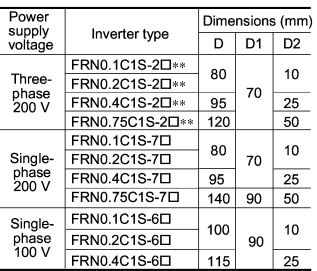

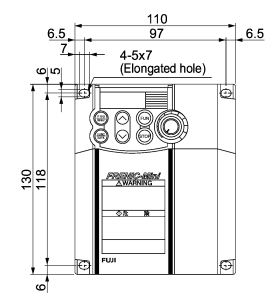

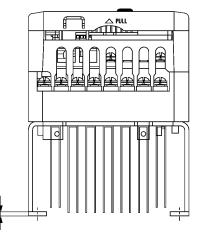

S

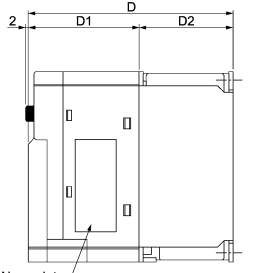

Unit: mm

Unit: mm

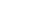

Nameplate

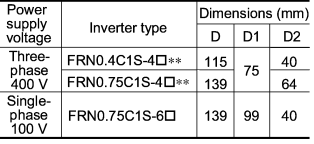

Note 1) A box  $(\square)$  in the above table replaces A, C, E, or J depending on the shipping destination. 2) Asterisks (∗∗) in the above table replace numbers which denote the following: 21: Braking resistor built-in type, None: Standard.

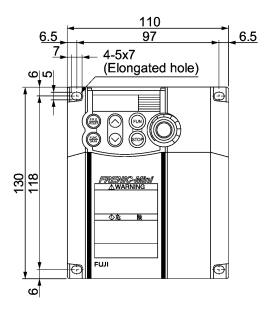

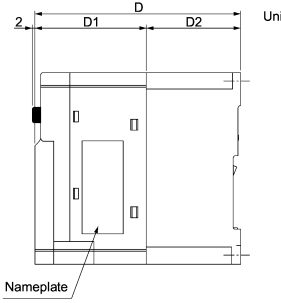

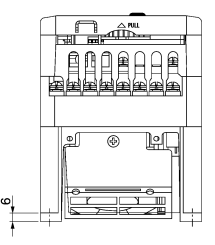

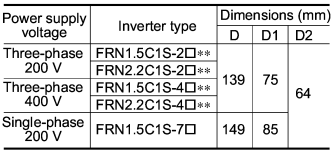

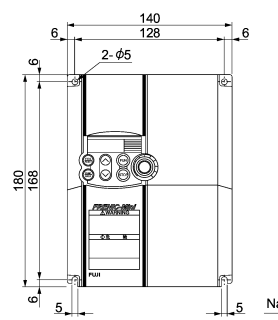

<u>شهر .</u>

 $\ddot{\circ}$ 

 $\epsilon$ O f 圍 C f

 $\epsilon$ 

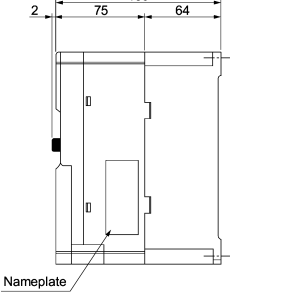

139

Unit: mm

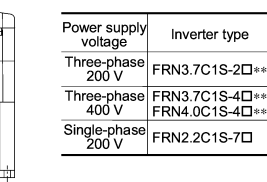

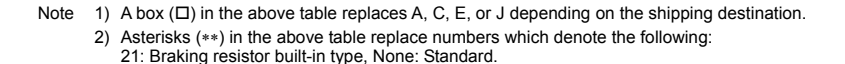

Unit: mm

#### **8.5.2 Models available on order (EMC filter built-in type)**

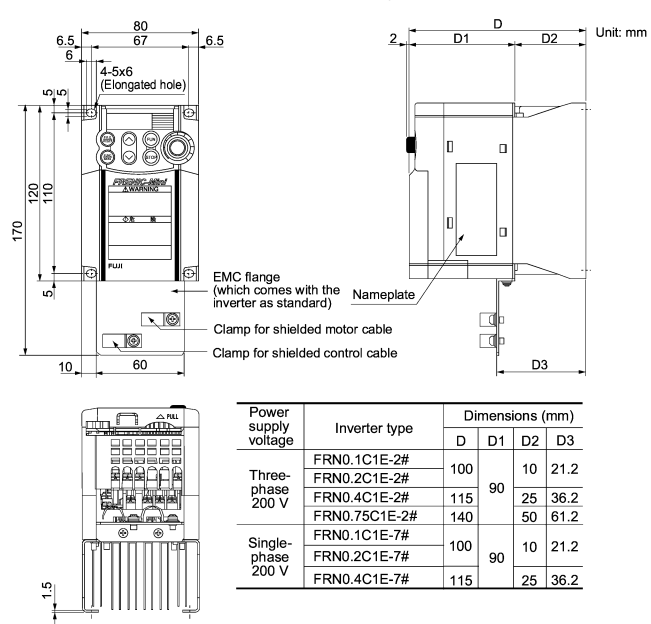

**Note:** # in the above table denotes the shipping destination as shown below.

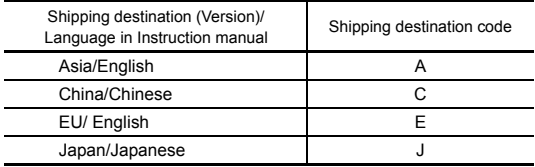

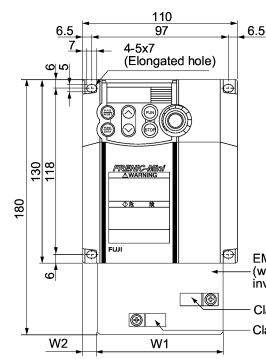

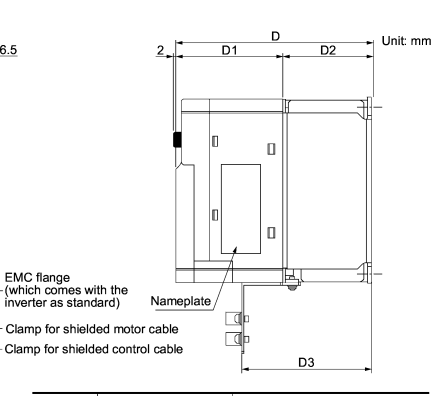

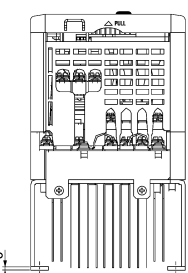

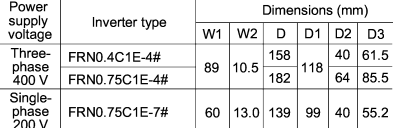

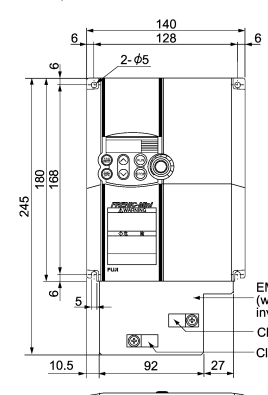

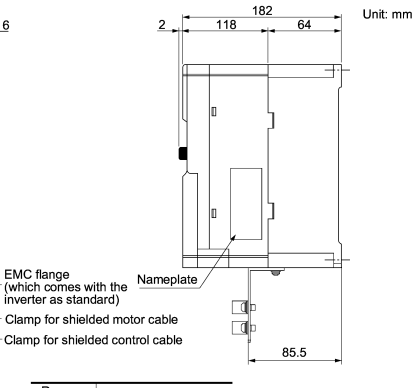

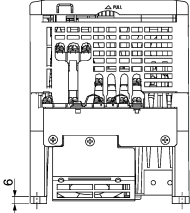

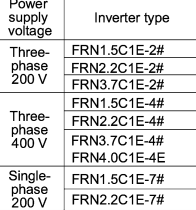

# **8.6 Protective Functions**

"-": Not applicable.

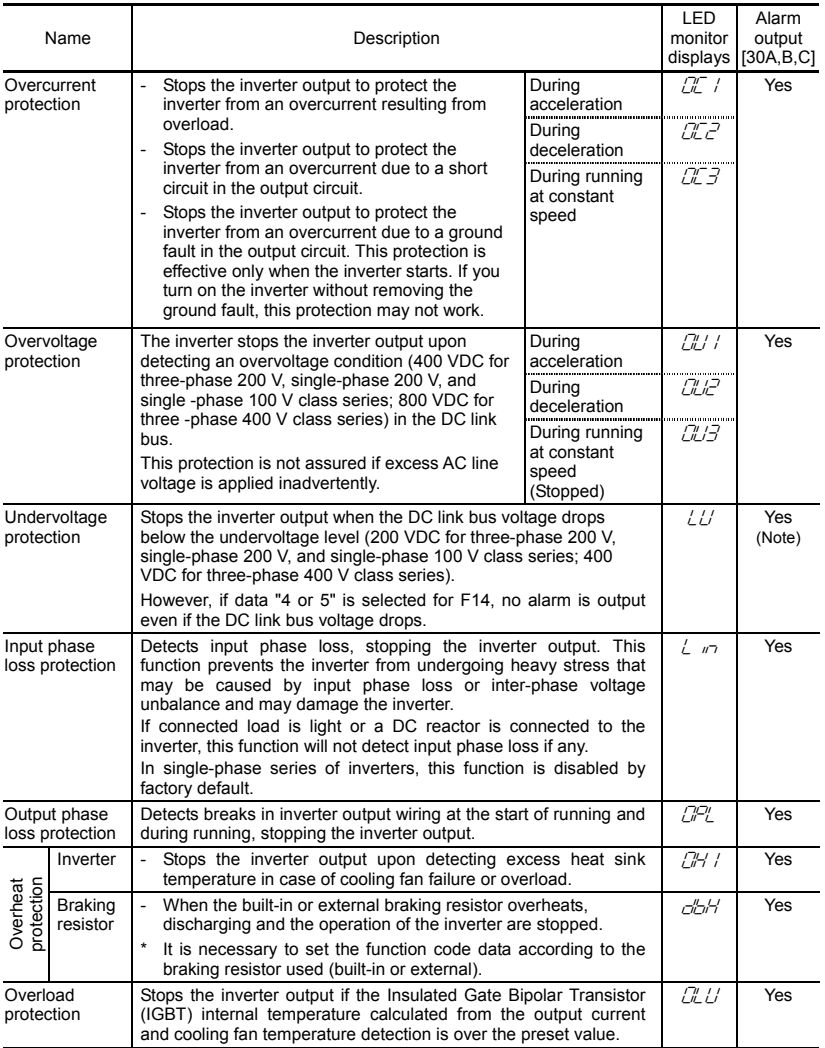

(Note) No alarm output depending upon the data setting of the function code.

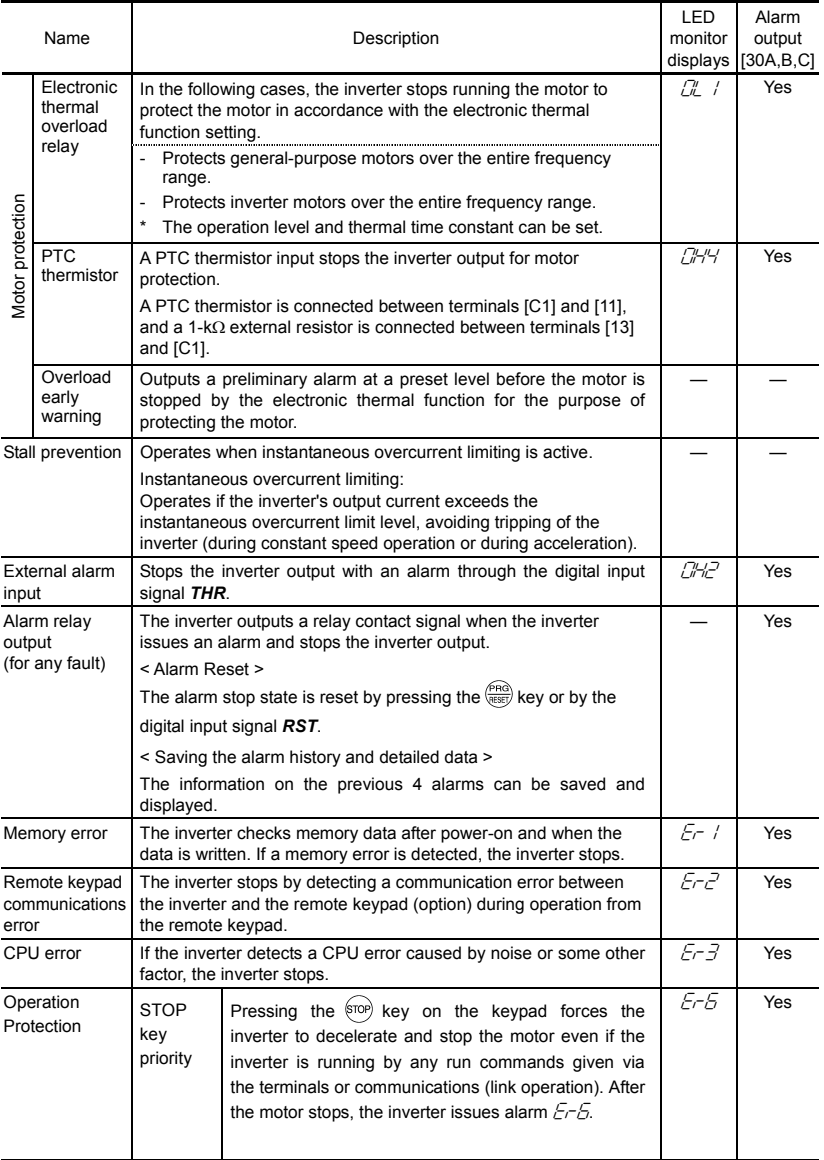

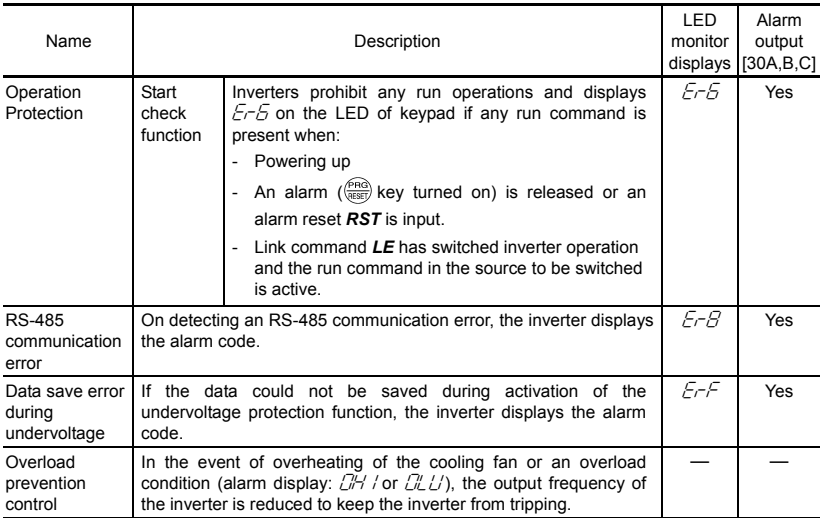

# **Chapter 9 LIST OF PERIPHERAL EQUIPMENT AND OPTIONS**

The table below lists the main peripheral equipment and options that are connected to the FRENIC-Mini. Use them in accordance with your system requirements.

 For details, refer to the FRENIC-Mini User's Manual (MEH446), Chapter 6 "SELECTING PERIPHERAL EQUIPMENT."

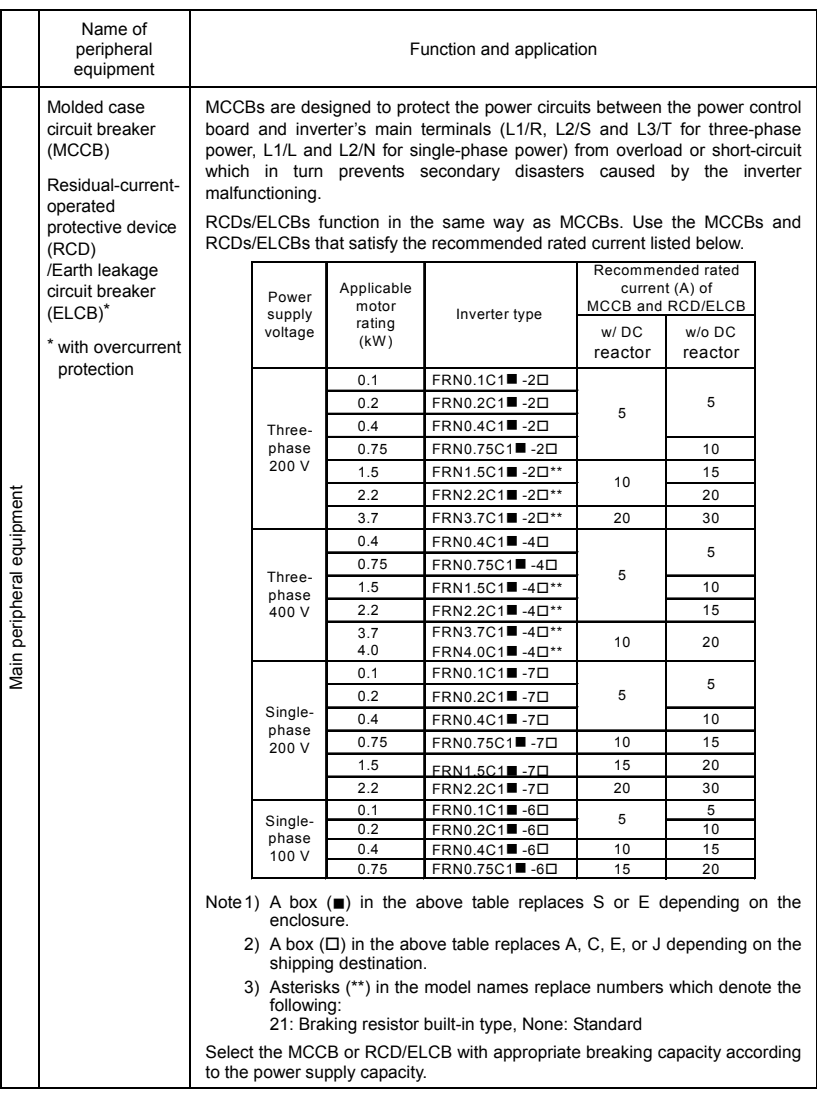

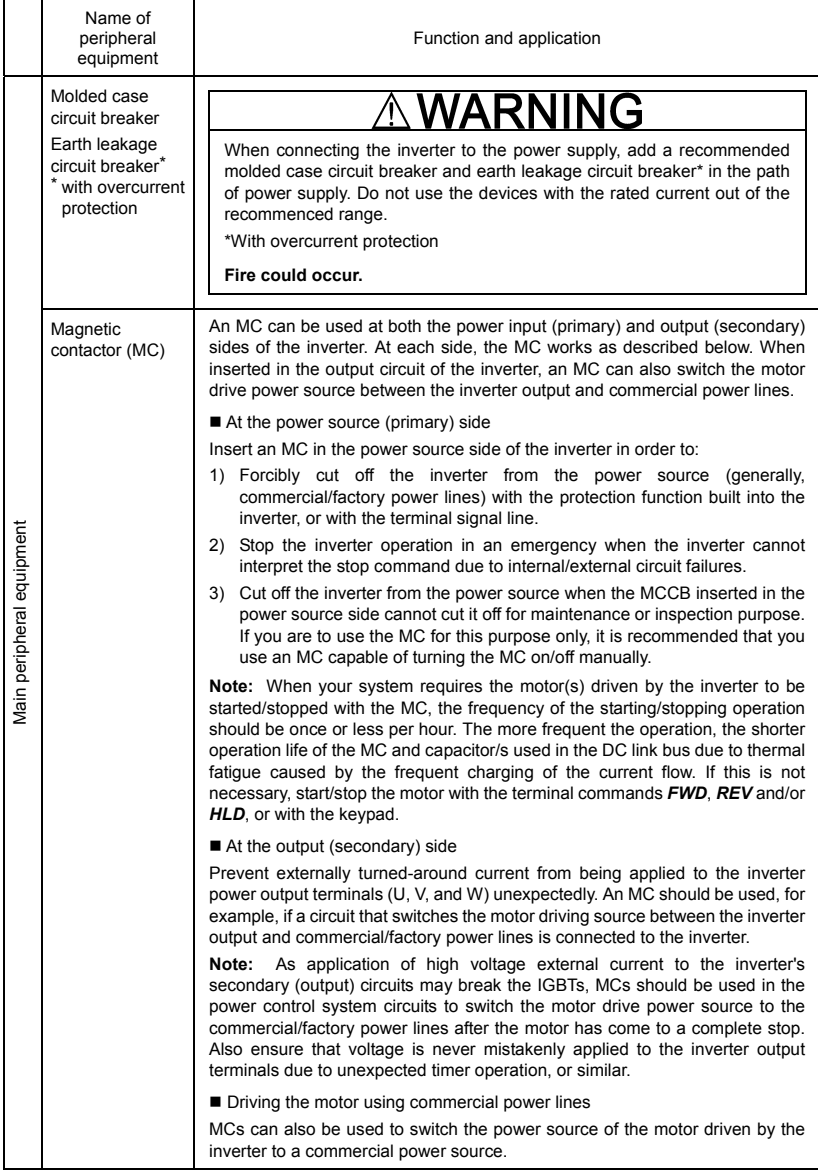

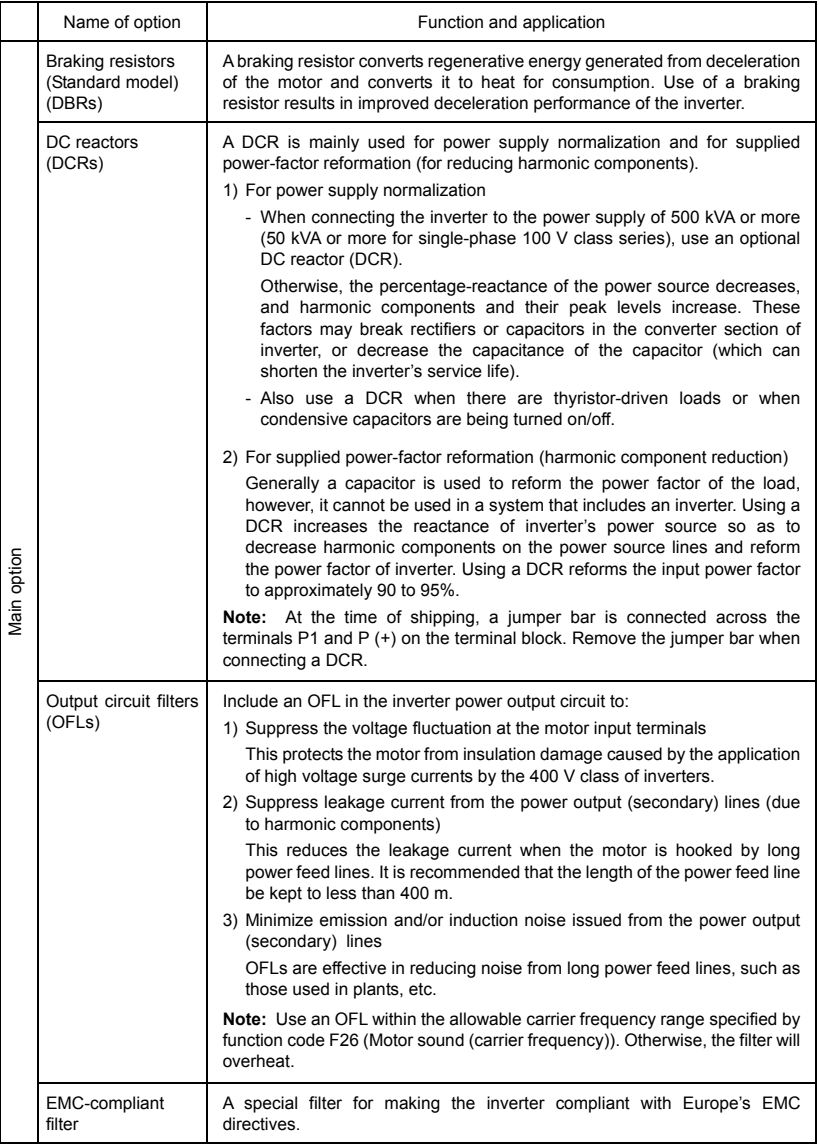
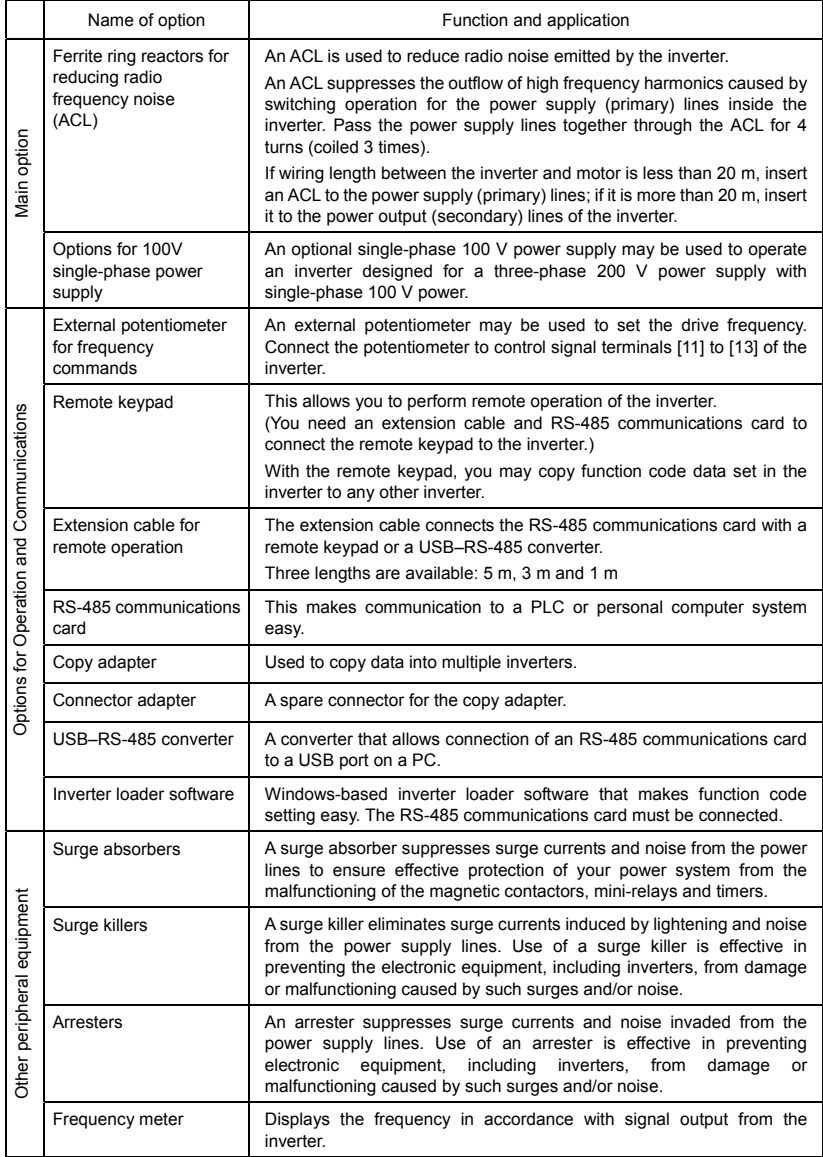

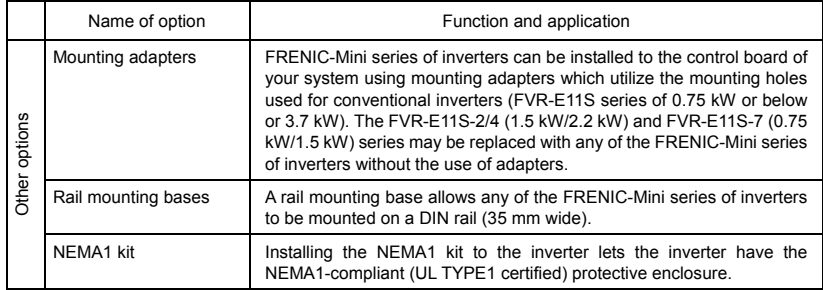

## **Chapter 10 APPLICATION OF DC REACTORS (DCRs)**

Since the "Japanese Guideline for Suppressing Harmonics in Home and General-purpose Appliances" issued by the Ministry of International Trade and Industry (Currently the Ministry of Economy, Trade and Industry) was revised in January 2004, the general-purpose inverters have no longer been subject to the guideline. Individual inverter manufacturers have voluntarily employed harmonics suppression measures. It is recommended that DC reactors (DCRs) specified in Table 10.1 be connected to the FRENIC-Mini series of inverters.

| Power<br>supply<br>voltage | Nominal applied<br>motor (kW) | Applicable inverter type | DCR type        | For connection<br>Refer to: |  |
|----------------------------|-------------------------------|--------------------------|-----------------|-----------------------------|--|
| Three-<br>phase<br>200 V   | 0.1                           | FRN0.1C1■-2□             | DCR2-0.2        |                             |  |
|                            | 0.2                           | FRN0.2C1■-2□             |                 |                             |  |
|                            | 0.4                           | FRN0.4C1■-2□             | DCR2-0.4        |                             |  |
|                            | 0.75                          | FRN0.75C1■-2□            | DCR2-0.75       |                             |  |
|                            | 1.5                           | FRN1.5C1■-2□**           | DCR2-1.5        |                             |  |
|                            | 2.2                           | FRN2.2C1■-2□**           | <b>DCR2-2.2</b> |                             |  |
|                            | 3.7                           | FRN3.7C1■-2□**           | DCR2-3.7        | Figure 10.1 (1)             |  |
| Single-<br>phase<br>200 V  | 0.1                           | FRN0.1C1■-7□             | DCR2-0.2        |                             |  |
|                            | 0.2                           | FRN0.2C1■-7□             | DCR2-0.4        |                             |  |
|                            | 0.4                           | FRN0.4C1■-7□             | DCR2-0.75       |                             |  |
|                            | 0.75                          | FRN0.75C1■-7□            | DCR2-1.5        |                             |  |
|                            | 1.5                           | FRN1.5C1■-7□             | <b>DCR2-2.2</b> |                             |  |
|                            | 2.2                           | FRN2.2C1■-7口             | DCR2-3.7        |                             |  |
| Single-<br>phase<br>100 V  | 0.1                           | FRN0.1C1■-6□             | DCR2-0.75       |                             |  |
|                            | 0.2                           | FRN0.2C1■-6□             | DCR2-1.5        | Figure 10.1 (2)             |  |
|                            | 0.4                           | FRN0.4C1■-6□             | DCR2-2.2        |                             |  |
|                            | 0.75                          | FRN0.75C1■-6□            | DCR2-3.7        |                             |  |

Table 10.1 List of DC Reactors (DCRs)

Note 1) A box  $(\blacksquare)$  in the above table replaces S or E depending on the enclosure.

2) A box  $(\Pi)$  in the above table replaces A, C, E, or J depending on the shipping destination.

 3) Asterisks (∗∗) in the above table replace numbers which denote the following: 21: Braking resistor built-in type, None: Standard models.

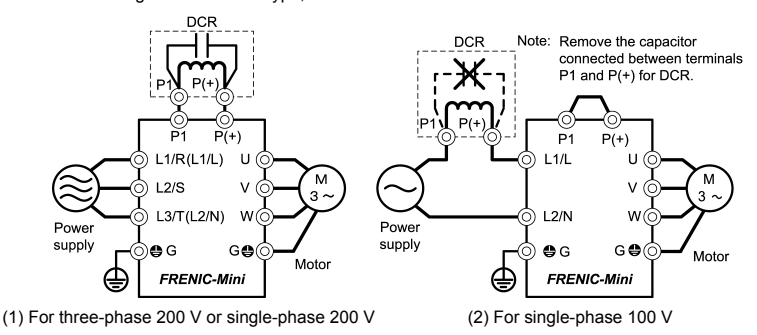

Figure 10.1 Connection Diagram of DC Reactor (DCR)

## **Chapter 11 COMPLIANCE WITH STANDARDS**

## **11.1 Compliance with UL Standards and Canadian Standards (cUL certification)**

#### **11.1.1 General**

Originally, the UL standards were established by Underwriters Laboratories, Inc. as private criteria for inspections/investigations pertaining to fire/accident insurance in the USA. Later, these standards were authorized as the official standards to protect operators, service personnel and the general populace from fires and other accidents in the USA.

cUL certification means that UL has given certification for products to clear CSA Standards. cUL certified products are equivalent to those compliant with CSA Standards.

#### **11.1.2 Considerations when using FRENIC-Mini in systems to be certified by UL and cUL**

If you want to use the FRENIC-Mini series of inverters as a part of UL Standards or CSA Standards (cUL certified) certified product, refer to the related guidelines described on page ix.

### **11.2 Compliance with European Standards**

The CE marking on Fuji products indicates that they comply with the essential requirements of the Electromagnetic Compatibility (EMC) Directive 89/336/EEC issued by the Council of the European Communities and Low Voltage Directive 73/23/EEC.

Only the EMC filter built-in type of inverters that bear a CE marking are compliant with these EMC **Directives** 

Inverters that bear a CE marking or TÜV mark are compliant with the Low Voltage Directive.

#### **The products comply with the following standards:**

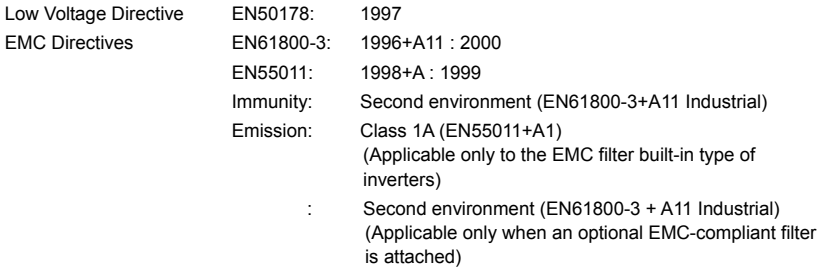

#### **CAUTION**

The FRENIC-Mini series of inverters are categorized as a "restricted sales distribution class" of the EN61800-3. When you use these products with any home appliances or office equipment, you may need to take appropriate countermeasures to reduce or eliminate any noise emitted from these products.

## **11.3 Compliance with EMC Standards**

### **11.3.1 General**

The CE marking on inverters does not ensure that the entire equipment including our CE-marked products is compliant with the EMC Directive. Therefore, CE marking for the equipment shall be the responsibility of the equipment manufacturer. For this reason, Fuji's CE mark is indicated under the condition that the product shall be used within equipment meeting all requirements for the relevant Directives. Instrumentation of such equipment shall be the responsibility of the equipment manufacturer.

Generally, machinery or equipment includes not only our products but other devices as well. Manufacturers, therefore, shall design the whole system to be compliant with the relevant **Directives** 

In addition, to satisfy the requirements noted above, use a Fuji FRENIC inverter in connection with an EMC-compliant filter (optional feature) or an EMC filter built-in type inverter in accordance with the instructions contained in this instruction manual. Installing the inverter(s) in a metal panel may be necessary, depending upon the operating environment of the equipment that the inverter is to be used with.

Our EMC compliance test is performed under the following conditions. Tin

- Motor Sound (carrier frequency) (F26): 15 kHz
- Wiring length (of the shielded cable) between the inverter and motor: 10 m

#### **11.3.2 Recommended installation procedure**

To make the machinery or equipment fully compliant with the EMC Directive, have certified technicians wire the motor and inverter in strict accordance with the procedure described below.

■ In the case of EMC filter built-in type of inverters

(1) Mount the EMC grounding flange (that comes with the inverter) to the inverter with screws in order to ground the wire shield(s). (See Figure 11.1.)

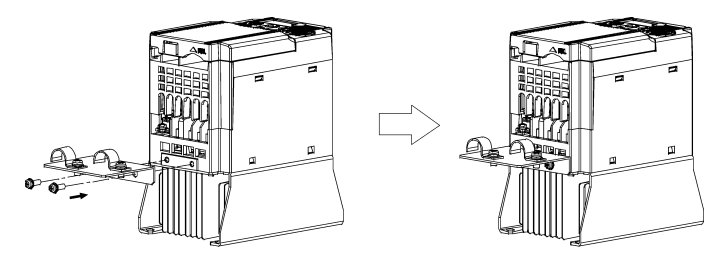

Figure 11.1 Attaching the EMC Grounding Flange

(2) Use shielded wires for the motor cable and route it as short as possible. Firmly clamp the wire shield to the flange to ground it. Further, connect the wire shield electrically to the grounding terminal of motor. (See Figure 11.2.)

(3) Use shielded wires for the control signals of the inverter to input to/output from the control terminals. Firmly clamp the control wire shields to the EMC grounding flange (in the same way as the motor cables).

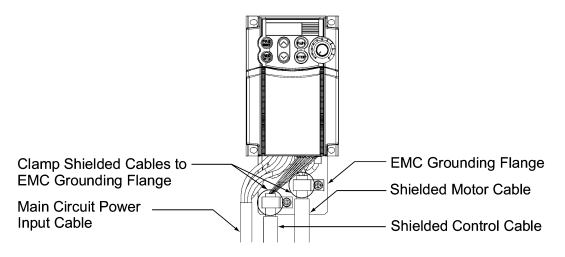

Figure 11.2 Connecting Shielded Cables

<When an RS-485 Communications Card (optional) is used>

Use a shielded cable for connection. Strip the cable of the cable sheath so that the shield is exposed, as shown at right. Then connect the shield wire firmly to the shield grounding clamp so that it is grounded.

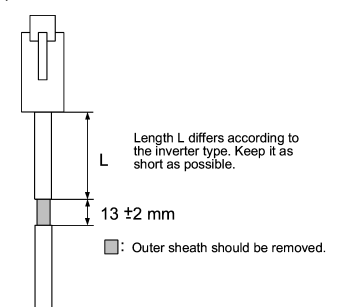

Figure 11.3 Preparing End of Extension Cable or LAN Cable for Connection

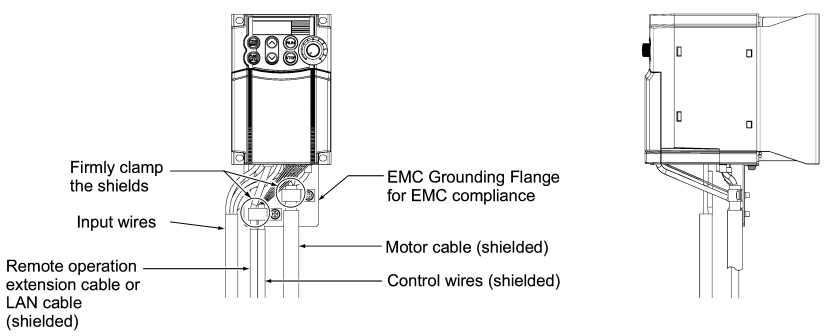

Figure 11.4 Connecting Shield Wire for Compliance with EMC Directive

(4) If noise from the inverter exceeds the permissible level, enclose the inverter and its peripherals within a metal panel as shown in Figure 11.5.

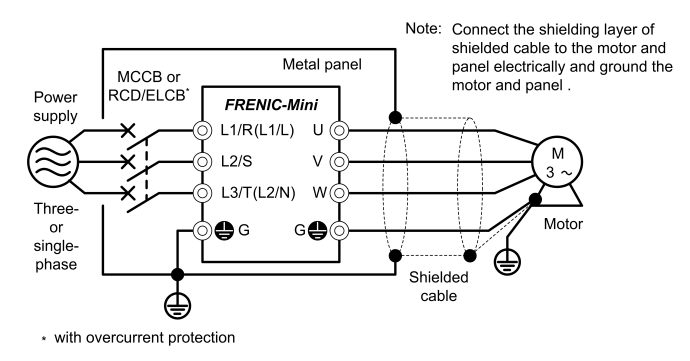

Figure 11.5 Installing the Inverter into a Metal Panel

- In case an outboard, EMC-compliant (optional) is used
- 1) Install the inverter and the filter on a grounded metal plate. Use a shielded cable also for connection of the motor. Make the cables as short as possible. Connect the shield wire firmly to the metal plate. Also connect the shield wire electrically to the grounding terminal of the motor.
- 2) Use shielded wire for connection around the control terminals of the inverter and also for connection of the signal cable of an RS-485 Communications Card. As with the motor, clamp the shield wire firmly to a grounded plate.
- 3) If noise from the inverter exceeds the permissible level, enclose the inverter and its peripherals within a metal panel as shown in Figure 11.6.

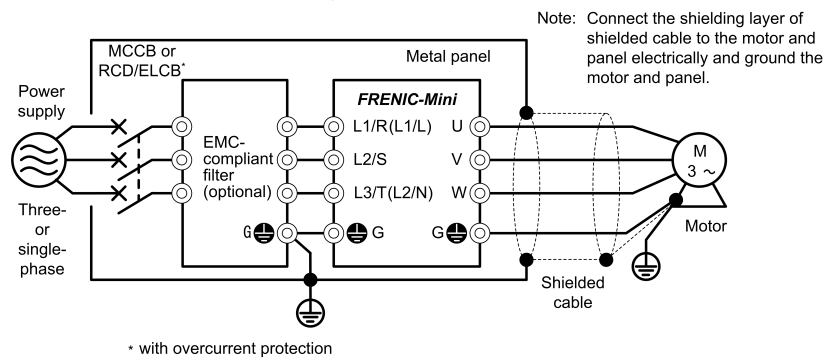

Figure 11.6 Installing the Inverter with EMC-compliant filter into a Metal Panel

#### **11.3.3 Leakage current of EMC-filter built-in type inverter and outboard EMC-complaint filter**

| Input           | Inverter type *1)                | Leakage current (mA) *2), *3) |       |  |
|-----------------|----------------------------------|-------------------------------|-------|--|
| Power           |                                  | Normal                        | Worst |  |
|                 | FRN0.1C1E-2□                     |                               | 7.5   |  |
|                 | FRN0.2C1E-2□                     | 7.5                           |       |  |
| Three-          | FRN0.4C1E-2 <sup>-</sup>         |                               |       |  |
| phase<br>200V   | FRN0.75C1E-2 <sup>[]</sup>       |                               |       |  |
|                 | FRN1.5C1E-2□**                   |                               | 20.0  |  |
|                 | FRN2.2C1E-2 <sup>[**</sup>       | 13.0                          |       |  |
|                 | FRN3.7C1E-2 <sup>[**</sup>       |                               |       |  |
|                 | $FRN0.4C1E-4$                    | 5.4                           | 33.0  |  |
|                 | FRN0.75C1E-4 <sup>[]</sup>       |                               |       |  |
| Three-<br>phase | FRN1.5C1E-4□**                   |                               | 25.0  |  |
| 400V            | FRN2.2C1E-4□**                   | 3.8                           |       |  |
|                 | FRN3.7C1E-4□**<br>FRN4.0C1E-4□** |                               |       |  |
|                 | FRN0.1C1E-7□                     |                               | 8.3   |  |
|                 | FRN0.2C1E-7 <sup>-</sup>         | 8.3                           |       |  |
| Single-         | FRN0.4C1E-7□                     |                               |       |  |
| phase<br>200V   | FRN0.75C1E-7                     |                               |       |  |
|                 | $FRN1.5C1E-7\Pi$                 | 4.1                           | 8.2   |  |
|                 | FRN2.2C1E-7 $\Pi$                |                               |       |  |

Table 11.1 Leakage current of EMC filter built-in type inverter

\*1) - A box  $(\square)$  in the above table replaces A, C, E, or J depending on the shipping destination. - Asterisks (\*\*) in the above table denote the following:

21: Braking resistor built-in type, None: Standard

- \*2) The values are calculated assuming the power supplies of three-phase 240 V (50 Hz), three-phase 400 V (50 Hz), and single-phase 230 V (50 Hz).
- \*3) The worst condition includes a phase loss in the supply line.

|                     | Inverter type <sup>*1)</sup>     |                           | Leakage current $(mA)$ <sup><math>*2)</math></sup> , $*3)$ |       |
|---------------------|----------------------------------|---------------------------|------------------------------------------------------------|-------|
| Input power         |                                  | Filter type               | Normal                                                     | Worst |
|                     | FRN0.1C1S-2 <sup>-</sup>         |                           | 3.0                                                        | 3.0   |
|                     | FRN0.2C1S-2 <sup>-</sup>         | FS5956-6-46               |                                                            |       |
|                     | FRN0.4C1S-2 <sup>-</sup>         | (EFL-0.75E11-2)           |                                                            |       |
| Three-phase<br>200V | FRN0.75C1S-2 $\Pi$               |                           |                                                            |       |
|                     | FRN1.5C1S-2□**                   | FS5956-26-47              | 3.0                                                        | 3.0   |
|                     | FRN2.2C1S-2 <sup>T**</sup>       | (EFL-4.0E11-2)            |                                                            |       |
|                     | FRN3.7C1S-2 <sup>T**</sup>       |                           |                                                            |       |
|                     | $FRNO.4C1S-4\Pi$                 |                           | 4.0                                                        | 27.0  |
|                     | FRN0.75C1S-4 <sup>[]</sup>       |                           |                                                            |       |
| Three-phase         | FRN1.5C1S-4□**                   | 15TDHS84                  |                                                            |       |
| 400V                | FRN2.2C1S-4□**                   | (Delta Electronics, Inc.) |                                                            |       |
|                     | FRN3.7C1S-4□**<br>FRN4.0C1S-4□** |                           |                                                            |       |
|                     | FRN0.1C1S-7□                     |                           | 1.0                                                        | 1.8   |
|                     | FRN0.2C1S-7Π                     |                           |                                                            |       |
| Single-phase        | FRN0.4C1S-7 <sup>-</sup>         | 30DKCS5                   |                                                            |       |
| 200V                | FRN0.75C1S-7□                    | (Delta Electronics, Inc.) |                                                            |       |
|                     | FRN1.5C1S-7Π                     |                           |                                                            |       |
|                     | FRN2.2C1S-7 <sup>[]</sup>        |                           |                                                            |       |

Table 11.2 Leakage current of EMC-compliant filter (optional)

\*1) - A box  $(\square)$  in the above table replaces A, C, E, or J depending on the shipping destination. - Asterisks (\*\*) in the above table denote the following: 21: Braking resistor built-in type, None: Standard

\*2) The values are calculated assuming the power supplies of three-phase 240 V (50 Hz), three-phase 400 V (50 Hz), and single-phase 230 V (50 Hz).

\*3) The worst condition includes a phase loss in the supply line.

## **11.4 Harmonic Component Regulation in the EU**

## **11.4.1 General comments**

When you use general-purpose industrial inverters in the EU, the harmonics emitted from the inverter to power lines are strictly regulated as stated below.

If an inverter whose rated input is 1 kW or less is connected to public low-voltage power supply, it is regulated by the harmonics emission regulations from inverters to power lines (with the exception of industrial low-voltage power lines). Refer to Figure 11.7 below for details.

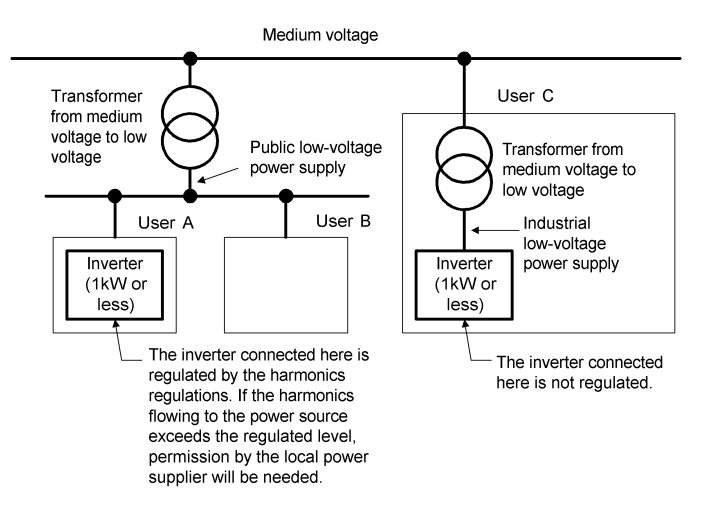

Figure 11.7 Power Source and Regulation

#### **11.4.2 Compliance with the harmonic component regulation**

| Power supply<br>voltage | Inverter type           | w/o DC reactor | w/DC reactor | Applicable<br>DC reactor type |
|-------------------------|-------------------------|----------------|--------------|-------------------------------|
| Three-phase<br>200 V    | $FRN0.1C1$ -2 $\square$ | $\sqrt{*}$     | $\sqrt{*}$   | DCR2-0.2                      |
|                         | $FRN0.2C1$ -2 $\Pi$     | √ *            | $\sqrt{*}$   | DCR2-0.2                      |
|                         | $FRN0.4C1$ -2 $\square$ | √ *            | $\sqrt{*}$   | DCR2-0.4                      |
|                         | FRN0.75C1■-2口           | √ *            | $\sqrt{*}$   | DCR2-0.75                     |
| Three-phase<br>400 V    | FRN0.4C1■-4□            |                |              | DCR4-0.4                      |
|                         | FRN0.75C1■-4□           |                |              | DCR4-0.75                     |
| Single-phase<br>200 V   | FRN0.1C1■-7□            |                |              | DCR2-0.2                      |
|                         | FRN0.2C1■-7□            |                |              | DCR2-0.4                      |
|                         | FRN0.4C1■-7□            |                |              | DCR2-0.75                     |
|                         | FRN0.75C1■-7□           |                |              | DCR2-1.5                      |

Table 11.3 Compliance with Harmonic Component Regulation

\* Inverter types marked with √ in the table above are compliant with the EN61000-3-2 (+A14), so they may be connected to public low-voltage power supply unconditionally.

 Conditions apply when connecting models marked with "—". If you want to connect them to public lowvoltage power supply, you need to obtain permission from the local electric power supplier. In general, you will need to provide the supplier with the harmonics current data of the inverter. To obtain the data, contact your Fuji Electric representative.

Note 1) A box  $(\blacksquare)$  in the above table replaces S or E depending on the enclosure.

A box  $(\Box)$  in the above table replaces A, C, E, or J depending on the shipping destination.

 2) When supplying three-phase 200 VAC power stepped down from a three-phase 400 VAC power line using a transformer, the level of harmonic flow from the 400 VAC line will be regulated.

## **11.5 Compliance with the Low Voltage Directive in the EU**

#### **11.5.1 General**

General-purpose inverters are regulated by the Low Voltage Directive in the EU. Fuji Electric has obtained the proper certification for the Low Voltage Directive from the official inspection agency. Fuji Electric states that all our inverters with CE and/or TÜV marking are compliant with the Low Voltage Directive.

#### **11.5.2 Points for consideration when using the FRENIC-Mini series in a system to be certified by the Low Voltage Directive in the EU**

If you want to use the FRENIC-Mini series of inverters in systems/equipment in the EU, refer to the guidelines on page vii.

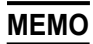

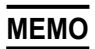

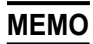

# **Compact Inverter FRENIC-Mini**

## **Instruction manual**

First Edition, October 2002 Fourth Edition, February 2007 Fuji Electric FA Components & Systems Co., Ltd.

The purpose of this instruction manual is to provide accurate information in handling, setting up and operating of the FRENIC-Mini series of inverters. Please feel free to send your comments regarding any errors or omissions you may have found, or any suggestions you may have for generally improving the manual.

In no event will Fuji Electric FA Components & Systems Co., Ltd. be liable for any direct or indirect damages resulting from the application of the information in this manual.

# **Fuji Electric FA Components & Systems Co., Ltd.**

Mitsui Sumitomo Bank Ningyo-cho Bldg., 5-7, Nihonbashi, Odemma-cho, Chuo-ku, Tokyo, 103-0011, Japan

Phone: +81 3 5847 8011 Fax: +81 3 5847 8172

**URL http://www.fujielectric.co.jp/fcs/**